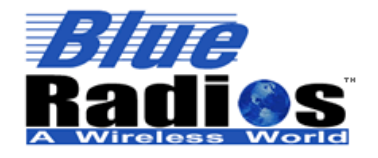

**Page 1 of 165**

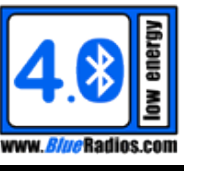

**AT.s Command Set v3.5 Copyright © 2002-2015 BlueRadios, Inc.**

# **nBlue**TM *Bluetooth*® **4.0 AT.s Command Set v3.5**

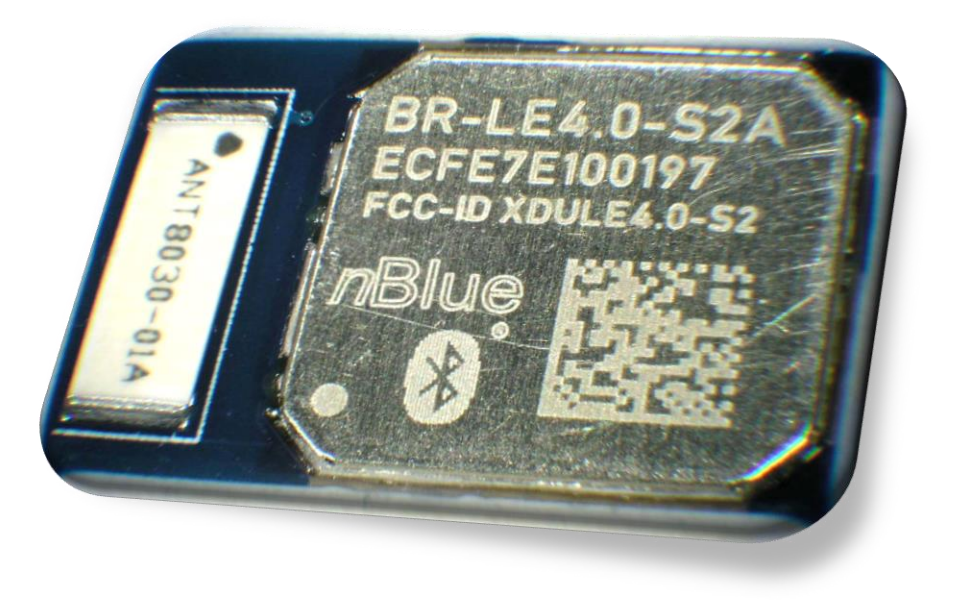

*[BR-LE4.0-S2A](http://blueradios.com/BR-LE4.0-S2.pdf) Single Mode Low Energy Module (Actual Size Not Shown)*

## *AT HOME. AT WORK. ON THE ROAD. USING BLUETOOTH WIRELESS TECHNOLOGY MEANS TOTAL FREEDOM FROM THE CONSTRAINTS AND CLUTTER OF WIRES IN YOUR LIFE.*

Subject matter contained herein is of highly sensitive nature and is confidential and proprietary to *Blue***Radios** Incorporated, and all manufacturing, reproduction, use and sale rights pertaining to such subject matter are expressly reserved. The recipient, by accepting this material, agrees that this material will not be used, copied or reproduced in whole or in part nor its contents revealed in any manner to any person or other company except to meet the express purpose for which it was delivered. This document includes data that shall not be disclosed outside of your organization and shall not be duplicated, used, or disclosed, in whole or in part, for any purpose other than to evaluate this document. *Blue***Radios**, Incorporated, proprietary information is subject to change without notice

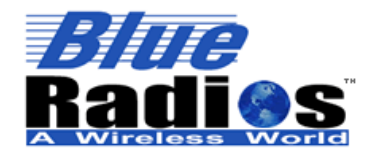

Page 2 of 165

# AT.s Command Set v3.5<br>Copyright © 2002-2015 BlueRadios, Inc.

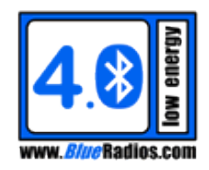

# <span id="page-1-0"></span>**Table of Contents**

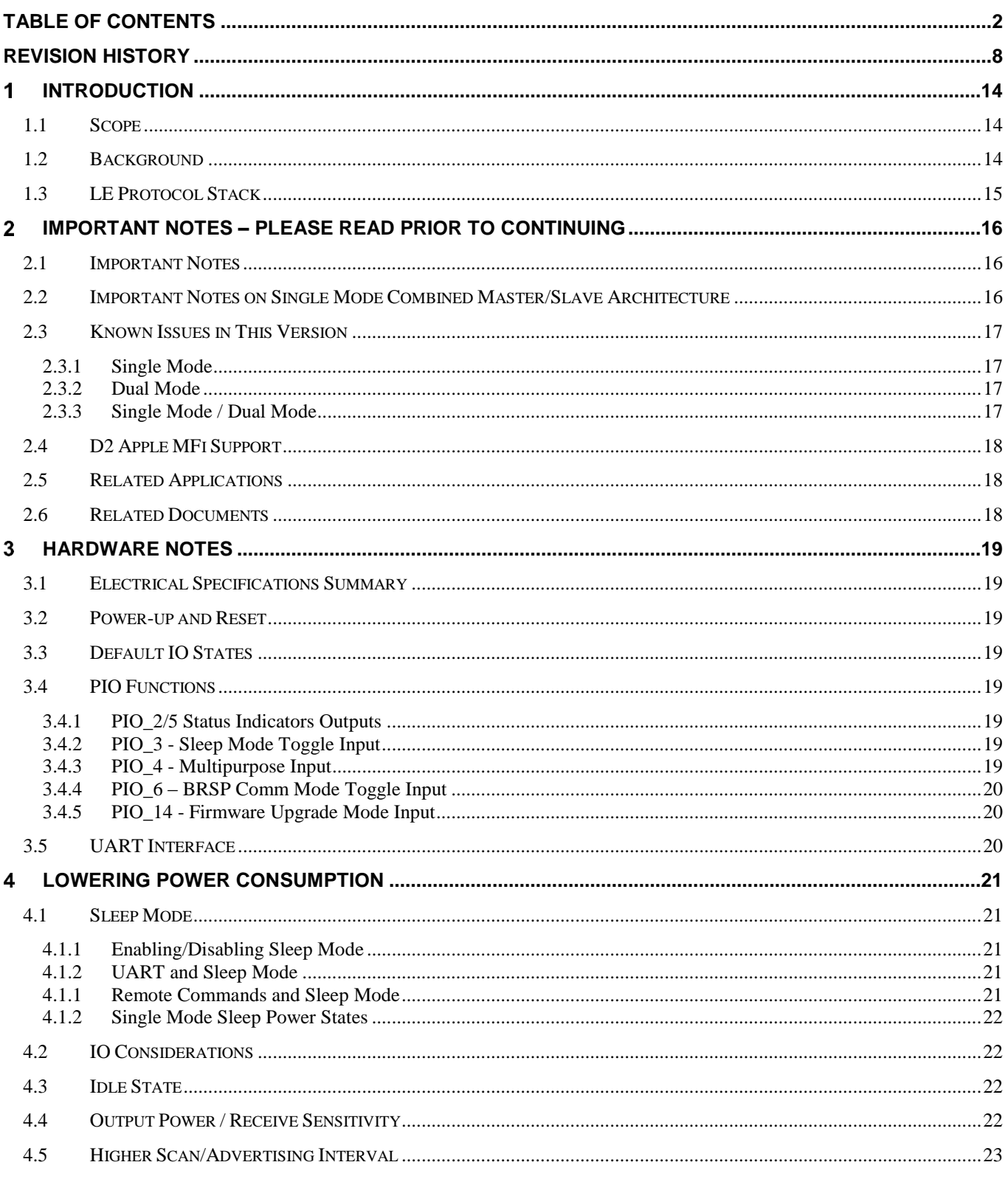

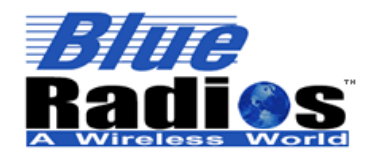

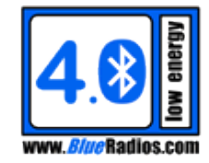

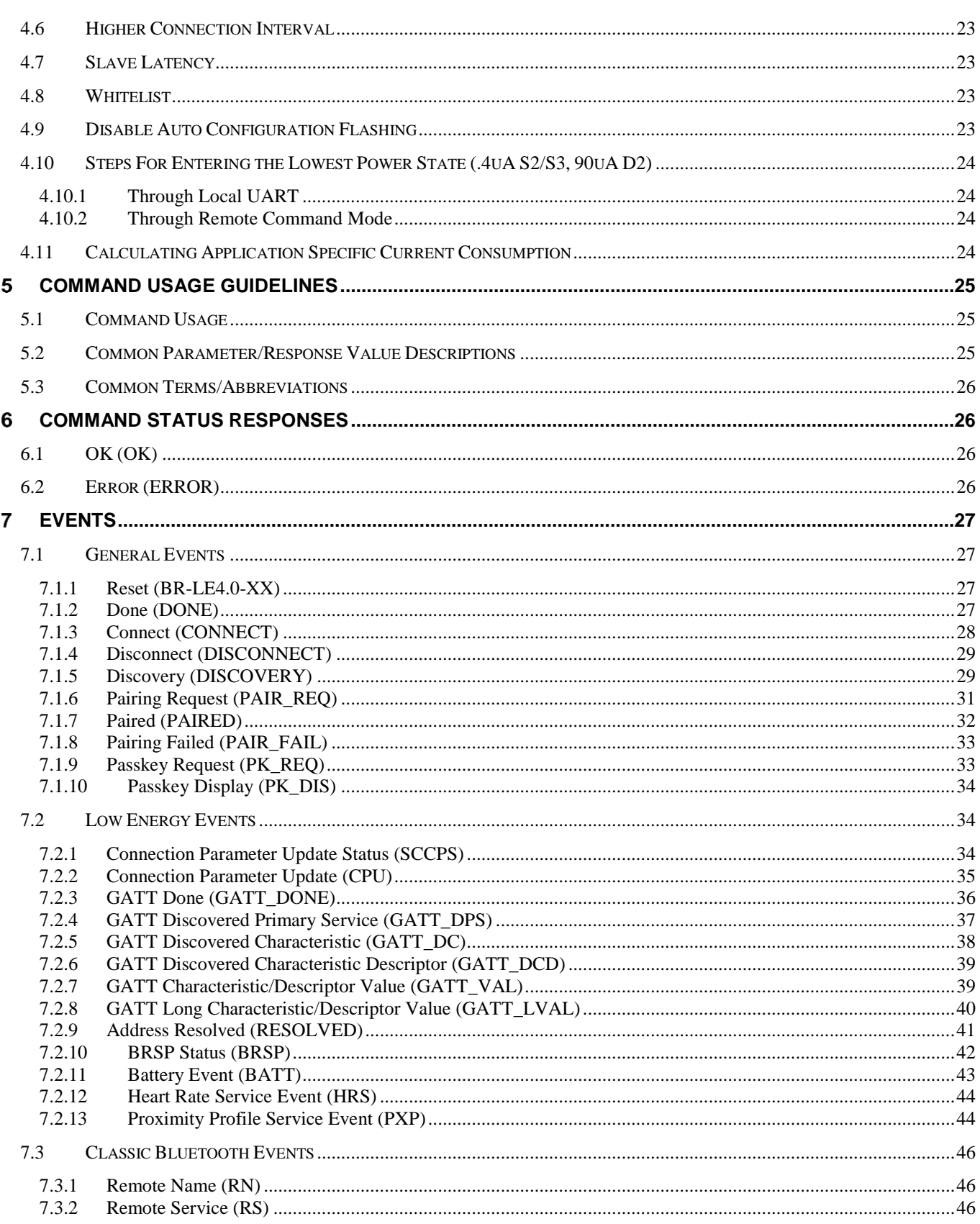

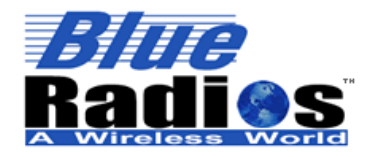

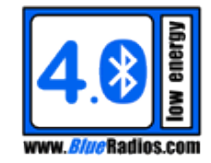

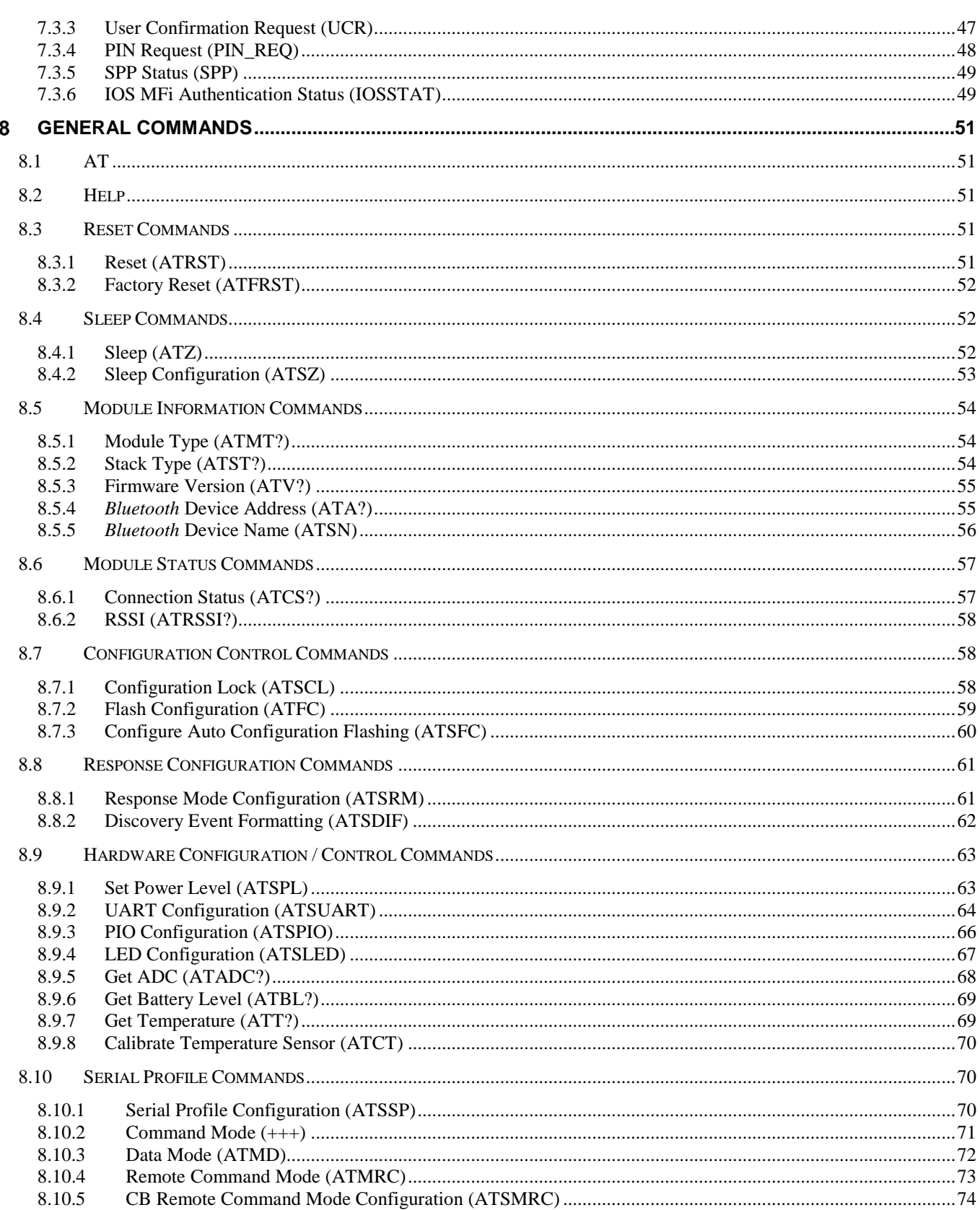

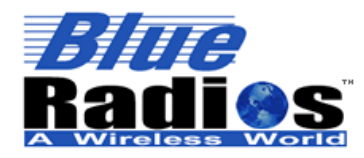

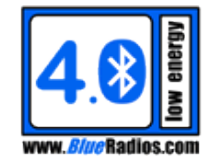

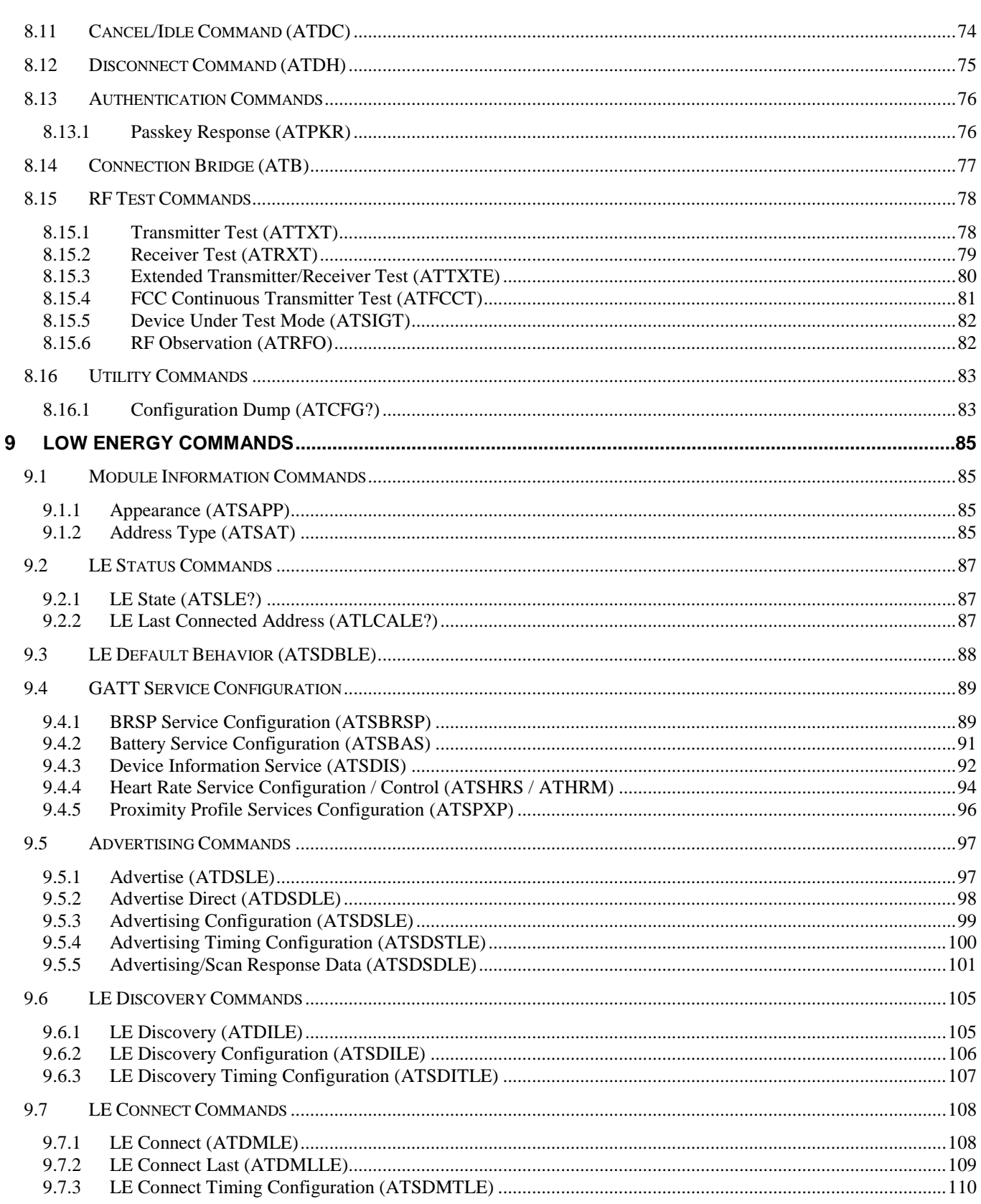

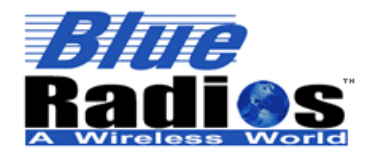

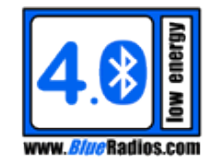

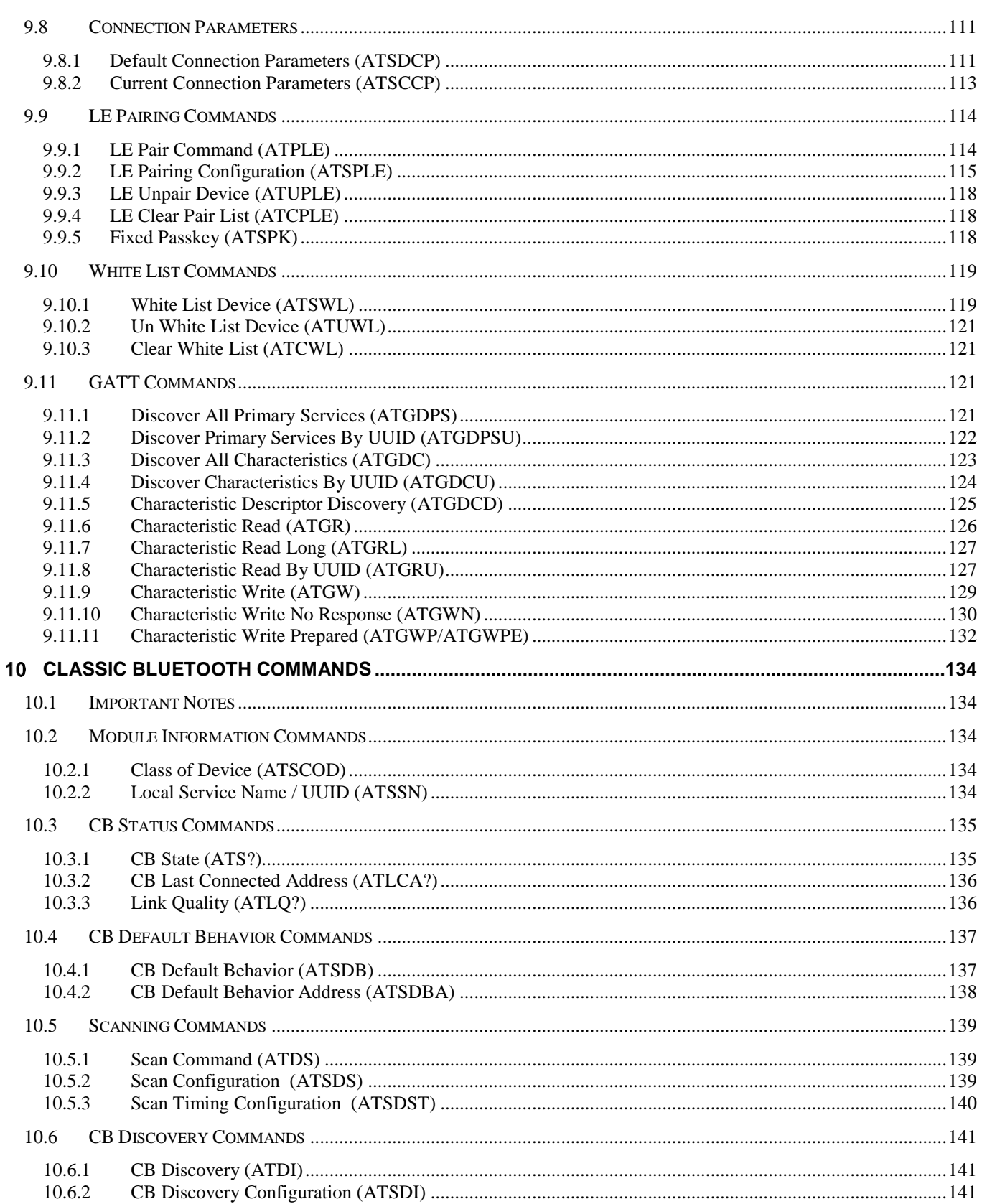

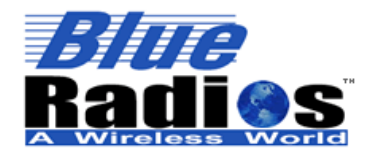

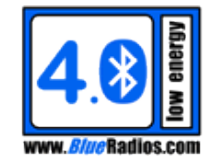

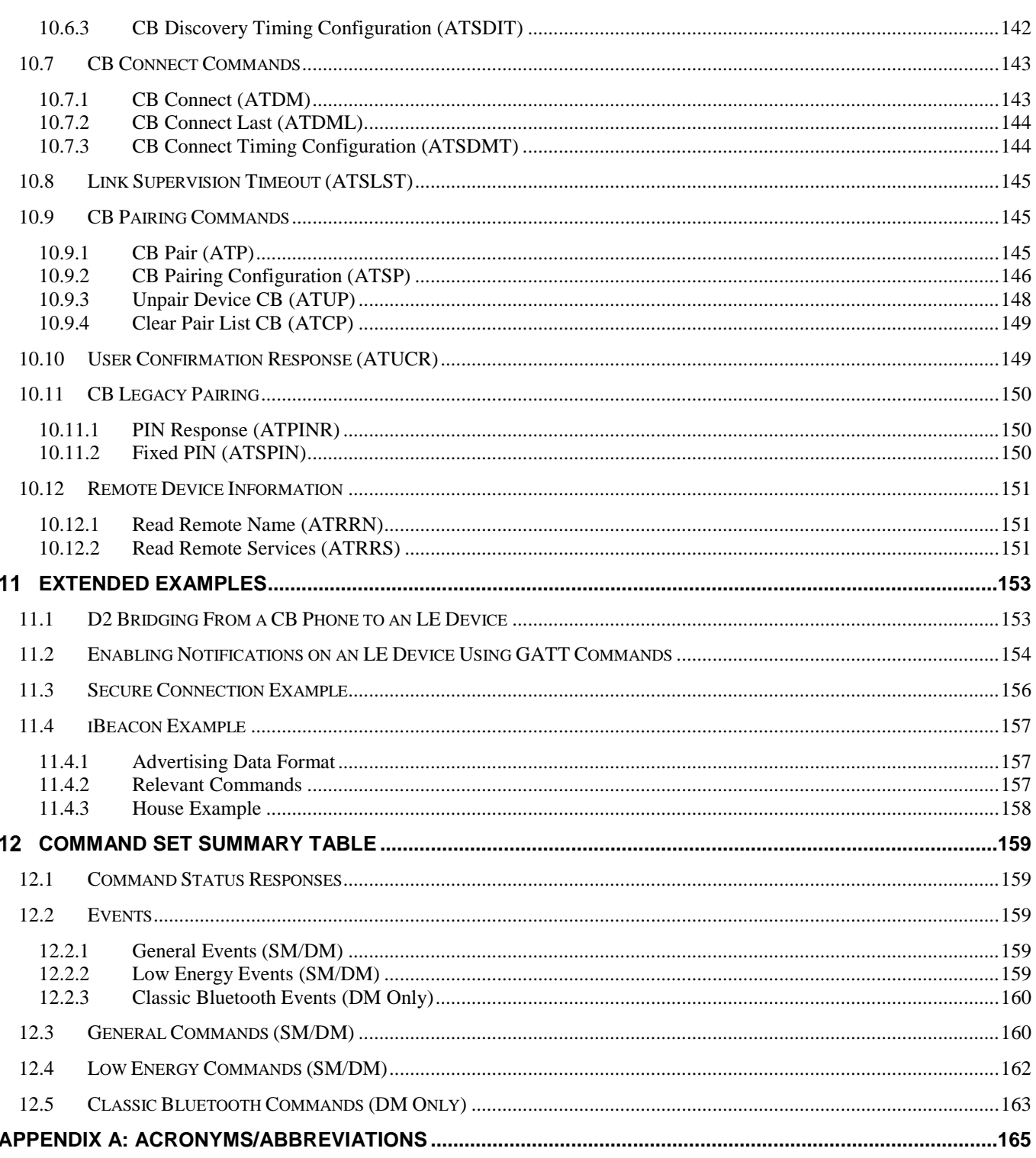

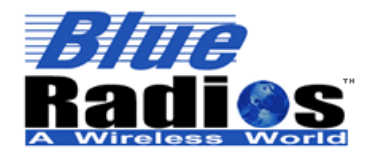

**Page 8 of 165**

#### **AT.s Command Set v3.5 Copyright © 2002-2015 BlueRadios, Inc.**

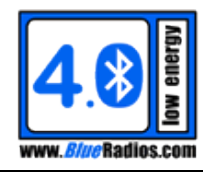

# <span id="page-7-0"></span>**Revision History**

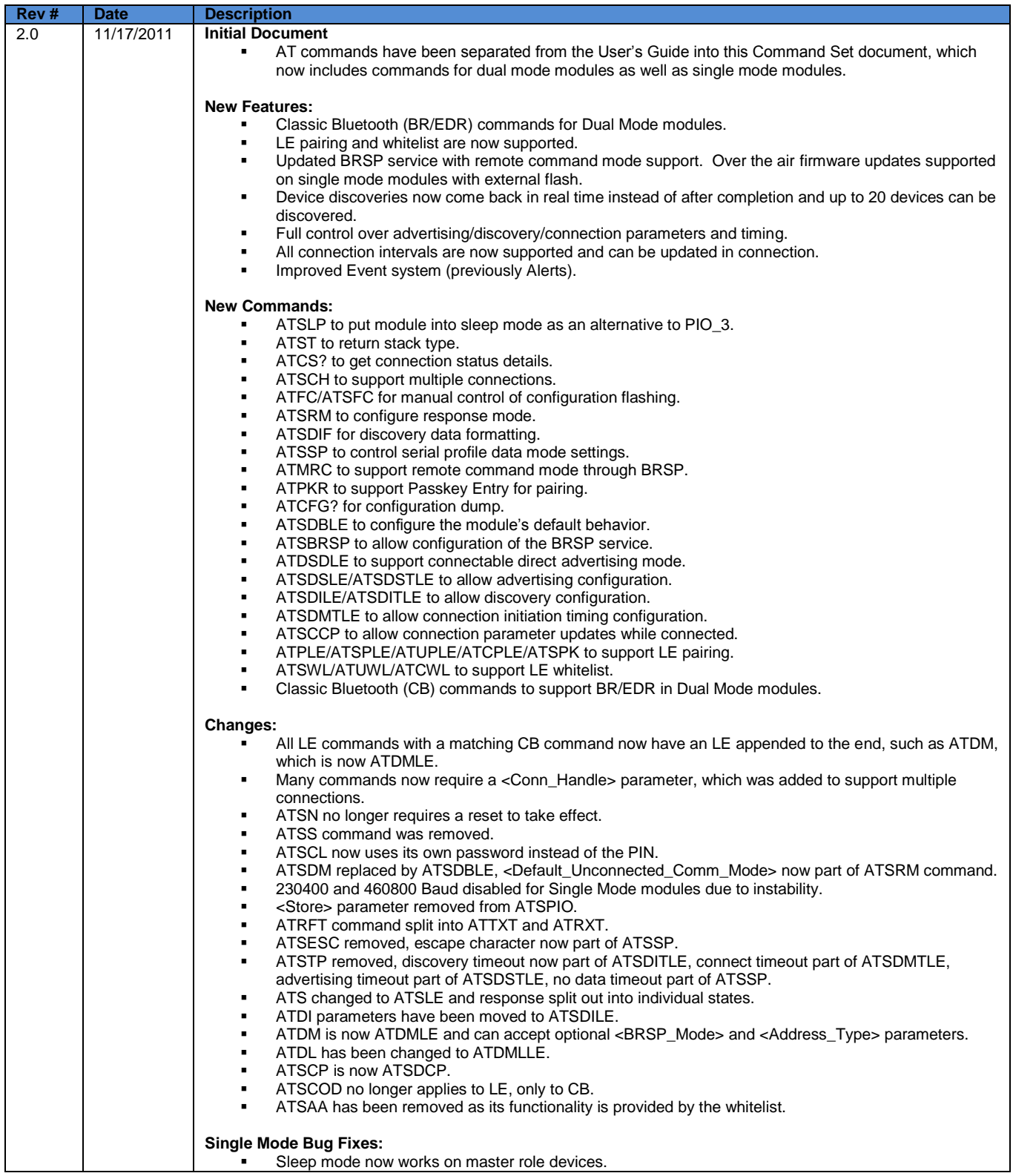

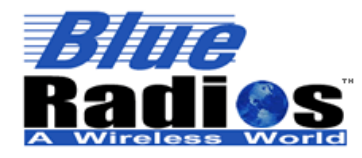

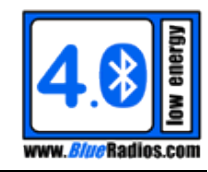

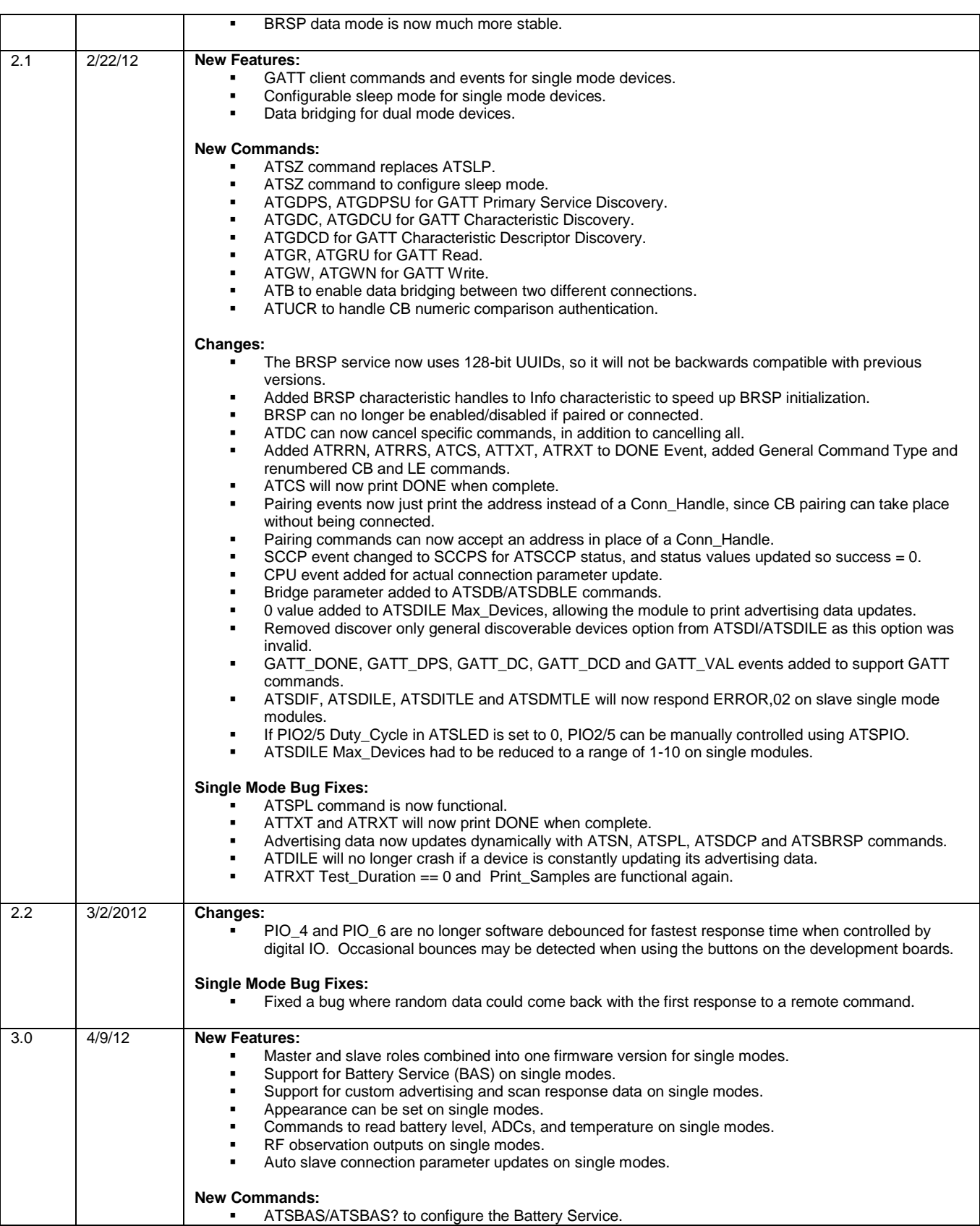

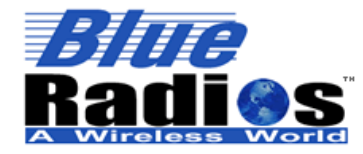

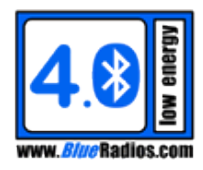

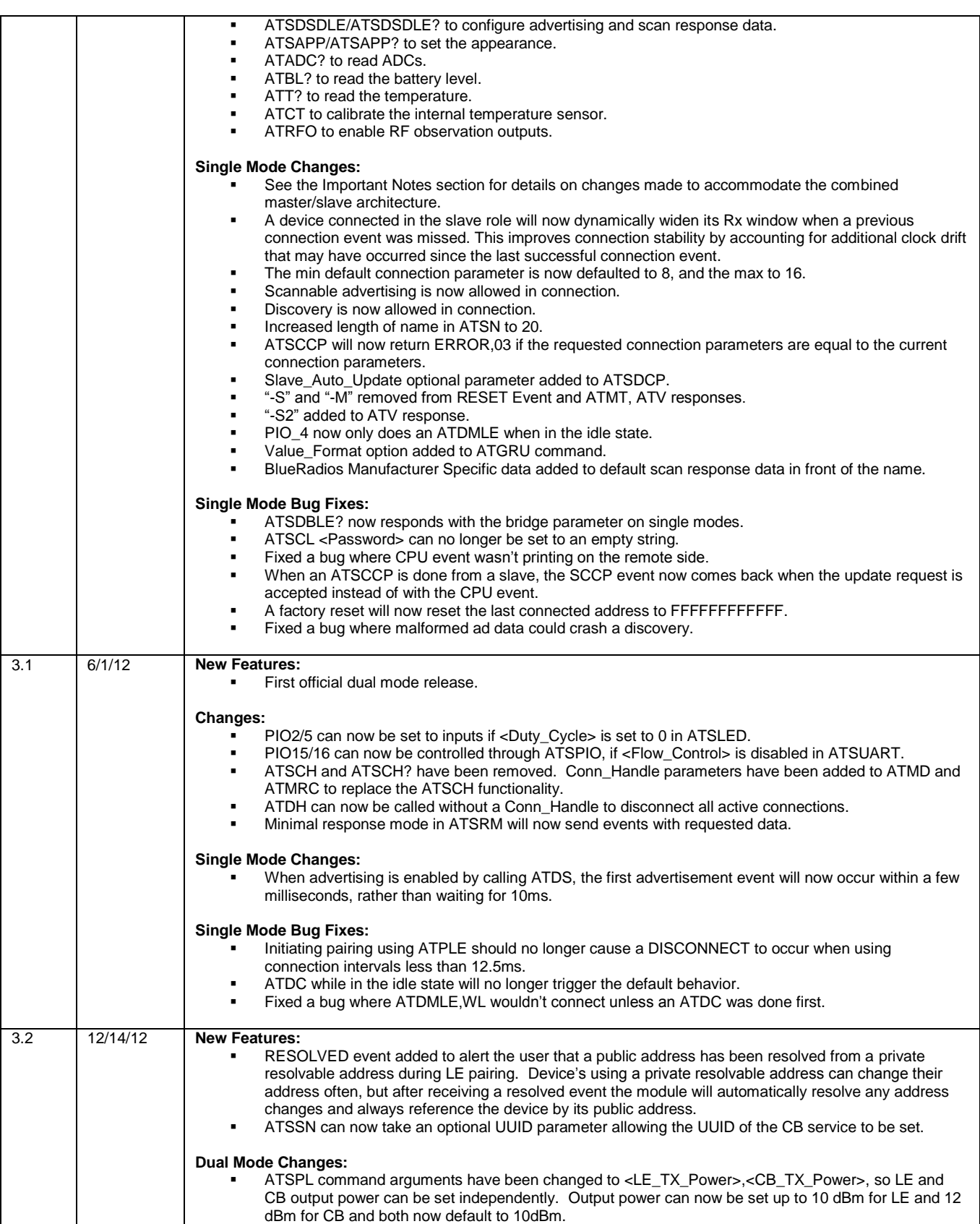

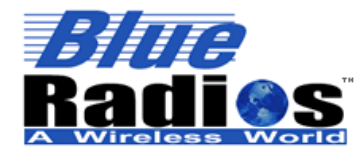

**Page 11 of 165**

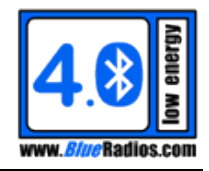

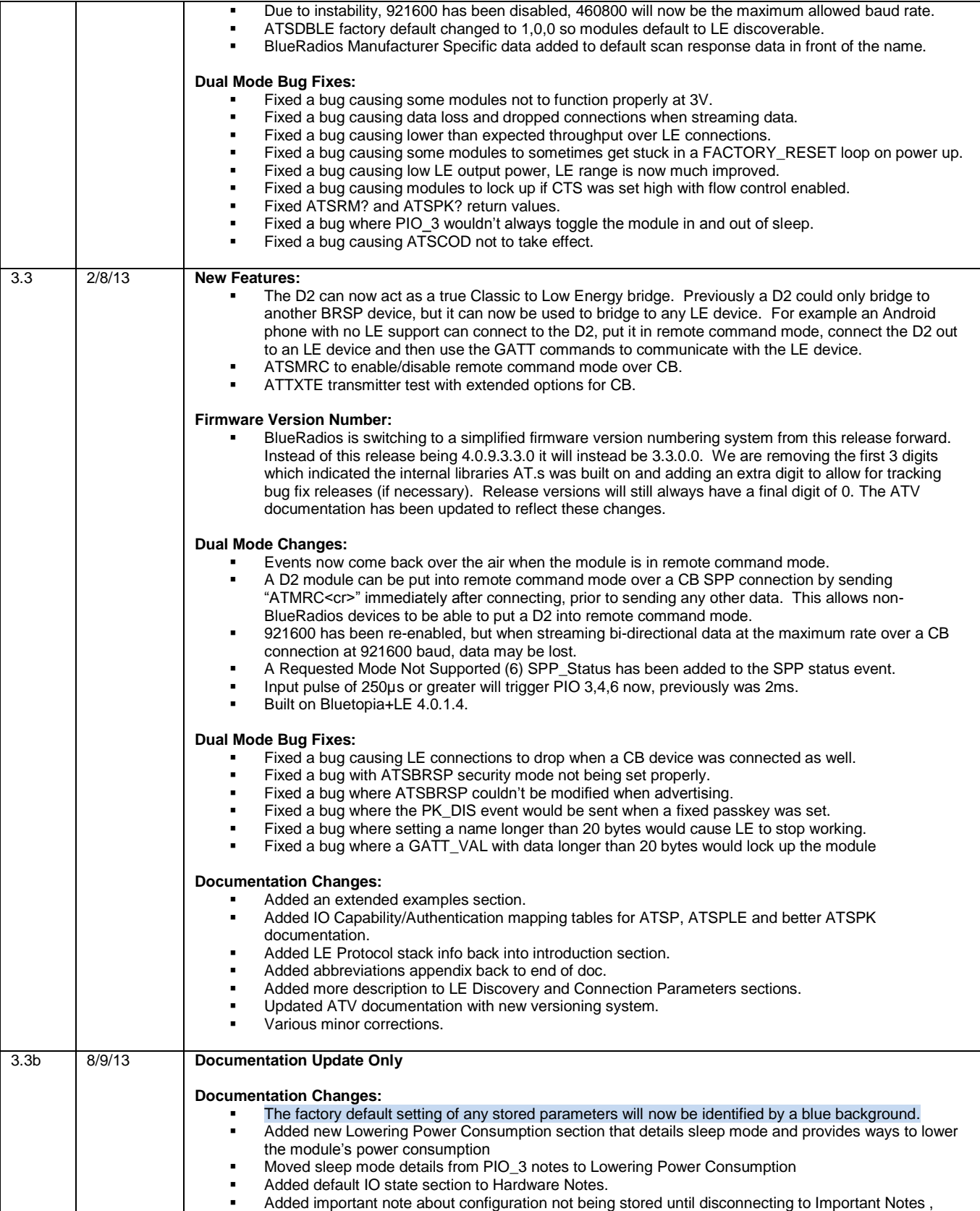

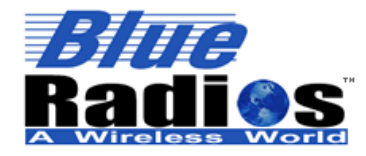

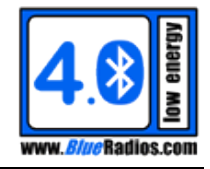

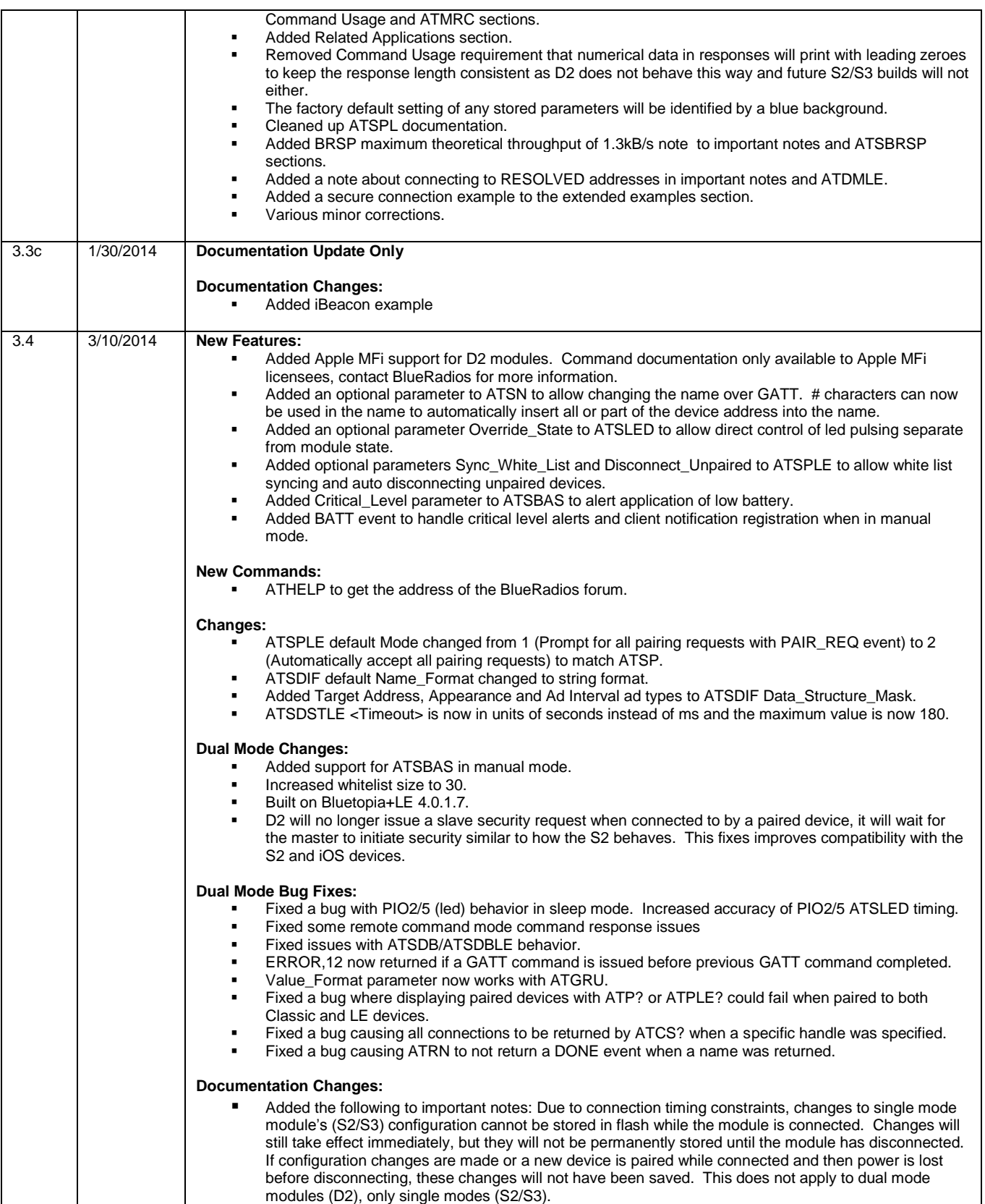

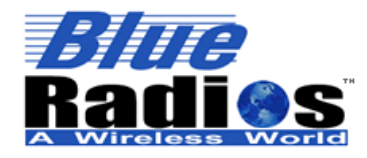

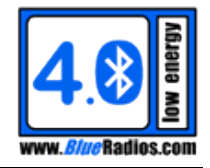

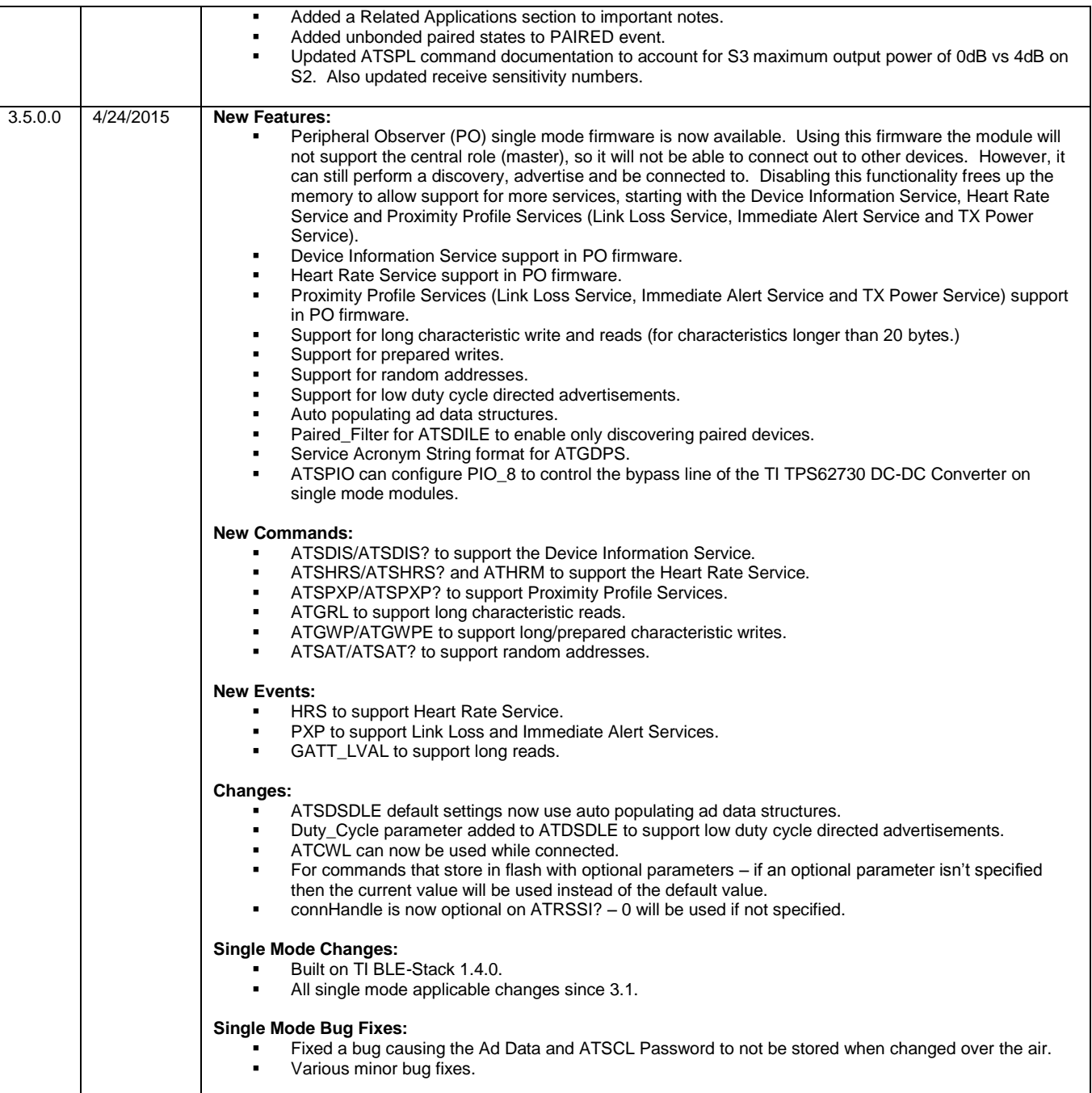

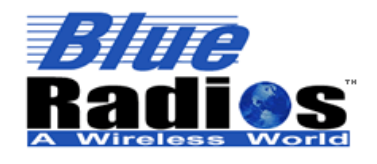

**Page 14 of 165**

**AT.s Command Set v3.5 Copyright © 2002-2015 BlueRadios, Inc.**

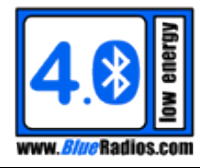

#### <span id="page-13-0"></span>1 **Introduction**

*"Our clients buy our products because they are reliable and easy to integrate, enabling them to quickly deploy cost-effective wireless solutions."*

*Mark J. Kramer – CEO of Blue***Radios**

#### <span id="page-13-1"></span>**1.1 Scope**

This document describes the protocol used to control and configure *Blue***Radios <sup>n</sup>Blue™** modules. The protocol is similar to the industry standard Hayes AT protocol used in telephone modems due to the fact that both types of devices are connection oriented. The command set is similar to the one used in *Blue***Radios** *Bluetooth* Version 2.0 radios, but many changes have been made to improve the user experience. Users already familiar with the ATMP command set will want to read the new command set documentation carefully, paying attention to all of the changes that have been made.

Just like telephone modems, the serial modules power up into an unconnected state and will respond to inquiry and connection requests. Then, just like controlling a modem, the host or client can issue AT commands which map to various *Bluetooth* activities. The command set is extensive enough to allow a host to make connections which are authenticated and encrypted or not. The *Blue***Radios <sup>n</sup>Blue™** modules can be configured, commanded, and controlled through simple ASCII strings through the hardware serial UART or over a remote *Bluetooth* RF connection.

#### <span id="page-13-2"></span>**1.2 Background**

*Bluetooth* low energy was designed to enable the development of low complexity, low cost wireless devices that require minimal power consumption, such as sensors and watches. These devices typically transmit very small data packets at a time, while consuming as little power as possible. *Bluetooth* Version 4.0 specifies two types of implementation for BLE devices: single-mode and dual-mode. Single-mode chips implement the low energy specification and consume just a fraction of the power of classic *Bluetooth* (BR/EDR), allowing the short-range wireless standard to extend to coin cell battery applications. Dual mode chips combine low energy with the power of classic *Bluetooth* and are likely to become a standard feature in almost all new *Bluetooth* enabled cellular phones and computers (i.e., gateway devices).

The *Blue***Radios <sup>n</sup>Blue™** modules are *Bluetooth* Version 4.0 compliant. The modules are designed to be built into an embedded device and to provide a simple, reliable, and low cost API interface. The module is designed to integrate with a wide range of applications and platforms.

The **nBlue™** modules use a proprietary GATT profile developed by BlueRadios to stream data; it is not an official *Bluetooth* profile. BlueRadios serial port implementation simplifies the user experience, allowing users to stream data similar to the way the official *Bluetooth* Serial Port Profile (SPP) works on BR/EDR devices. It allows the **nBlue<sup>™</sup>** modules to behave very similar to the BlueRadios ATMP modules.

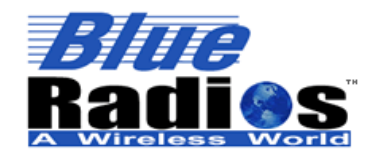

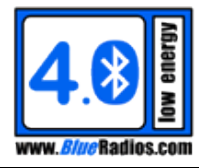

### <span id="page-14-0"></span>**1.3 LE Protocol Stack**

The *Bluetooth* low energy protocol stack is built similarly to the BR/EDR stack, with a controller layer at the bottom, followed by a host layer, and finally the profile and application layers. The GAP and GATT layers and above are the only layers that should concern the user. The GAP layer controls device discovery, advertising and connections. The GATT layer handles the exchanging of data.

The **nBlue™** modules contain a full stack all the way up to the application layer as seen below. The ATBLE API contains all the necessary commands to enable the user to quickly and easily develop a fully-featured BLE application. The User Application can use the AT API through the UART (AT.s), using an external microcontroller, or by writing a custom application to run directly on the module (AT.e).

#### **Simplified Stack Detailed Stack**

# **GAP/Security Manager Physical Layer (PHY) Link Layer (LL) Host Controller Interface (HCI) L2CAP ATT GATT GAP Role Profiles (M/S) GATT Profiles <sup>n</sup>Blue™ AT API User Application Application/Profile Layers Host Layers Controller Layers User Application**

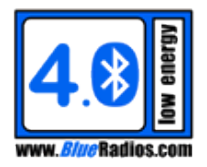

#### <span id="page-15-0"></span> $\overline{2}$ **Important Notes – Please Read Prior To Continuing**

#### <span id="page-15-1"></span>**2.1 Important Notes**

- To provide the best firmware architecture, design, and future profile support there will not be 100% backwards compatibility between releases.
- Before proceeding, use the ATV? command to read the firmware version of your modules. Make sure the first two digits of the module's firmware version matches the first two digits of the version of this document. If the module is running older firmware, newer firmware or the command set document corresponding to the older firmware can be found on [blueradios.com/forum.](http://www.blueradios.com/forum) At the time of this document publishing the latest S2/S3 firmware version is 3.5.0.0 and the latest D2 firmware version is 3.4.1.0..
- At this time, Single Mode devices still only support one connection at a time, so <Conn\_Handle> can always be set to 0, but support for multiple connections will be added in a future release.
- Modules running firmware older than version 2.1.0.0 are not compatible with modules with newer firmware when trying to send data using BRSP as the BRSP service has been re-architected.
- The single mode modules will add leading zeroes to fixed sized response fields to keep response lengths consistent, the dual mode will not. The single mode may be changed in the future to remove the leading zeroes in order to decrease response lengths.
- Remote command mode is enabled by default for both LE and CB, allowing AT commands to be sent to the device over the air. If you do not want remote command mode enabled it can be disabled using ATSBRSP for LE and ATSMRC for CB.
- Due to connection timing constraints, changes to single mode module's (S2/S3) configuration cannot be stored in flash while the module is connected. Changes will still take effect immediately, but they will not be permanently stored until the module has disconnected. If configuration changes are made or a new device is paired while connected and then power is lost before disconnecting, these changes will not have been saved. This does not apply to dual mode modules (D2), only single modes (S2/S3).
- BRSP will currently provide a maximum theoretical throughput of 1.3kB/s at the minimum LE connection interval of 7.5ms.
- When connecting out to a device that has been RESOLVED, it is best to perform a discovery first prior to connecting. When the device is found during the discovery, the module will automatically detect a private address change allowing it to connect out to the correct address using ATDMLE. See the RESOLVED event for more information.

#### <span id="page-15-2"></span>**2.2 Important Notes on Single Mode Combined Master/Slave Architecture**

- Modules default to the slave role with their default behavior set to advertising, with an Ad\_Type of connectable indirect advertisement (connectable + scannable).
- Modules will stay in the slave role until an ATDMLE/ATDMLLE command is executed. At this point they will automatically switch to the master role and initiate a connection. There is no event to indicate a role switch, it will happen transparently in the background.
- Modules will stay in the master role until an ATDSLE/ATDSDLE command is executed with a connectable Ad\_Type. Since the default behavior is set to advertising, then by default once a master disconnects it will

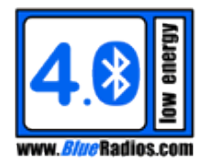

switch to the slave role and start advertising again. So if the module will always be a master it is recommended to disable advertising as the default behavior, to prevent unnecessary role switching.

 To switch roles, the module must put itself into the idle state. So if the module is advertising/discovering and an ATDMLE is executed, these actions will automatically be cancelled before the connection attempt is initiated. Similarly to how a DONE,1,0 isn't sent when an advertising device is connected to, a DONE,0,0 won't be printed when an advertising device is issued an ATDMLE command and transitions to the initiating state. A DONE,1,1 will print if an ATDILE command is automatically cancelled.

#### <span id="page-16-0"></span>**2.3 Known Issues in This Version**

#### <span id="page-16-1"></span>**2.3.1 Single Mode**

- High data latency and/or data loss can occur when using connection intervals less than 12.5ms when the module's baud rate is set to 9600.
- Standard firmware does not support the following commands: ATSDIS, ATSDIS?, ATSHRS, ATSHRS? and ATHRM.
- Peripheral Observer (PO) firmware does not support the following commands: ATDMLE, ATDMLLE, ATSDMTLE and ATSDMTLE?

#### <span id="page-16-2"></span>**2.3.2 Dual Mode**

- ATRXT does not support reading the RSSI values or printing them out. It also does not support timing out and must be cancelled with an ATDC.
- Legacy Android applications cannot connect to the module if the ATSP IO\_Capabilities are set to No Input or Output. To guarantee that the module can connect to any Android application, set the IO\_Capabilities in ATSP to Display Only or Display With Yes/No Buttons.
- If an ATTXT command is executed then cancelled and then executed again, the output power will be approximately 1dBm lower the second time and every time after. We recommend doing an ATRST between each ATTXT to guarantee accurate output power measurements.
- When streaming bi-directional data at the maximum rate over a CB connection at 921600 baud, data may be lost.
- The module needs to be reset after using ATSPL in order for the new power levels to take effect.

#### <span id="page-16-3"></span>**2.3.3 Single Mode / Dual Mode**

 When connecting out as a master using ATDMLE, the connection can occasionally be dropped immediately after a CONNECT event with a DISCONNECT,05 (connection failed to be established) event. If the modules were paired a PAIR\_FAIL with a reason of 7 (unknown) will be sent prior to the DISCONNECT on the D2. If this problem is encountered the best solution is to immediately retry connecting.

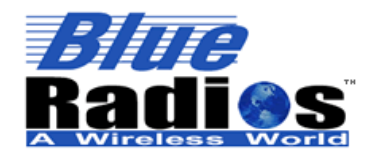

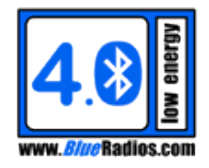

### <span id="page-17-0"></span>**2.4 D2 Apple MFi Support**

Apple requires Bluetooth devices connecting to iOS devices over classic Bluetooth (not LE) using Bluetooth profiles that are not supported by iOS (such as Serial Port Profile) to be authenticated as licensed MFi (Made for iPhone/iPod/iPad) accessories.

Support for MFi authentication has been added to the D2, but documentation can only be provided to verified Apple MFi licensees, contact BlueRadios for more information.

For more information on the MFi program, see:<https://developer.apple.com/programs/mfi/>

#### <span id="page-17-1"></span>**2.5 Related Applications**

- *n*Blue Programmer *n*Blue™ Programmer (*n*BP) is a Windows application that allows firmware to be updated on all *Blue*Radios® *n*Blue™ *Bluetooth* 4.0 modules. Updates can be performed through the module's UART interface on all modules and Over the Air (OTA) through a BLE connection on Single Mode modules (see the OTA updates section for additional requirements.)
- *n*Blue iBeacon Configuration Tool *n*Blue™ iBeacon Configuration Tool (*n*BiBCT) is a Windows application that allows *Blue*Radios® *n*Blue™ *Bluetooth* 4.0 modules to be configured as iBeacons.
- *n*BlueTerm *n*BlueTerm is an iOS application that allows an iOS device to communicate with all *Blue*Radios® *n*Blue™ *Bluetooth* 4.0 modules over BRSP in both data and remote command modes. It is available to download for free from the Apple App Store.

#### <span id="page-17-2"></span>**2.6 Related Documents**

- *n*Blue Module User's Guide
- *n*Blue BR-EVAL-4.0-X2A Quick Start Guide
- *n*Blue Programmer User's Guide
- **n**Blue iBeacon Configuration Tool User's Guide

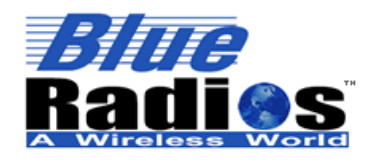

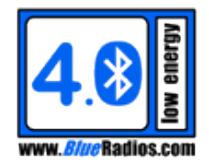

#### <span id="page-18-0"></span>3 **Hardware Notes**

This section is meant to provide a summary of the hardware specifications and details of specific AT.s hardware behavior. See the nBlue Module User's Guide for detailed hardware specifications.

### <span id="page-18-1"></span>**3.1 Electrical Specifications Summary**

- The modules operate at a supply voltage (VDD) of 2.0-3.6V for single modes and 2.4-3.6V for dual modes.
- **•** VDD ripple should not exceed 100mV.
- Maximum voltage level on any pin should not exceed 3.6V. **The I/O is not 5V tolerant.**
- Applying VDD to a PIO set to an output may permanently damage the module.
- All inputs are pulled low by an internal 20 kΩ resistor except for RX.

#### <span id="page-18-2"></span>**3.2 Power-up and Reset**

There are no strict requirements for power up timing. The module is ready to receive commands once the boot string is sent out of the UART, approximately 165ms after power on the single mode and 880ms on the dual mode. To reset the module, the RESET line must be pulsed low for at least 1µS.

#### <span id="page-18-3"></span>**3.3 Default IO States**

All IO on the module except for PIO 2/5,TX and RTS default to inputs. All inputs are pulled low internally except for RX, since it is normally driven by another UART. If the module is not connected to another UART, RX should be pulled high to keep it from floating.

#### <span id="page-18-4"></span>**3.4 PIO Functions**

#### <span id="page-18-5"></span>**3.4.1 PIO\_2/5 Status Indicators Outputs**

PIO 2 and PIO 5 are defaulted to outputs used to indicate the current status of the module. Both are capable of driving up to 20mA, so they can be connected to LEDs. By default they will behave in the following manner. PIO 2 will pulse at a configurable duty cycle and rate when the module is connected to another device. PIO 5 will pulse at a configurable duty cycle and rate when the module is advertising, discovering or connecting. When the module is idle both PIOs will output logic low. Both can be configured using the ATSLED/ATSPIO commands.

#### <span id="page-18-6"></span>**3.4.2 PIO\_3 - Sleep Mode Toggle Input**

PIO 3 is used to toggle the module in and out of sleep mode. PIO 3 needs to be pulsed high for at least 20ns on the S2 and 250µs on the D2. Since the UART is shutdown when the device enters sleep mode, RTS will be set high when sleep mode is enabled, and upon waking up RTS will go low. ATSZ can be used to also configure PIO\_5 to go low when the module is sleeping and high when it is awake.

#### <span id="page-18-7"></span>**3.4.3 PIO\_4 - Multipurpose Input**

PIO\_4 has multiple purposes. First, it can be used to factory reset the module by setting it to VDD during power up or reset, and holding it at VDD until "<cr\_lf>FACTORY RESET<cr\_lf>" is printed from the UART.

Secondly, it can be used as a hardware shortcut to reconnect/advertise/cancel and disconnect when pulsed high for at least 5µs on the S2/S3 and 250µs on the D2.

On all modules, pulsing PIO\_4 while connected will perform an ATDH to disconnect.

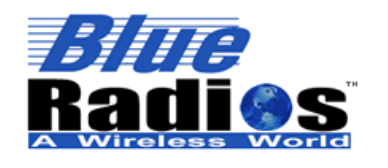

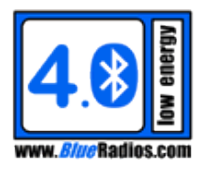

- On single mode modules running Peripheral Observer firmware, pulsing PIO\_4 while not advertising will perform an ATDSLE to start advertising. If already advertising, pulsing PIO 4 will perform and ATDC to cancel advertising.
- On dual mode modules and single mode modules running standard firmware, pulsing PIO\_4 while not connecting will perform an ATDMLLE to connect out to the last connected device. If already connecting, pulsing PIO\_4 will perform and ATDC to cancel connecting.
- On singe mode modules running standard firmware the behavior can be changed from ATDMLLE to ATDSLE using the ATSPIO command.
- The module will respond to the PIO 4 pulse with the same response as if the command was entered through the UART.

Single mode module's running PeripIf PIO 4's Direction in ATSPIO is set to 2, pulsing PIO 4 while not connected will perform and ATDSLE to start advertising instead of ATDMLLE to connect out.

#### <span id="page-19-0"></span>**3.4.4 PIO\_6 – BRSP Comm Mode Toggle Input**

PIO\_6 can be used as a hardware shortcut for toggling between command mode and data mode when connected by pulsing it high for at least 5µs on the S2 and 250µs on the D2. The module will respond with the same response as if the command was entered through the UART.

#### <span id="page-19-1"></span>**3.4.5 PIO\_14 - Firmware Upgrade Mode Input**

PIO\_14 can be used to manually put the module into firmware upgrade mode by setting it to VDD during power up or reset and holding it at VDD until the "nBoot" message is sent from the UART.

#### <span id="page-19-2"></span>**3.5 UART Interface**

UART\_TX, UART\_RX, UART\_RTS and UART\_CTS form a conventional asynchronous serial data port. Twoway hardware flow control is implemented by UART\_RTS and UART\_CTS. These signals operate according to normal industry convention. The signaling levels are nominal 0V and VDD and are inverted with respect to the signaling on an RS232 cable. The interface is programmable; the baud rate, stop-bits, parity and flow control can all be configured through the ATSUART command.

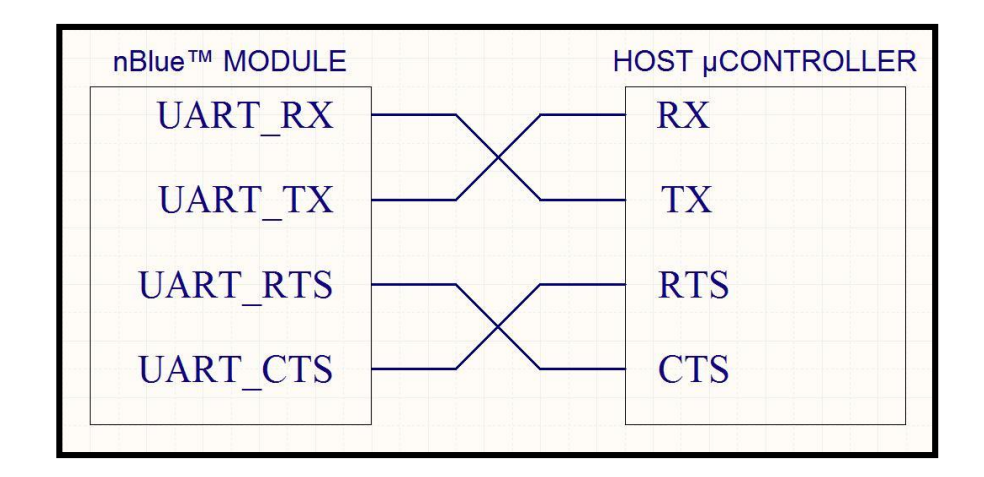

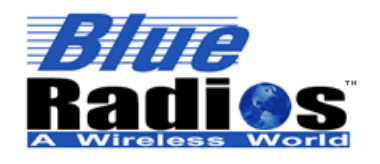

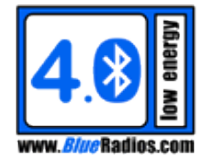

#### <span id="page-20-0"></span>**Lowering Power Consumption** 4

#### <span id="page-20-1"></span>**4.1 Sleep Mode**

AT.s modules are controlled through AT commands sent to the module's UART (although they can also receive commands over the air using BRSP Remote Command Mode). In order to receive commands and data via the UART, the UART needs to be active and in order for the UART to be active the module's microcontroller needs to be in the active state. Sleep mode can be used to reduce the amount of time the module's microcontroller is in the active state by allowing the user to tell the module when the UART needs to be active.

When sleep mode is enabled the module will enter the lowest possible power state it can based on the current state and configuration of the module. By default the module will not be in sleep mode upon power up, but for maximum power savings it should be put into sleep mode as soon as possible after all configuration is complete and kept in sleep mode as often as possible per the application.

While in sleep mode the module will not be able to receive data on the UART, but will still be able to handle RF tasks. This allows any active connection requests, discovery request, advertising requests, or connections to be maintained in the background, with the module sleeping in between RF events. The module can still receive incoming data over the air and output it on the UART while it is in sleep mode.

#### <span id="page-20-2"></span>**4.1.1 Enabling/Disabling Sleep Mode**

Sleep mode can be enabled by executing the ATZ command or by pulsing PIO\_3 high while the module is awake. ATSZ can also be used to configure the module to automatically enter sleep mode on power up or after a reset.

Sleep mode can be disabled by pulsing PIO\_3 high while the module is asleep. ATSZ can be used to configure single mode modules (S2/S3) to wake up in response to a high to low transition on the UART\_RX line. This allows the module to be woken up by sending a character over the UART, but this character will not be received by the module's UART, as it cannot wake up fast enough to receive this character. This feature is not available on dual mode modules (D2).

PIO 3 needs to be pulsed high for at least 20ns on the S2 and 250us on the D2 to toggle in and out of sleep mode.

#### <span id="page-20-3"></span>**4.1.2 UART and Sleep Mode**

When the module is in sleep mode it will not be able to receive data on the UART, so it will not be able to accept any data or AT commands.Since the UART receiver is shutdown when the device enters sleep mode, RTS will be set high when entering sleep mode, and upon waking up it will go low.

Keep in mind that only the UART receiver is disabled by sleep mode, not the UART transmitter. The module can still receive incoming data over the air and output it on the UART while it is in sleep mode. Events will also be sent while in sleep mode, so for example an ATDILE command could be executed followed by an ATZ and the DISCOVERY events will still be sent, even though the module is in sleep mode.

#### <span id="page-20-4"></span>**4.1.1 Remote Commands and Sleep Mode**

Since connections are maintained in the background while sleep mode is enabled, modules can be controlled through AT commands sent over BRSP in Remote Command Mode. See the ATMRC command for more information.

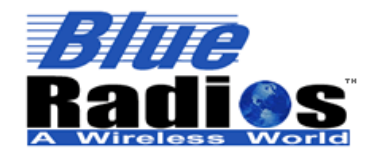

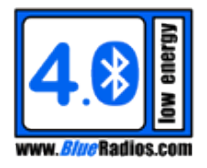

#### <span id="page-21-0"></span>**4.1.2 Single Mode Sleep Power States**

The following information applies to single mode modules only, and is meant to provide further details about the specific CC2540/2541 power modes being used when sleep is enabled or disabled.

The BR-LE4.0-S2 (S2) utilizes the Texas Instruments CC2540F256 SoC. For detailed specifications see the CC2540 datasheet: **<http://focus.ti.com/lit/ds/symlink/cc2540.pdf>**

The BR-LE4.0-S3 (S3) utilizes the Texas Instruments CC2541F256 SoC. For detailed specifications see the CC2541 datasheet: **<http://focus.ti.com/lit/ds/symlink/cc2541.pdf>**

#### **Sleep Mode Enabled and Idle (Deep Sleep)**

When sleep mode is enabled and the module is in the idle state, it will enter a deep sleep state known as Power Mode 3. In this state all internal clocks are disabled and the module will consume the least amount of current possible:  $\sim$  0.4 µA (S2/S3).

#### **Sleep Mode Enabled and Not Idle**

When sleep mode is enabled and the module is not idle (advertising, discovering, connecting, connected) it cannot enter Power Mode 3 as it needs to keep a timer active to handle RF events. In this case it will use Power Mode 2 which consumes ~1.1 µA. Power Mode 2 will only be entered in between RF events, so the module will constantly be alternating between Power Mode 2, the active state and the RX/TX states to handle RF events.

#### **Sleep Mode Disabled**

When sleep mode is disabled the module will be in the active state with the UART enabled which consumes  $-8.1$ mA.

#### <span id="page-21-1"></span>**4.2 IO Considerations**

Make sure no current is being leaked through any IO. All IO on the module except for PIO 2/5,TX and RTS default to inputs. All inputs are pulled low internally except for RX, since it is normally driven by another UART. If the module is not connected to another UART, RX should be pulled high to keep it from floating.

If LEDs are connected to PIO 2 and PIO 5 (as they are on the dev boards), their blinking rates can be decreased or they can be completely disabled using ATSLED to lower current consumption.

#### <span id="page-21-2"></span>**4.3 Idle State**

Keep the module in the idle state whenever RF activity (advertising, discovering, connecting, connected) is not necessary. This allows the module to enter the deep sleep state when sleep mode is enabled. When not connected, the idle state can be entered by using the ATDC command to cancel any advertising, discovery or connection requests. If connected an ATDH should be performed first to disconnect, followed by an ATDC. The ATSDBLE command can also be used to make the module default to the idle state instead of the advertising state.

#### <span id="page-21-3"></span>**4.4 Output Power / Receive Sensitivity**

Use ATSPL to lower the output power / receive sensitivity to the lowest possible values acceptable for the intended application.

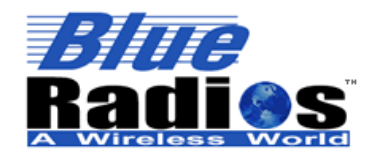

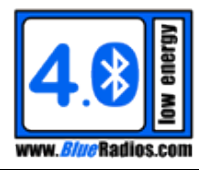

#### <span id="page-22-0"></span>**4.5 Higher Scan/Advertising Interval**

Use the ATSDST (CB) / ATSDSTLE (LE) commands to set the scan/advertising interval to the highest possible values acceptable for the intended application. Be aware that increasing the scan/advertising interval will lower the rate of scanning/advertising which will increase the amount of time it may take to connect.

#### <span id="page-22-1"></span>**4.6 Higher Connection Interval**

For LE connections, use the ATSDCP and ATSCCP commands to set the connection interval to the highest possible values acceptable for the intended application. Be aware that increasing the connection interval will lower the throughput rate and increase the data latency of the connection.

#### <span id="page-22-2"></span>**4.7 Slave Latency**

For LE connections, use the ATSDCP and ATSCCP commands to increase the slave latency. This gives the slave device the option to skip connection events and continue sleeping if it has no data to be sent. Be aware that this will lower the throughput and increase the data latency from master to slave.

#### <span id="page-22-3"></span>**4.8 Whitelist**

For LE connections, the ATSWL command can be used to add device addresses to a whitelist that can be enabled with the ATSDSLE and ATSDMLE commands to only allow connections to specific devices. This can prevent unwanted connections from unknown devices on the slave side, and allow the master side to connect to the first connectable device it sees from a specific set without needing to do a separate discovery first.

#### <span id="page-22-4"></span>**4.9 Disable Auto Configuration Flashing**

By default all configuration changes will be automatically stored in flash. Using ATSCF this functionality can be disabled to save the time and energy spent storing the configuration after each change. Configuration can still be manually stored using the ATFC command.

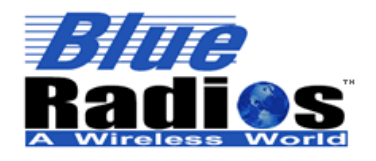

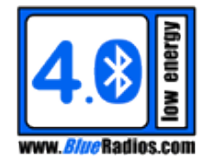

### <span id="page-23-0"></span>**4.10 Steps For Entering the Lowest Power State (.4uA S2/S3, 90uA D2)**

These instructions apply to a factory default module. If any settings have been changed, factory reset the module using ATFRST or by setting PIO\_4 during reset.

Make sure no current is being leaked through any IO. All IO on the module except for PIO\_2/5,TX and RTS default to inputs. All inputs are pulled low internally except for RX, since it is normally driven by another UART.

### <span id="page-23-1"></span>**4.10.1 Through Local UART**

- 1. Put the module in the idle state using the ATDC command.
- 2. Enable sleep mode using PIO\_3 or ATZ.
- 3. An S2/S3 module will now be drawing ~.4uA, a D2 module ~90uA.

#### <span id="page-23-2"></span>**4.10.2 Through Remote Command Mode**

WARNING: After executing these instructions the module will not be connectable until advertising is re-enabled through the local UART.

If the module is not connected to another UART, RX should be pulled high to keep it from floating.

- 1. Connect to the module using ATDMLE.
- 2. Use ATMRC to enter remote command mode and wait for the BRSP,0,2 event.
- 3. Use ATSDBLE,0,0 to make the module default to the LE idle state to keep it from advertising after disconnecting.
- 4. (D2 Only) Use ATSDB,0,0 to make the module default to the CB idle state to keep it from being CB discoverable after disconnecting.
- 5. Enable sleep mode using PIO 3 or ATZ.
- 6. Disconnect using ATDH.
- 7. An S2/S3 module will now be drawing ~.4uA, a D2 module ~90uA.

#### <span id="page-23-3"></span>**4.11 Calculating Application Specific Current Consumption**

For information on calculating application specific current consumption data, see: **<http://www.ti.com/general/docs/litabsmultiplefilelist.tsp?literatureNumber=swra347a>**

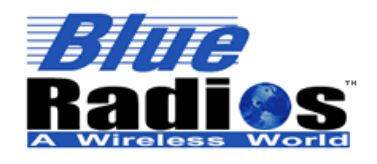

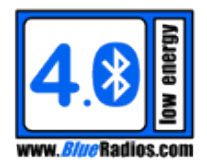

#### <span id="page-24-0"></span>5 **Command Usage Guidelines**

### <span id="page-24-1"></span>**5.1 Command Usage**

- All commands are entered in the following format: "COMMAND"<cr>. The command parser does not accept a line feed <lf> after the carriage return <cr>. If using HyperTerminal the following option should be disabled, or commands will not be submitted correctly: Send line ends with line feeds.
- All commands are typed exactly as shown in the examples. The commands themselves are not case sensitive, but the arguments may be, depending on the command.
- Due to connection timing constraints, changes to single mode module's (S2/S3) configuration cannot be stored in flash while the module is connected. Changes will still take effect immediately, but they will not be permanently stored until the module has disconnected. If configuration changes are made or a new device is paired while connected and then power is lost before disconnecting, these changes will not have been saved. This does not apply to dual mode modules (D2), only single modes (S2/S3).
- All response lines come back in the following format <cr\_lf>"RESPONSE"<cr\_lf>.
- All parameters are in decimal format, unless otherwise noted.
- The factory default setting of any stored parameters will be identified by a blue background like this.
- Some command parameters are optional and will be identified by a gray background like this. The default value that the parameter will take if not specified will also be identified by a gray background. For commands that store in flash with optional parameters – if an optional parameter isn't specified then the current value will be used instead of the default value.
- Commands/events are color coded to identify which module they are applicable to:

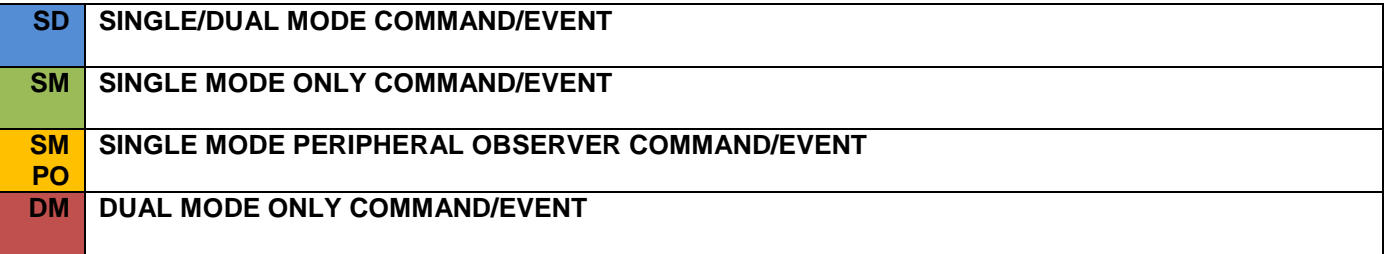

#### <span id="page-24-2"></span>**5.2 Common Parameter/Response Value Descriptions**

- $<$ cr> = 0x0D (carriage return)
- <cr\_lf> = 0x0D0A (carriage return, linefeed)
- <Addr> = Device Address, 12 hex characters.
- <Conn\_Handle> = Connection Handle, 0-9.
- <Att\_Handle> = Attribute Handle, specific to the GATT commands and events, 1-65535.

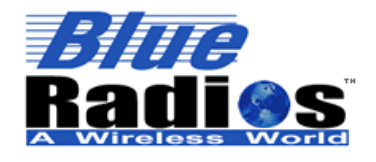

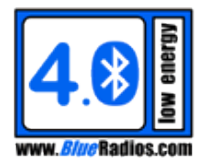

#### <span id="page-25-0"></span>**5.3 Common Terms/Abbreviations**

- CB = Classic Bluetooth (BR/EDR)
- $\blacksquare$  LE = Low Energy

#### <span id="page-25-1"></span>**Command Status Responses** 6

All commands with valid syntax will respond immediately with either an OK or an ERROR response. All commands with invalid syntax will not respond with anything. After an OK, any additional response is command specific.

#### <span id="page-25-2"></span>**6.1 OK (OK)**

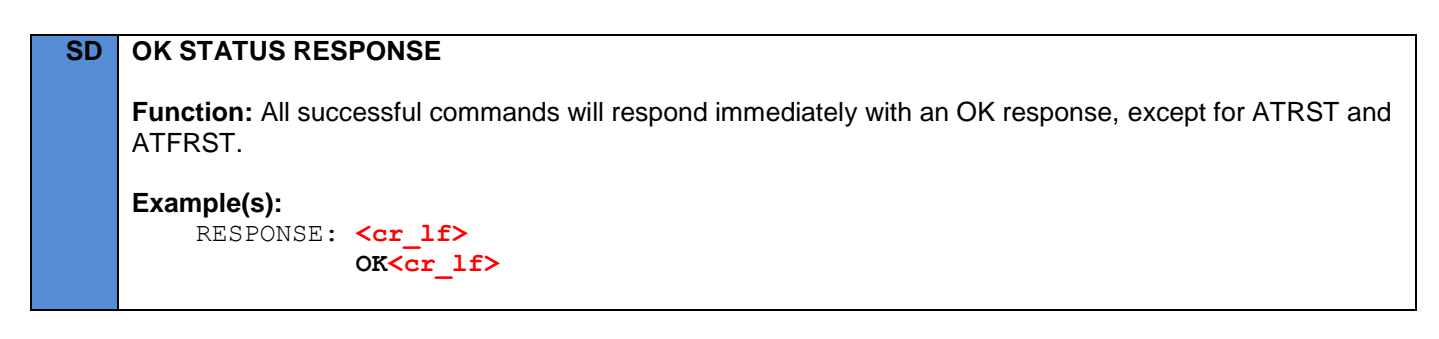

#### <span id="page-25-3"></span>**6.2 Error (ERROR)**

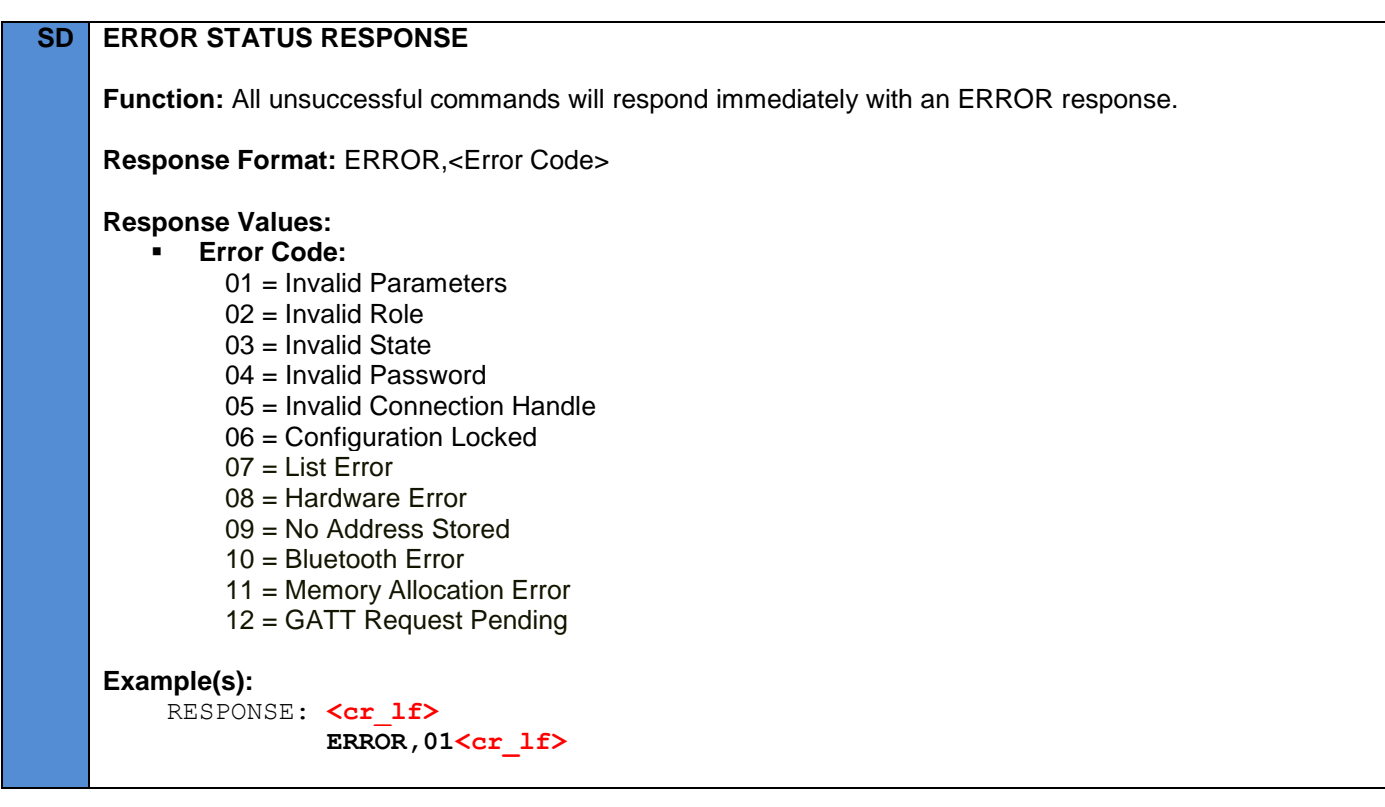

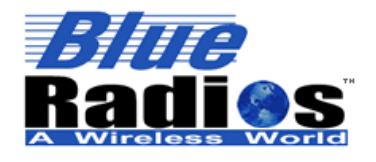

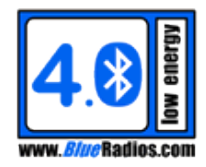

#### <span id="page-26-0"></span> $\overline{7}$ **Events**

#### <span id="page-26-1"></span>**7.1 General Events**

#### <span id="page-26-2"></span>**7.1.1 Reset (BR-LE4.0-XX)**

#### **SD RESET EVENT**

**Function:** The module type string will be printed as soon as the module is initialized and ready to receive commands after powering up or being reset.

**Event Format:** <Module\_Type>

#### **Event Values:**

**Module\_Type:**

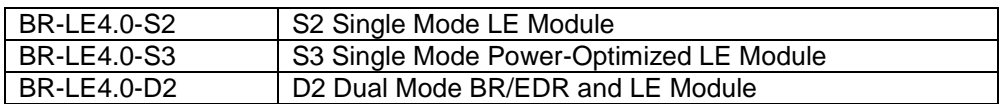

#### **Example(s):**

1. Following a reset on an S2 module, the Module\_Type is sent:

```
 EVENT: <cr_lf>
        BR-LE4.0-S2<cr_lf>
```
#### **Note(s):**

*This event will occur ~165ms after reset on the S2/S3 and ~880ms after reset on the D2.*

#### <span id="page-26-3"></span>**7.1.2 Done (DONE)**

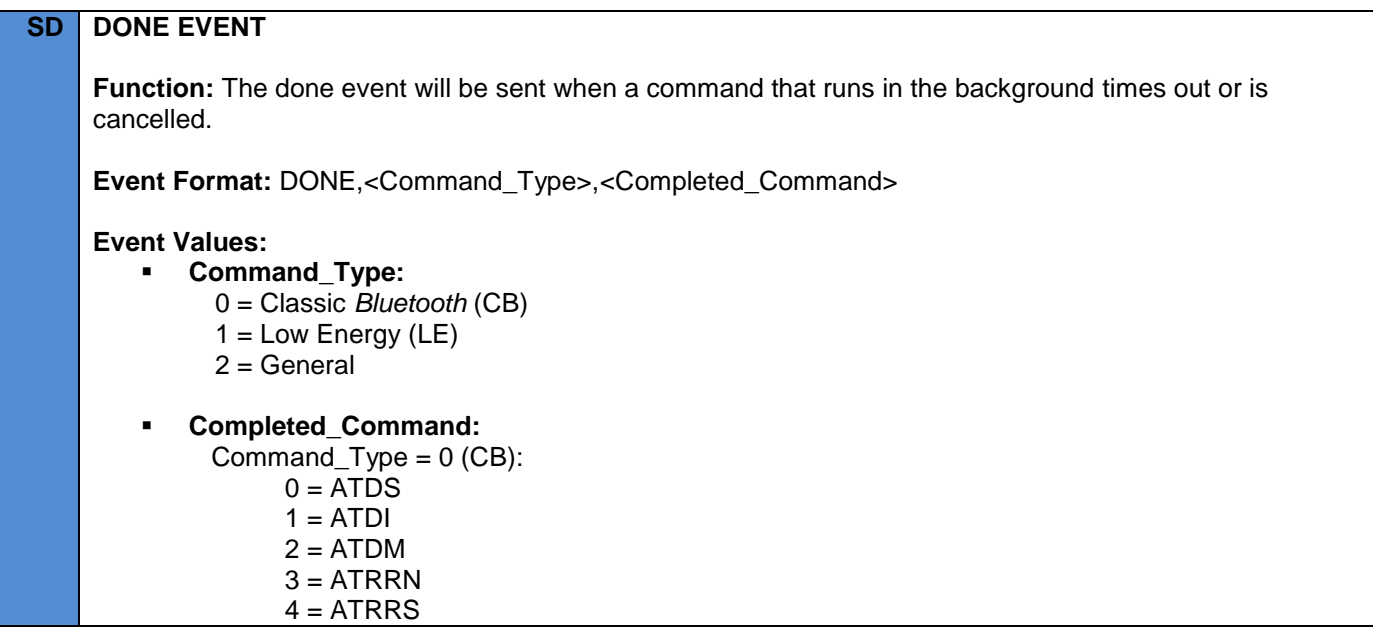

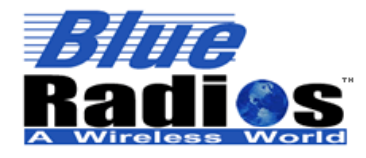

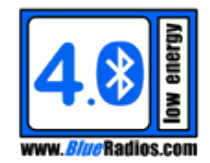

 Command\_Type = 1 (LE):  $0 = ATDSLE$  $1 = ATDILE$  $2 =$  ATDMLE Command\_Type = 2 (General):  $0 = ATCS?$  $1 = ATTXT$  $2 = ATRXT$ **Example(s):** 1. Advertising is started using ATDSLE, then cancelled using ATDC, which causes the DONE event to print, signaling that the module is no longer advertising: COMMAND: **ATDSLE<cr>**> RESPONSE: <cr lf> **OK<cr\_lf>** COMMAND: **ATDC<cr>** RESPONSE: <cr lf> **OK<cr\_lf>** EVENT:  $\langle cr 1f \rangle$  **DONE,1,0<cr\_lf> Note(s):** *A module transitioning from the scanning/advertising/initiating (ATDS/ATDSLE/ATDM/ATDMLE) state to the connected state will not send a DONE event, but will just send the CONNECT event instead.*

#### <span id="page-27-0"></span>**7.1.3 Connect (CONNECT)**

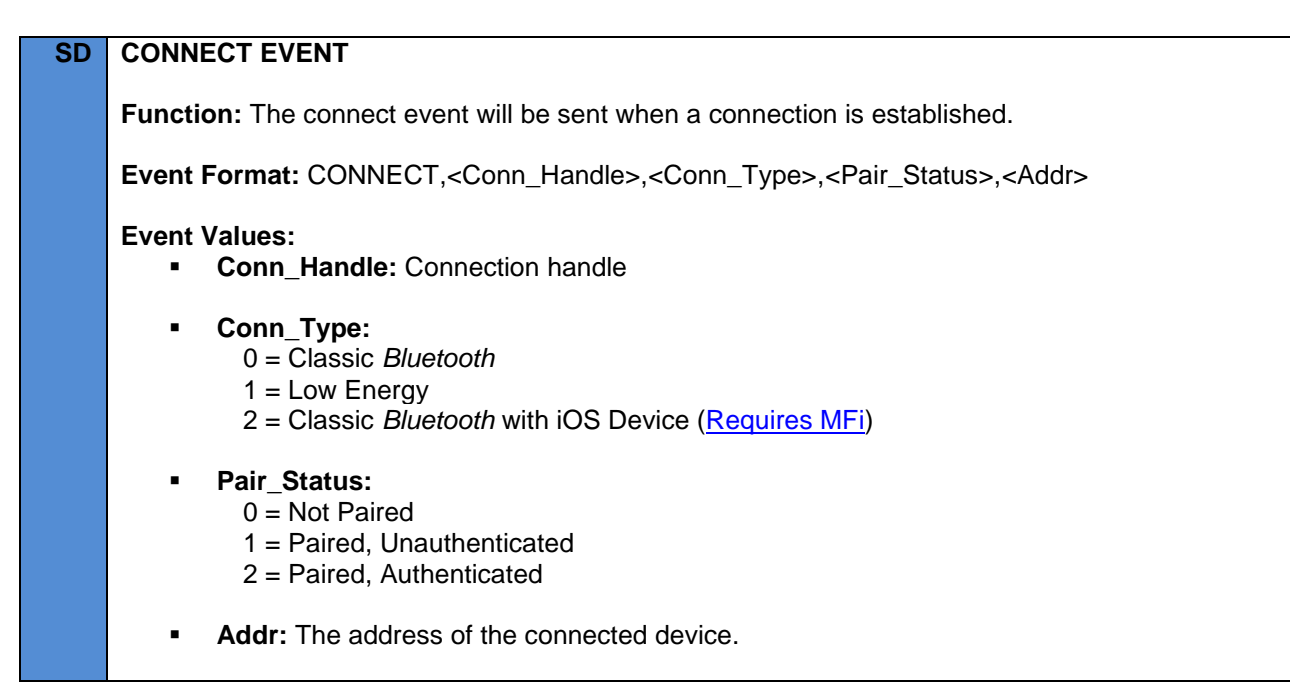

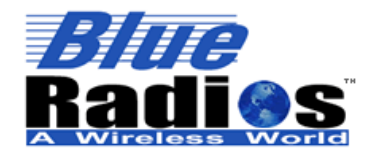

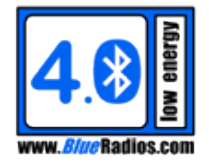

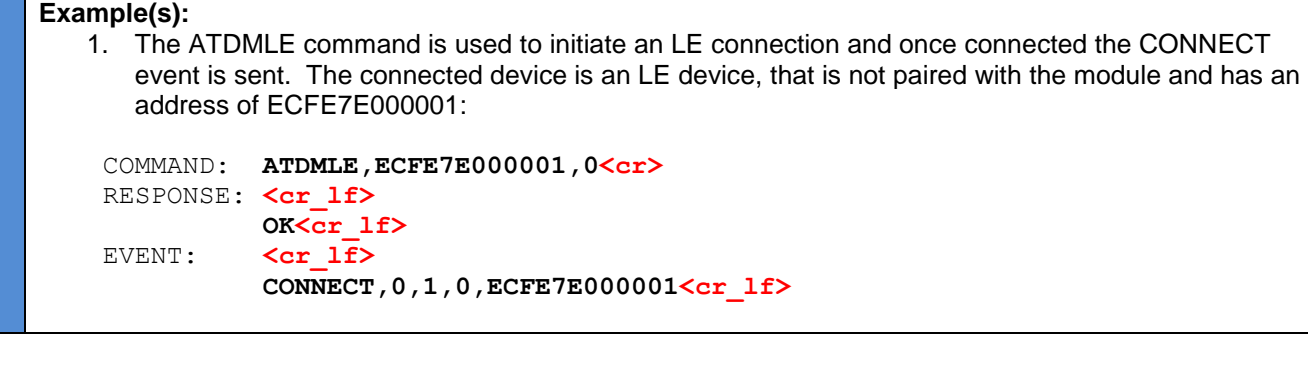

#### <span id="page-28-0"></span>**7.1.4 Disconnect (DISCONNECT)**

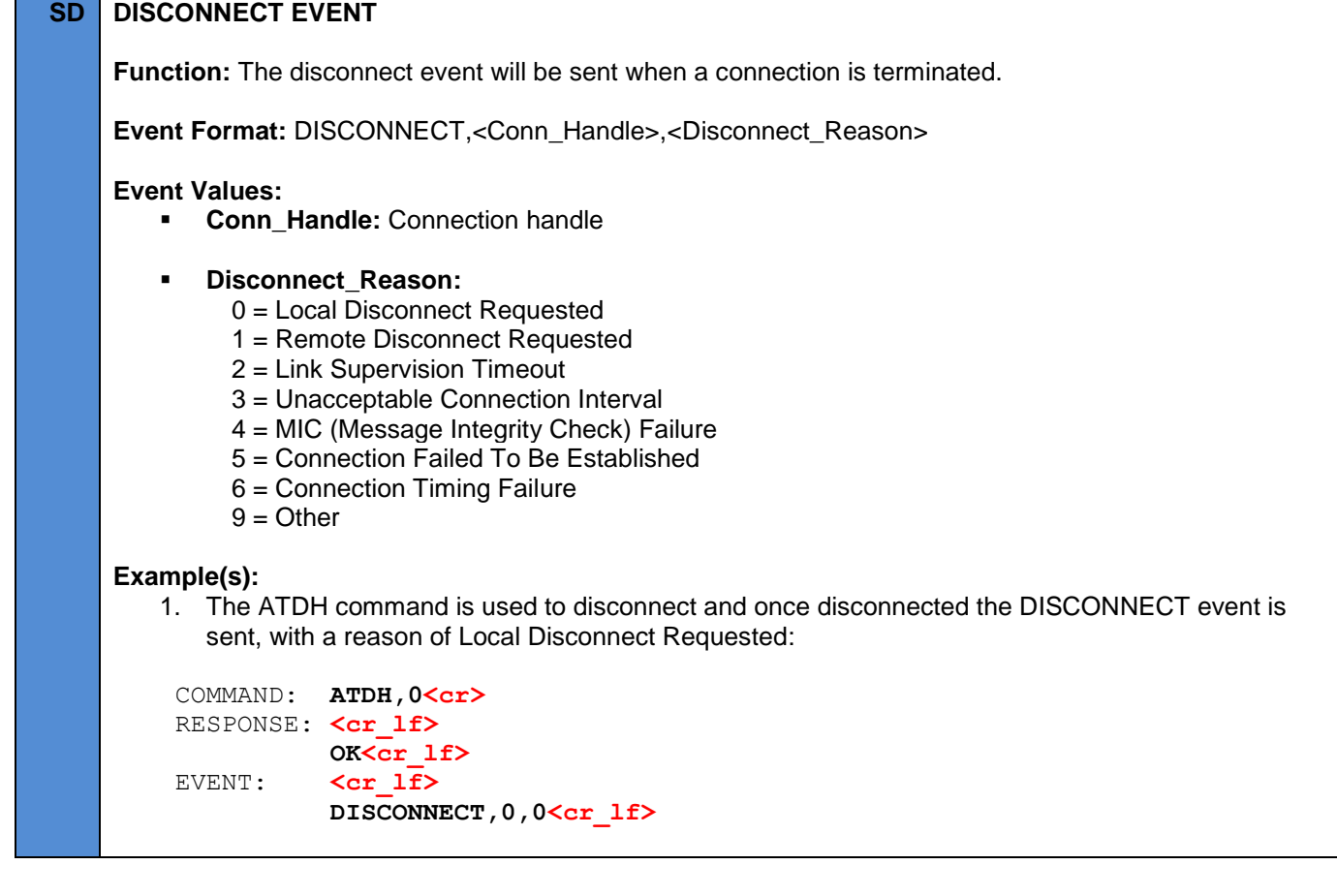

### <span id="page-28-1"></span>**7.1.5 Discovery (DISCOVERY)**

## **SD DISCOVERY EVENT**

Function: The discovery event will occur when a device is discovered after the ATDI or ATDILE command has been issued.

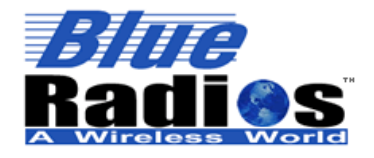

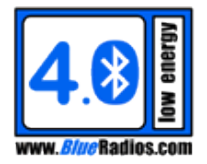

Advertising and scan response data (Extended Inquiry Response (EIR) data for CB devices) is made up of one or more data structures, as seen in the figure below. Each one consists of a different type of data which is defined by the AD/EIR Type. LE advertising and scan response data can be up to 31 bytes long, CB EIR data can be up to 240 bytes long.

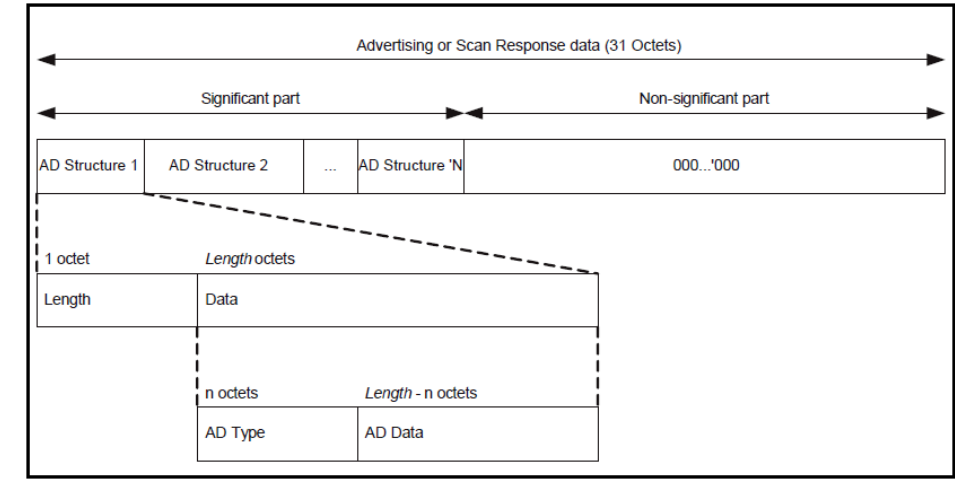

The full list of AD/EIR Types can be found here: [https://bluetooth.org/Technical/AssignedNumbers/generic\\_access\\_profile.htm](https://bluetooth.org/Technical/AssignedNumbers/generic_access_profile.htm)

Descriptions of each AD/EIR Type can be found in the following document: [https://bluetooth.org/docman/handlers/DownloadDoc.ashx?doc\\_id=260933](https://bluetooth.org/docman/handlers/DownloadDoc.ashx?doc_id=260933)

**Event Format:** DISCOVERY**,**<Discovery\_Type>,<Addr>,<COD/Addr\_Type>,<RSSI>, <Data\_Structure\_Count>,<Data\_Structures>

#### **Event Values:**

- **Discovery\_Type:**
	- 0 = Classic Bluetooth Inquiry Response
	- 1 = Classic Bluetooth Extended Inquiry Response
	- 2 = Low Energy Connectable Indirect Advertisement (Connectable + Scannable)
	- 3 = Low Energy Connectable Direct Advertisement (Connectable Only)
	- 4 = Low Energy Scannable Indirect Advertisement (Scannable Only, Not Connectable)
	- 5 = Low Energy Non-connectable Indirect Advertisement (Not Connectable or Scannable)
	- 6 = Low Energy Scan Response
- **Addr:** The address of the discovered device.
- **COD/Addr\_Type:** Value is based on the Discovery Type.

Discovery\_Type = 0-1 (Classic Bluetooth): Class of Device

Discovery\_Type = 2-6 (Low Energy): Address Type

- $0 =$  Public Address
- 1 = Static Random Address
- 2 = Non-resolvable Private Random Address
- 3 = Resolvable Private Random Address

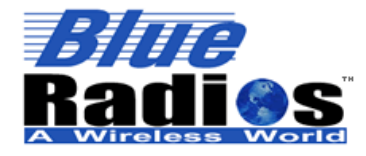

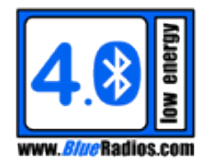

- **RSSI:** The RSSI of the packet received from the device. [-127 +20 dBm]
- **Data\_Structure\_Count:** Number of data structures found.
- **Data Structures:** The data structures are returned in the format specified by ATSDIF. This value will be 0, if the Data Structure Count is 0.

#### **Example(s):**

1. The ATDI command is used to start a CB discovery. A single device is found, with an address of ECFE7E000000, a COD of 000000, an RSSI of -34 and 0 data structures:

```
 COMMAND: ATDI<cr>
RESPONSE: <cr lf>
           OK<cr_lf>
EVENT: <cr lf>
           DISCOVERY,0,ECFE7E000000,000000,-034,0,0<cr_lf>
           <cr_lf>
           DONE,1,1<cr_lf>
```
2. The ATDILE command is used to start an LE discovery and two devices are found, ECFE7E000001 and ECFE7E000002. ECFE7E000001 is advertising Connectable + Scannable, so two DISCOVERY events are sent for it, the first for the advertising data and the second for the scan response data. The ad data contains 4 ad data structures (Flags, TX Power, Slave Connection Interval Range, and BRSP Service), and the scan data contains 1 ad structure (Complete Local Name). ECFE7E000002 is advertising Connectable only, so only one DISCOVERY event is sent for advertising data:

```
 COMMAND: ATDILE<cr>
RESPONSE: <cr lf>
          OK<c _lf>
EVENT: <cr lf>
           DISCOVERY,2,ECFE7E000001,0,-045,4,020106-020A04-051208000800- 
           1107796022A0BEAFC0BDDE487962F1842BDA<cr_lf>
EVENT: <cr lf>
           DISCOVERY,6,ECFE7E000001,0,-045,1,
           1109426C7565526164696F73303030303031<cr_lf>
 EVENT: <cr_lf>
           DISCOVERY,3,ECFE7E000002,0,-045,4,020106-020A04-051208000800- 
           1107796022A0BEAFC0BDDE487962F1842BDA<cr_lf>
EVENT: <cr lf>
           DONE,1,1<cr_lf>
```
#### <span id="page-30-0"></span>**7.1.6 Pairing Request (PAIR\_REQ)**

### **SD PAIRING REQUEST EVENT**

**Function:** The pairing request event will be sent when another device requests pairing and automatic pairing request accept is not enabled. The ATP or ATPLE command is used to accept a pairing request.

**Event Format:** PAIR\_REQ,<Addr>,<Pairing\_Type>

**Event Values:**

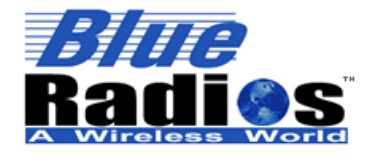

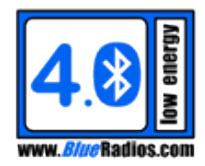

**Addr:** The address of the device requesting pairing. **Pairing\_Type:** 0 = Classic *Bluetooth*  $1 =$  Low Energy **Example(s):** 1. An LE pairing request is received from ECFE7E000001 and ATPLE is used to accept the request: EVENT: <cr lf>  **PAIR\_REQ,ECFE7E000001,1<cr\_lf>** COMMAND: **ATPLE,0,1<cr>** RESPONSE: <cr lf> **OK<cr\_lf>** EVENT:  $\langle cr 1f \rangle$ PAIRED, ECFE7E000001, 1<cr 1f>

#### <span id="page-31-0"></span>**7.1.7 Paired (PAIRED)**

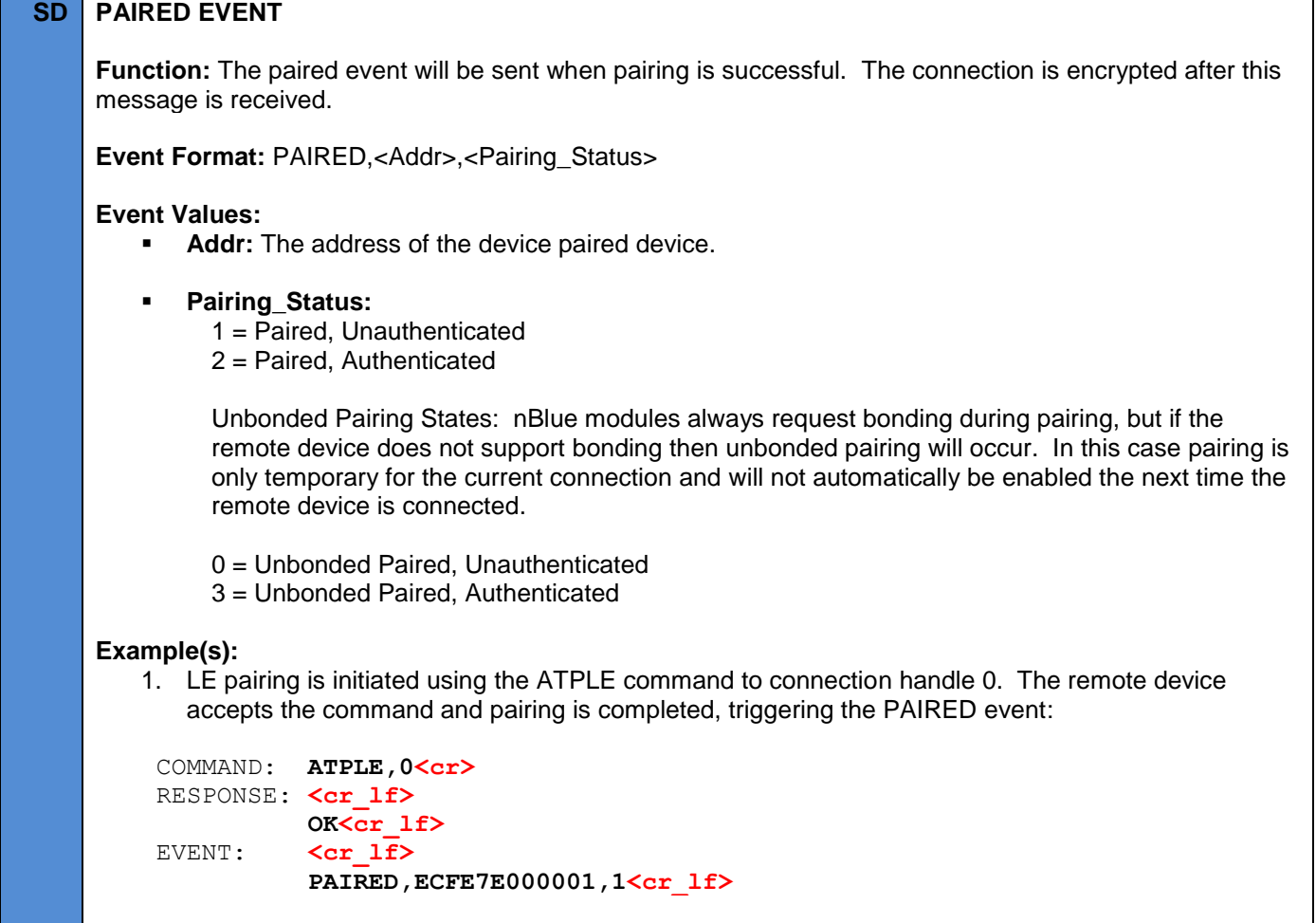

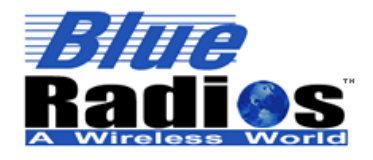

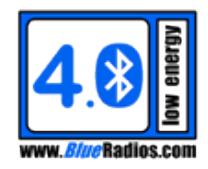

#### <span id="page-32-0"></span>**7.1.8 Pairing Failed (PAIR\_FAIL)**

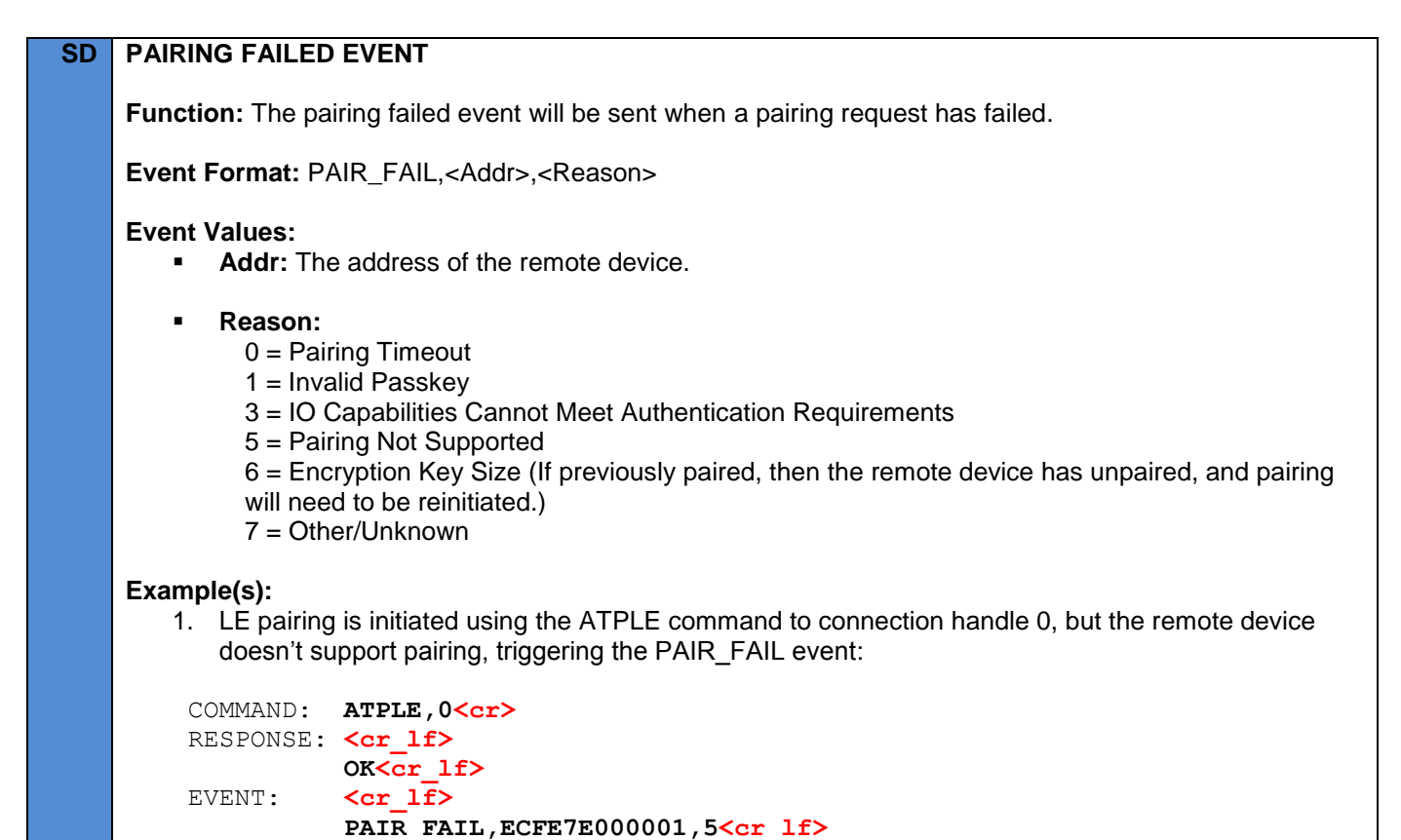

#### <span id="page-32-1"></span>**7.1.9 Passkey Request (PK\_REQ)**

#### **SD PASSKEY REQUEST EVENT**

**Function:** The passkey request event will be sent when a passkey input is needed for authentication during the pairing process. The ATPKR command is used to respond to this event.

**Event Format: PK\_REQ,<Addr>** 

**Event Values:**

**Addr:** The address of the remote device.

**Example(s):**

1. LE pairing is initiated using the ATPLE command to connection handle 0. Authentication is required by one side or the other and based on the module's IO\_Capabilities (ATSPLE), PK\_REQ is sent to the local module. The remote device will display a passkey. This event is then responded to with an ATPKR command with a passkey of 123456. Once pairing is completed the PAIRED event is sent:

COMMAND: **ATPLE, 0<cr>>** RESPONSE: <cr lf>

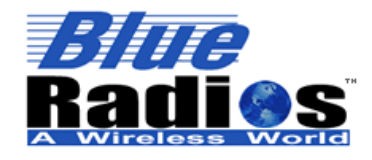

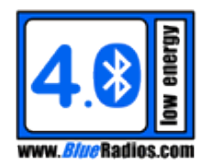

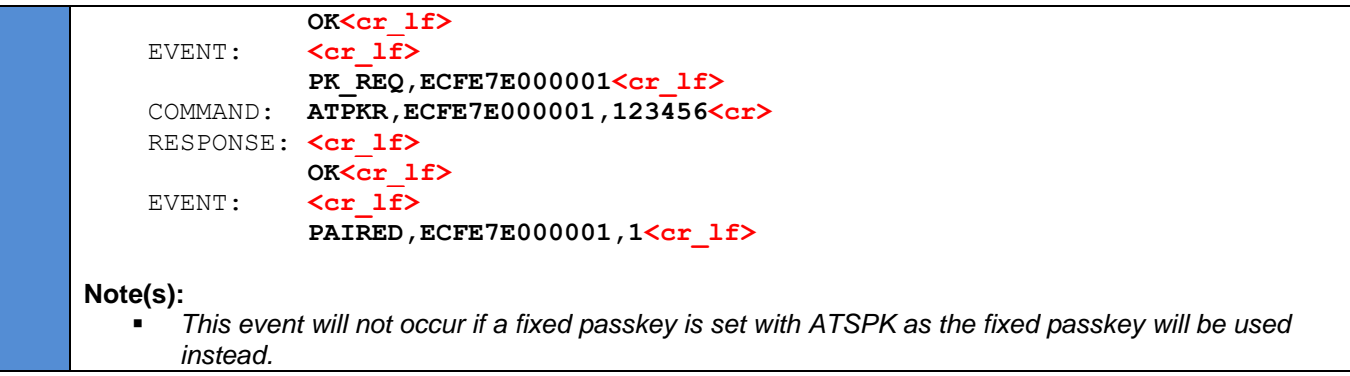

#### <span id="page-33-0"></span>**7.1.10 Passkey Display (PK\_DIS)**

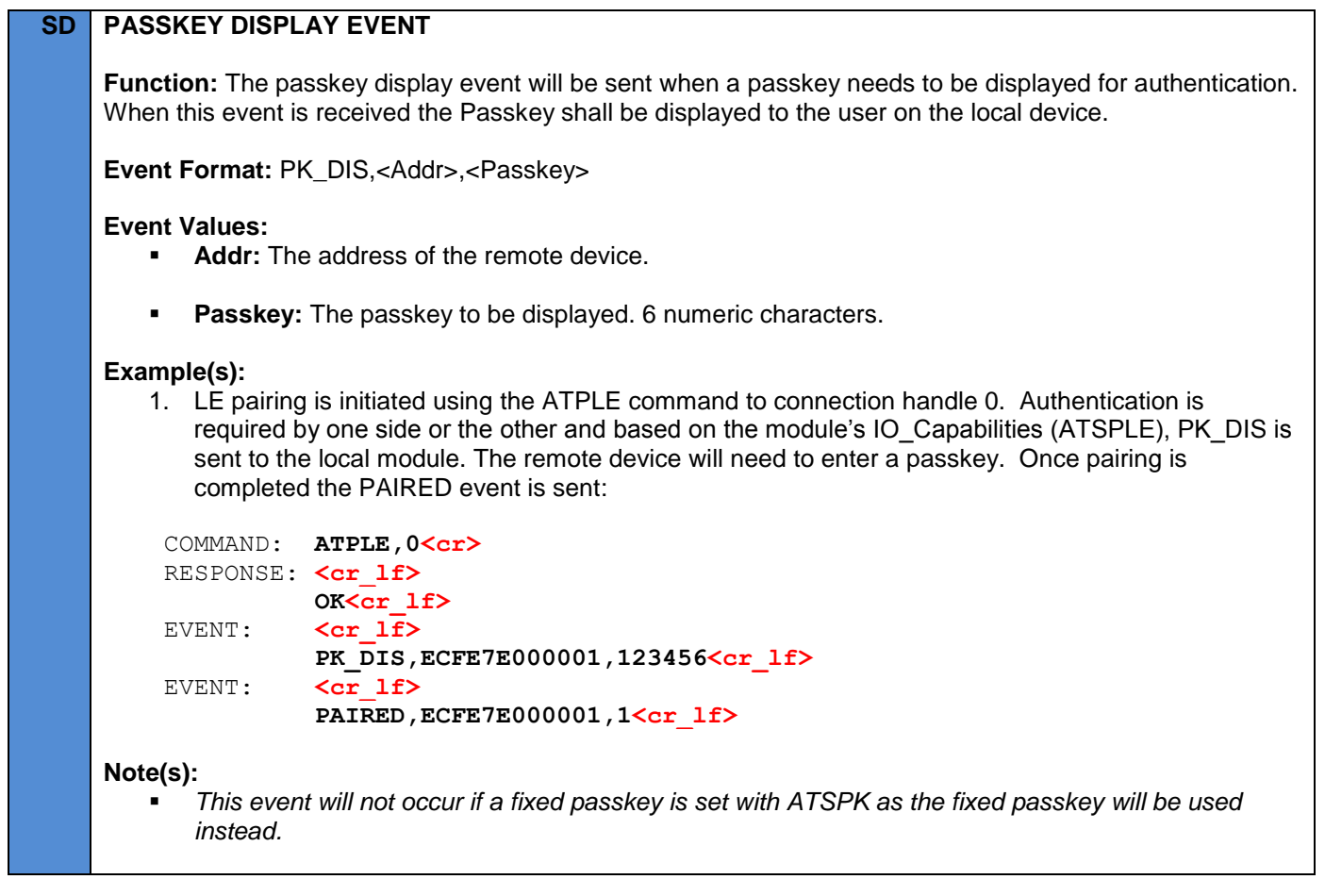

#### <span id="page-33-1"></span>**7.2 Low Energy Events**

#### <span id="page-33-2"></span>**7.2.1 Connection Parameter Update Status (SCCPS)**

#### **SD CONNECTION PARAMETER UPDATE STATUS EVENT**

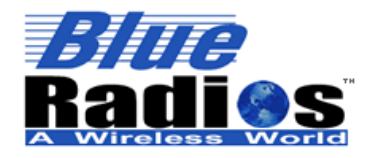

**Page 35 of 165**

**AT.s Command Set v3.5 Copyright © 2002-2015 BlueRadios, Inc.**

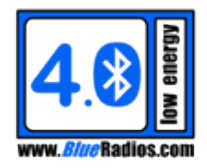

**Function:** The connection parameter update status event will be sent after issuing an ATSCCP command while in the slave role, letting the user know if the update request was accepted or rejected by the master. This event will also print if Slave\_Auto\_Update is enabled in the ATSDCP command.

**Event Format: SCCPS,<Conn\_Handle>,<Status>** 

#### **Event Values:**

- **Conn Handle: Connection handle**
- **Status:**
	- 0 = Connection Parameter Update Accepted
	- 1 = Connection Parameter Update Rejected

#### **Example(s):**

1. A connection parameter update is requested on connection handle 0 by a slave module. The SCCPS event is sent, confirming that the update was accepted and then the CPU event is sent when the connection parameters have been updated:

```
 COMMAND: ATSCCP,0,8,8,0,400<cr>
RESPONSE: <cr lf>
             OK<cr_lf>
EVENT: \langle cr 1f \rangle SCCPS,0,0<cr_lf>
EVENT: \langle cr 1f \rangle CPU,0,8,0,400<cr_lf>
```
#### **Note(s):**

- *The SCCPS event is not guaranteed to always occur before the CPU event.*
- *If the module is in the master role of a connection, the SCCPS event will never be sent.*

#### <span id="page-34-0"></span>**7.2.2 Connection Parameter Update (CPU)**

#### **SD CONNECTION PARAMETER UPDATE EVENT**

**Function:** The connection parameter update event will be sent when the current connection parameters have changed.

**Event Format:** CPU,<Conn\_Handle>,<Conn\_Interval>,<Slave\_Latency>,<Supervision\_Timeout>

#### **Event Values:**

- **Conn\_Handle:** Connection handle
- **Conn\_Interval:** Integer value from 6 to 3200 [1.25ms].
- **Slave\_Latency:** Integer value from 0 to 499 [connection intervals].
- **Supervision Timeout:** Integer value from 10 to 3200 [10ms].

#### **Example(s):**

1. A connection parameter update is requested on connection handle 0 by a slave module. The

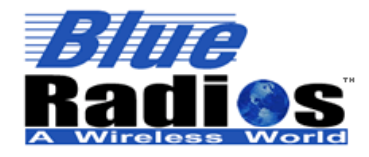

**Page 36 of 165**

**AT.s Command Set v3.5 Copyright © 2002-2015 BlueRadios, Inc.**

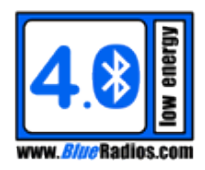

SCCPS event is sent, confirming that the update was accepted and then the CPU event is sent when the connection parameters have been updated:

```
 COMMAND: ATSCCP,0,8,8,0,400<cr>
 RESPONSE: <cr_lf>
             OK<cr_lf>
EVENT: \langle cr 1f \rangle SCCPS,0,0<cr_lf>
EVENT: \langle cr 1f \rangle CPU,0,8,0,400<cr_lf>
```
#### **Note(s):**

- *The SCCPS event is not guaranteed to always occur before the CPU event.*
- *If the module is in the master role of a connection, the SCCPS event will never be sent.*

### <span id="page-35-0"></span>**7.2.3 GATT Done (GATT\_DONE)**

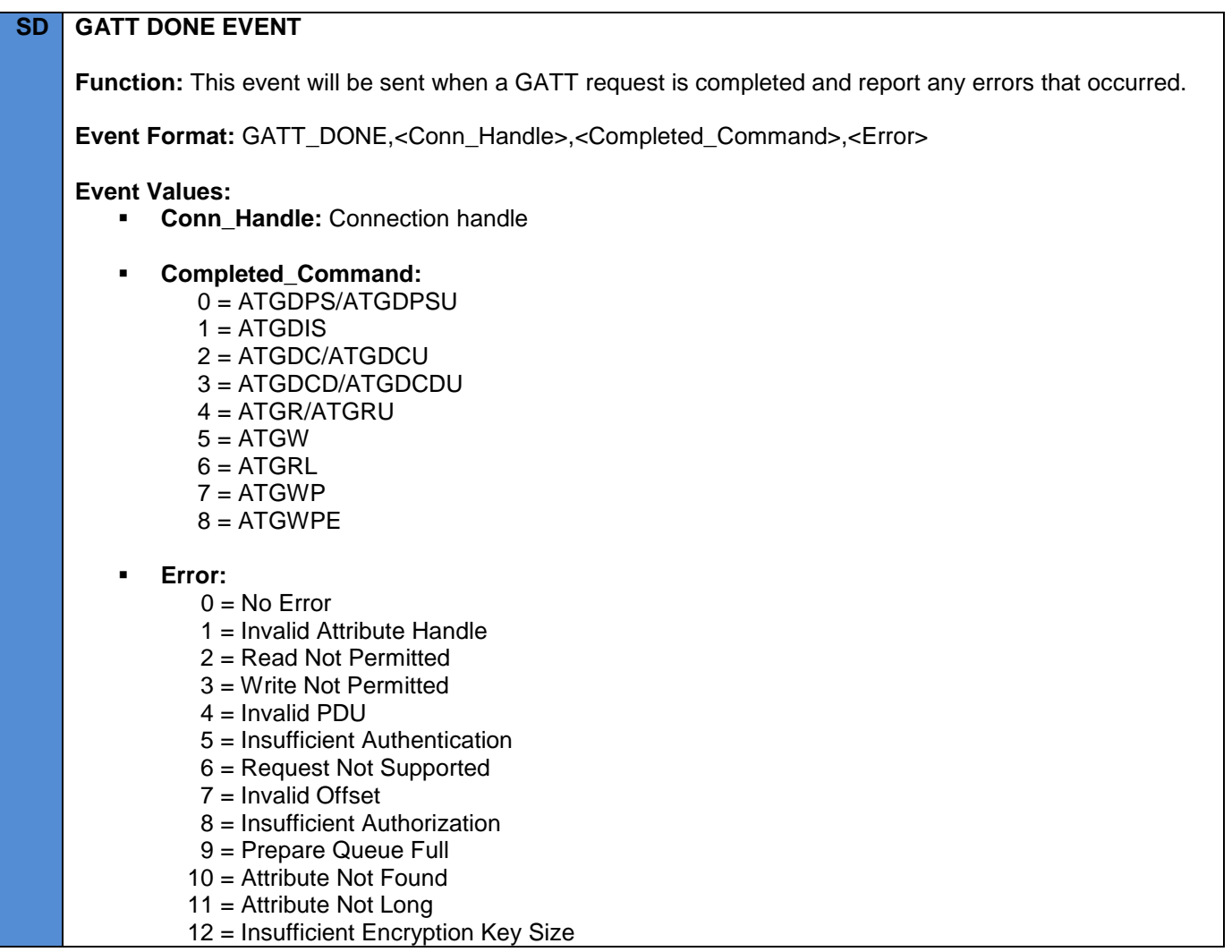
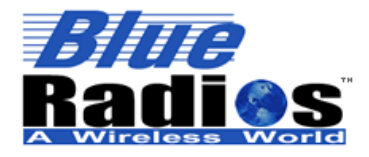

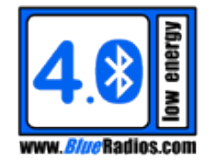

- 13 = Invalid Attribute Value Length
- 14 = Unlikely Error
- 15 = Insufficient Encryption
- 16 = Unsupported Group Type
- 17 = Insufficient Resources
- >128 = Service Specific Error

# **Example(s):**

1. A GATT read is requested on handle 100, which doesn't exist, so a GATT\_DONE is triggered with an Error of Invalid Attribute Handle:

```
 COMMAND: ATGR,0,100<cr>
RESPONSE: <cr lf>
           OK<cr_lf>
EVENT: <cr lf>
           GATT_DONE,0,4,01<cr_lf>
```
2. A GATT write is requested on handle 19, and after successfully completing a GATT\_DONE is sent:

```
 COMMAND: ATGW,0,19,1,1<cr>
RESPONSE: <cr lf>
           OK<cr_lf>
 EVENT: <cr_lf>
          GATT DONE, 0, 5, 00<cr_lf>
```
# **7.2.4 GATT Discovered Primary Service (GATT\_DPS)**

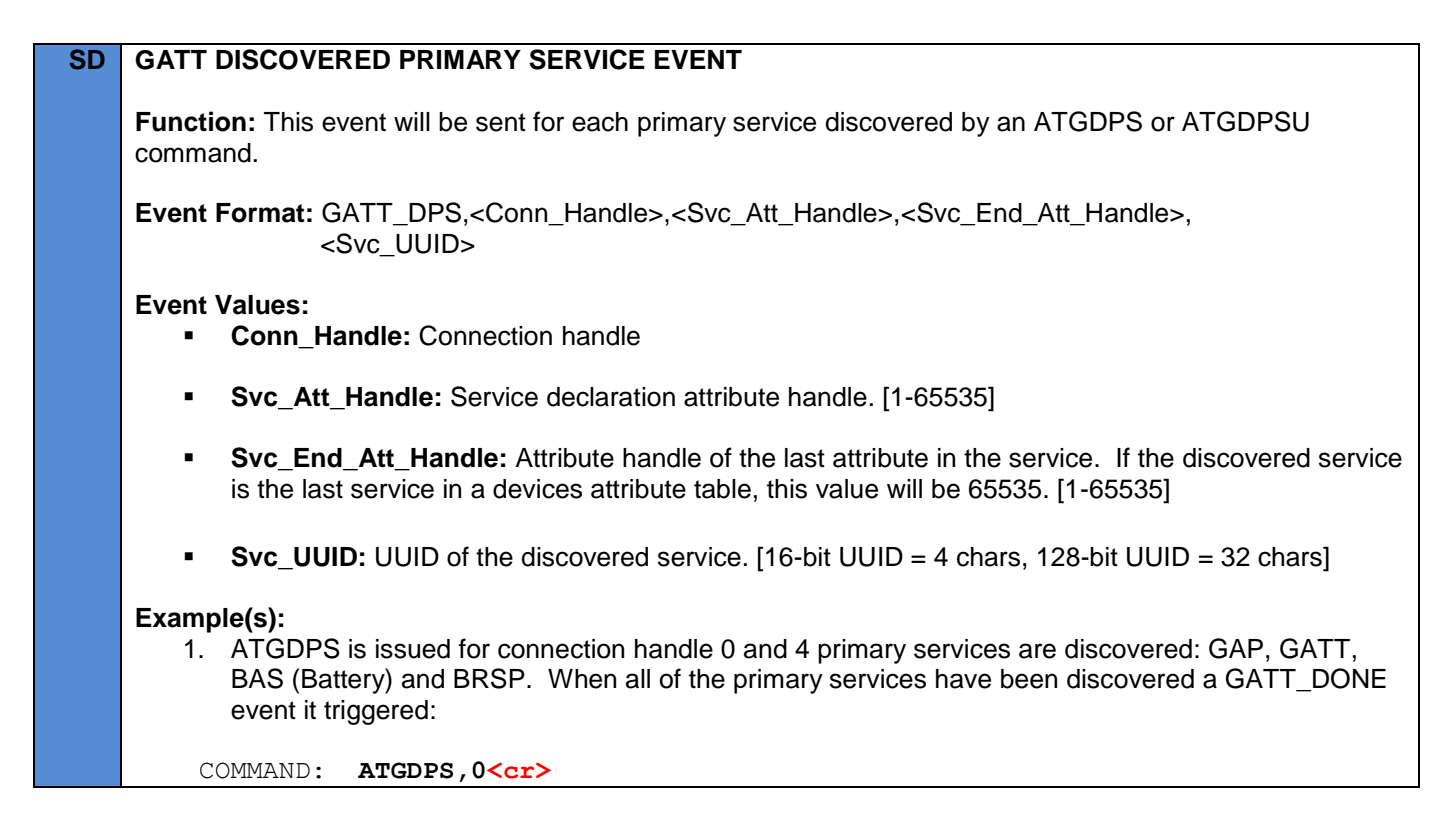

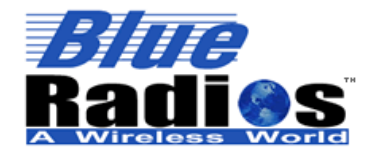

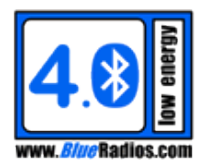

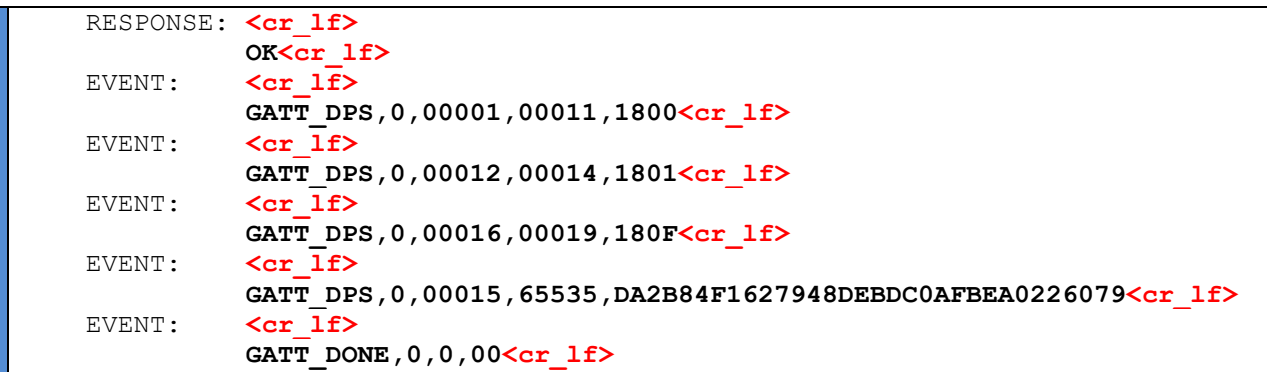

### **7.2.5 GATT Discovered Characteristic (GATT\_DC)**

```
SD GATT DISCOVERED CHARACTERISTIC EVENT
     Function: This event will be sent for each characteristic discovered by an ATGDC or ATGDCU command.
     Event Format: GATT_DC,<Conn_Handle>,<Char_Value_Att_Handle>,<Char_Properties_Mask>,
                   <Char_UUID>
     Event Values:
        Conn Handle: Connection handle.
             Char_Value_Att_Handle: Characteristic value attribute handle. [1-65535]
             Char_Properties_Mask: The properties determine how the characteristic can be used.
               0x01 = Broadcast0x02 =Read
                0x04 = Write Without Response
               0x08 = Write0x10 = Notify
               0x20 = Indicate 0x40 = Authenticated Signed Writes
                0x80 = Extended Properties
         Char_UUID: UUID of the characteristic. [16-bit UUID = 4 chars, 128-bit UUID = 32 chars]
     Example(s):
        1. ATGDCU is used to search for a characteristic with a UUID of 2A00. A read only characteristic is 
            discovered at handle 3, and a GATT_DONE is triggered when the search is complete:
          COMMAND: ATGDCU,0,2A00<cr>
         RESPONSE: <cr lf>
                      OK<cr_lf>
          EVENT: <cr_lf>
                     GATT DC, 0, 00003, 02, 2A00<cr 1f>
         EVENT: <cr lf>
                      GATT_DONE,0,2,00<cr_lf>
```
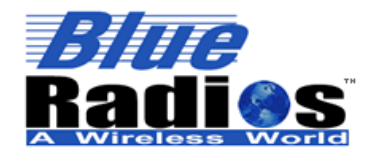

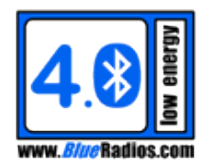

### **7.2.6 GATT Discovered Characteristic Descriptor (GATT\_DCD)**

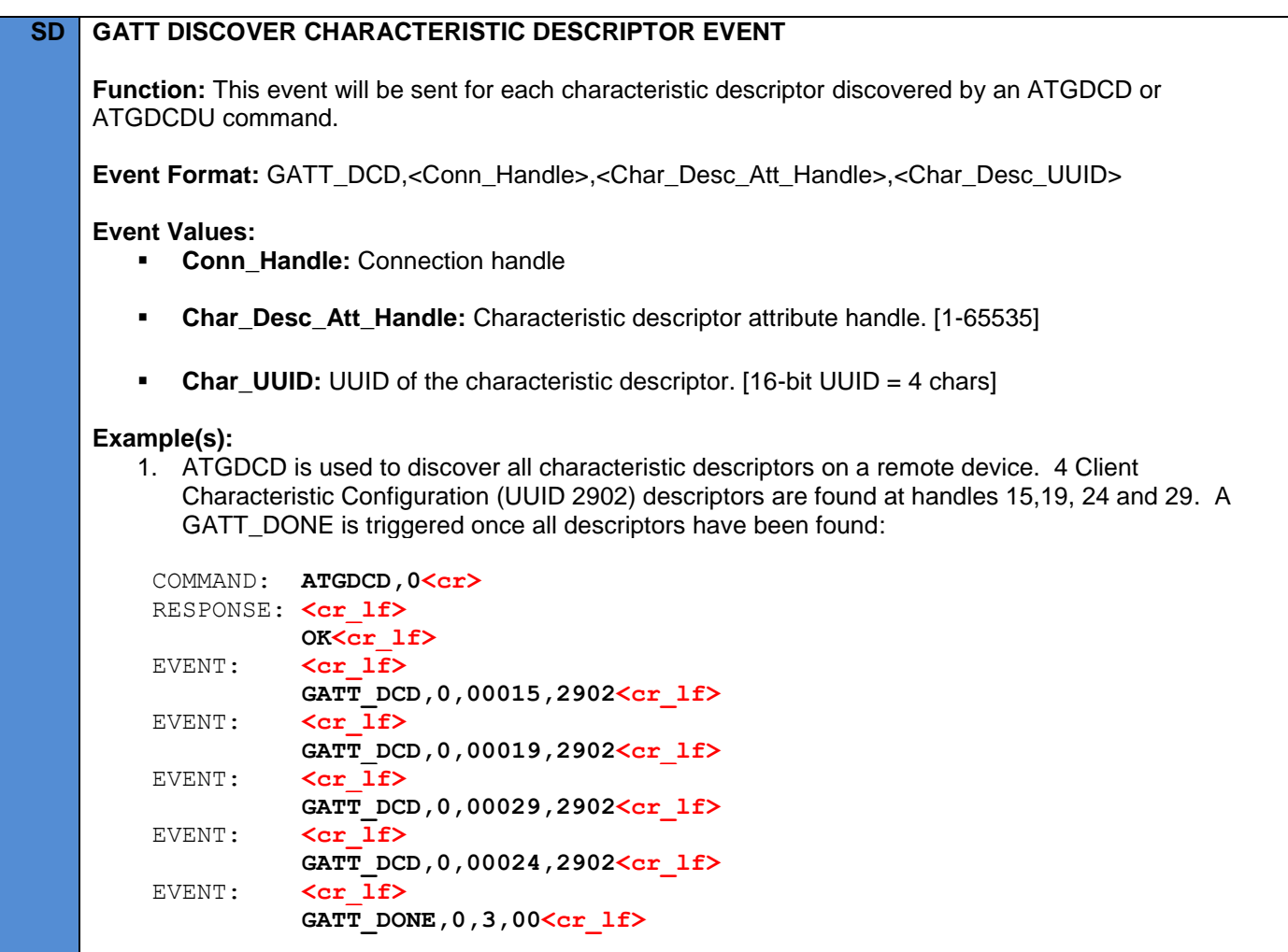

### **7.2.7 GATT Characteristic/Descriptor Value (GATT\_VAL)**

# **SD GATT CHARACTERISTIC/DESCRIPTOR VALUE EVENT Function:** This event will be sent when GATT data is received, either from a GATT read request or from a notification/indication. **Event Format:** GATT\_VAL,<Conn\_Handle>,<Value\_Att\_Handle>,<Value\_Event\_Type>, <Value\_Length>,<Value> **Event Values: Conn\_Handle:** Connection handle. **Value\_Att\_Handle:** Value attribute handle. [1-65535]

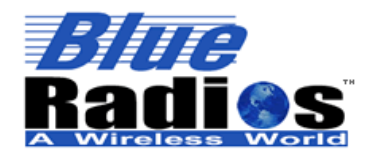

**Value\_Event\_Type:** 

#### **AT.s Command Set v3.5 Copyright © 2002-2015 BlueRadios, Inc.**

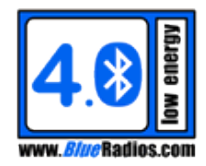

- 
- $0 =$  Read Response 1 = Notification 2 = Indication **Value\_Length:** Length of characteristic value in bytes. **Value:** Value formatted in hex. **Example(s):** 1. ATGR is used to read a value from handle 3. When the operation is complete a GATT\_VAL is triggered, returning a 16 byte value: COMMAND: **ATGR,0,3<cr>** RESPONSE: <cr lf> **OK<cr\_lf>** EVENT:  $\langle cr 1f \rangle$  **GATT\_VAL,0,00003,0,16,426C7565526164696F73303030303031<cr\_lf>** EVENT:  $\langle cr 1f \rangle$  **GATT\_DONE,0,4,00<cr\_lf>**

#### **7.2.8 GATT Long Characteristic/Descriptor Value (GATT\_LVAL)**

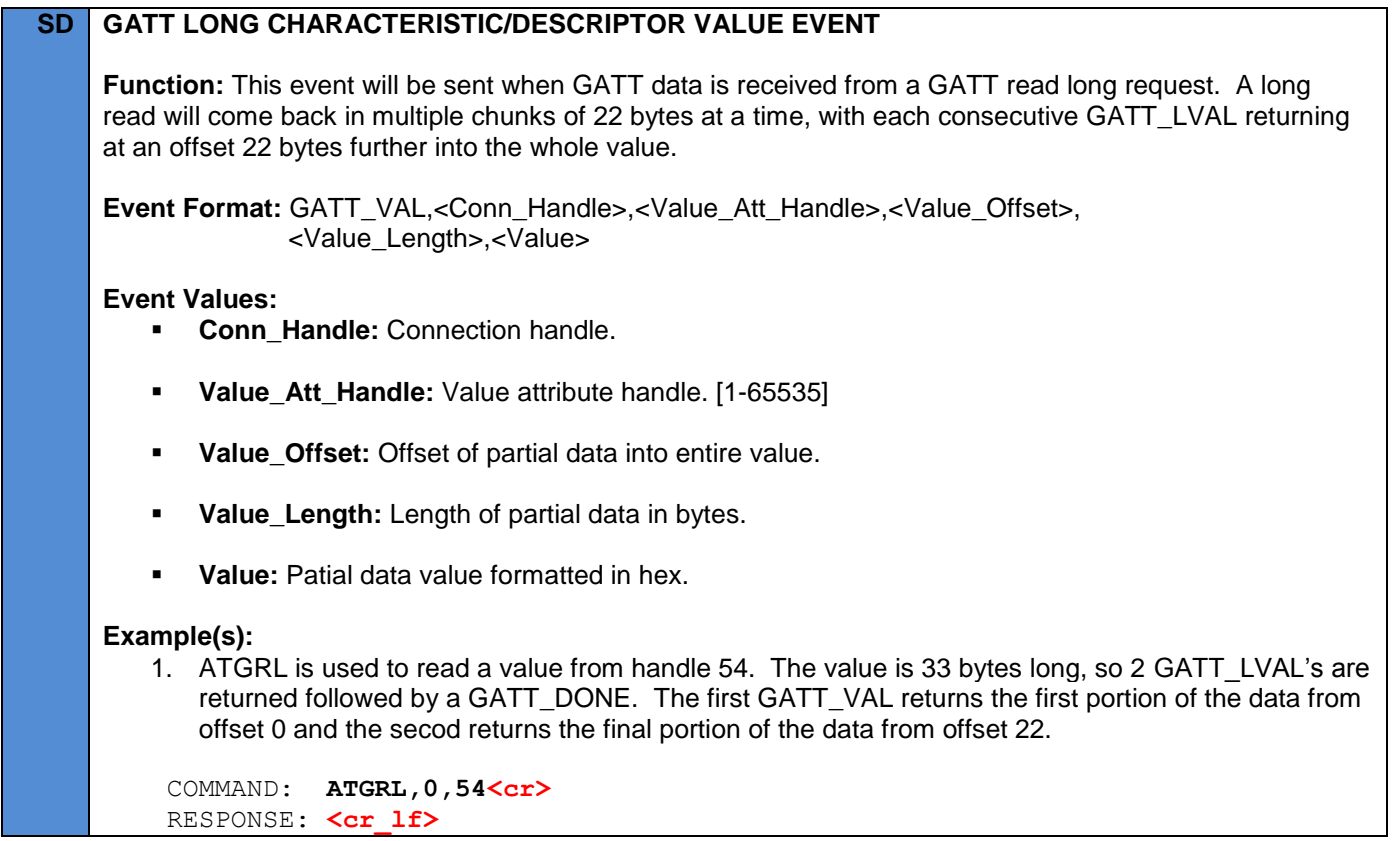

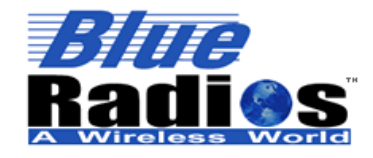

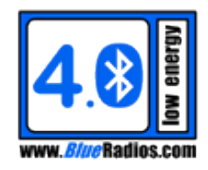

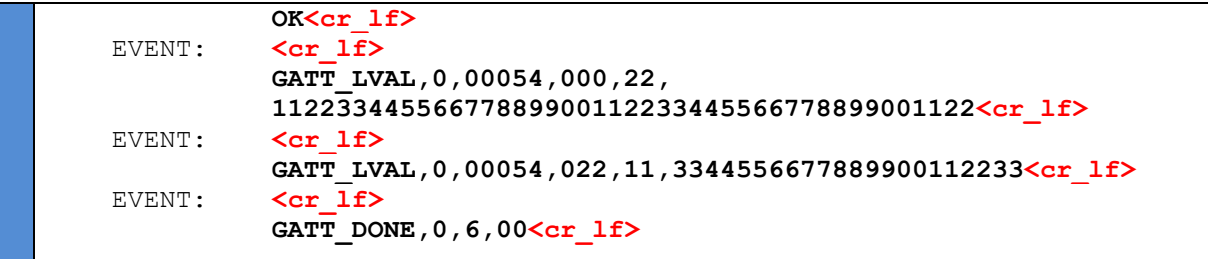

#### **7.2.9 Address Resolved (RESOLVED)**

#### **SD RESOLVED EVENT**

**Function:** This event will be sent when the module first pairs with a device that is using a private resolvable address type. It will inform the user of the device's public address, which will be used in place of the private address from that point on. Device's using a private resolvable address can change their address often, but after receiving a resolved event the module will automatically resolve any address changes and always reference the device by its public address.

**Event Format: RESOLVED,<Private\_Addr>,<Public\_Addr>** 

#### **Event Values:**

- **Private\_Addr:** The private resolvable address that the device is using.
- **Public\_Addr:** The device's public address.

#### **Example(s):**

1. An LE discovery is performed and a device using a private resolvable address of 7CED99C0E2B3 is found.

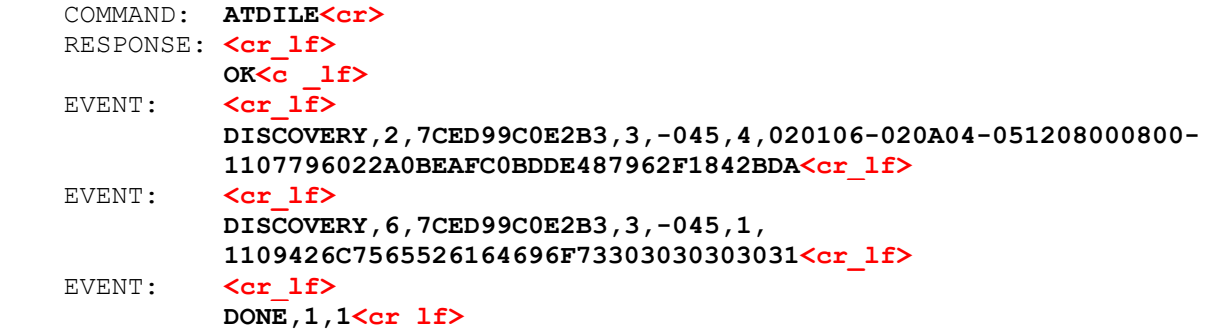

A connection is made to the device using ATDMLE with an address type of private resolvable (3). Once connected, pairing is initiated and RESOLVED and PAIRED events are sent. The RESOLVED event informs the user that 7CED99C0E2B3's public address is ECFE7E000001. The public address is then used to refer to this device from now on, as seen in the PAIRED event.

```
 COMMAND: ATDMLE,7CED99C0E2B3,0,3<cr>
RESPONSE: <cr lf>
           OK<cr_lf>
EVENT: \langle cr 1f \rangle CONNECT,0,1,0,7CED99C0E2B3<cr_lf>
```
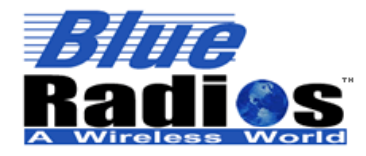

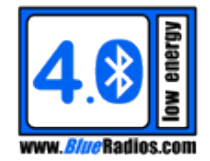

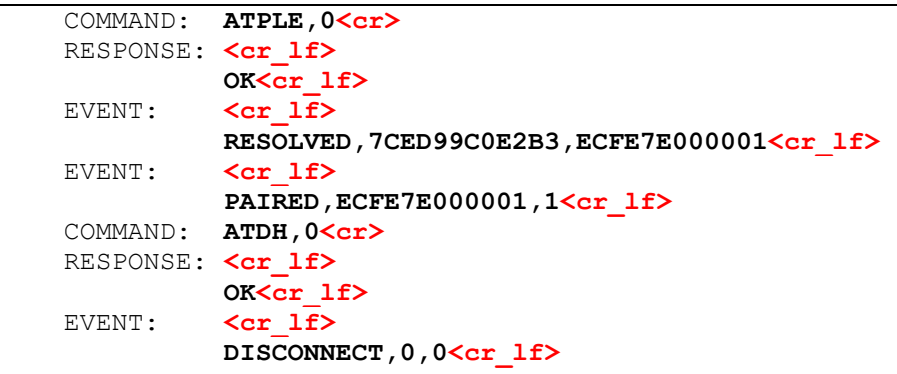

After disconnecting another discovery is performed. Now that the module is paired to the remote device and the address has been resolved, the public address is shown instead of the private address.

COMMAND: **ATDILE<cr>**> RESPONSE: <cr lf> **OK<c \_lf>** EVENT: <cr lf> **DISCOVERY,2,ECFE7E000001,0,-045,4,020106-020A04-051208000800- 1107796022A0BEAFC0BDDE487962F1842BDA<cr\_lf>** EVENT: <cr lf>  **DISCOVERY,6,ECFE7E000001,0,-045,1, 1109426C7565526164696F73303030303031<cr\_lf>** EVENT: <cr lf>  **DONE,1,1<cr\_lf>**

A connection can now be made to the remote device using the public address.

 COMMAND: **ATDMLE,ECFE7E000001,0,0<cr>** RESPONSE: <cr lf> **OK<cr\_lf>** EVENT:  $\langle cr 1f \rangle$  **CONNECT,0,1,1,ECFE7E000001<cr\_lf>**

#### **Note(s):**

 *When connecting out to a device that has been RESOLVED, it is best to perform a discovery first prior to connecting. When the device is found during the discovery, the module will automatically detect a private address change allowing it to connect out to the correct address using ATDMLE.*

### **7.2.10 BRSP Status (BRSP)**

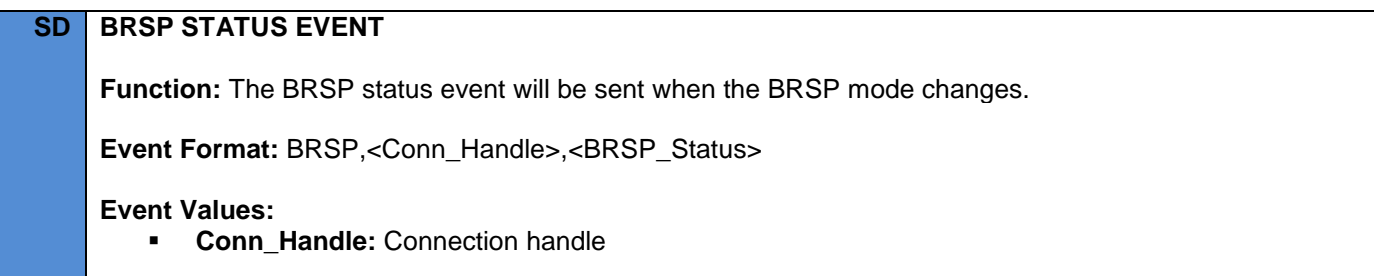

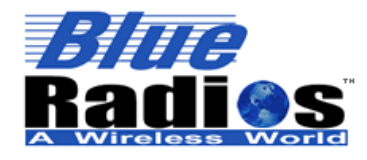

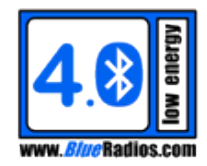

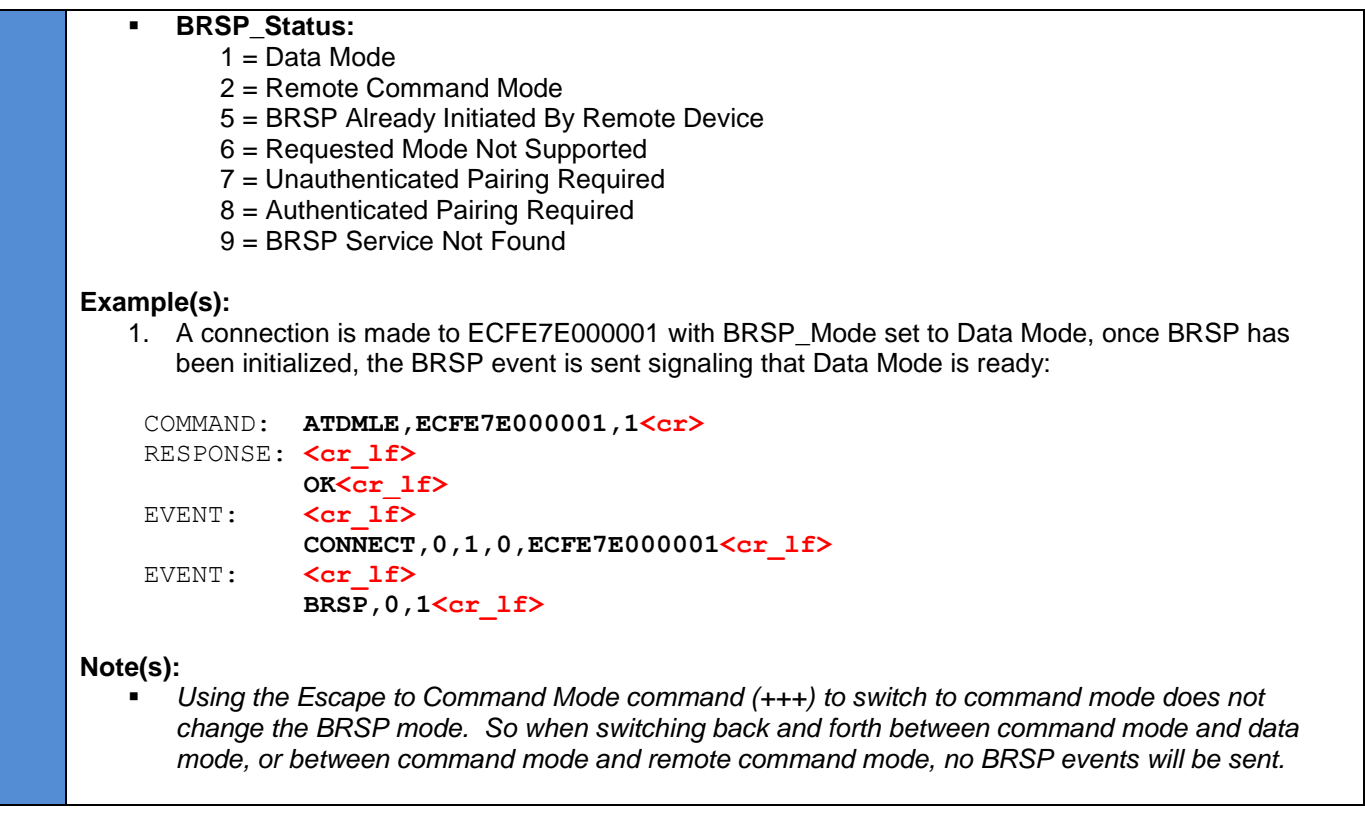

# **7.2.11 Battery Event (BATT)**

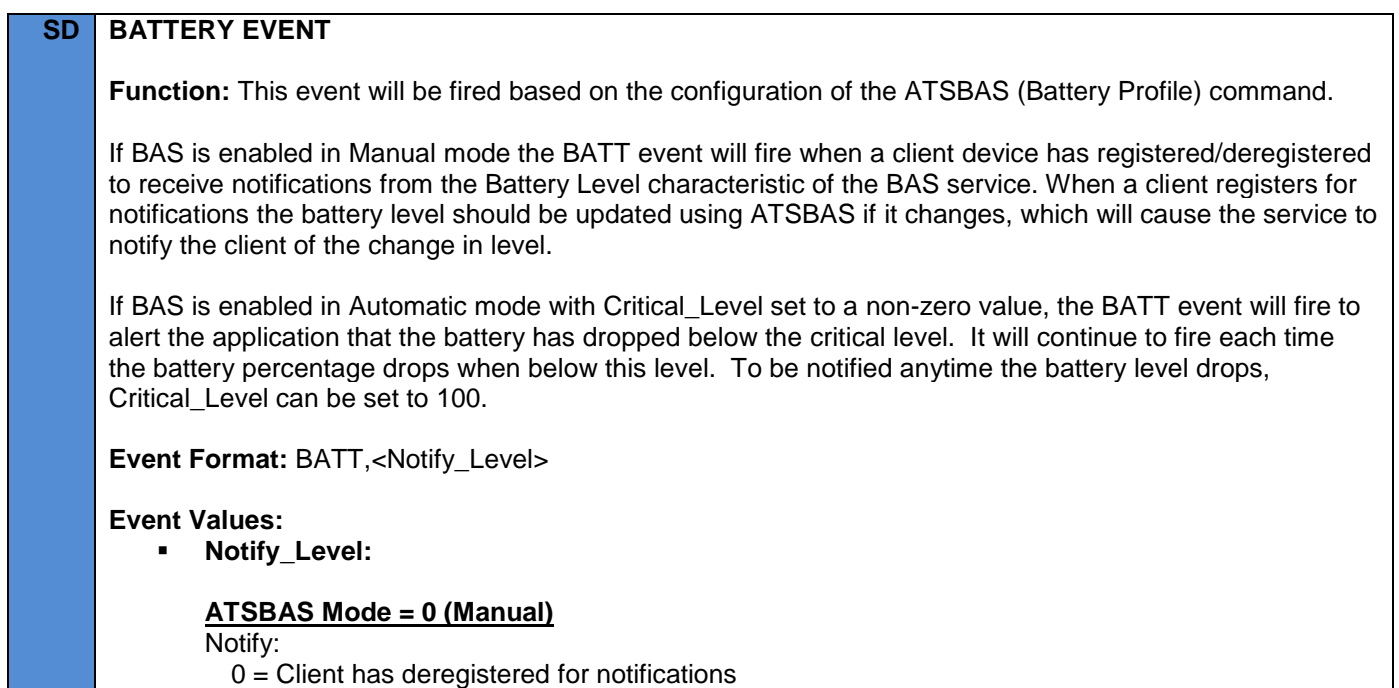

1 = Client has registered for notifications

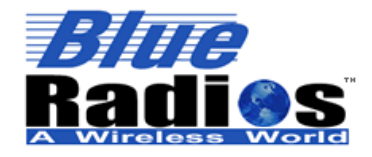

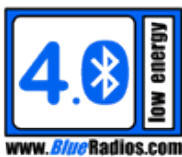

**ATSBAS Mode = 1 (Automatic)**

Level: 0-99 %

### **Example(s):**

1. A client registers for notifications and then disconnects (which deregisters.)

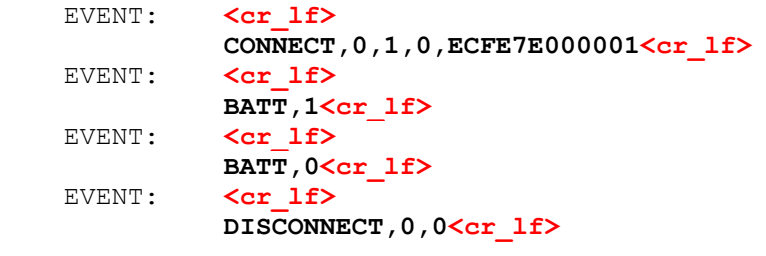

### **7.2.12 Heart Rate Service Event (HRS)**

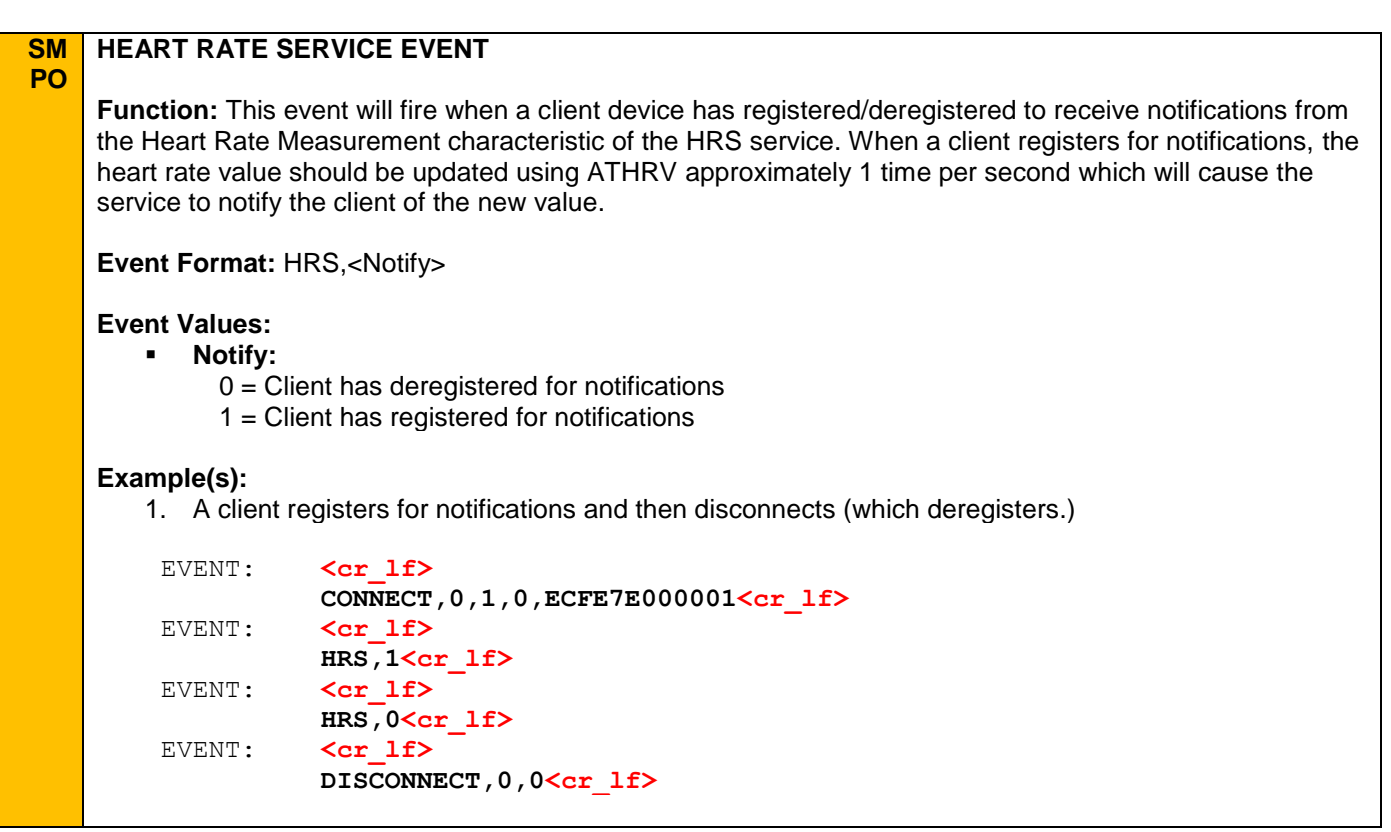

### **7.2.13 Proximity Profile Service Event (PXP)**

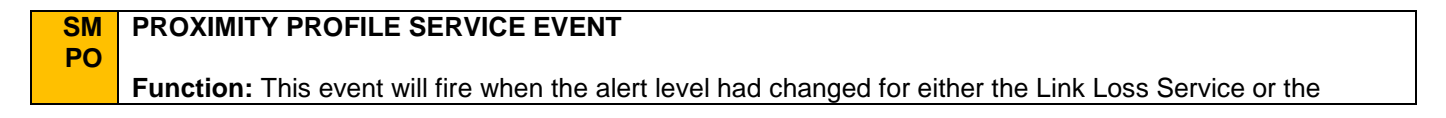

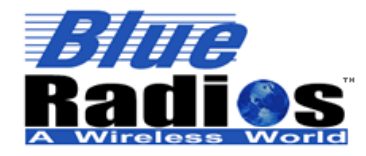

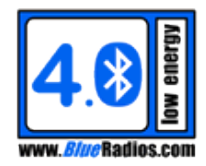

Immediate Alert Service.

**Event Format:** PXP,<Service>,<Alert\_Level>

#### **Event Values:**

- **Service:**
	- $0 =$  Link Loss Service generated the event.
	- 1 = Immediate Alert Service generated the event.

#### **Alert\_Level:**

- $0 =$  None no alerting shall be done.
- $1 =$  Mild the device shall alert.
- 2 = High the device shall alert in the strongest possible way.

The specific action that occurs for the Mild and High alert levels is implementation specific. Alerts could included flashing lights, making noise, vibrating or any other method to alert that could alert the user. Alerts continue until one of the following occurs: an implementation specific timeout, a user interaction to disablet the alert, a new alert level is written or the link is disconnected. If a new alert level is written or the link is disconnected a new PXP event will be generated.

#### **Example(s):**

1. A client connects and enables a Mild alert level in the Immediate Alert Service then disconnects. A new PXP event is sent disabling the alert when the client disconnects.

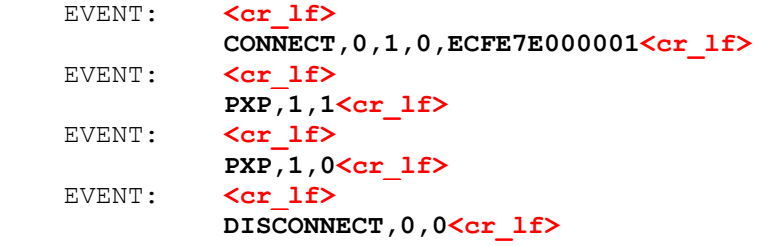

2. A client connects and enables a High alert level in the Link Loss Service. When the client goes out of range and the connection drops a PXP event is sent to enable the alert. When the connection is reestablished the alert is disabled.

```
EVENT: <cr lf>
          CONNECT,0,1,0,ECFE7E000001<cr_lf>
EVENT: <cr lf>
          PXP,0,2<cr_lf>
EVENT: <cr lf>
          DISCONNECT,0,2<cr_lf>
EVENT: <cr lf>
          PXP,0,0<cr_lf>
EVENT: <cr lf>
          CONNECT,0,1,0,ECFE7E000001<cr_lf>
```
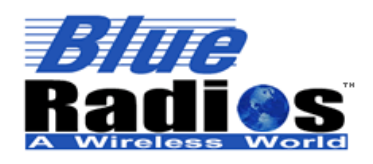

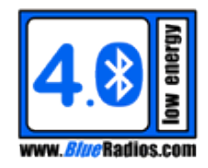

#### **7.3 Classic Bluetooth Events**

# **7.3.1 Remote Name (RN)**

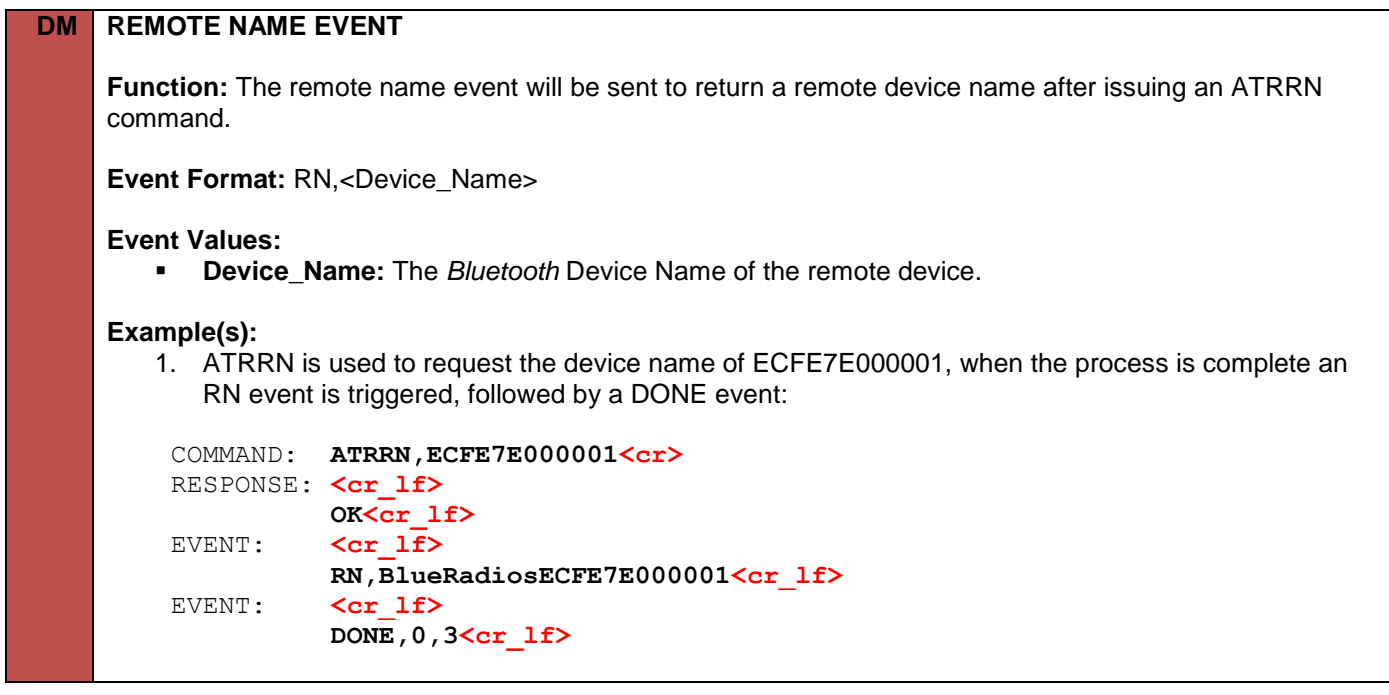

### **7.3.2 Remote Service (RS)**

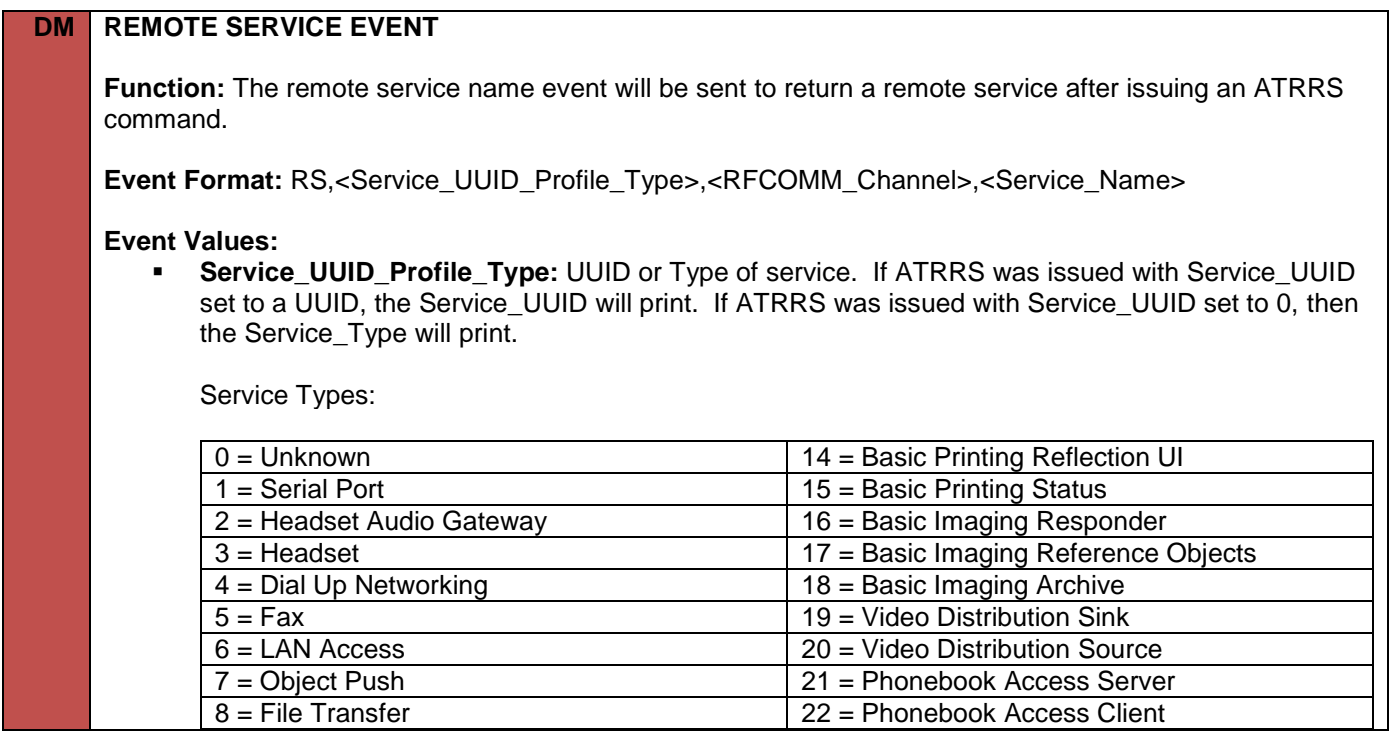

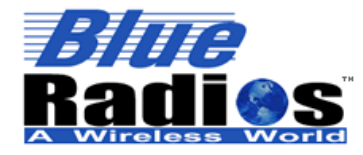

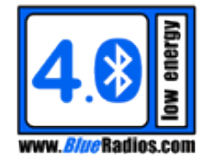

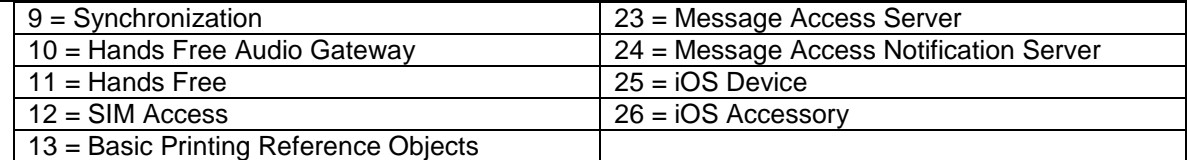

13 = Basic Printing Reference Objects

- **RFCOMM\_Channel: RFCOMM channel of service. [1-31]**
- **Service\_Name:** The name of the service.

#### **Example(s):**

1. ATRRS is used to search for SPP services (UUID 1101) on ECFE7E000001. 2 services are found, one at RFComm Channel 1 and the other at RFComm Channel 2. When the process is complete a DONE event is triggered:

```
 COMMAND: ATRRS,ECFE7E000001,1101<cr>
RESPONSE: <cr lf>
          OK<cr_lf>
EVENT: <cr lf>
          RS,1101,01,COM1<cr_lf>
EVENT: <cr lf>
          RS,1101,02,COM2<cr_lf>
EVENT: <cr lf>
          DONE,0,4<cr_lf>
```
2. ATRRS is used to search for SPP services (UUID 1101) on ECFE7E000001, but no services are found:

 COMMAND: **ATRRS,ECFE7E000001,1101<cr>** RESPONSE: <cr lf> **OK<cr\_lf>** EVENT:  $\langle cr 1f \rangle$  **RS,0,0,0<cr\_lf>** EVENT: **<cr lf> DONE,0,4<cr\_lf>**

#### **7.3.3 User Confirmation Request (UCR)**

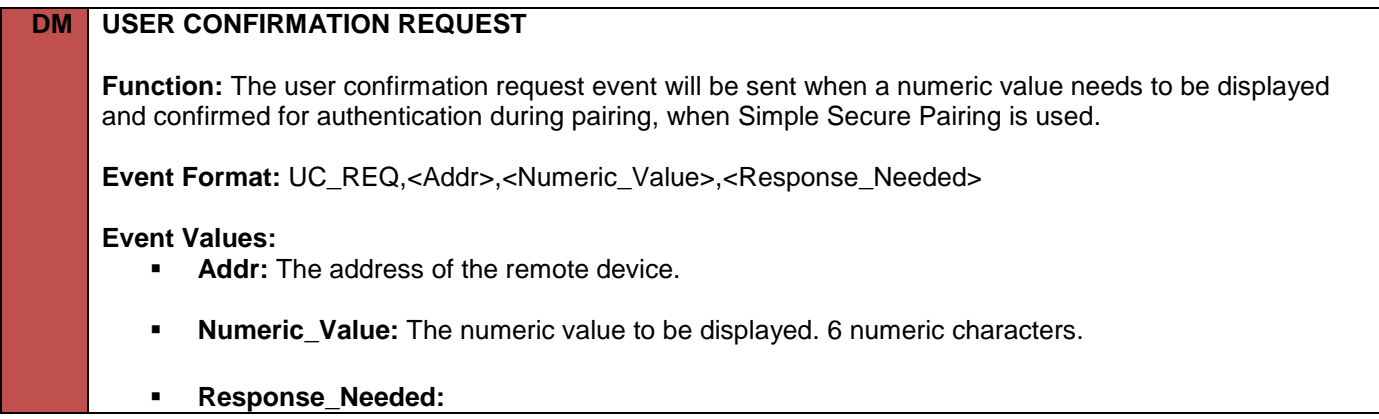

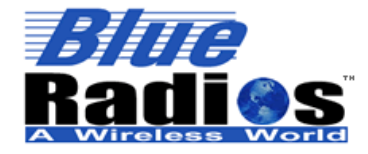

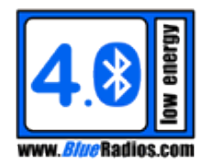

- 0 = No response needed, Numeric\_Value just needs to be displayed.
- 1 = Response needed, Numeric\_Value needs to be displayed and confirmed using the ATUCR command.

### **Example(s):**

1. CB pairing is initiated using the ATP command to connection handle 0. Authentication is required by one side or the other and based on the module's IO\_Capabilities (ATSP), UC\_REQ is sent to the local module. The Numeric\_Value is confirmed using the ATUCR command. Once both sides confirm the Numeric Value, pairing is completed and the PAIRED event is sent:

```
COMMAND: ATP, 0<cr>>
RESPONSE: <cr lf>
           OK<cr_lf>
EVENT: \langle cr 1f \rangleUC_REQ, ECFE7E000001, 123456, 1<cr_lf>
 COMMAND: ATUCR,ECFE7E000001,1<cr>
RESPONSE: <cr lf>
           OK<cr_lf>
EVENT: <cr lf>
           PAIRED,ECFE7E000001,1<cr_lf>
```
# **7.3.4 PIN Request (PIN\_REQ)**

### **DM PIN REQUEST**

**Function:** The PIN request event will be sent when a PIN is needed for authentication during pairing, when the legacy pairing procedure is used.

**Response Format:** PIN\_REQ,<Addr>

#### **Response Values:**

**Addr:** The address of the remote device.

#### **Example(s):**

1. CB pairing is initiated using the ATP command to connection handle 0. Authentication is required by one side or the other and since the remote device is a legacy pairing device (< Bluetooth v2.1), PIN\_REQ is sent to the local module. The remote device will either display a PIN or have it available in its documentation. In this case the PIN is "default" and is entered using the ATPINR command. Once pairing is completed the PAIRED event is sent :

```
 COMMAND: ATP,00A0962EDB41<cr>
RESPONSE: <cr lf>
           OK<cr_lf>
EVENT: <cr lf>
          PIN REQ,00A0962EDB41<cr 1f>
 COMMAND: ATPINR,00A0962EDB41,default<cr>
RESPONSE: <cr lf>
           OK<cr_lf>
EVENT: <cr lf>
           PAIRED,ECFE7E000001,1<cr_lf>
```
#### **Note(s):**

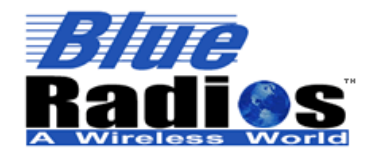

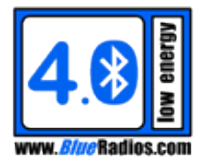

*This event will not occur if a fixed PIN is set with ATSP as the fixed PIN will be used instead.*

### **7.3.5 SPP Status (SPP)**

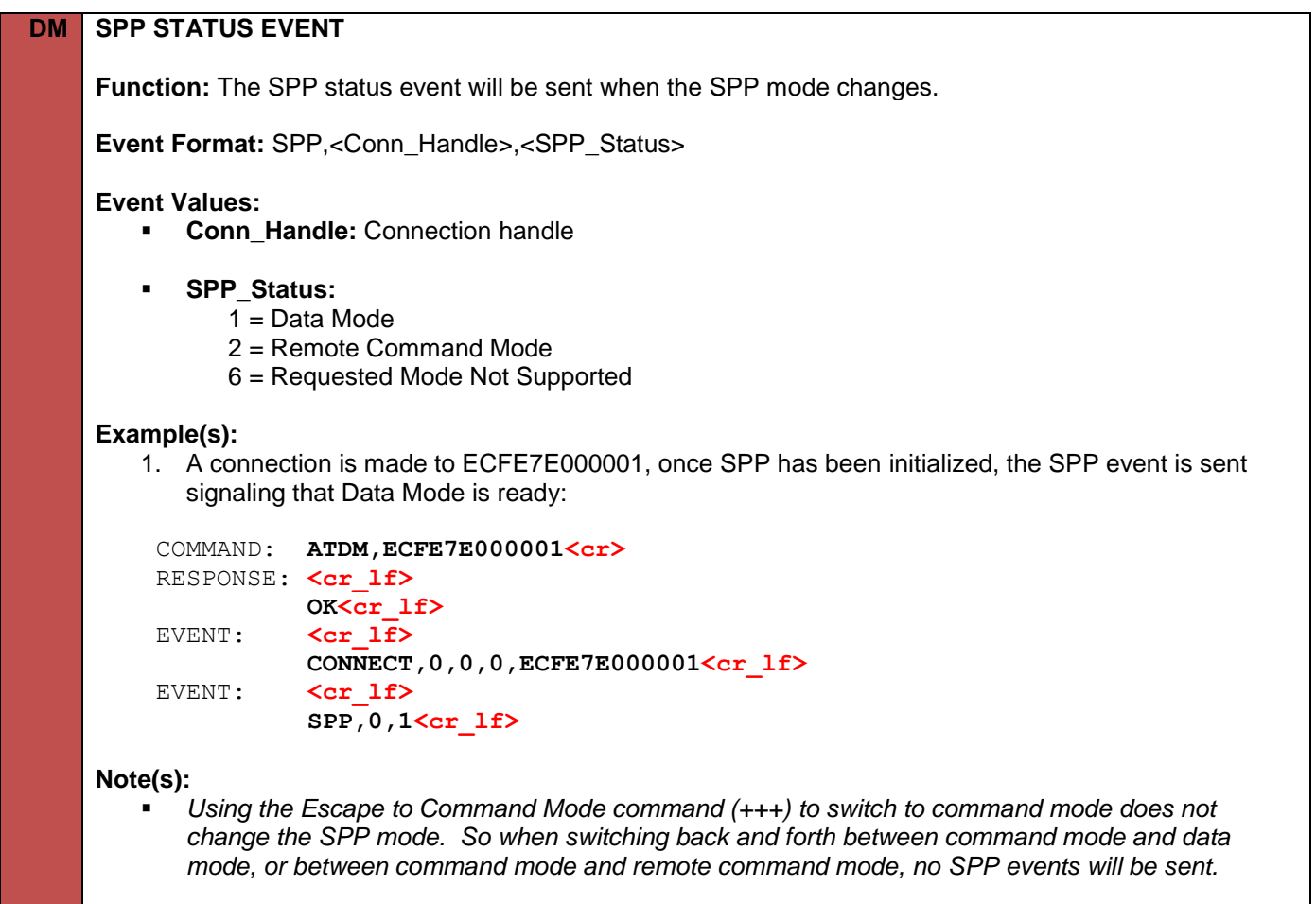

#### **7.3.6 IOS MFi Authentication Status (IOSSTAT)**

# **DM IOS MFI AUTHENTICATION STATUS EVENT**

**Function:** The MFi Authentication Status event will be sent when the MFi authentication process completes. Apple requires Bluetooth devices connecting to iOS devices over classic Bluetooth (not LE) using Bluetooth profiles that are not supported by iOS (such as Serial Port Profile) to be authenticated as licensed MFi (Made for iPhone/iPod/iPad) accessories.

Support for MFi authentication has been added to the D2, but documentation can only be provided to verified Apple MFi licensees, contact BlueRadios for more information.

For more information on the MFi program, see:<https://developer.apple.com/programs/mfi/>

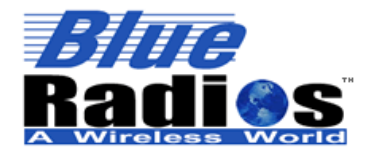

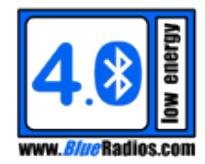

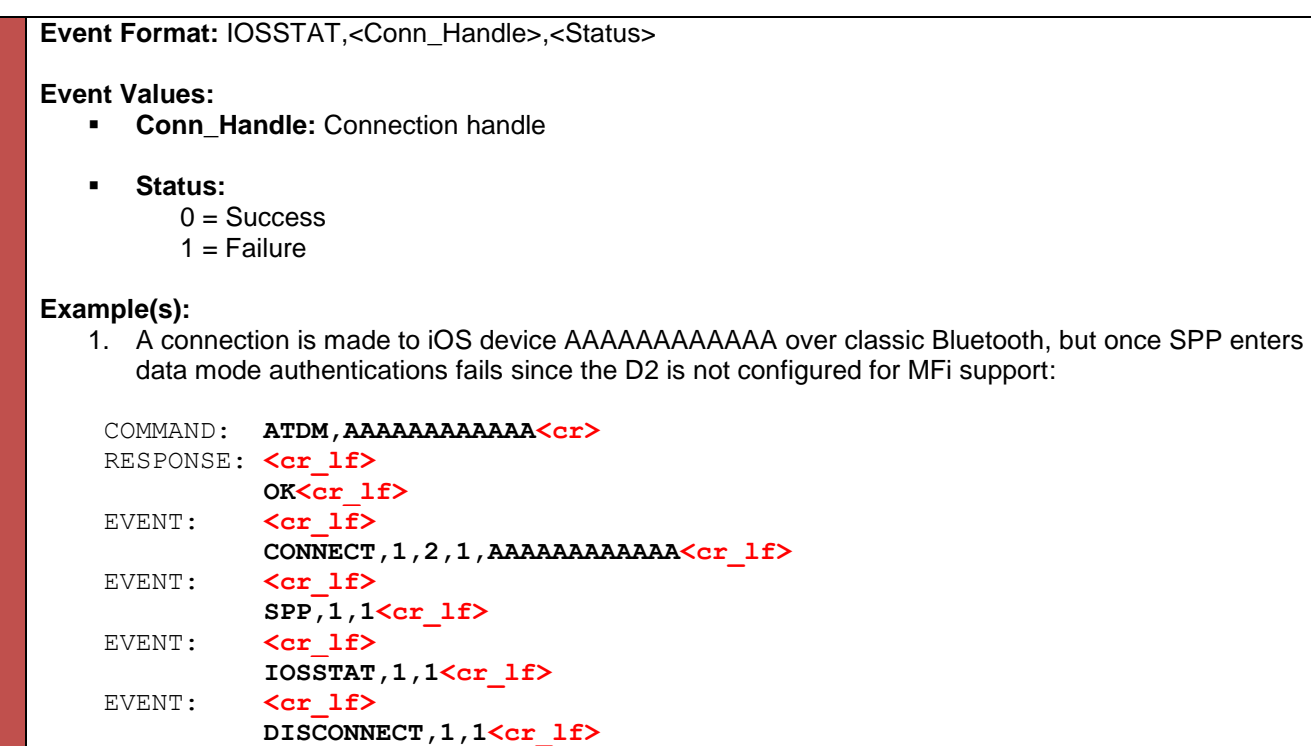

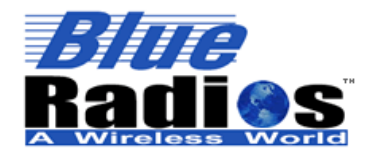

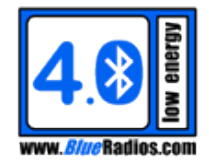

#### 8 **General Commands**

# **8.1 AT**

### **SD AT**

**Function:** The AT prefix by itself can be used to check communication with the module. It will always respond with an OK.

**Example(s):** COMMAND: **AT<cr>** RESPONSE: <cr lf>  **OK<cr\_lf>**

### **8.2 Help**

**SD HELP Function:** Provides the address of the BlueRadios forum. **Example(s):** COMMAND: **ATHELP<cr>** RESPONSE: <cr lf>  **www.blueradios.com/forum<cr\_lf>**

### **8.3 Reset Commands**

#### **8.3.1 Reset (ATRST)**

### **SD RESET**

**Function:** Resets the module.

**Command Format:** ATRST

**Example(s):**

1. An ATRST is sent and once the module has reset, the RESET event is triggered.

```
COMMAND: ATRST<cr>
RESPONSE: <cr lf>
           BR-LE4.0-S2<cr_lf>
```
**Note(s):**

- *This command does not return an OK.*
- *During a reset, the TX line of the UART will pulse low, which may be read as a NULL character showing up before the <cr\_lf> on some receivers.*

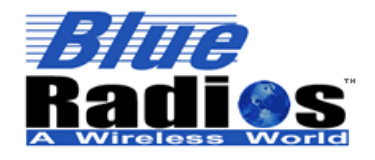

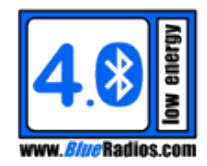

#### **8.3.2 Factory Reset (ATFRST)**

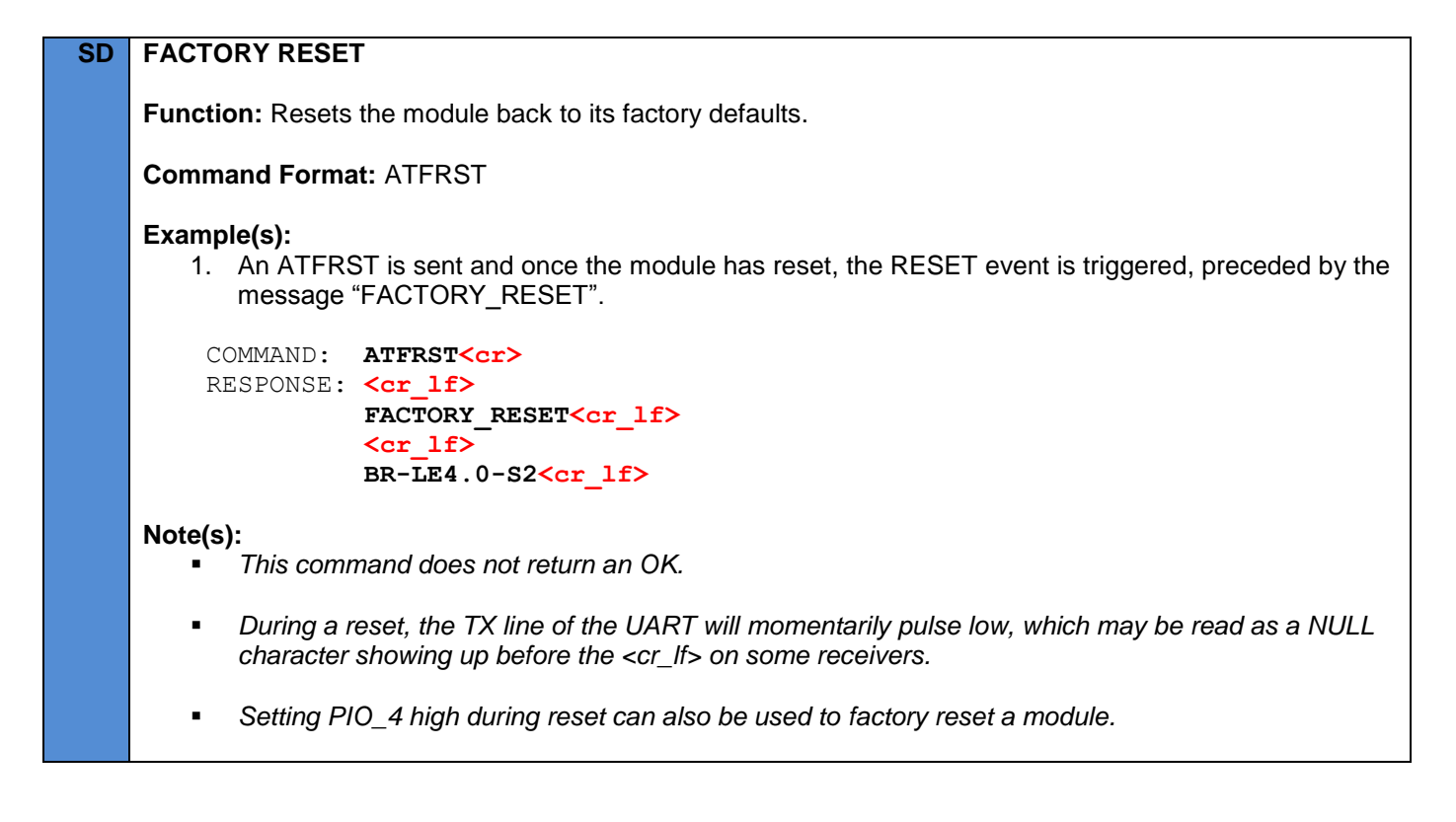

#### **8.4 Sleep Commands**

#### **8.4.1 Sleep (ATZ)**

#### **SD SLEEP**

**Function:** Enables sleep mode. When sleep mode is enabled the module will enter a low power state when its MCU is idle. By default the module will not be in sleep mode upon power up, but for maximum power savings it should be put into sleep mode as soon as possible after all configuration is complete.

While in sleep mode the module will not be able to receive data on the UART, but the module will still be able to handle RF tasks, so any active connection requests, discovery requests, advertising requests, or connections will be maintained in the background, with the module sleeping in between task events. The module can still receive incoming data over the air and output it on the UART while it is in sleep mode.

**Command Format:** ATZ

**Example(s):** COMMAND: **ATZ<cr>** RESPONSE: <cr lf>  **OK<cr\_lf>** 

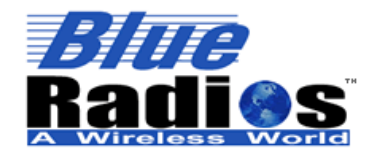

**Page 53 of 165**

**AT.s Command Set v3.5 Copyright © 2002-2015 BlueRadios, Inc.**

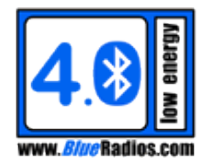

### **Note(s):**

- *When sleep mode is enabled the module will not be able to receive data on the UART, so it will not be able to accept any AT commands.*
- *Since the UART cannot receive data when the device enters sleep mode, RTS will be set high when sleep mode is enabled and flow control is enabled.*
- *See section PIO\_3 – Sleep Mode Toggle Input for more information on toggling the device in and out of sleep mode.*

### **8.4.2 Sleep Configuration (ATSZ)**

#### **SD SET SLEEP**

**Function:** Configures sleep mode.

**Command Format:** ATSZ,<Sleep\_On\_Reset>,<Wake\_On\_Rx>,<PIO\_Sleep\_Status\_Mask>

**Command Parameter(s):**

- **Sleep\_On\_Reset:**
	- $0 = Disabled$ .

1 = Sleep mode will automatically be enabled on power up or after a reset.

**Wake On Uart Rx:** (Single Mode Only, must be 0 on Dual Modes)

 $0 = Disabled$ .

 1 = Sleep mode will be disabled after a high to low transition on the UART\_RX line. This allows the module to be woken up by sending a character over the UART, but this character will not be received by the module's UART, as it cannot wake up fast enough to receive this character.

#### **PIO\_Sleep\_Status\_Mask:**

### $0 = Disabeled.$

 1 = PIO5's default behavior will be overridden to show sleep mode status. PIO5 will be low when sleep mode is enabled, and high when sleep mode is disabled and the module is awake and able to receive commands.

 2 = PIO2's default behavior will be overridden to show when the module is in its low power state. PIO2 will be high when the MCU is idle and in the low power state, and low when it is active. This status is intended for debugging/observation only.

#### **Example(s):**

```
 COMMAND: ATSZ,1,0,1<cr>
RESPONSE: <cr lf>
           OK<cr_lf>
```
#### **Note(s):**

 *When waking up from sleep mode, the time between a PIO\_3 pulse or an RX transition and the module being ready to receive data on the UART can vary based on its current state. Monitor RTS or PIO5 sleep status to know when the module is awake. If neither of these lines can be monitored, wait at least 5ms before sending data.*

#### **GET SLEEP**

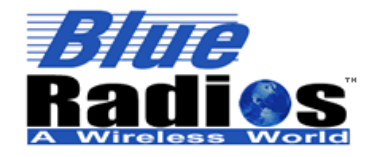

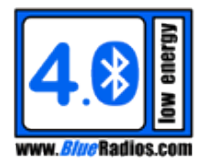

**Command Format:** ATSZ?

**Function:** Gets the sleep configuration.

**Response Format:** <Sleep\_On\_Reset>,<Wake\_On\_Rx>,<PIO\_Sleep\_Status\_Mask>

#### **Example(s):**

COMMAND: **ATSZ?<cr>** RESPONSE: <cr lf>  **OK<cr\_lf> <cr\_lf> 1,0,1<cr\_lf>**

### **8.5 Module Information Commands**

### **8.5.1 Module Type (ATMT?)**

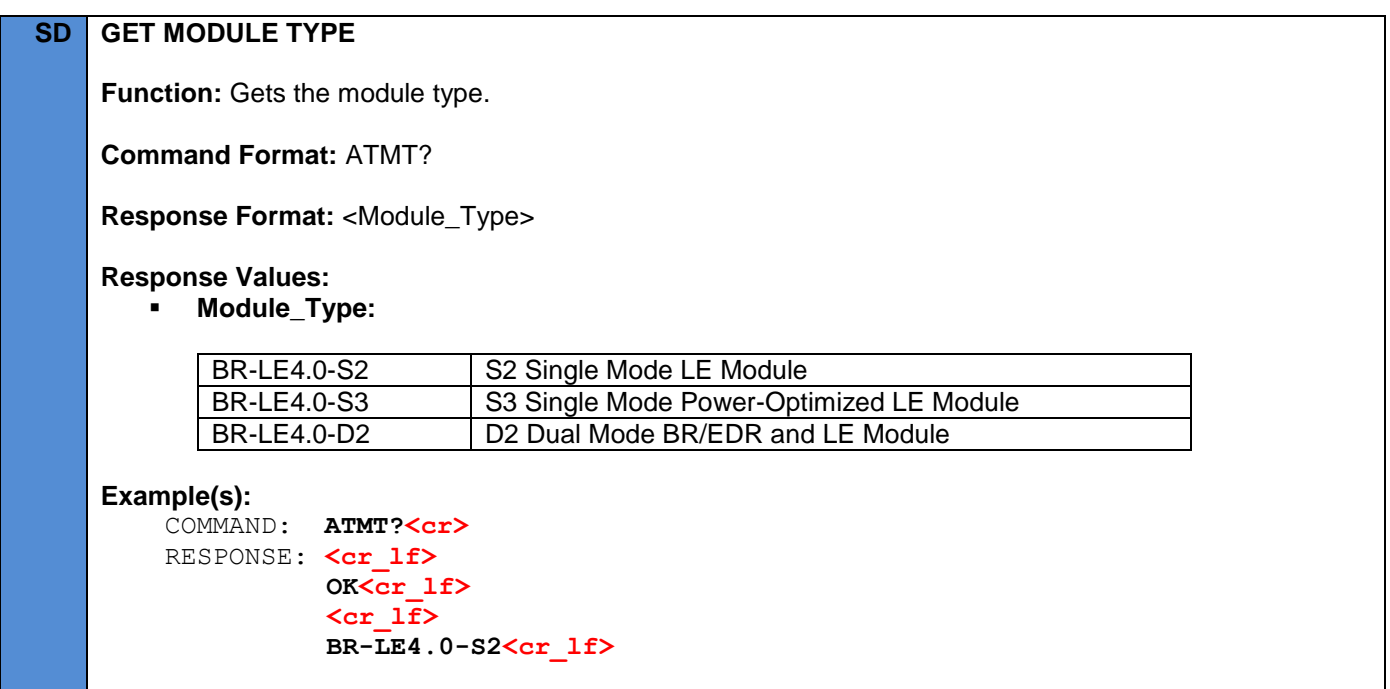

### **8.5.2 Stack Type (ATST?)**

### **SD GET STACK TYPE**

**Function:** Gets the stack type.

**Command Format:** ATST?

**Response Format:** BlueRadios nBlue (Single Mode) / Stonestreet One nBlue (Dual Mode)

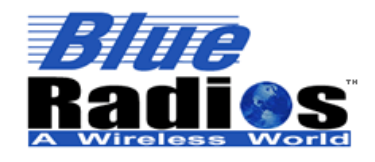

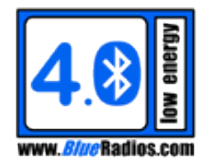

**Example(s):**

COMMAND: **ATST?<cr>**  RESPONSE: **<cr\_lf> OK<cr\_lf> <cr\_lf>** BlueRadios nBlue<cr lf>

### **8.5.3 Firmware Version (ATV?)**

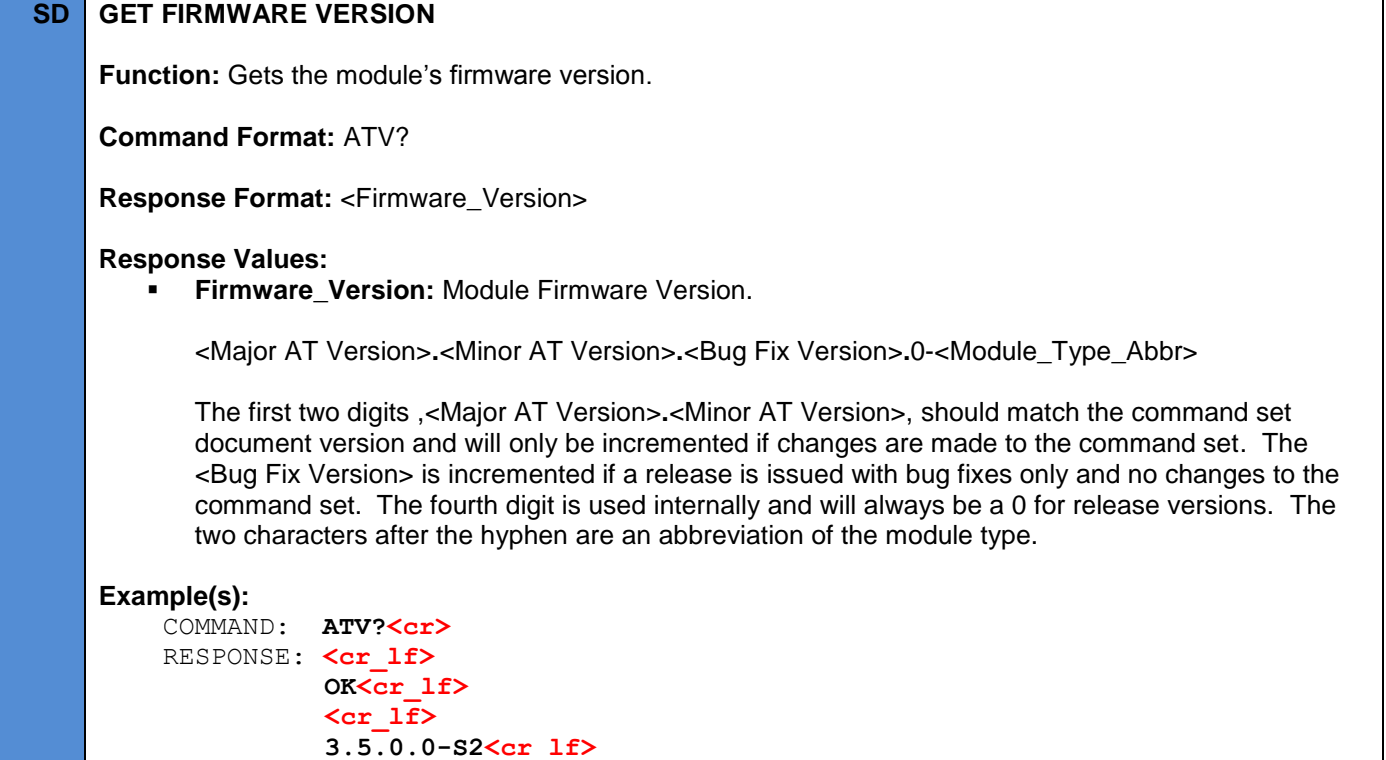

#### **8.5.4** *Bluetooth* **Device Address (ATA?)**

# **SD GET ADDRESS**

**Function:** Gets the module's *Bluetooth* Device Address.

**Command Format:** ATA?

**Response Format:** <Addr>

**Response Values:**

**Addr:** Local *Bluetooth* device address

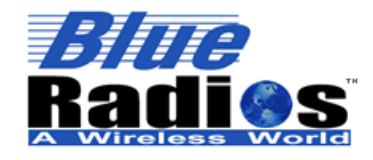

**Example(s):**

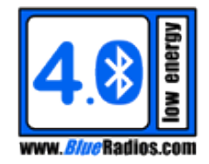

**AT.s Command Set v3.5 Copyright © 2002-2015 BlueRadios, Inc.**

# **8.5.5** *Bluetooth* **Device Name (ATSN)**

COMMAND: **ATA?<cr>** RESPONSE: **<cr\_lf>**

 **OK<cr\_lf> <cr\_lf>**

 **ECFE7E000001<cr\_lf>**

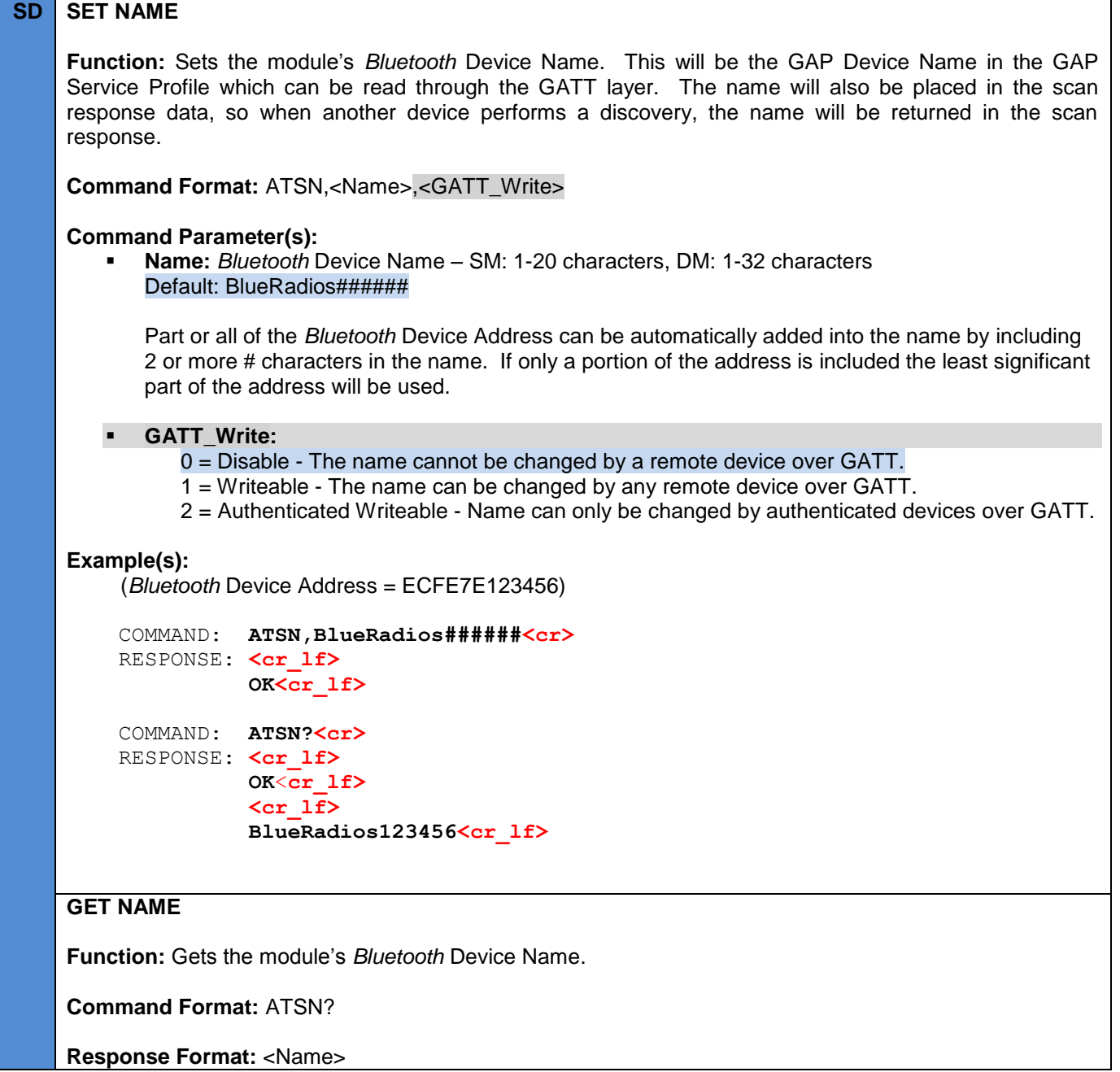

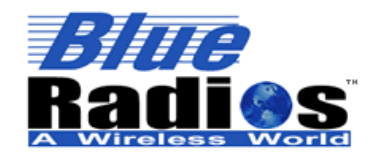

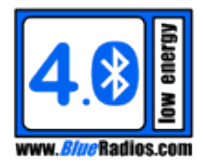

# **Example(s):**

COMMAND: **ATSN?<cr>** RESPONSE: <cr lf> **OK**<**cr\_lf> <cr\_lf> BlueRadios123456,0<cr\_lf>**

#### **8.6 Module Status Commands**

#### **8.6.1 Connection Status (ATCS?)**

**SD GET CONNECTION STATUS**

**Function:** Gets the details of an existing connection.

**Command Format:** ATCS?,<Conn\_Handle>

#### **Command Parameter(s):**

 **Conn\_Handle:** Connection handle of connection to read. If not specified, will print the connection status of all active connections.

**Response Format:** <Conn\_Handle>,<Conn\_Type>,<Pairing\_Status>,<Addr>

#### **Response Values:**

**Conn\_Handle:** Connection handle

#### **Conn\_Type:**

- 0 = Classic *Bluetooth* Connection
- 1 = Low Energy Connection
- 2 = Classic *Bluetooth* Connection with iOS Device [\(Requires MFi\)](#page-17-0)
- **Pairing\_Status:**
	- $0 = Not$  Paired
	- 1 = Paired, Unauthenticated (Encrypted)
	- 2 = Paired, Authenticated (Encrypted)
- **Addr:** Address of remote device

#### **Example(s):**

1. One active connection is found, it is an unpaired LE connection to ECFE7E00000. Then DONE event is triggered to signal the end of the connection list.

```
COMMAND: ATCS?<cr>
 RESPONSE: <cr_lf>
           OK<cr_lf>
           <cr_lf>
           0,1,0,ECFE7E000000<cr_lf> 
           <cr_lf>
           DONE,2,0<cr_lf>
```
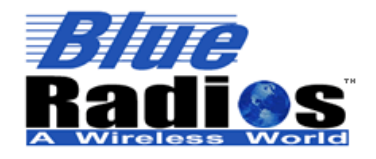

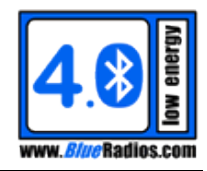

### **8.6.2 RSSI (ATRSSI?)**

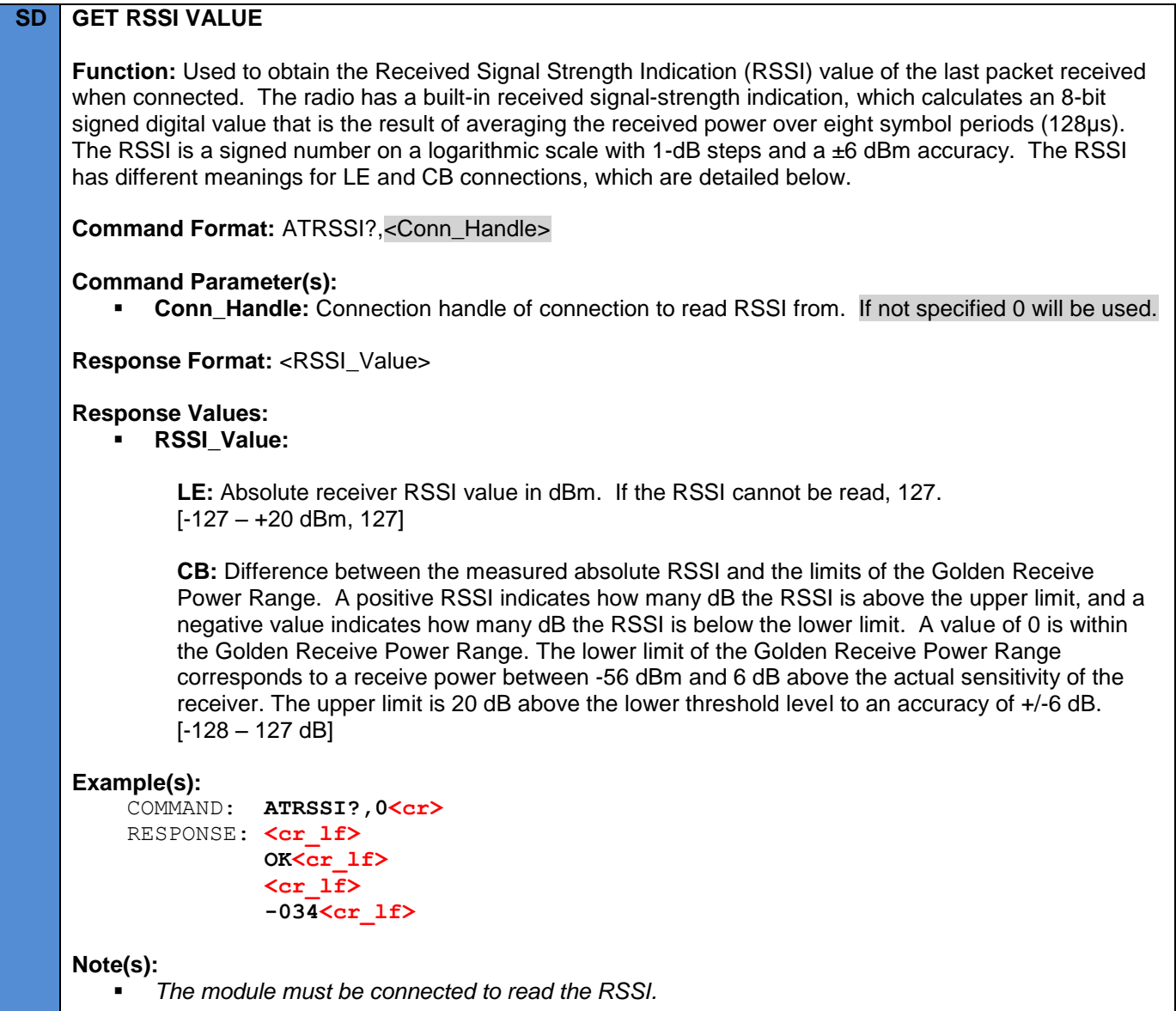

### **8.7 Configuration Control Commands**

### **8.7.1 Configuration Lock (ATSCL)**

#### **SD SET CONFIGURATION LOCK**

**Warning: Be careful when locking the configuration. The password cannot be obtained after it has been changed and a hardware factory reset using PIO\_4 is the only way to reset it.**

**Command Format:** ATSCL,<Lock>,<Password>

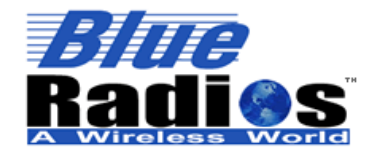

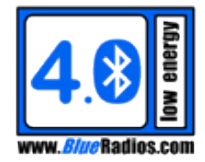

**Command Parameter(s): Lock:**  $0 =$  Unlock  $1 =$ Lock **Password:** 1-20 alphanumeric characters (Case sensitive, includes spaces). The password is stored when locking the configuration. To unlock the configuration the same password that was used to lock the configuration must be entered. **Example(s):** 1. The configuration is locked with the Password "good\_password". It is then attempted to be unlocked using the Password "bad\_password", which fails and causes an ERROR,04. The configuration is then successfully unlocked using the correct Password: COMMAND: **ATSCL,1,good\_password<cr>** RESPONSE: <cr lf>  **OK<cr\_lf>** COMMAND: **ATSCL,0,bad\_password<cr>** RESPONSE: <cr lf>  **ERROR,04<cr\_lf>** COMMAND: **ATSCL, 0, good password<cr>>**  RESPONSE: **<cr\_lf> OK<cr\_lf>** *Note(s): All configuration commands will reply ERROR,06 after the configuration has been locked. ATSCL will still work after locking the user settings, allowing them to be unlocked. ATSCL will always store in flash regardless of the ATSFC setting. ATFRST will be locked, but a hardware factory reset using PIO\_4 can still be used.* **GET CONFIGURATION LOCK Function:** Gets the configuration lock setting. **Command Format:** ATSCL? **Response Format:** <Lock> **Example(s):** COMMAND: **ATSCL?<cr>**  RESPONSE: **<cr\_lf> OK<cr\_lf> <cr\_lf> 0<cr\_lf>**

#### **8.7.2 Flash Configuration (ATFC)**

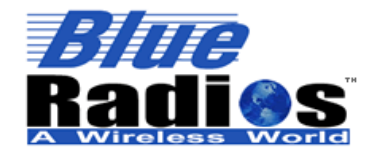

**Page 60 of 165**

#### **AT.s Command Set v3.5 Copyright © 2002-2015 BlueRadios, Inc.**

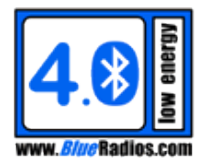

### **SD FLASH CONFIG**

**Function:** Stores the current configuration in flash. This command is intended to be used after all settings have been configured. If Auto\_Flash is enabled in ATSFC, then each time a command is used to change configuration the configuration will be stored to flash, which is inefficient if multiple changes are being made. So if multiple changes need to be made, the most efficient way to do is to disable Auto\_Flash, make all of the changes, then use ATFC to store them.

**Command Format:** ATFC

#### **Example(s):**

COMMAND: **ATFC<cr>** RESPONSE: <cr lf>  **OK<cr\_lf>**

**Note(s):**

*ATFC can still be used once the configuration has been locked.*

### **8.7.3 Configure Auto Configuration Flashing (ATSFC)**

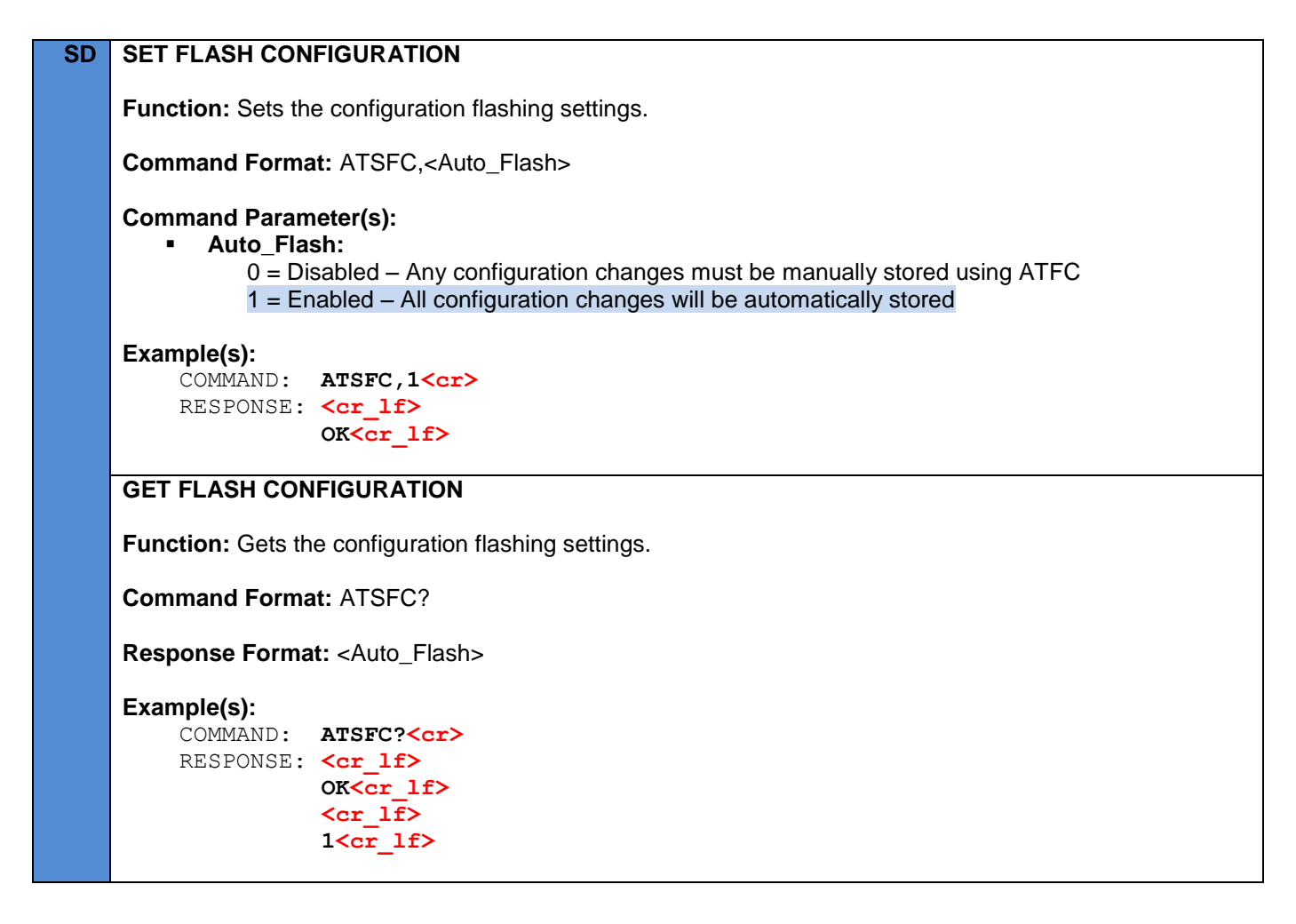

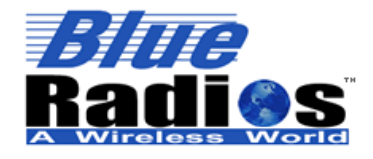

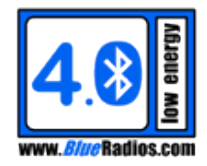

# **8.8 Response Configuration Commands**

# **8.8.1 Response Mode Configuration (ATSRM)**

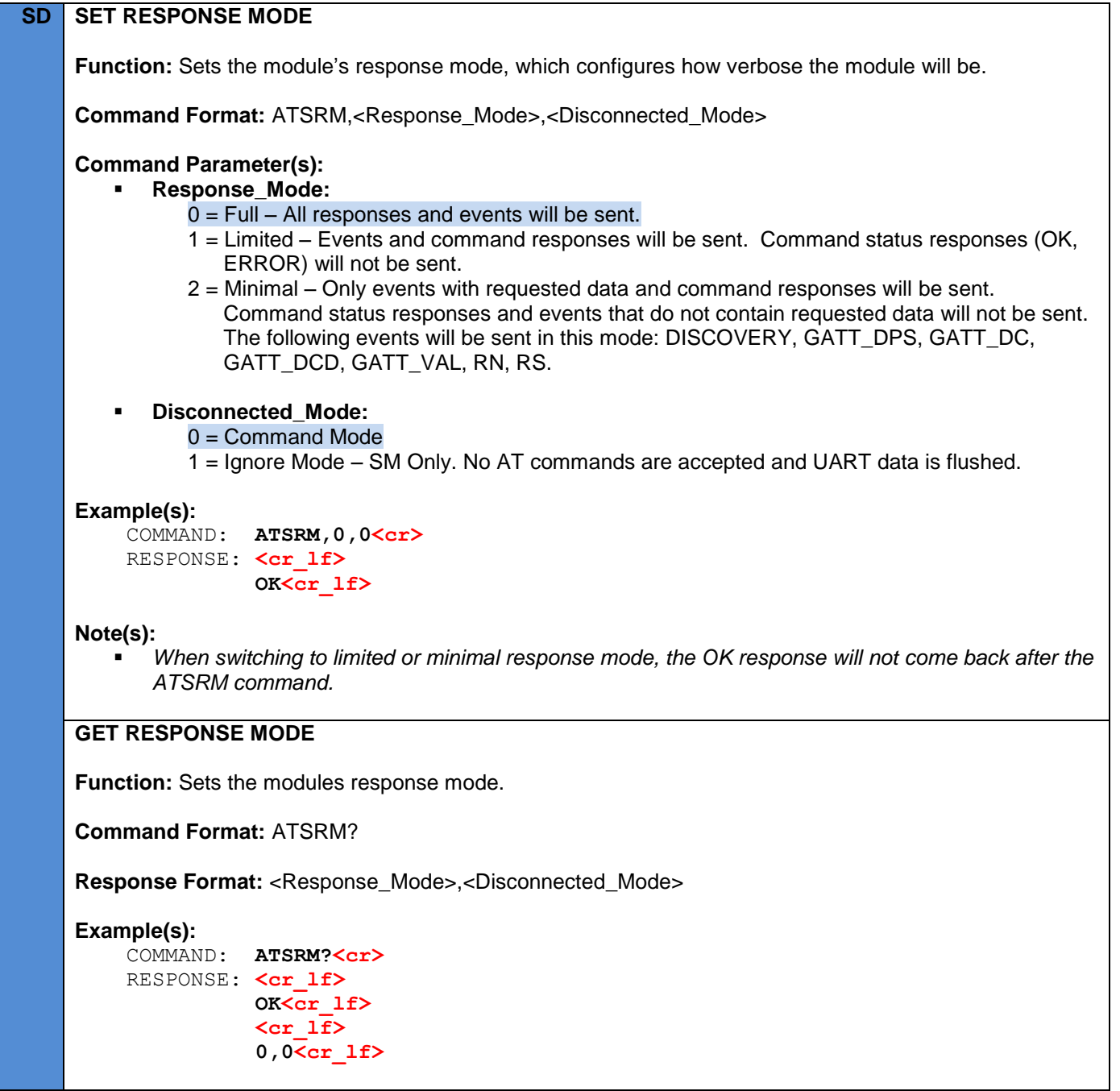

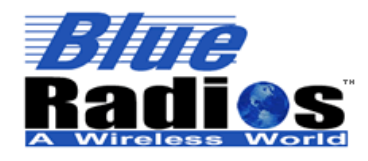

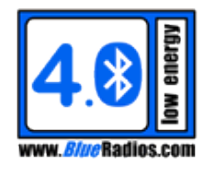

### **8.8.2 Discovery Event Formatting (ATSDIF)**

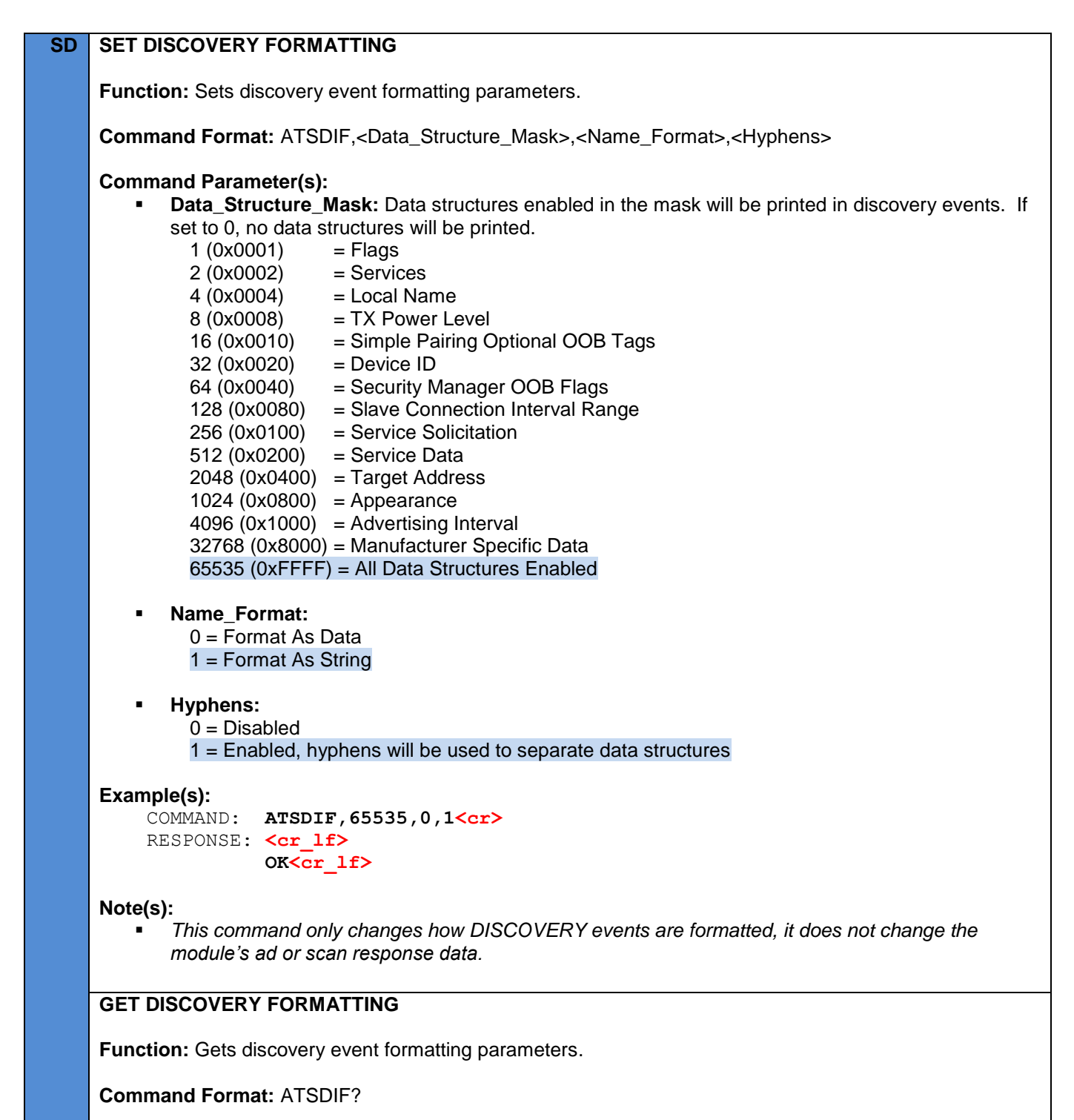

**Response Format:** <Data\_Structure\_Mask>,<Name\_Format>,<Hyphens>

**Example(s):**

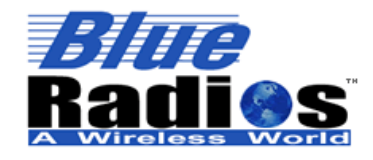

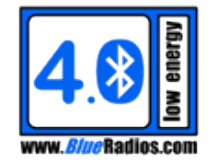

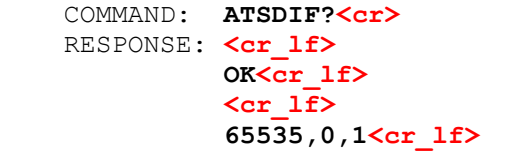

# **8.9 Hardware Configuration / Control Commands**

### **8.9.1 Set Power Level (ATSPL)**

The ATSPL command takes different arguments for single and dual mode modules, so the documentation is split into two sections below. This is due to dual modes having separate output power levels for CB and LE and a fixed receive sensitivity.

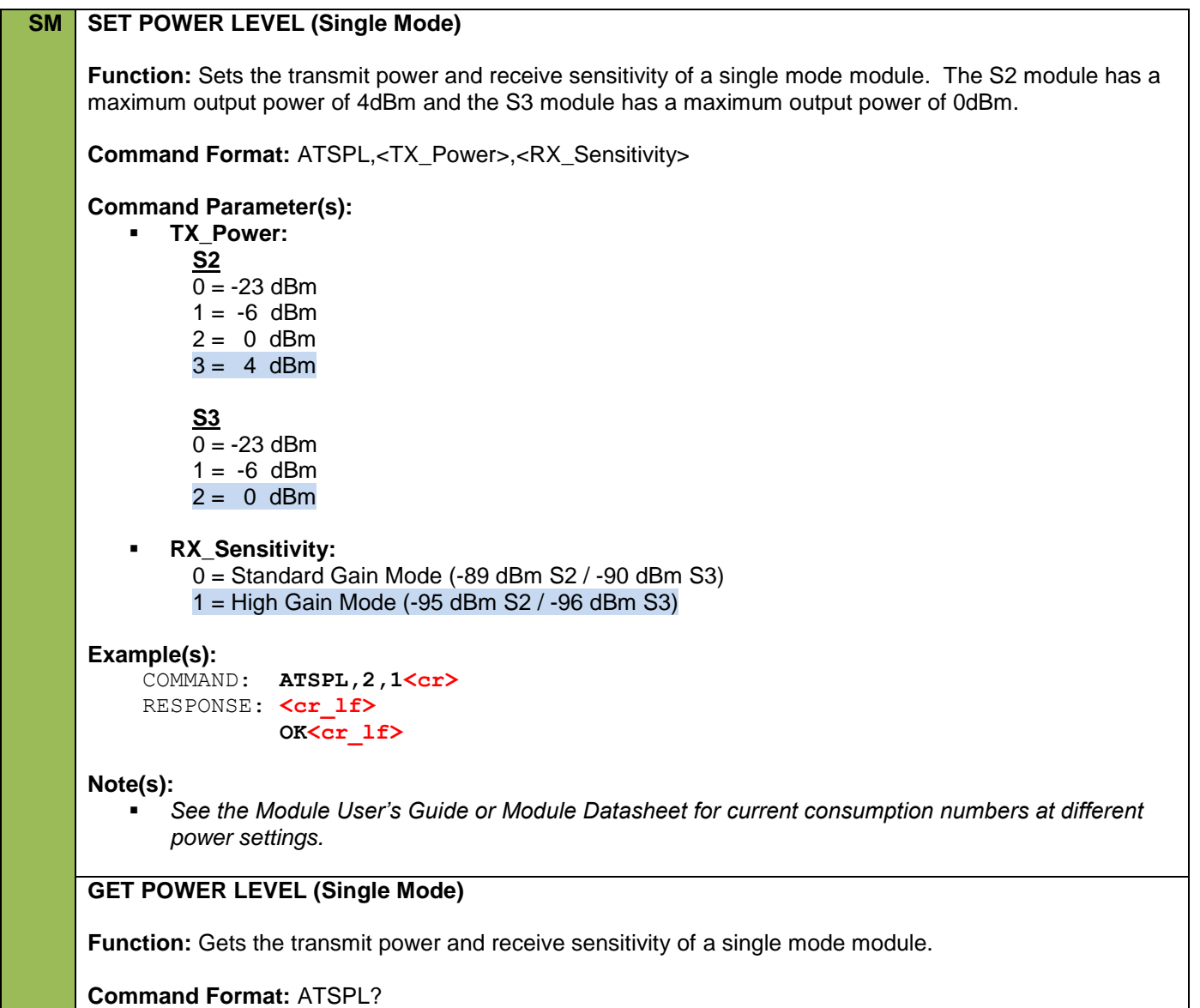

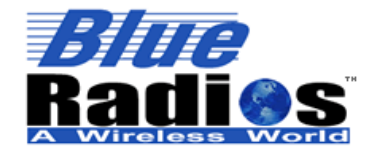

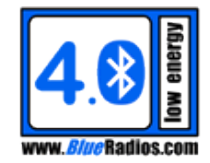

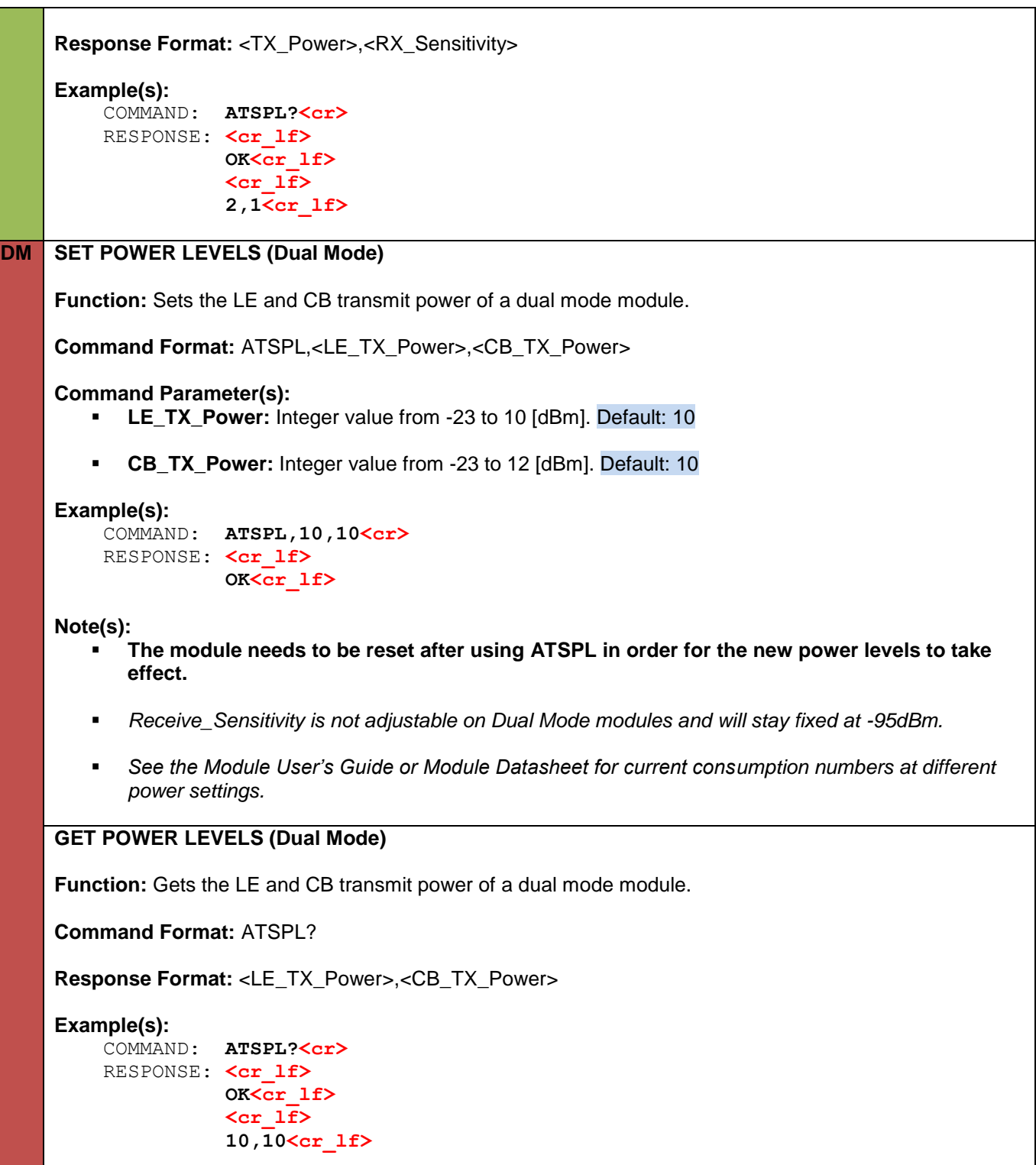

# **8.9.2 UART Configuration (ATSUART)**

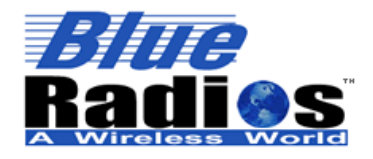

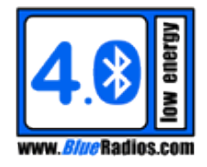

### **SD SET UART**

**Function:** Configures the module's UART. This command requires a reset for the new settings to take effect.

**Command Format:** ATSUART,<Baud\_Rate>,<Parity>,<Stop\_Bits>,<Flow\_Control>

#### **Command Parameter(s):**

 **Baud\_Rate:** 3-10 [9600bps – 921600]  **(230400, 460800, 921600 are only available on Dual Mode modules.)**

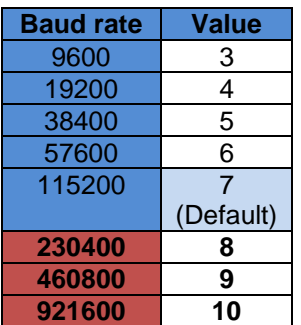

**WARNING: When streaming bi-directional data at the maximum rate over a CB connection at 921600 baud, data may be lost.** 

- **Parity:**
	- $0 = \text{None}$  $1 = \text{Odd}$  $2 = E$ ven
- **Stop\_Bits:**  $0 = One$  $1 = Two$
- **Flow\_Control:**  $0 =$  Flow Control Off 1 = Flow Control On

#### **Example(s):**

 COMMAND: **ATSUART,7,0,0,1<cr>**  RESPONSE: <cr lf>  **OK<cr\_lf>**

#### **Note(s):**

- *Requires a reset for the setting to go into effect on Single Mode Modules.*
- *The RTS line of the radio will be low when the radio is ready to receive data and high when its buffer is*  full. When RTS goes high wait until it returns to low before sending more data to avoid losing *information.*
- *The module can be factory reset by setting PIO\_4 to VDD during reset.*

#### **GET UART**

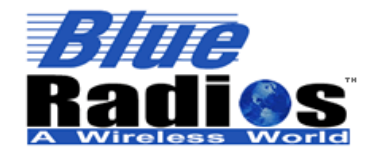

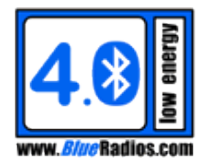

**Function:** Gets the UART configuration. **Command Format:** ATSUART? **Response Format:** <Baud\_Rate>,<Parity>,<Stop\_Bits>,<Flow\_Control> **Example(s):** COMMAND: **ATSUART?<cr>** RESPONSE: <cr lf>  **OK<cr\_lf> <cr\_lf> 7,0,0,1<cr\_lf>**

### **8.9.3 PIO Configuration (ATSPIO)**

# **SD SET PIO Warning: Applying an external voltage to a PIO assigned as an output may permanently damage the module. The maximum voltage level on any pin should not exceed 3.6V. The I/O is NOT 5V tolerant. Function:** Sets the direction and values of PIO's. **Command Format:** ATSPIO,<PIO\_Num>,<Direction>,<Value> **Command Parameter(s): PIO\_Num:** Single Mode: 0,1,2,4,5,7,8,9,10,11,12,13,14 Dual Mode: 0,1,2,5,7,8,9,10,11,12,13,14,19,20,21,22 **PIO\_Num Pin\_Name PIO\_Num Pin\_Name** 0 | ADC\_0 | 10 | SPI\_MISO<br>1 | ADC\_1 | 11 | SPI\_CSB 1 ADC\_1 | 11 | SPI\_CSB 2 PIO\_2 12 SPI\_CLK 3 | PIO 3 | 13 | SPI\_MOSI 4 | PIO 4 | 14 | PIO 14 5 | PIO\_5 | 19 | PIO\_19 6 PIO\_6 20 PIO\_20 7 PIO\_7 21 PIO\_21 8 | PIO 8 | 22 | PIO 22 9 PIO\_9 **Direction:**  $0 =$  Input  $1 =$  Output 2 = Special Function **(Single Mode modules only)**  $\circ$  PIO 4: If set, pulsing PIO 4 will control advertising instead of connecting to the last device.  $\circ$  PIO 8: If set, PIO 8 can be used to control the bypass line of the TI TPS62730 DC-DC Converter. **Value: (Must be 0 if direction is set to input)**

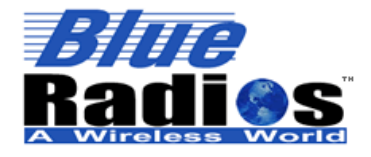

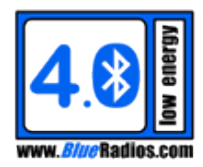

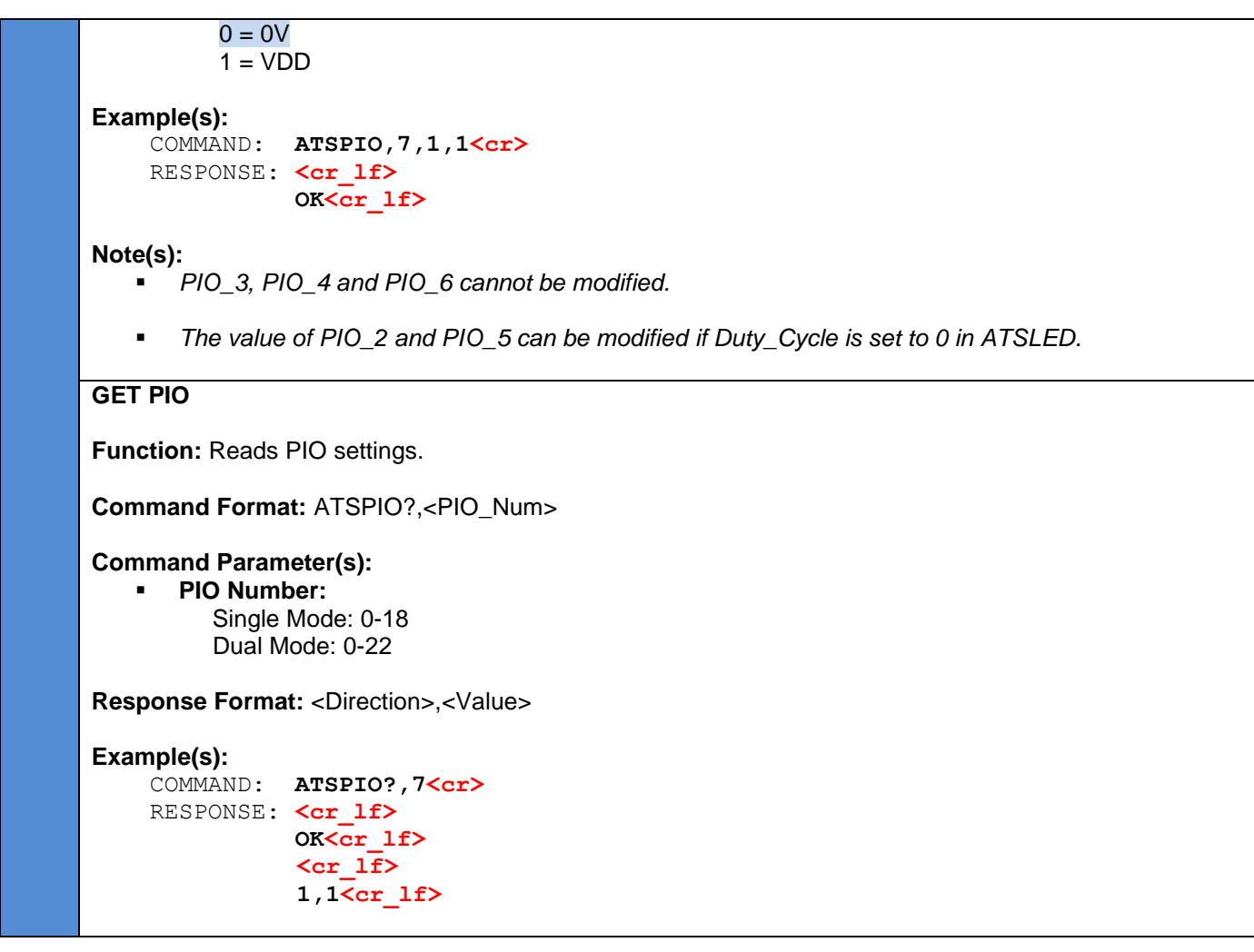

#### **8.9.4 LED Configuration (ATSLED)**

#### **SD SET LED**

**Function:** Sets the status LED (PIO\_2/PIO\_5) parameters.

**Command Format:** ATSLED,<Led\_Num>,<Duty\_Cycle>,<Period>,<Override\_State>

**Command Parameter(s):**

- **Led\_Num:**
	- $0 =$  PIO  $2 -$  Will pulse when the module is connected.

1 = PIO\_5 – Will pulse when the module in not idle (advertising, discovering, connecting), excluding the connected state as it is handled by PIO\_2.

 **Duty\_Cycle:** Integer decimal value from 0 to 100. If the Duty\_Cycle is set to 0, the status LED functionality will be disabled and the PIO can be controlled manually using the ATSPIO command. PIO\_2 Default: 100, PIO\_5 Default: 10

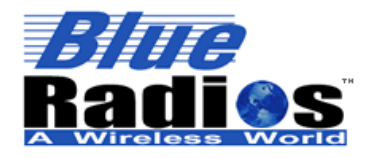

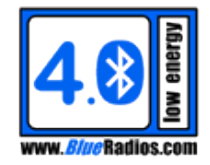

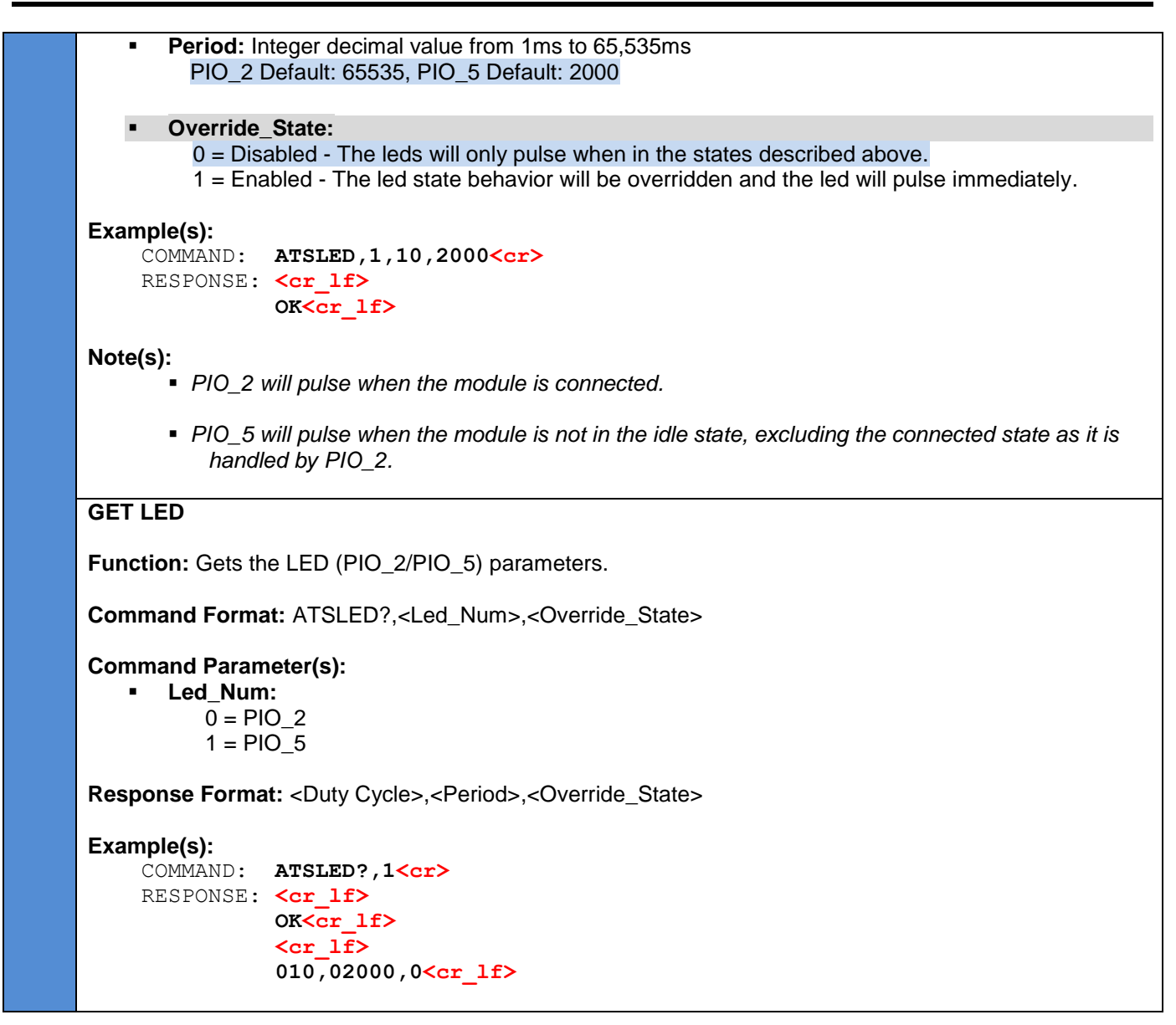

### **8.9.5 Get ADC (ATADC?)**

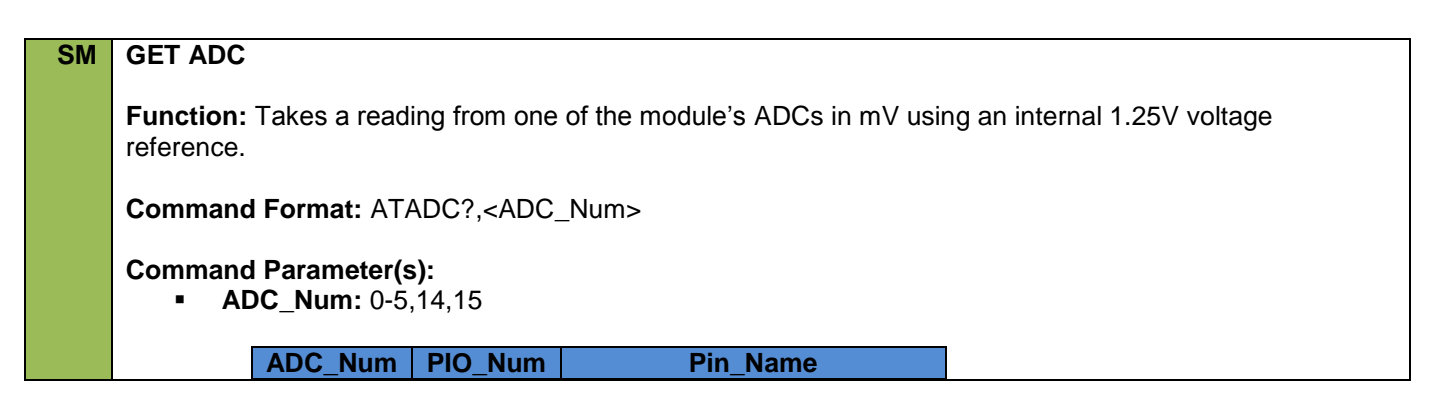

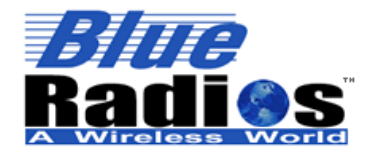

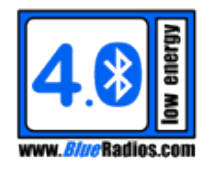

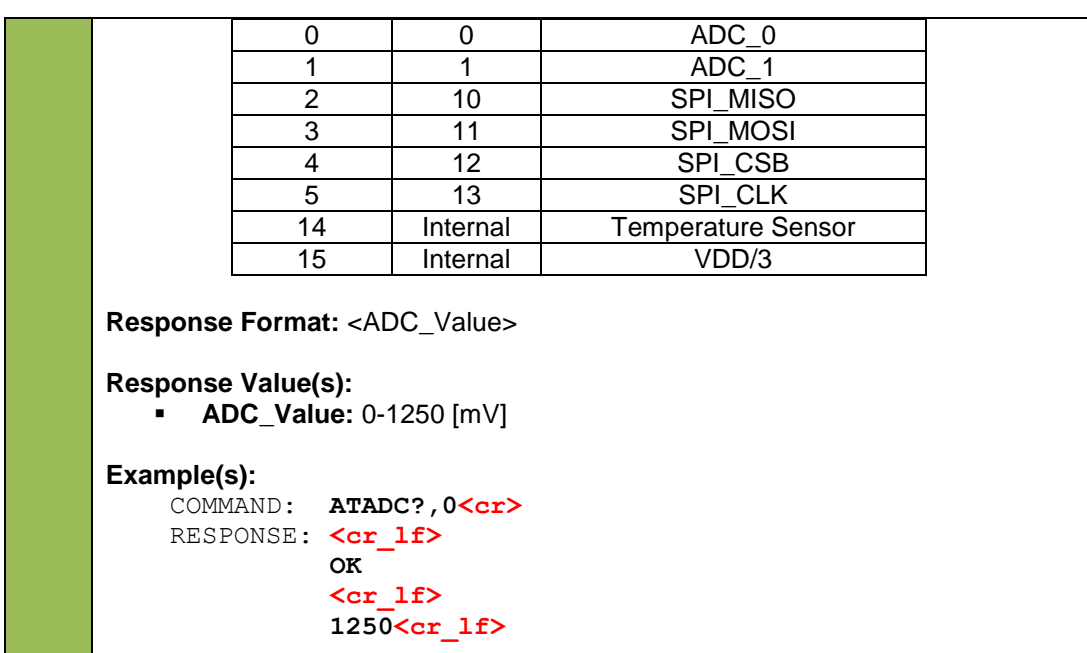

#### **8.9.6 Get Battery Level (ATBL?)**

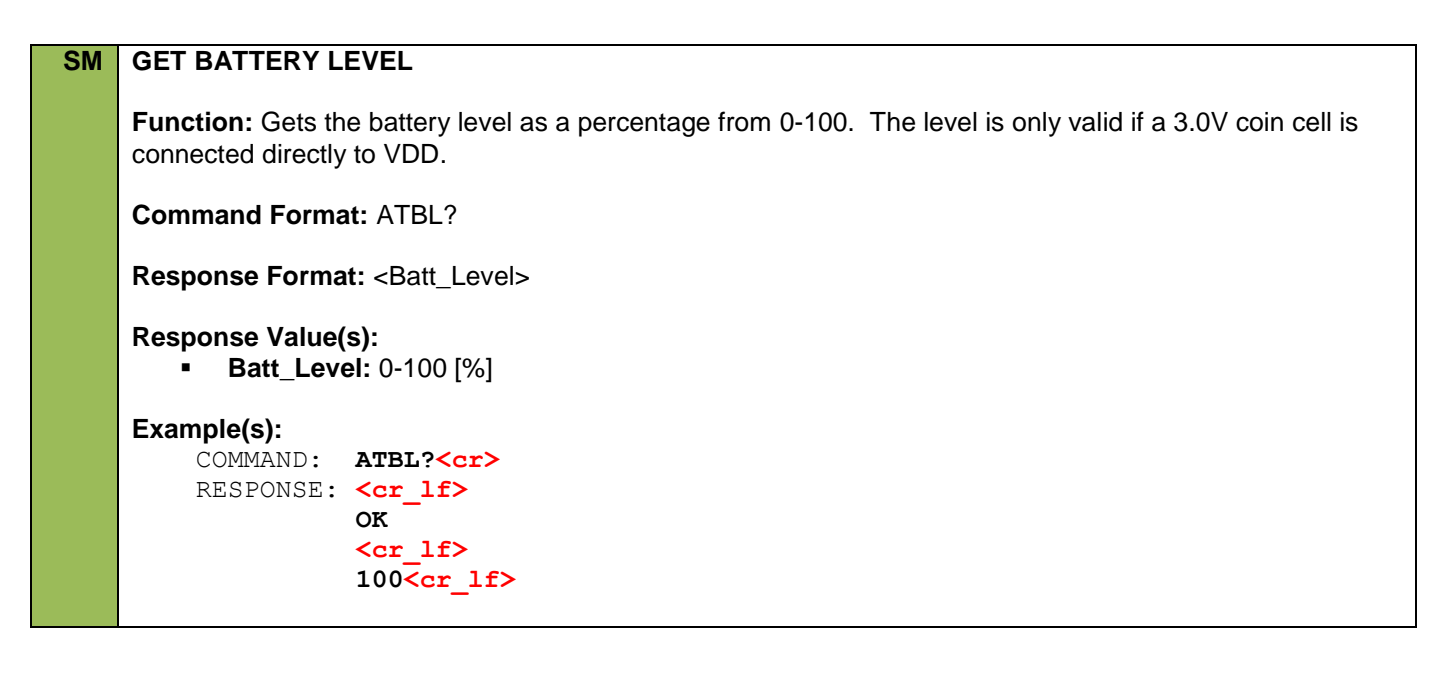

### **8.9.7 Get Temperature (ATT?)**

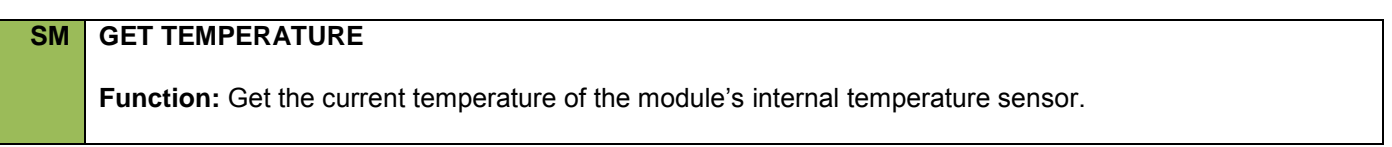

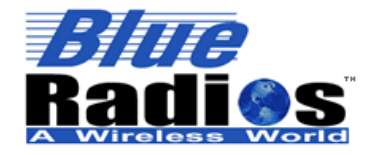

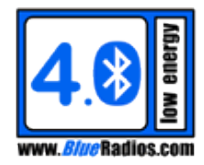

**Command Format:** ATT?

**Response Format:** <Temp\_Celsius>,<Temp\_Fahrenheit>

```
Response Value(s):
```
- **Temp\_Celsius: Temperature in Celsius.**
- **Temp\_Fahrenheit:** Temperature in Fahrenheit.

#### **Example(s):**

COMMAND: **ATT?<cr>** RESPONSE: <cr lf>  **OK <cr\_lf> 026,079<cr\_lf>**

**Note(s):**

 *The initial accuracy of the internal temperature sensor is ±10°C, once calibrated using the ATCT command the accuracy is ±5°C.*

#### **8.9.8 Calibrate Temperature Sensor (ATCT)**

#### **SM CALIBRATE TEMPERATURE**

**Function:** Calibrates the module's internal temperature sensor to an accuracy of ±5°C.

**Command Format:** ATCT,<Temp\_Celsius>

#### **Command Parameter(s):**

**Temp Celsius:** Current temperature in Celsius.

#### **Example(s):**

 COMMAND: **ATCT,25<cr>** RESPONSE: <cr lf>  **OK**

#### **Note(s):**

 *The initial accuracy of the internal temperature sensor is ±10°C, once calibrated using the ATCT command the accuracy is ±5°C.*

#### **8.10 Serial Profile Commands**

#### **8.10.1 Serial Profile Configuration (ATSSP)**

### **SD SET SERIAL PROFILE**

**Function:** Sets the escape character and no data timeout parameters.

**Command Format:** ATSSP,<Escape\_Char>,<No\_Data\_Timeout>

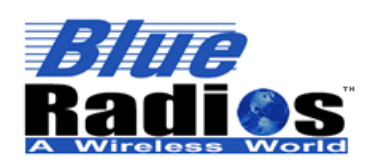

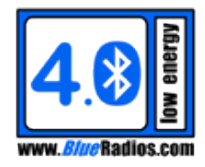

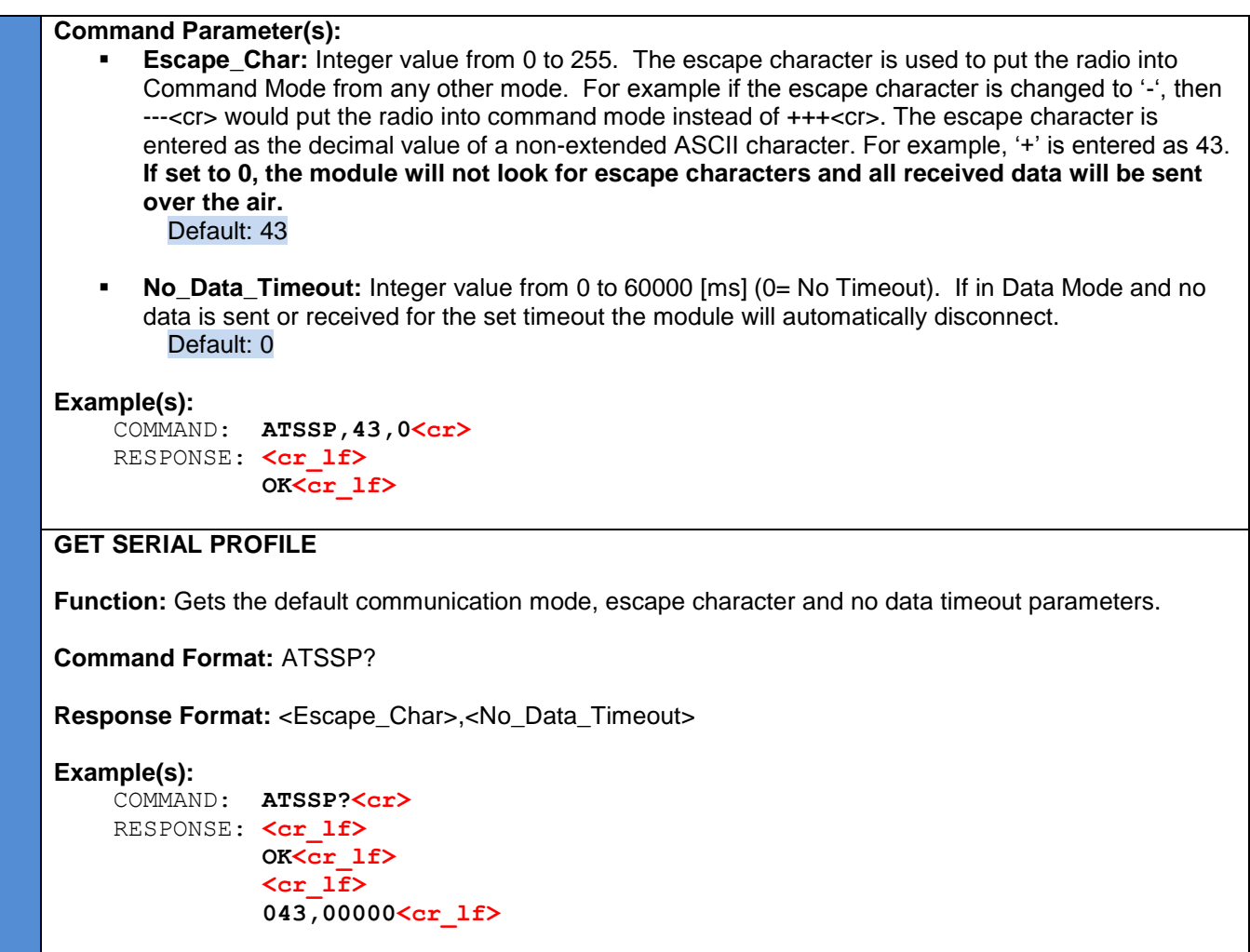

# **8.10.2 Command Mode (+++)**

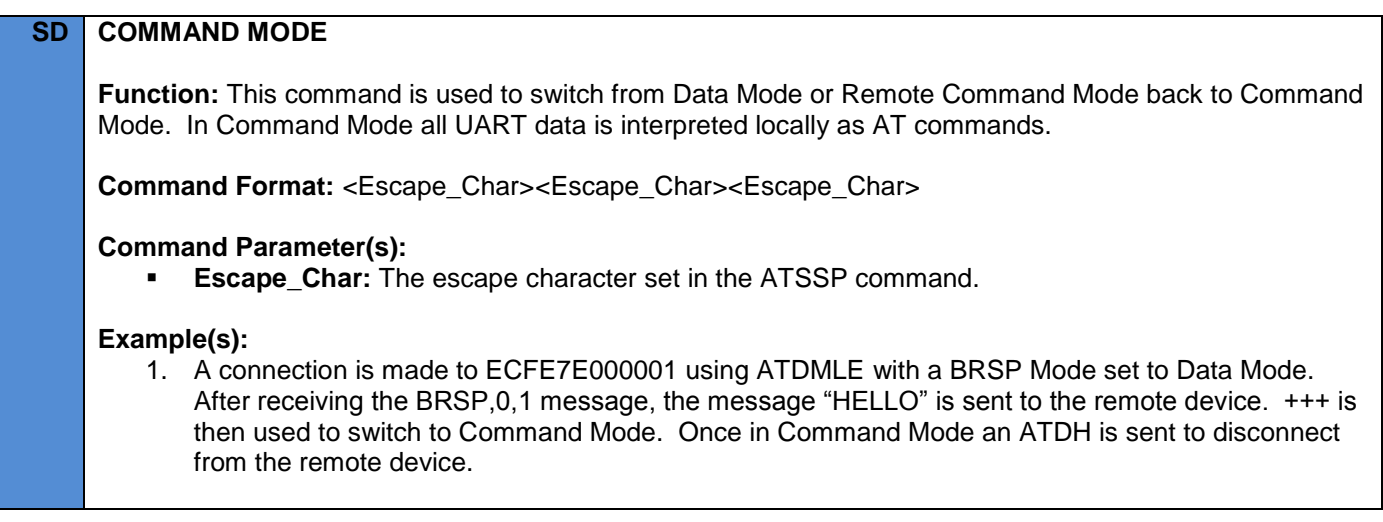

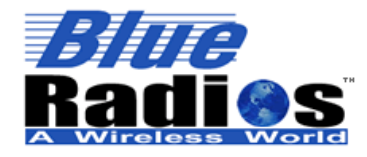

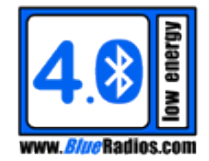

```
 COMMAND: ATDMLE,ECFE7E000001,1<cr>
    RESPONSE: <cr lf>
               OK<cr_lf>
    EVENT: <cr lf>
               CONNECT,0,1,0,ECFE7E000001<cr_lf>
    EVENT: <cr lf>
               BRSP,0,1<cr_lf>
     TXDATA : HELLO
    COMMAND: +++<cr>
    RESPONSE: <cr lf>
               OK<cr_lf>
    COMMAND: ATDH, O<cr>
    RESPONSE: <cr lf>
               OK<cr_lf>
               <cr_lf>
               DISCONNECT,0,0<cr_lf>
Note(s):
    The three escape characters will not be passed through to the remote module.
```
- 
- *The escape character can be changed using the ATSSP command.*

### **8.10.3 Data Mode (ATMD)**

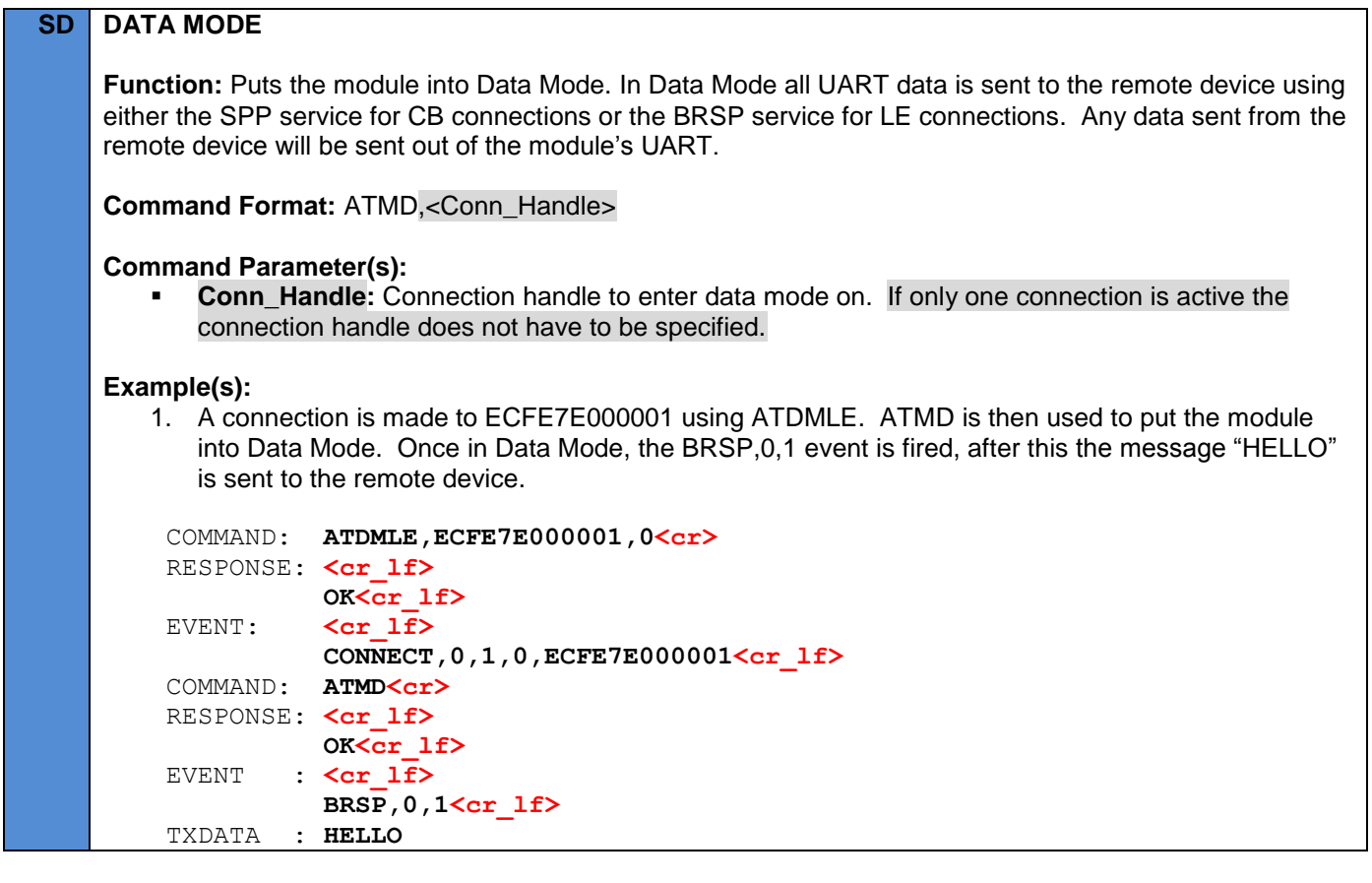
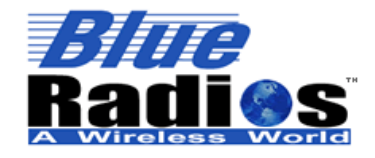

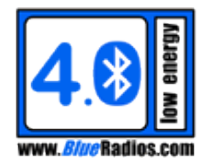

**Note(s):**

*The module must be connected to use this command.*

# **8.10.4 Remote Command Mode (ATMRC)**

# **SD REMOTE COMMAND MODE**

**Function:** Attempts to put the module into Remote Command Mode. In Remote Command Mode all UART data is sent to the remote device using either the SPP service for CB connections or the BRSP service for LE connections. On the remote device the data is then interpreted as an AT command, executed on the remote device and then responded to over the air. **Events generated on the remote side will not be returned over LE connections due to limited packet size, but they will be returned over SPP connections on D2 devices, so the D2 can be used to bridge CB only devices to LE devices.**

**Command Format:** ATMRC,<Conn\_Handle>

**Command Parameter(s):**

**Conn Handle:** Connection handle to enter remote command mode on. If only one connection is active the connection handle does not have to be specified.

#### **Example(s):**

 A connection is made to ECFE7E000001 using ATDMLE. ATMRC is then used to put the module into Remote Command Mode. Once in Remote Command Mode, the BRSP,0,2 event is fired, after this an ATA is sent and the address from the remote device is returned.

```
 COMMAND: ATDMLE,ECFE7E000001,0<cr>
RESPONSE: <cr lf>
           OK<cr_lf>
EVENT: \langle cr 1f \rangle CONNECT,0,1,0,ECFE7E000001<cr_lf>
COMMAND: ATMRC<cr>
RESPONSE: <cr lf>
           OK<cr_lf>
EVENT: <cr lf>
           BRSP,0,2<cr_lf>
COMMAND: ATA<cr>
 RESPONSE: <cr_lf>
           OK<cr_lf>
            <cr_lf>
           ECFE7E000001<cr_lf>
```
#### **Note(s):**

- *The module must be connected to use this command.*
- *Remote command mode is enabled by default for both LE and CB, allowing AT commands to be sent to the device over the air. If you do not want remote command mode enabled it can be disabled using ATSBRSP for LE and ATSMRC for CB.*
- *Due to connection timing constraints, changes to single mode module's (S2/S3) configuration cannot be stored in flash while the module is connected. Changes will still take effect immediately, but they will not be permanently stored until the module has disconnected. If configuration changes*

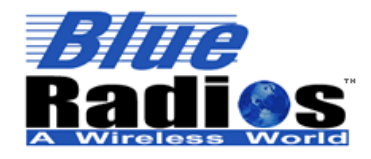

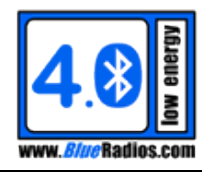

*are made or a new device is paired while connected and then power is lost before disconnecting, these changes will not have been saved. This does not apply to dual mode modules (D2), only single modes (S2/S3).*

 *A D2 module can be put into remote command mode over a CB SPP connection by sending "ATMRC<cr>" immediately after connecting, prior to sending any other data. This allows non-BlueRadios devices to be able to put a D2 into remote command mode.*

# **8.10.5 CB Remote Command Mode Configuration (ATSMRC)**

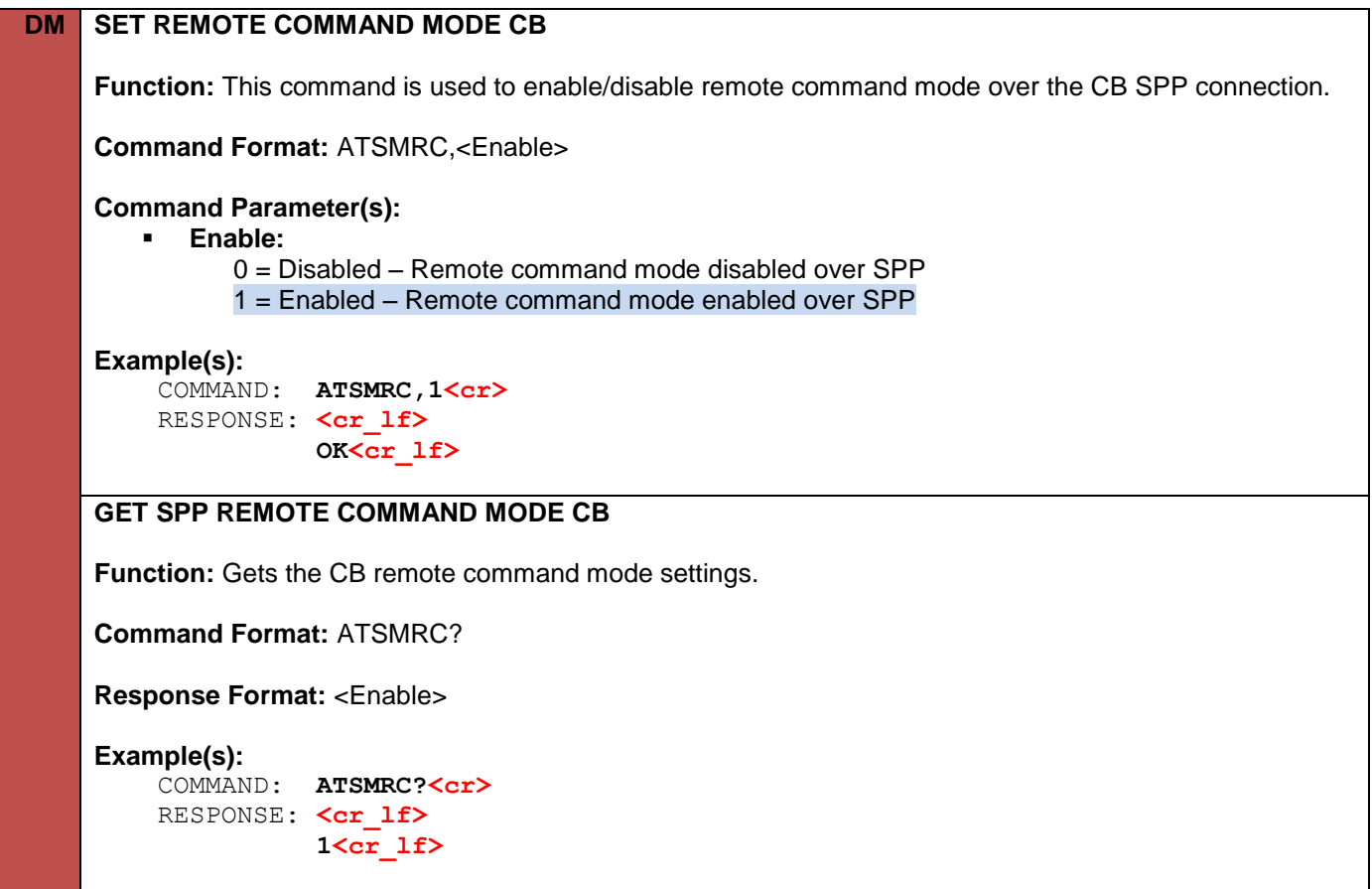

# **8.11 Cancel/Idle Command (ATDC)**

# **SD CANCEL/IDLE**

**Function:** This command tells the radio to cancel commands that run in the background such as ATDM, ATDS, or ATDI. This command can come in handy for a quick exit from commands like ATDI if there are no devices in the area and you do not want to wait for a timeout. Not passing any parameters will cancel all active commands, causing the module to go into the idle state.

**Command Format:** ATDC,<Command\_Type>,<Command>

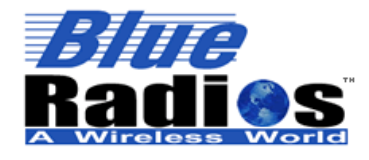

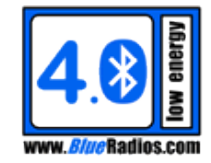

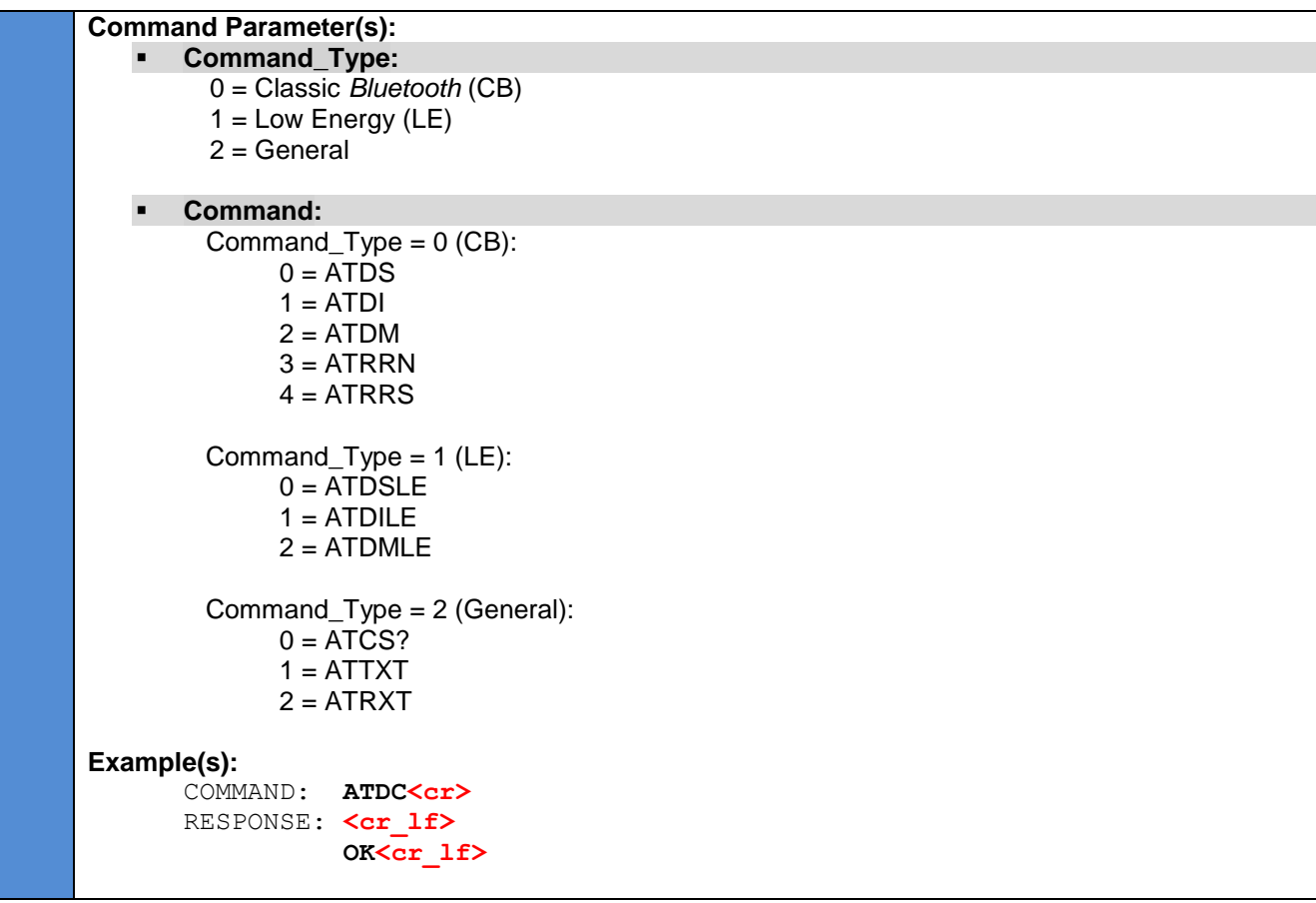

# **8.12 Disconnect Command (ATDH)**

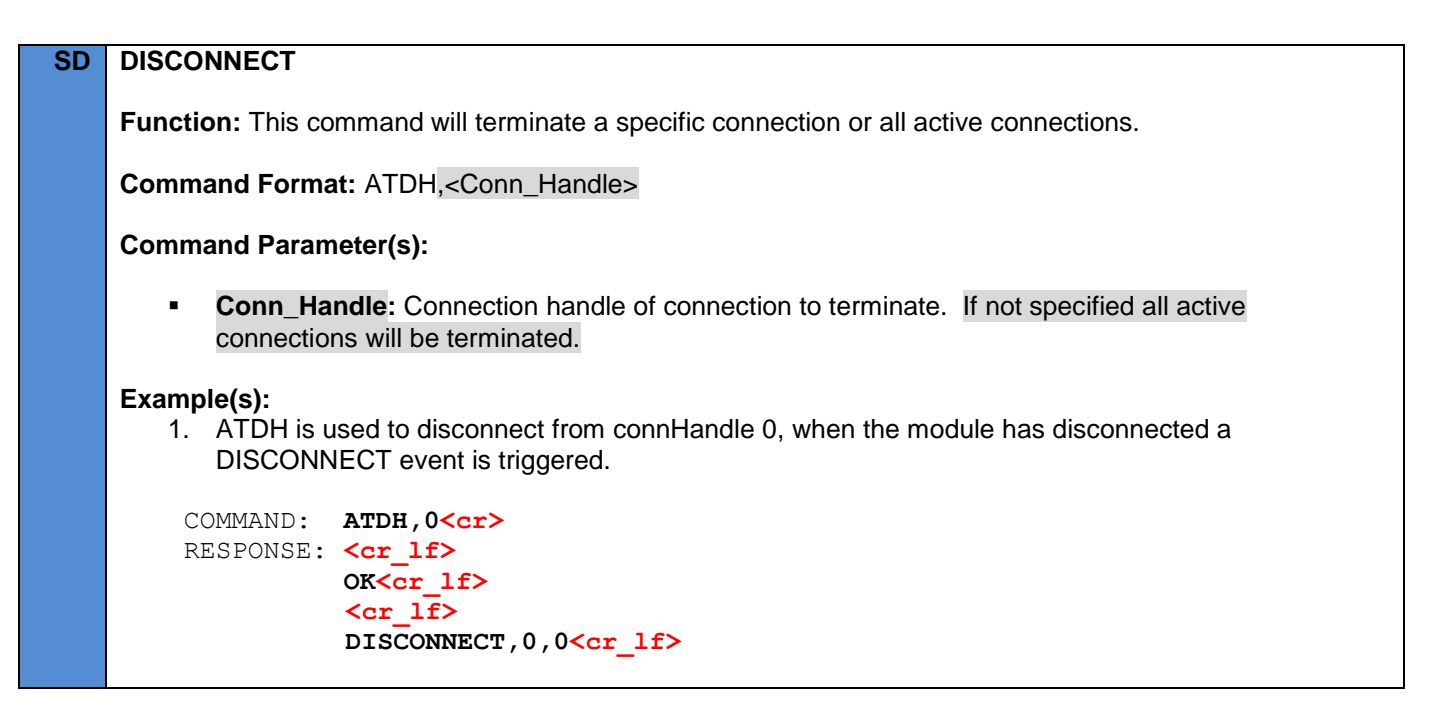

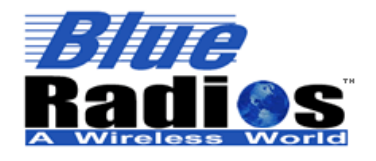

**Page 76 of 165**

**AT.s Command Set v3.5 Copyright © 2002-2015 BlueRadios, Inc.**

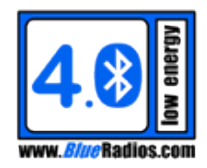

# **8.13 Authentication Commands**

# **8.13.1 Passkey Response (ATPKR)**

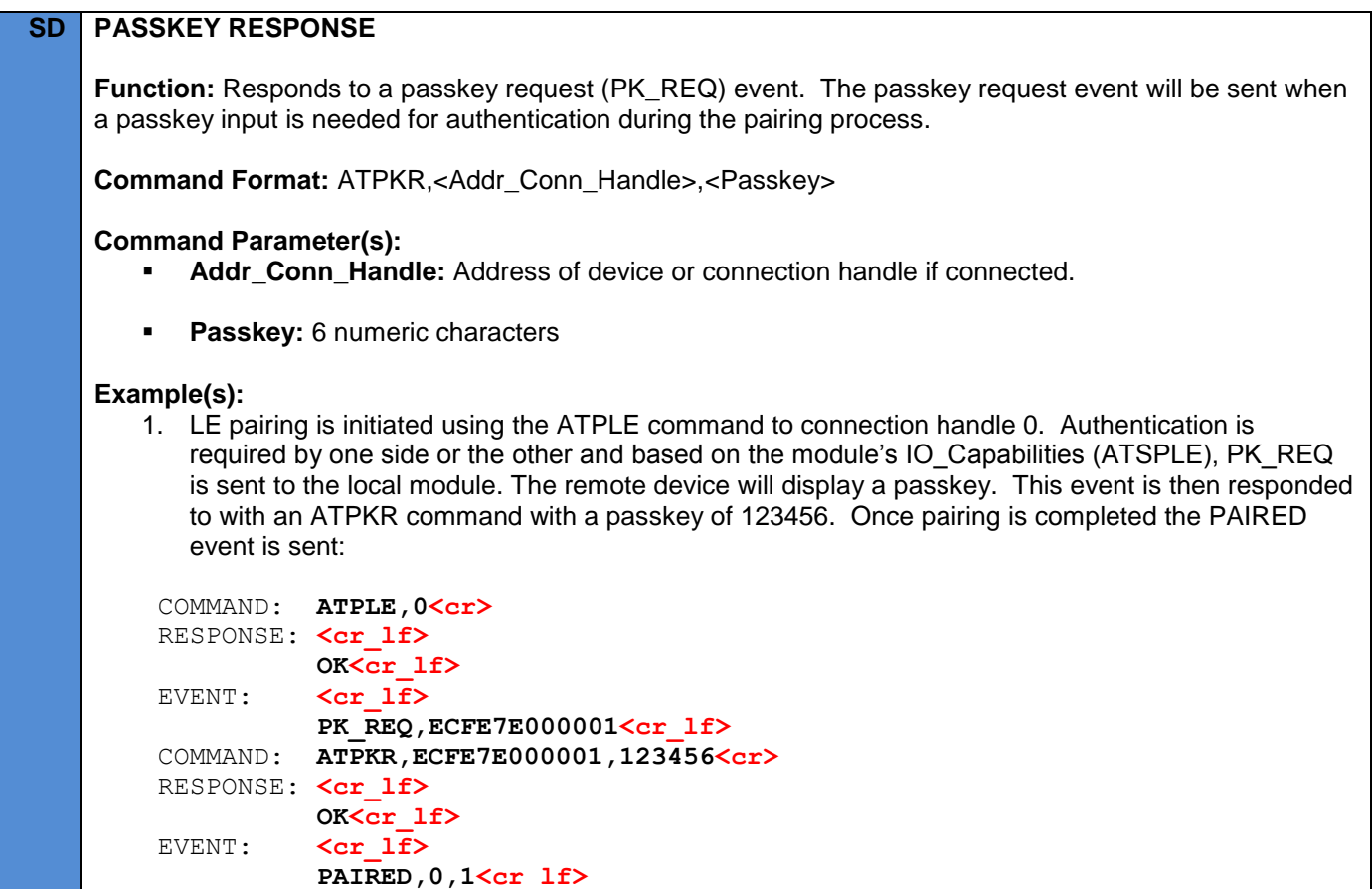

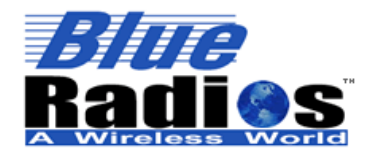

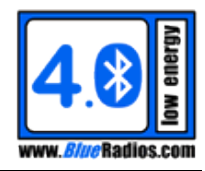

# **8.14 Connection Bridge (ATB)**

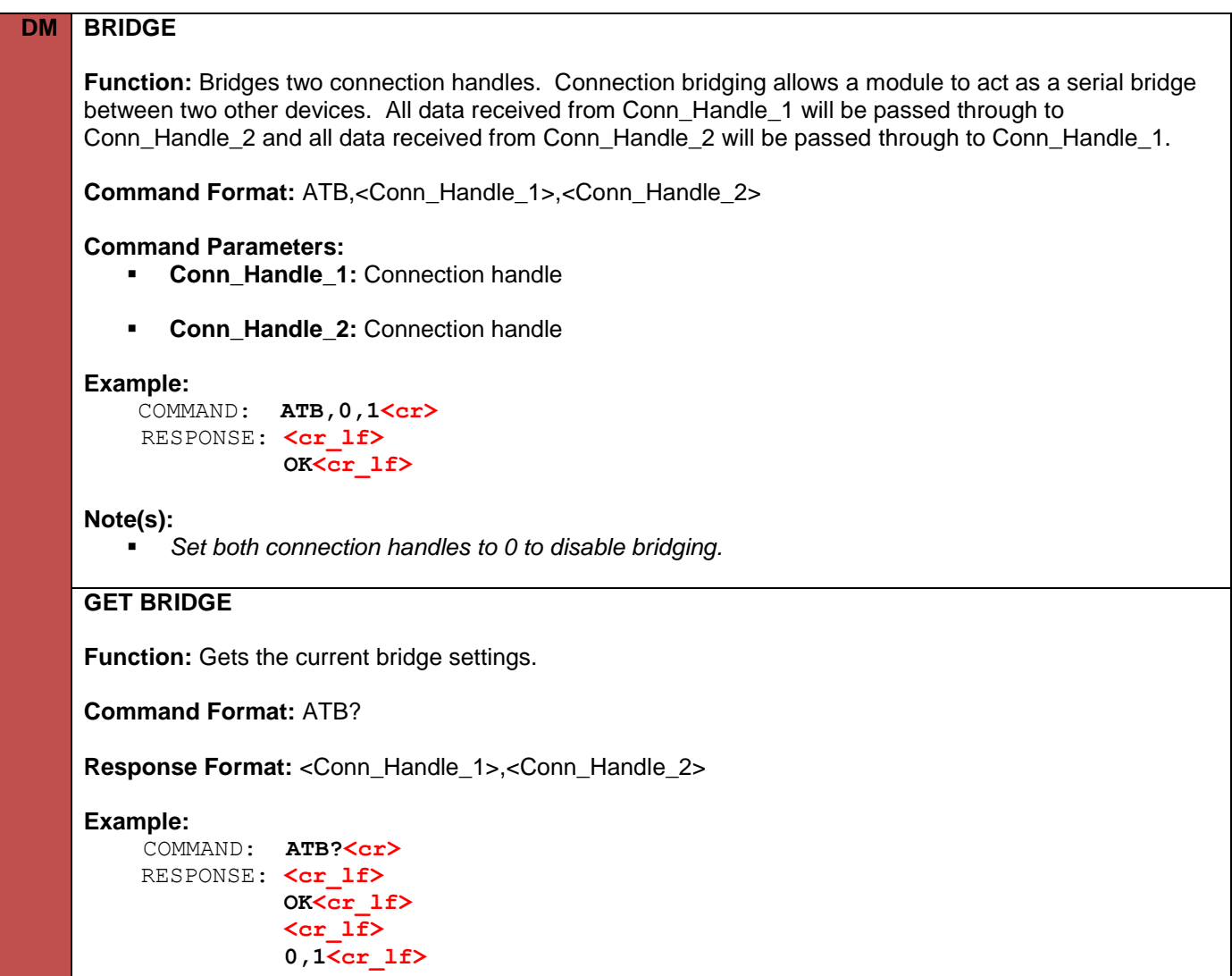

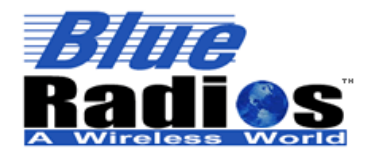

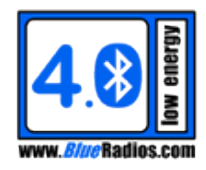

# **8.15 RF Test Commands**

# **8.15.1 Transmitter Test (ATTXT)**

# **SD TRANSMITTER TEST**

**Function:** This command is used to start an RF transmitter test. This can be used to satisfy in part radio regulation requirements as specific in standards such as ARIB STD-T66.

**Command Format:** ATTXT,<Channel>,<Mode>

#### **Command Parameter(s):**

 **Channel:** Single Mode: RF channel [0-39] (Does not apply to mode 2, set to 0) *Frequency = 2402+(Channel\*2) MHz*

> Dual Mode: RF channel [0-78] *Frequency = 2402+Channel MHz*

 **Mode:** Single Mode: [0-2], Dual Mode: [0] 0 = **Transmit** – Transmits using a modulated carrier, at the specified channel.

1 = **Unmodulated Transmi**t – SM Only. Transmits using an unmodulated carrier, at the specified channel.

2 = **Channel Hopping Transmit** – SM Only. Transmits a modulated carrier, transmitting a packet on a different channel every 625µs, continuously cycling linearly through all channels.

#### **Example(s):**

 COMMAND: **ATTXT,0,0<cr>** RESPONSE: <cr lf>  **OK<cr\_lf>**

# **Note(s):**

- *The module must be in either the Idle or Testing state before executing an ATTXT. Tests will run continuously until canceled with an ATDC command.*
- *Single mode modules will transmit at the maximum output power of 4dB (S2) and 0dB (S3). The D2 will transmit at the power level set by ATSPL.*
- *On D2 modules this command is identical to ATFCCT,0,0,<Channel>,15 (continuous wave, PN9 pattern, and maximum power).*

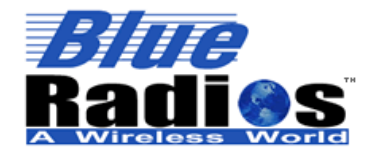

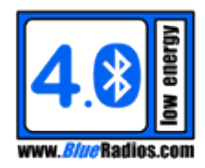

# **8.15.2 Receiver Test (ATRXT)**

# **SD RECEIVER TEST**

**Function:** This command is used to start an RF receiver test. The module can receive from a module in the transmitter test mode 0 on the same channel. The module will sample the RSSI at a specified rate for a specified duration and report back the values, with an average being reported at the end of the test. This can be used to satisfy in part radio regulation requirements as specific in standards such as ARIB STD-T66.

**Command Format:** ATRXT,<Channel>,<Sampling\_Period>,<Test\_Duration>,<Print\_Samples>

# **Command Parameter(s):**

 **Channel:** Single Mode: RF channel [0-39] (Does not apply to mode 2, set to 0) *Frequency = 2402+(Channel\*2) MHz*

> Dual Mode: RF channel [0-78] *Frequency = 2402+Channel MHz*

- **Sampling Period:** How often the RSSI will be sampled. [ms]
- **Test\_Duration:** How long the test will run for, a value of 0 will run until cancelled. Test will always run till cancelled on Dual Mode modules.[ms]

#### **Print\_Samples:**

0 = Do not print any samples, only print the average RSSI at the end of the test.

1 = SM Only. Print all samples as they are taken in addition to the RSSI at the end of the test.

#### **Example(s):**

1. A receiver test is started on channel 0, it will take a sample every second, for three seconds and print each sample. After three samples are taken the average is printed and a DONE event is triggered.

```
 COMMAND: ATRXT,0,1000,3000,1<cr>
RESPONSE: <cr lf>
            OK<cr_lf>
            <cr_lf>
            -042<cr_lf>
            <cr_lf>
            -043<cr_lf>
            <cr_lf>
            -044<cr_lf>
            <cr_lf>
            -043<cr_lf>
            <cr_lf>
            DONE,2,2<cr_lf>
```
#### **Note(s):**

- *The module must be in either the Idle or Testing state before executing an ATRXT. The test can be canceled with an ATDC command.*
- *The receiver gain can be set using the ATSPL command.*

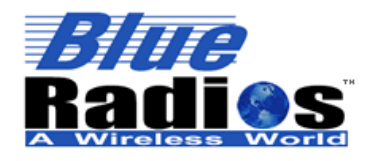

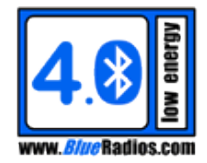

# **8.15.3 Extended Transmitter/Receiver Test (ATTXTE)**

DH5: 0-339

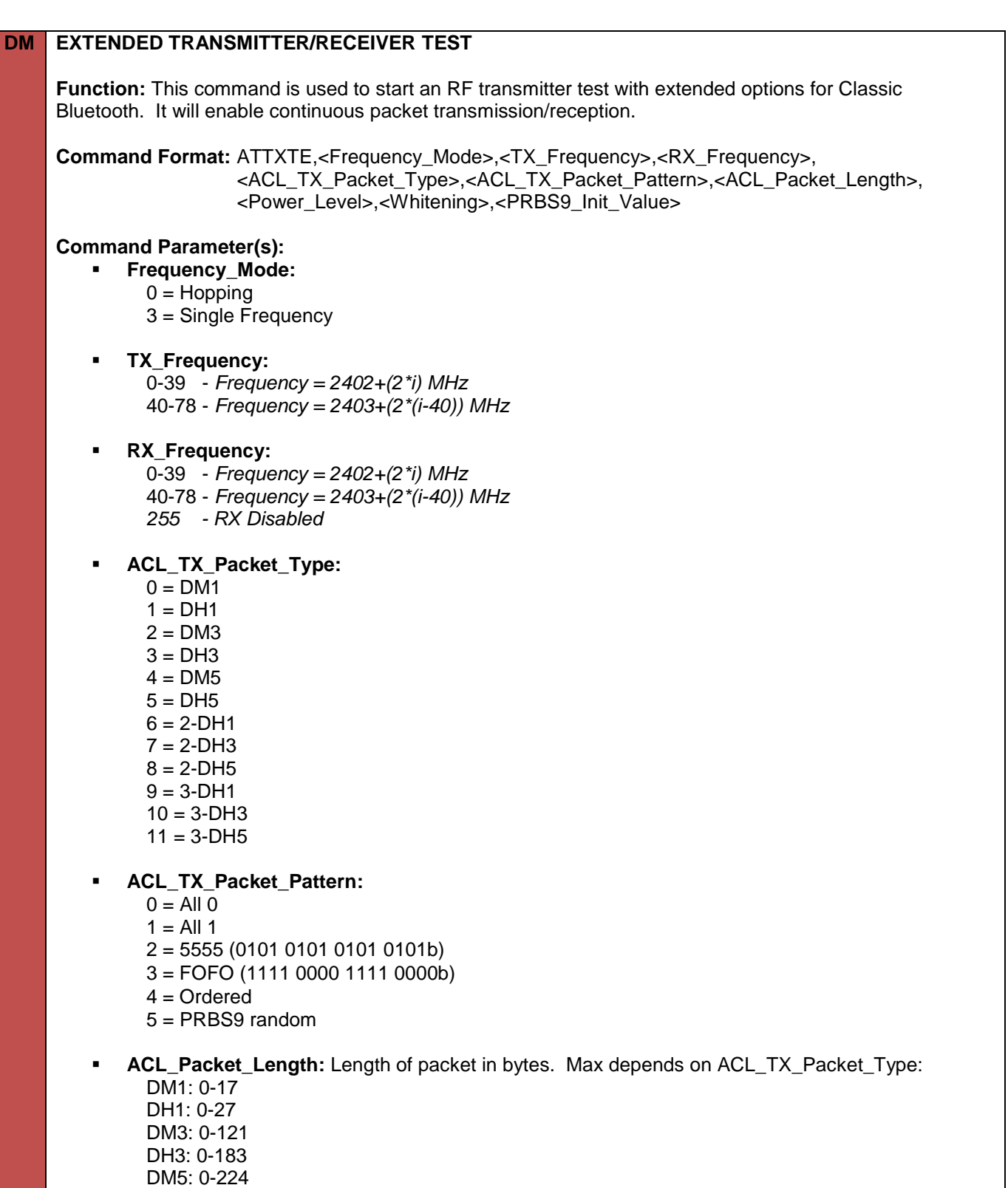

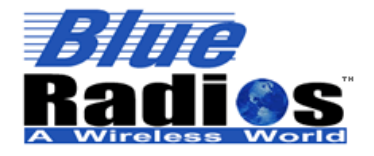

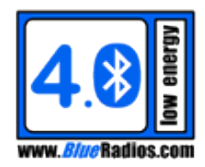

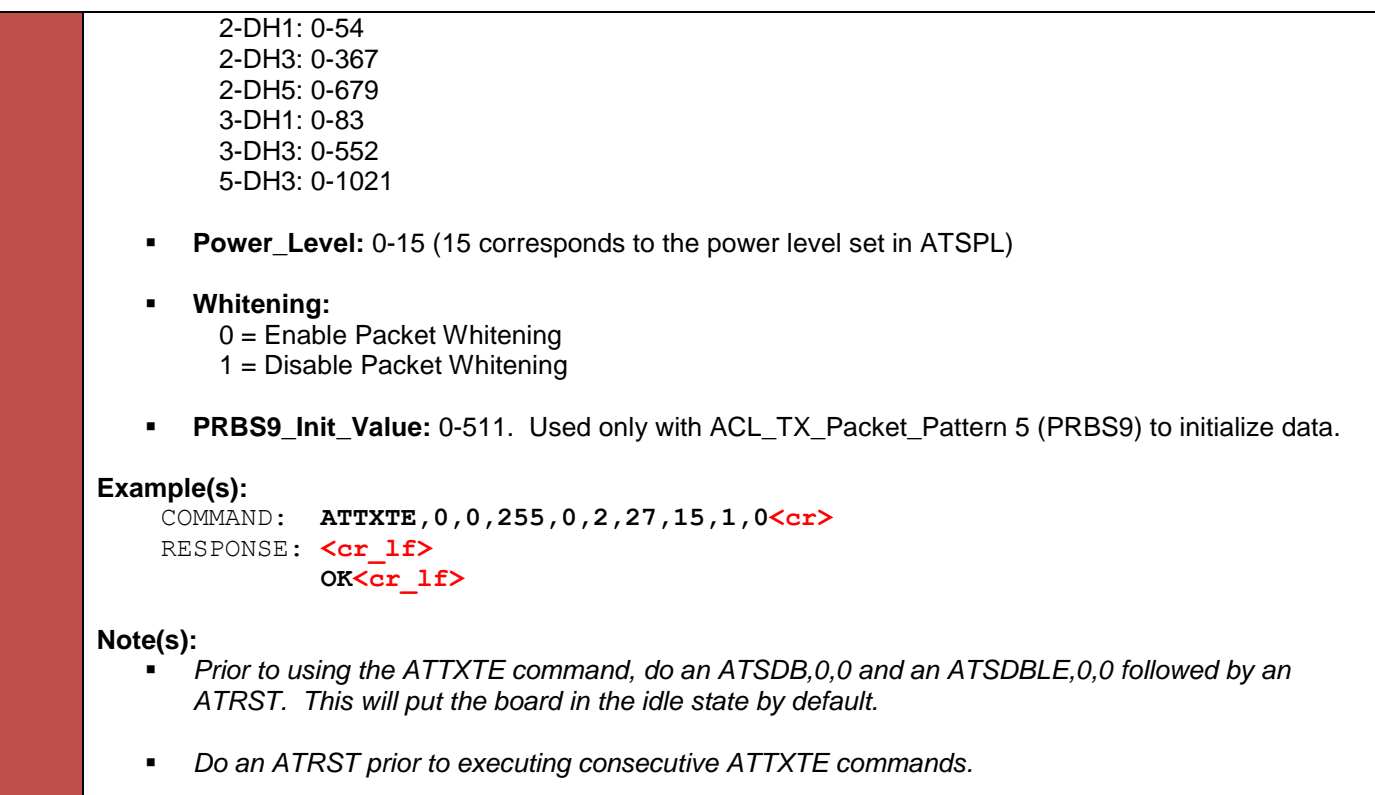

# **8.15.4 FCC Continuous Transmitter Test (ATFCCT)**

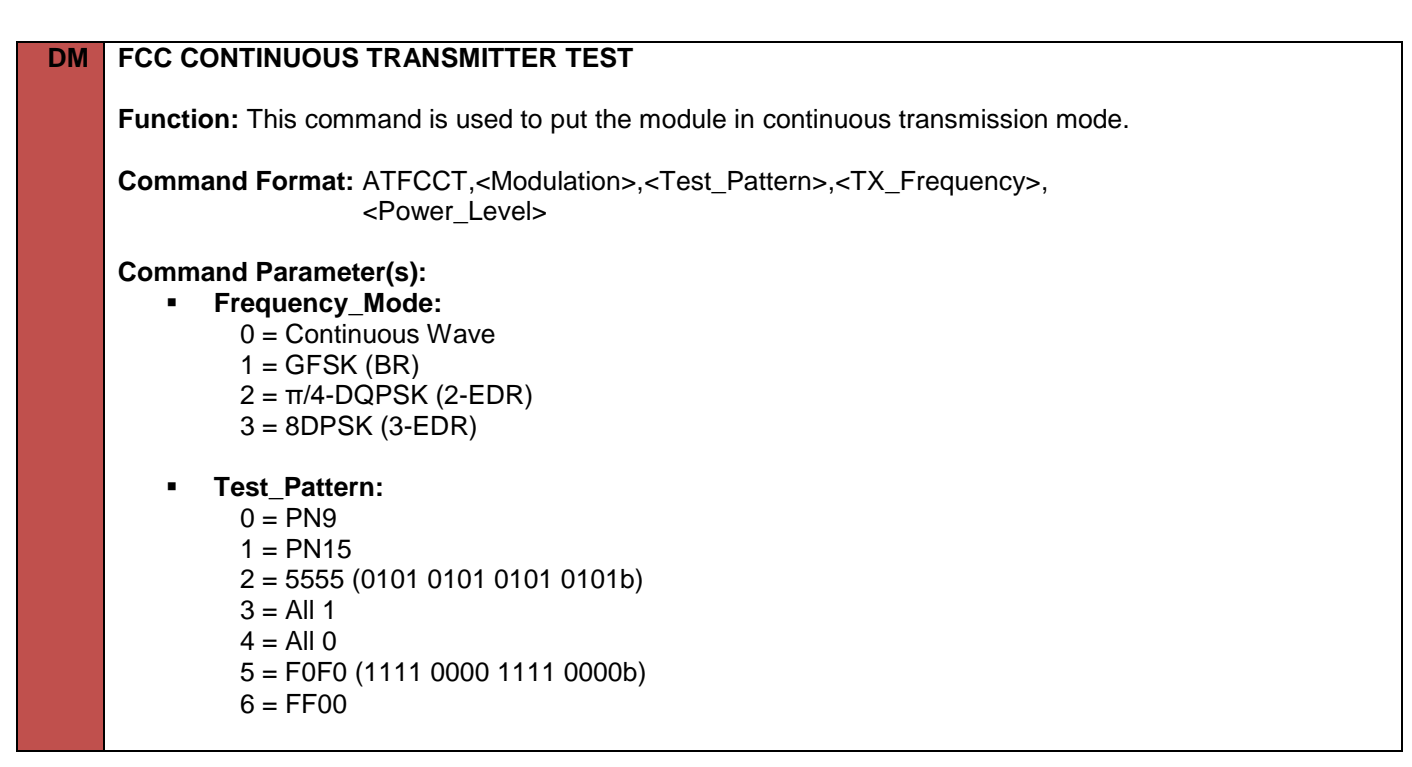

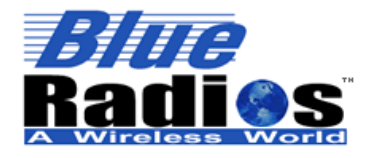

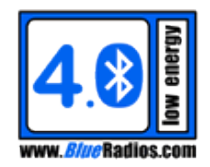

 **TX\_Frequency:** 0-39 - *Frequency = 2402+(2\*i) MHz* 40-78 - *Frequency = 2403+(2\*(i-40)) MHz* **Power\_Level:** 0-15 (15 corresponds to the power level set in ATSPL) **Example(s):** COMMAND: **ATFCCT,0,0,0,15<cr>** RESPONSE: <cr lf>  **OK<cr\_lf> Note(s):** *Prior to using the ATFCCT command, do an ATSDB,0,0 and an ATSDBLE,0,0 followed by an ATRST. This will put the board in the idle state by default. Do an ATRST prior to executing consecutive ATFCCT commands.*

# **8.15.5 Device Under Test Mode (ATSIGT)**

# **DM DEVICE UNDER TEST MODE**

**Function:** This command is used to put the module into the BR/EDR Device Under Test mode described in Volume 3 Part D of the Bluetooth 4.0 Specification. It is used for testing the module over the air using a Bluetooth tester such as the R&S CBT.

#### **Command Format:** ATSIGT

**Example(s):** COMMAND: **ATSIGT<cr>** RESPONSE: <cr lf>  **OK<cr\_lf>**

#### **Note(s):**

- *Prior to using the ATSIGT command, do an ATDC to put the module into the idle state.*
- *The output power used during the test can be set using the ATSPL command.*
- *Do an ATRST when done testing prior to executing any other commands.*

# **8.15.6 RF Observation (ATRFO)**

#### **SM RF OBSERVATION**

**Function:** This command is used to enable RF observation. When enabled, PIO 8 will go high when the module is transmitting and PIO\_9 will go high when the module is receiving.

**Command Format:** ATRFO,<Enable>

**Command Parameter(s):**

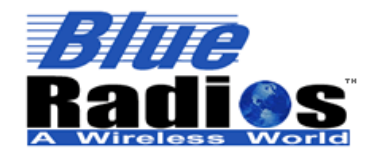

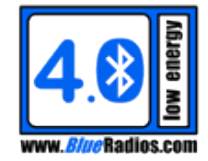

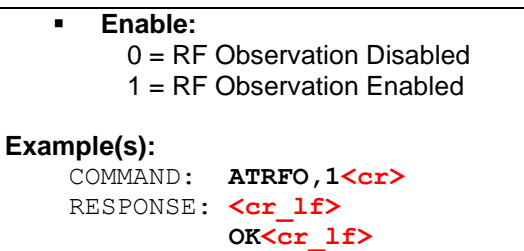

# **8.16 Utility Commands**

# **8.16.1 Configuration Dump (ATCFG?)**

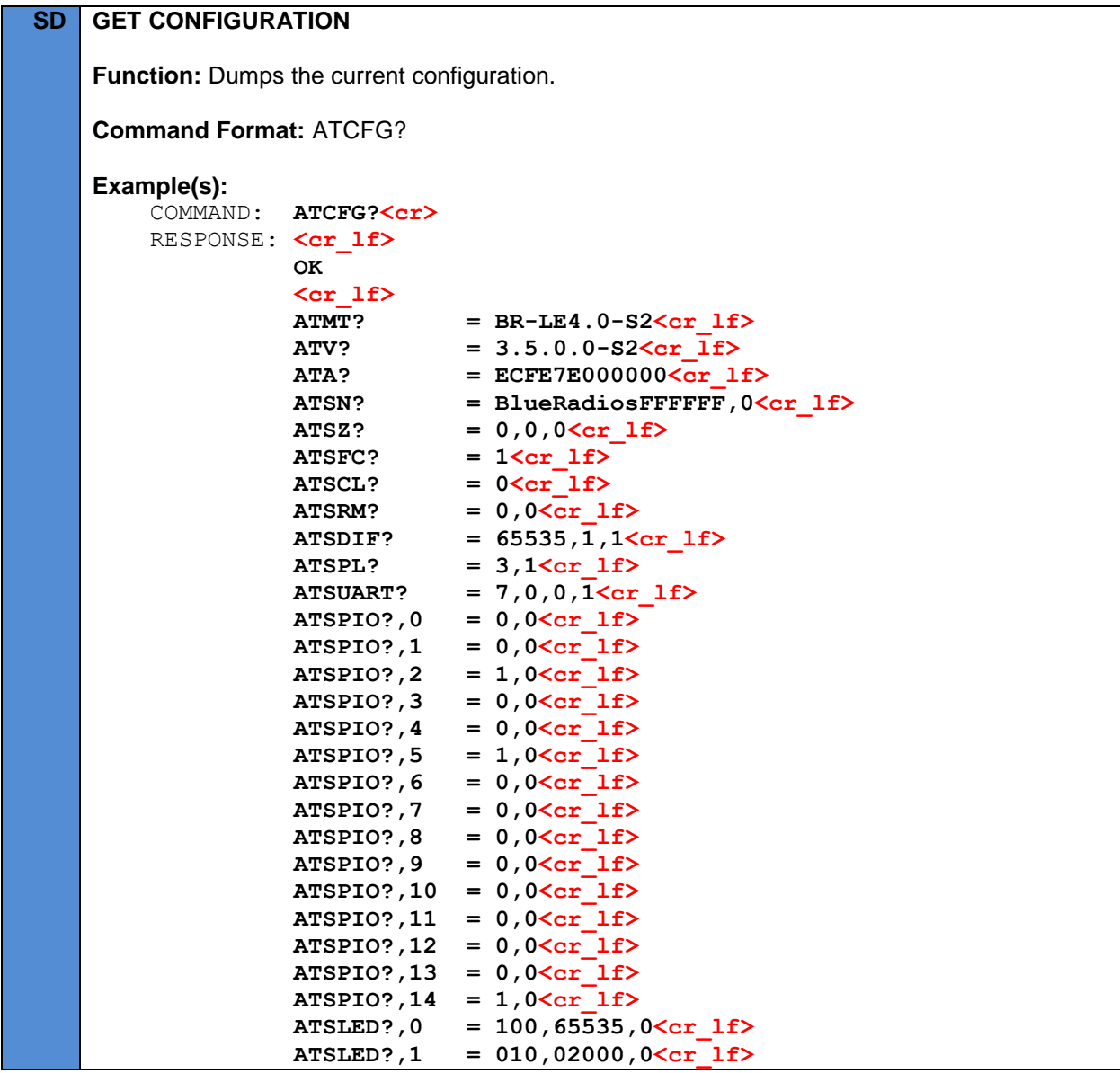

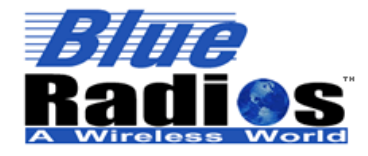

**Page 84 of 165**

**AT.s Command Set v3.5 Copyright © 2002-2015 BlueRadios, Inc.**

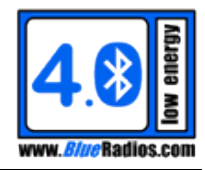

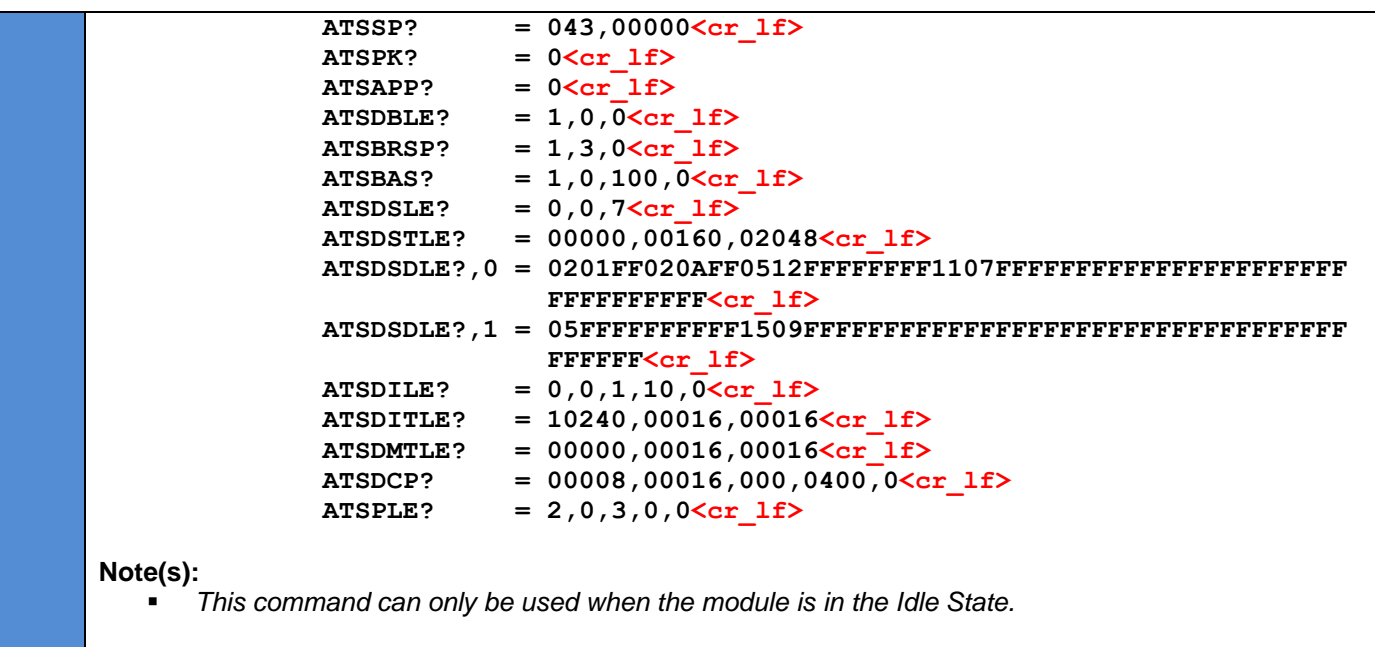

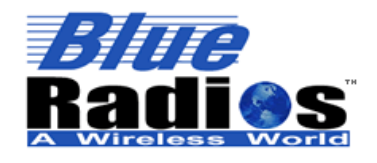

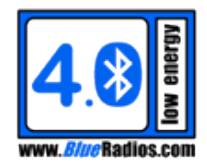

#### **Low Energy Commands**  $9$

# **9.1 Module Information Commands**

# <span id="page-84-0"></span>**9.1.1 Appearance (ATSAPP)**

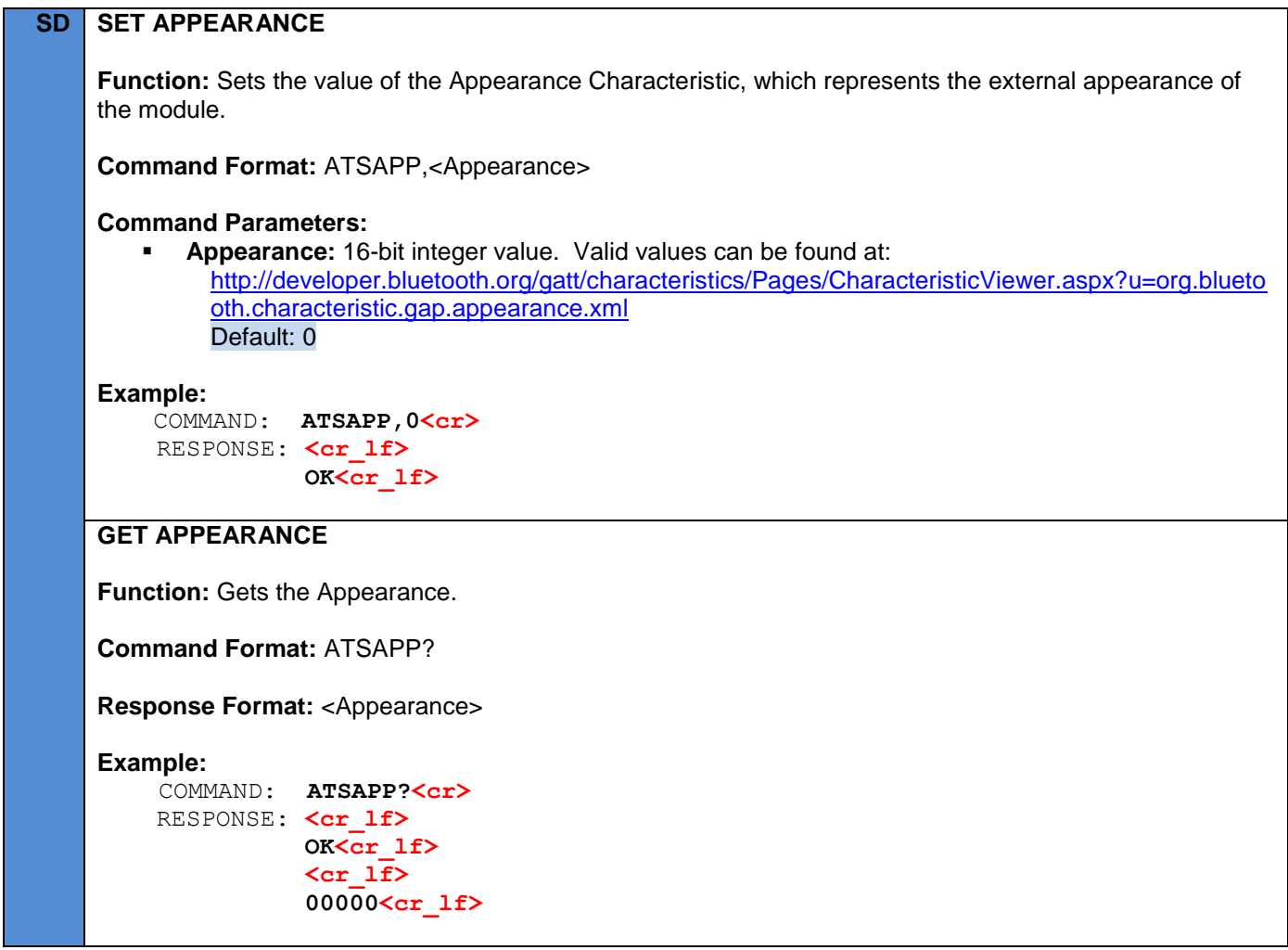

# **9.1.2 Address Type (ATSAT)**

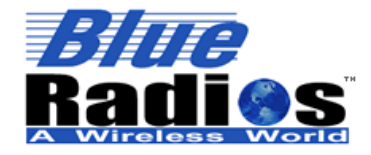

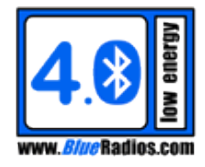

# **SD SET ADDRESS TYPE**

**Function:** Sets the LE address type the module will use when communicating with other devices over LE.

Supported Address Types:

- **Public Address:** Unique IEEE *Bluetooth* Device Address. (The address returned by ATA?)
- **Static Random Address:** A randomly generated address that does not change until the module is reset or power cycled.
- **Resolvable Private Random Address:** A randomly generated address that is changed every 15 minutes. Paired devices are able to resolve the random address to the public address, allowing them to identify known devices even though their address is changing frequently.

**Command Format:** ATSAT,<Addr\_Type>

# **Command Parameters:**

- **Addr\_Type:**
	- 0 = Public Address The *Bluetooth* Device Address will be used.
	- 1 = Static Random Address A random address will be automatically generated and a new address will be generated after each reset or power cycle.
	- 3 = Resolvable Private Random Address A new resolvable random address will be automatically generated every 15 minutes.

# **Example:**

COMMAND: **ATSAT, 3<cr>>**> RESPONSE: <cr lf>  **OK<cr\_lf>**

# **Note(s):**

- *This command cannot be used unless the module is in the Idle State.*
- *If using a random address, the generated address can be read back by using ATSAT? 10ms after setting the address type with ATSAT.*
- *Calling ATSAT,1 multiple times will generate a new static address each time, but a static address should never be changed other than with a reset or power cycle, so this is not recommened.*

# **GET ADDRESS TYPE**

Function: Gets the current address type and address being used by the module.

**Command Format:** ATSAT?

**Response Format: < Addr Type>** 

**Example:** 

```
 COMMAND: ATSAT?<cr>
RESPONSE: <cr lf>
           OK<cr_lf>
           <cr_lf>
           3,6CE3C8582733<cr_lf>
```
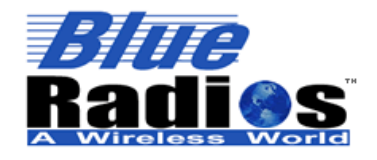

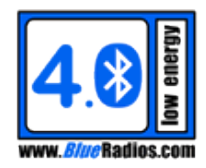

**Note(s):**

*ATA? Will still always return the Public Bluetooth Device Address.*

# **9.2 LE Status Commands**

## **9.2.1 LE State (ATSLE?)**

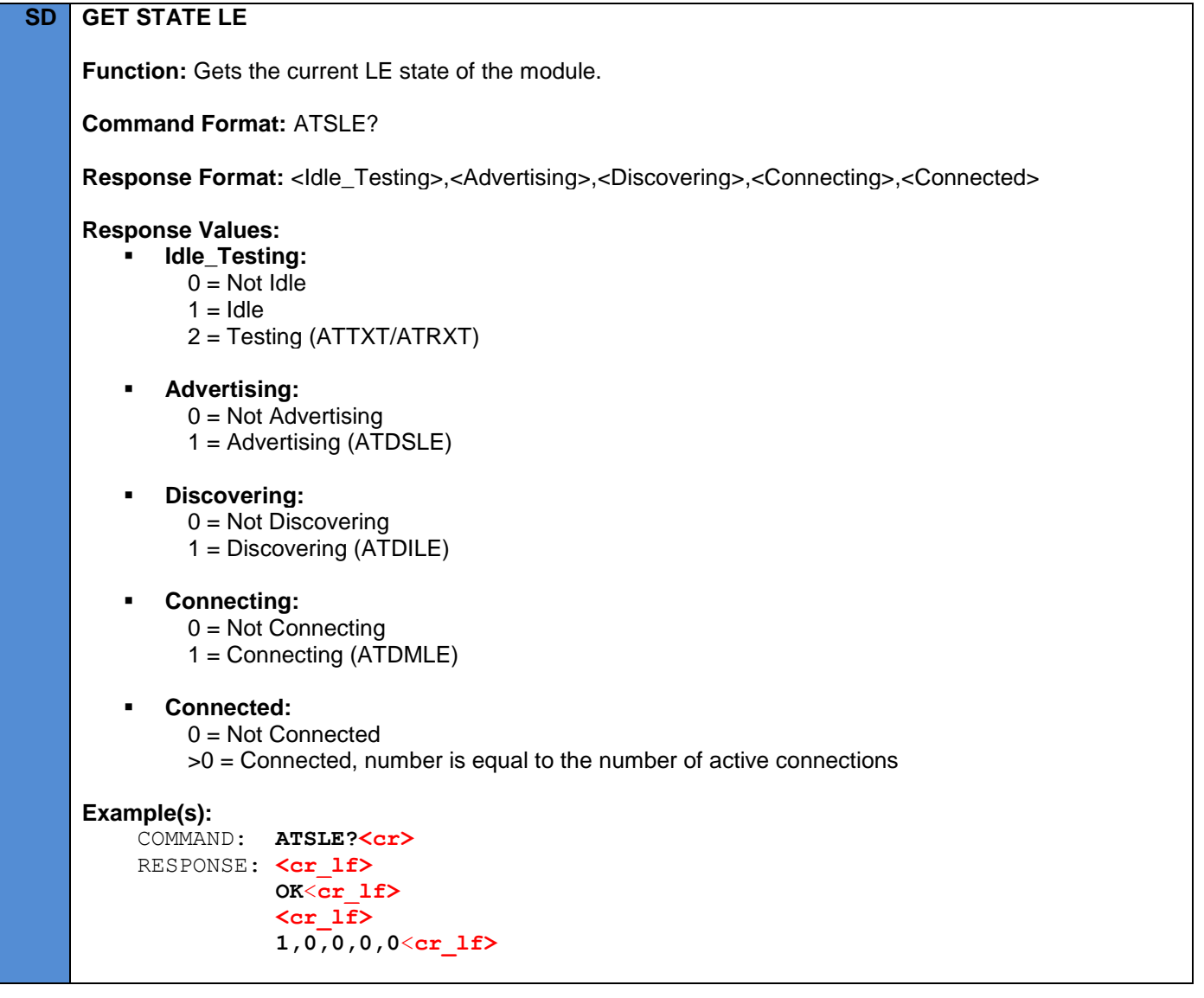

# **9.2.2 LE Last Connected Address (ATLCALE?)**

# **SD GET LAST CONNECTED ADDRESS LE**

Function: Gets the last connected LE *Bluetooth* device address. If connected will be the address of the

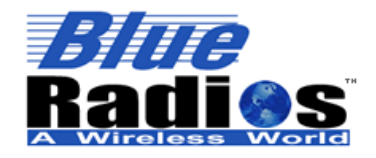

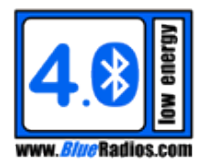

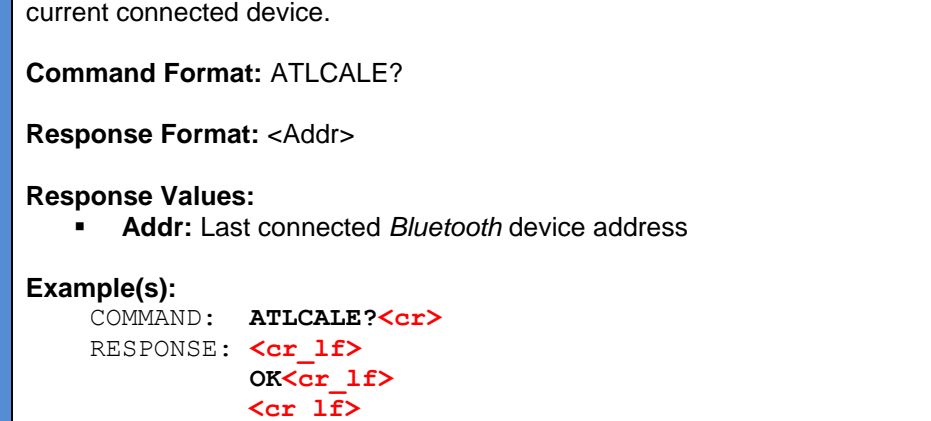

 **ECFE7E000001<cr\_lf>** 

# **9.3 LE Default Behavior (ATSDBLE)**

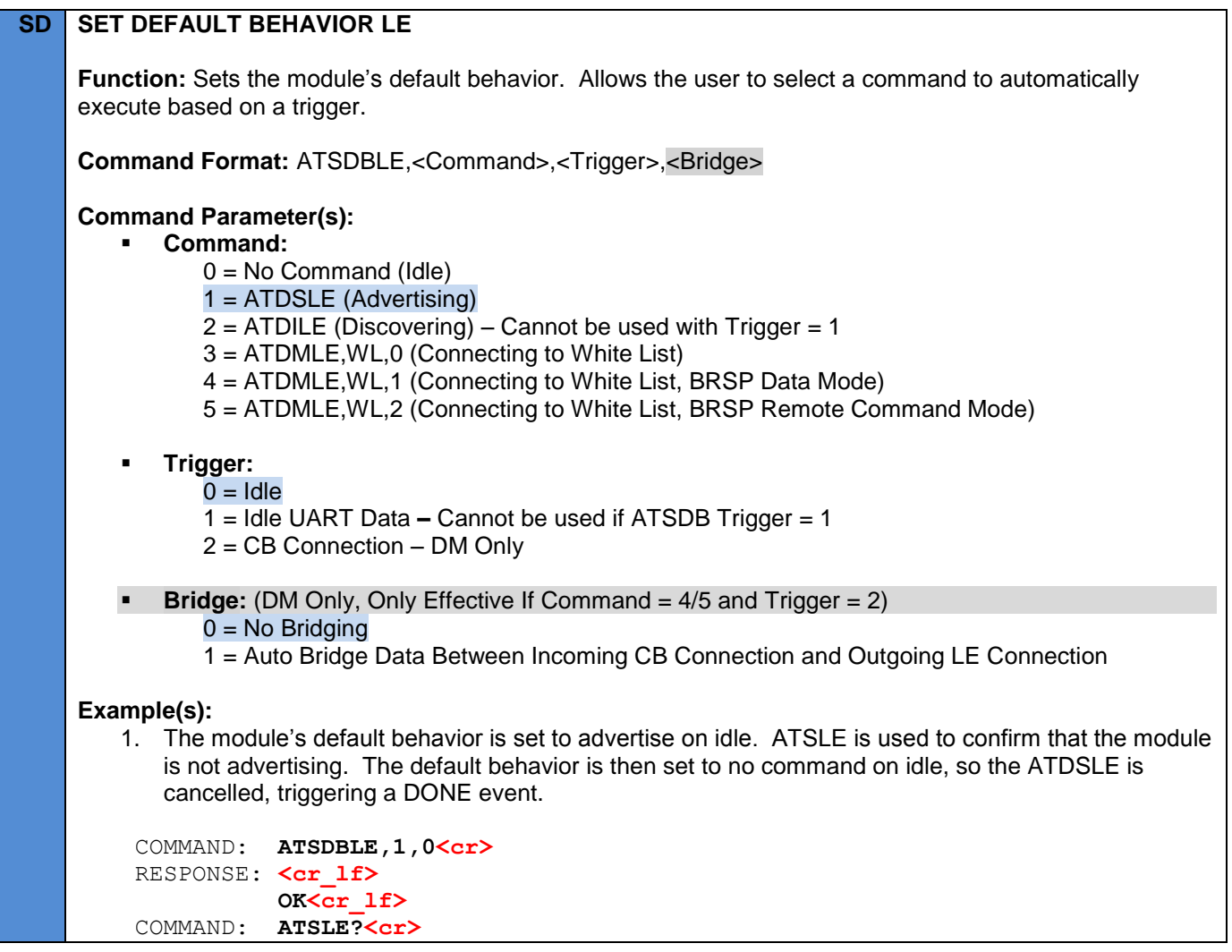

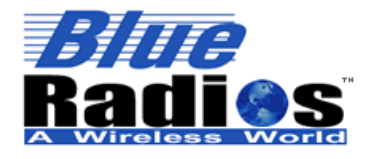

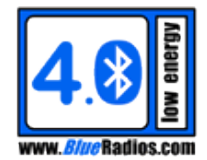

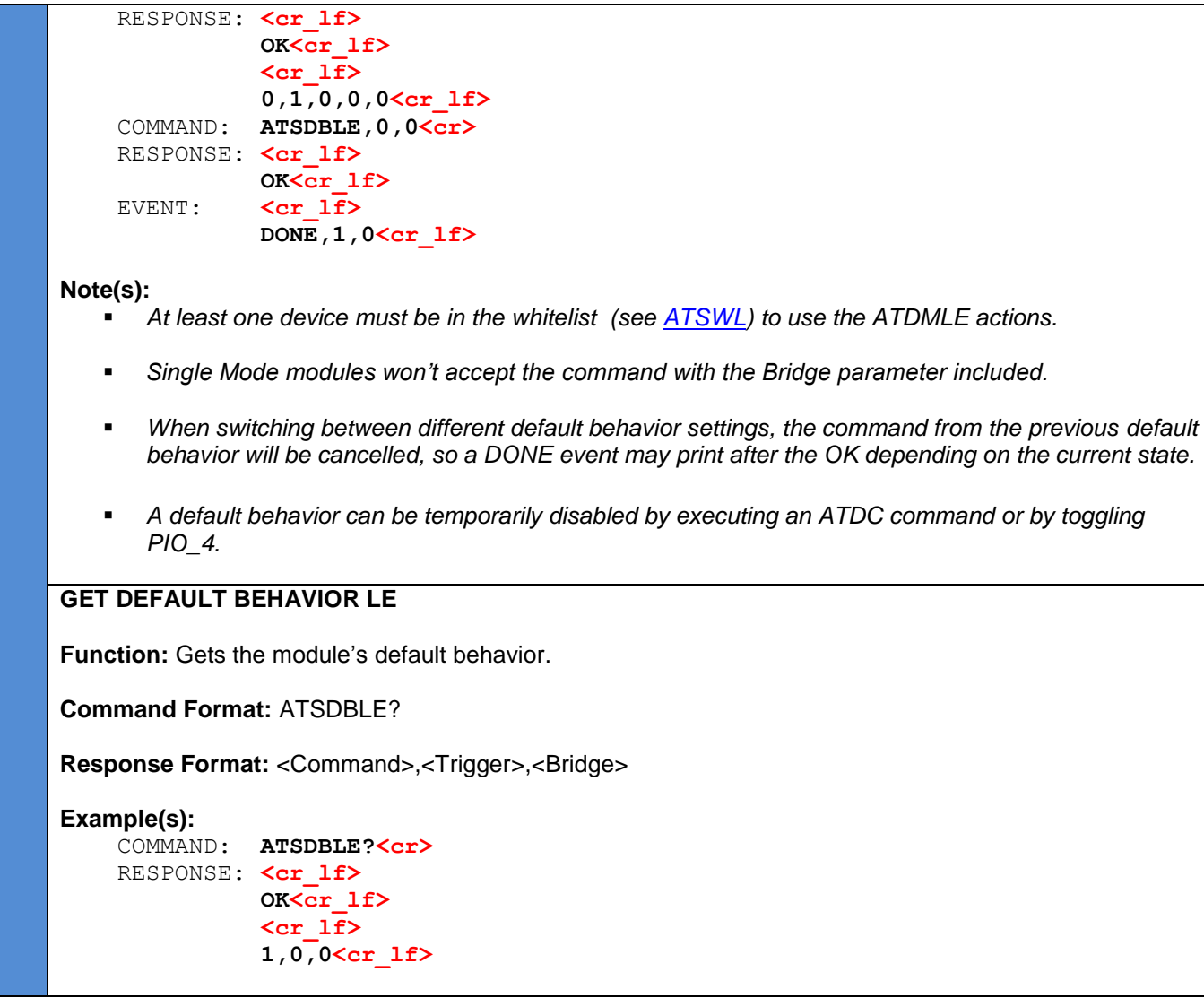

# **9.4 GATT Service Configuration**

# **9.4.1 BRSP Service Configuration (ATSBRSP)**

The **nBlue™** modules use a proprietary GATT profile developed by BlueRadios to stream data; it is not an official *Bluetooth* profile. BlueRadios serial port implementation simplifies the user experience, allowing users to stream data similar to the way the official *Bluetooth* Serial Port Profile (SPP) works on BR/EDR devices. It allows the **<sup>n</sup>Blue™** modules to behave very similar to the BlueRadios ATMP modules.

BRSP will currently provide a maximum theoretical throughput of 1.3kB/s at the minimum LE connection interval of 7.5ms.

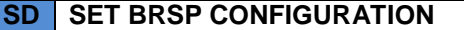

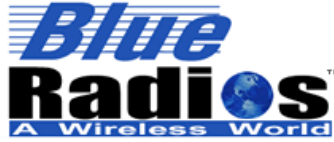

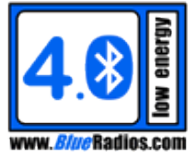

**Function:** Sets the BRSP service parameters. **Command Format:** ATSBRSP,<Service\_Enable>,<Features\_Mask>,<Security\_Mode> **Command Parameter(s): Service\_Enable:** 0 = BRSP Service Disabled 1 = BRSP Service Enabled **Features\_Mask:** Specifies what BRSP features are enabled. 1 = Data Mode Supported 2 = Remote Command Mode Supported 4 = OTA Firmware Update Mode Supported – (SM Only. Can only be enabled if an MP45PE external flash is connected to the module, contact BlueRadios for more information.) **Security\_Mode:** 0 = No Security Required (Security Mode 1, Level 1) 1 = Unauthenticated Pairing Required (Security Mode 1, Level 2) 2 = Authenticated Pairing Required (Security Mode 1, Level 3) **Example(s):** 1. Enables the BRSP service with support for Data Mode and Remote Command Mode. COMMAND: **ATSBRSP,1,3,0<cr>**  RESPONSE: <cr lf>  **OK<cr\_lf> Note(s):** *To set Security\_Mode to 2, the IO\_Capabilities of ATSPLE must not be set to 3 (No Input No Output.) In order to change the Service\_Enable parameter, the module must be disconnected and not paired with any other devices. It is recommended to do a reset after changing the Service\_Enable parameter to keep the service handles continuous.* **GET BRSP CONFIGURATION Function:** Gets the BRSP service parameters. **Command Format:** ATSBRSP? **Response Format:** <Service\_Enable>,<Features\_Mask>,<Security\_Mode> **Example(s):** COMMAND: **ATSBRSP?<cr>** RESPONSE: <cr lf>  **OK<cr\_lf> <cr\_lf> 1,3,0<cr\_lf>**

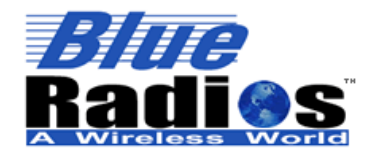

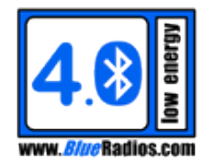

# **9.4.2 Battery Service Configuration (ATSBAS)**

```
SD SET BAS CONFIGURATION
     Function: Configures the Battery Service (BAS). 
     The Battery Service specification can be found here: 
     https://www.bluetooth.org/en-us/specification/adopted-specifications
     Command Format: ATSBAS,<Service_Enable>,<Mode>,<Level_Update_Interval>,<Critical_Level>
     Command Parameter(s):
              Service_Enable:
                  0 = BAS Service Disabled
                  1 = BAS Service Enabled
              Mode:
                 0 = Manual Mode - Level is set manually by the user. Use if not powering the module directly
             from a 3.0V coin cell and battery level is being monitored by an external controller.
             If BAS is enabled in Manual mode the BATT event will fire when a client device has 
             registered/deregistered to receive notifications/indications from the Battery Level characteristic of 
             the BAS service. When a client registers for notifications/indications the battery level should be 
             updated using ATSBAS if it changes, which will cause the service to notify the client of the change 
             in level.
             1 = Automatic Mode – Level is automatically calculated internally. The BAS level characteristic will 
             be updated when read through GATT and updated at the specified update interval when connected 
             and notifications are enabled. Use if a 3.0V coin cell is connected directly to VDD.
             If BAS is enabled in Automatic mode with Critical Level set to a non-zero value, the BATT event
             will fire to alert the application that the battery has dropped below the critical level. It will continue 
             to fire each time the battery percentage drops when below this level. To be notified anytime the 
             battery level drops, Critical Level can be set to 100.
              Level_Update_Interval:
                 Mode = 0 [0-100\%]Mode = 1 [1-687194 s]
              Critical_Level:
             0-100\%. Only applicable if Mode =1. When the battery level is less than or equal to the
             Critical_Level the BATT event will be sent to notify the application of a low battery.
     Example(s):
         1. Enables the BAS service in manual mode with the level set to 100%.
           COMMAND: ATSBAS,1,0,100<cr> 
          RESPONSE: <cr lf>
                        OK<cr_lf>
         2. Enables the BAS service in automatic mode, set to update the level every hour (3600s).
           COMMAND: ATSBAS,1,1,3600<cr> 
          RESPONSE: <cr lf>
```
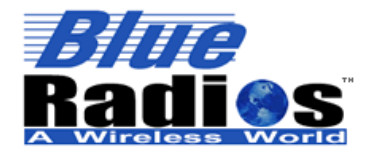

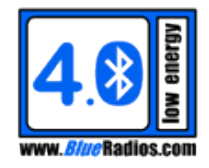

 **OK<cr\_lf>**

3. Enables the BAS service in automatic mode, set to update the level every hour (3600s) with a critical level of 10%.

 COMMAND: **ATSBAS,1,1,3600,10<cr>**  RESPONSE: <cr lf>  **OK<cr\_lf>**

#### **Note(s):**

- *In order to change the Service\_Enable parameter, the module must be disconnected and not paired with any other devices.*
- *It is recommended to do a reset after changing the Service\_Enable parameter to keep the service handles continuous.*

# **GET BAS CONFIGURATION**

**Function:** Gets the BAS service parameters.

**Command Format:** ATSBAS?

**Response Format:** <Service\_Enable>,<Mode>,<Level\_Update\_Interval>

#### **Example(s):**

COMMAND: **ATSBAS?<cr>**> RESPONSE: <cr lf>  **OK<cr\_lf> <cr\_lf> 1,0,100<cr\_lf>**

#### **9.4.3 Device Information Service (ATSDIS)**

#### **SM PO SET DIS CONFIGURATION**

**Function:** Configures the Device Information Service (DIS) on modules running Peripheral Observer firmware. DIS exposes manufacturer and/or vendor information about a device. All peripheral devices should implement the Device Information Service, so it cannot be disabled. All characteristics are optional though, so individual characteristics can be disabled if not needed. When disabled the characteristic will not be removed, but will instead return a null value.

DIS Characteristics:

- **Manufacturer Name String:** Represents the name of the manufacturer of the device.
- **Model Number String:** Represents the model number that is assigned by the vendor.
- **Serial Number String:** The serial number for a particular instance of the device.
- **Hardware Revision String:** The hardware revision for the hardware within the device.
- **Firmware Revision String:** The firmware revision for the firmware within the device.
- **Software Revision String:** The software revision for the software withing the device.
- **System ID:** A structure containing and Organizationally Unique Identifier (OUI) followed by a manufacturer-defined identifier and is unique for each individual instance of the product.

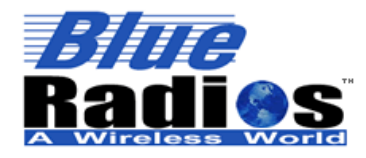

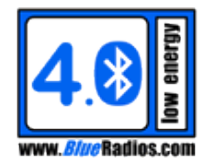

- **IEEE 11073-20601 Regulatory Certification Data List:** A structure representing regulatory and certification information for the product defined in IEEE 11073-20601.
- **PnP ID:** A structure contacting a set of values that shall be sued to create a device ID avalue that is unique for this device. Included in the characterstic are a Vedor ID source field, a Vendor ID field, a Product ID field, and a Product Version field. These values are used to identify all devices of a given type/model/version using numbers.

The Device Information Service specification can be found here: <https://www.bluetooth.org/en-us/specification/adopted-specifications>

**Command Format:** ATSDIS,<Characteristic\_ID>,<Enable>,<Value>

# **Command Parameter(s):**

- **Characteristic\_ID:**
	- 0 = Manufacturer Name String Default: Enabled, "BlueRadios,Inc."
	- 1 = Model Number String
	- Default: Enabled, "BR-LE4.0-S2"
	- 2 = Serial Number String
		- Default: Enabled, last six digits of IEEE addres ex: "000001"
	- 3 = Hardware Revision String Default: Disabled, "Hardware Revision"
	- 4 = Firmware Revision String Default: Enabled, "3.5.0.0-PO-S2"
	- 5 = Software Revision String Default: Disabled, "Software Revision"
	- $6 =$  System ID
		- Default: Disabled, "0000000000000000"
	- 7 = IEEE 11073-20601 Regulatory Certification Data List
		- Default: Disabled, "FE006578706572696D656E74616C"
	- $8 = PnPID$ 
		- Default: Enabled, "01850000000001"

# **Enable:**

- 0 = Characteristic Disabled
- 1 = Characteristic Enabled

# **Value:**

The value characteristic is optional to allow enabling/disabling without changing the value.

 Characteristic\_ID 0-5: 1-20 byte ASCII string Characteristic\_ID 6: 8 byte ASCII Hex string (16 characters) Characteristic\_ID 7: 1-20 byte ASCII Hex string (2-40 characters) Characteristic\_ID 8: 7 byte ASCII Hex string (14 characters)

# **Example(s):**

1. Sets the Manufacturer Name String characteristic.

COMMAND: **ATSDIS, 0, 1, BlueRadios, Inc. < cr>**> RESPONSE: **<cr\_lf> OK<cr\_lf>**

2. Sets the PnP ID characteristic.

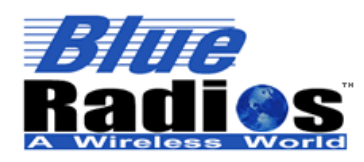

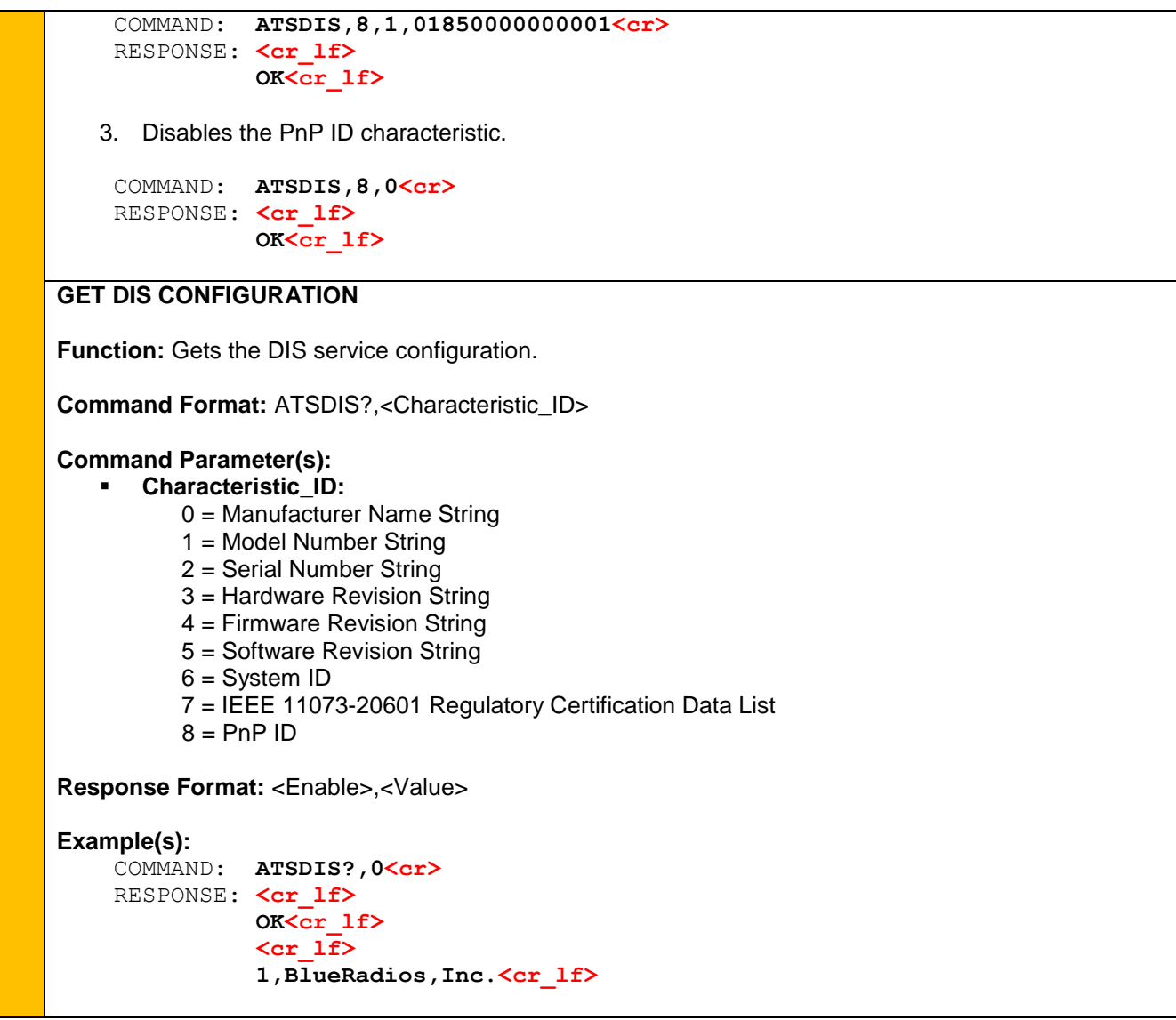

# **9.4.4 Heart Rate Service Configuration / Control (ATSHRS / ATHRM)**

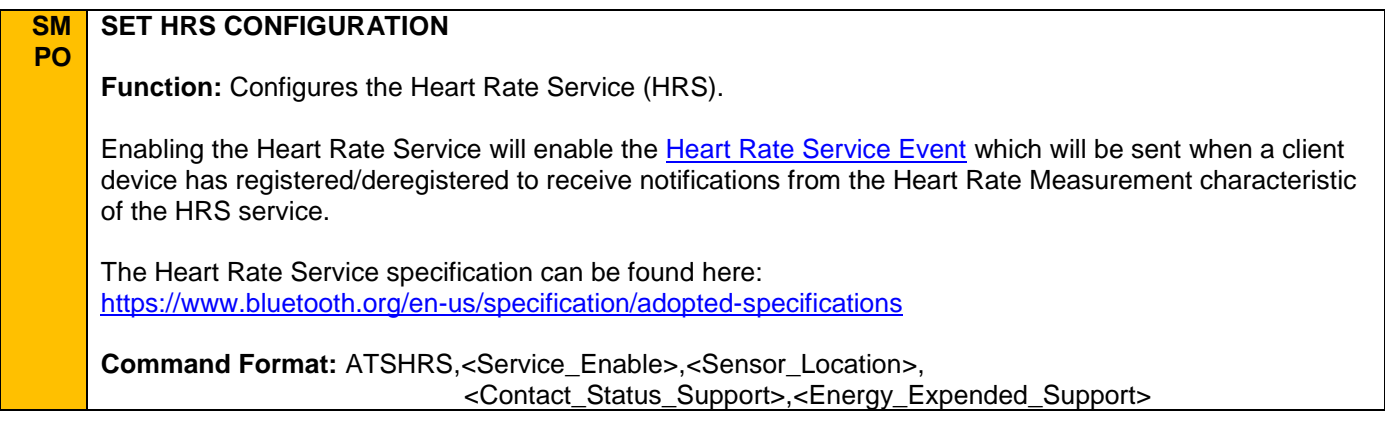

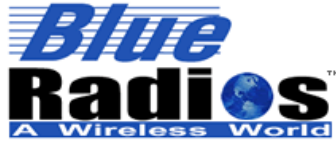

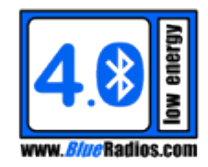

**Command Parameter(s): Service\_Enable:** 0 = HRS Service Disabled 1 = HRS Service Enabled **Sensor\_Location:**  $0 = \text{Other}$  $1 =$ Chest  $2 = W$ rist  $3$  = Finger  $4 =$ Hand 5 = Ear Lobe  $6 =$  Foot **Contact\_Status\_Support:** 0 = Sensor contact status is not supported 1 = Sensor contract status is supported **Energy\_Expended\_Support:**  $0 =$  Energy expended is not supported 1 = Energy expended is supported **Example(s):** 1. Enables the HRS service for a chest sensor with contact status and expended energy support. COMMAND: **ATSHRS,1,1,1,1<cr>**  RESPONSE: <cr lf>  **OK<cr\_lf> Note(s):** *In order to change the Service\_Enable parameter, the module must be disconnected and not paired with any other devices. It is recommended to do a reset after changing the Service\_Enable parameter to keep the service handles continuous.* **GET HRS CONFIGURATION Function:** Gets the HRS service configuration. **Command Format:** ATSHRS? **Response Format:** <Service\_Enable>,<Sensor\_Location>,<Contact\_Status\_Support>, <Energy\_Expended\_Support> **Example(s):** COMMAND: **ATSHRS?<cr>** RESPONSE: <cr lf>  **OK<cr\_lf> <cr\_lf> 1,1,1,1<cr\_lf> HEART RATE MEASUREMENT**

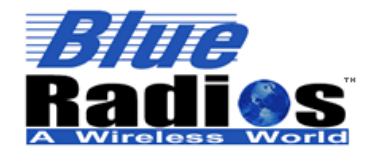

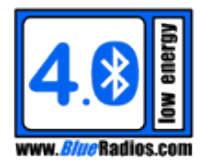

**Function:** If a client is registered for notifications on the Heart Rate Measurement characteristic (see the [Heart Rate Service](#page-43-0) Event), this command will notify the client of a new heart rate measurement. In typical applications the client should be notified with a new heart rate value approximately 1 time per second. If supported, the energy expended should be updated approximately 1 time per every 10 seconds.

**Command Format:** ATHRM,<Heart\_Rate\_Value>,<Sensor\_Contact>,<New\_Energy\_Expended>

# **Command Parameter(s):**

- **Heart Rate Value:** Integer value from 0 65535 [bpm (beats per minute)].
- **Sensor\_Contact:**
	- $0 =$  Sensor contact not detected.
	- 1 = Sensor contact detected.
- **New Energy Expended:** Integer value from 0 65535 [joules]. Energy expended since the last time this parameter was updated. Internally a sum of all energy expended will be kept and this value will be added to the sum. The sum is sent with the heart rate measurement only if Energy Expended is greater than 0. The sum can only be reset by the client as per the Heart Rate Profile.

# **Example(s):**

1. Sends a new heart rate measurement of 150 bpm with sensor contact detected and 5 joules of new energy expended.

 COMMAND: **ATHRM,150,1,5<cr>**  RESPONSE: <cr lf>  **OK<cr\_lf>**

# **9.4.5 Proximity Profile Services Configuration (ATSPXP)**

**SM PO SET PXP CONFIGURATION**

> **Function:** Configures the Proximity Profile Services – Link Loss, Immediate Alert and TX Power. These services can be used to implement the Proximity Profile.

Enabling either the Link Loss or Immediate Alert Service will enable the [Proximity Profile Service Event](#page-43-1) which will be sent when the Alert Level of either service changes.

The specifications for the Proximity Profile, as well as the Link Loss, Immediate Alert and TX Power Services can be found here:

<https://www.bluetooth.org/en-us/specification/adopted-specifications>

**Command Format:** ATSPXP,<LLS\_Enable>,<IAS\_Enable>,<TPS\_Enable>

**Command Parameter(s):**

- **LLS\_Enable:**
	- 0 = Link Loss Service Disabled 1 = Link Loss Service Enabled
	-
	- **IAS\_Enable:**
		- 0 = Immediate Alert Service Disabled

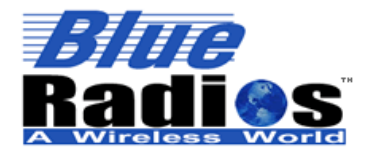

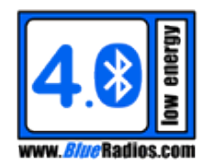

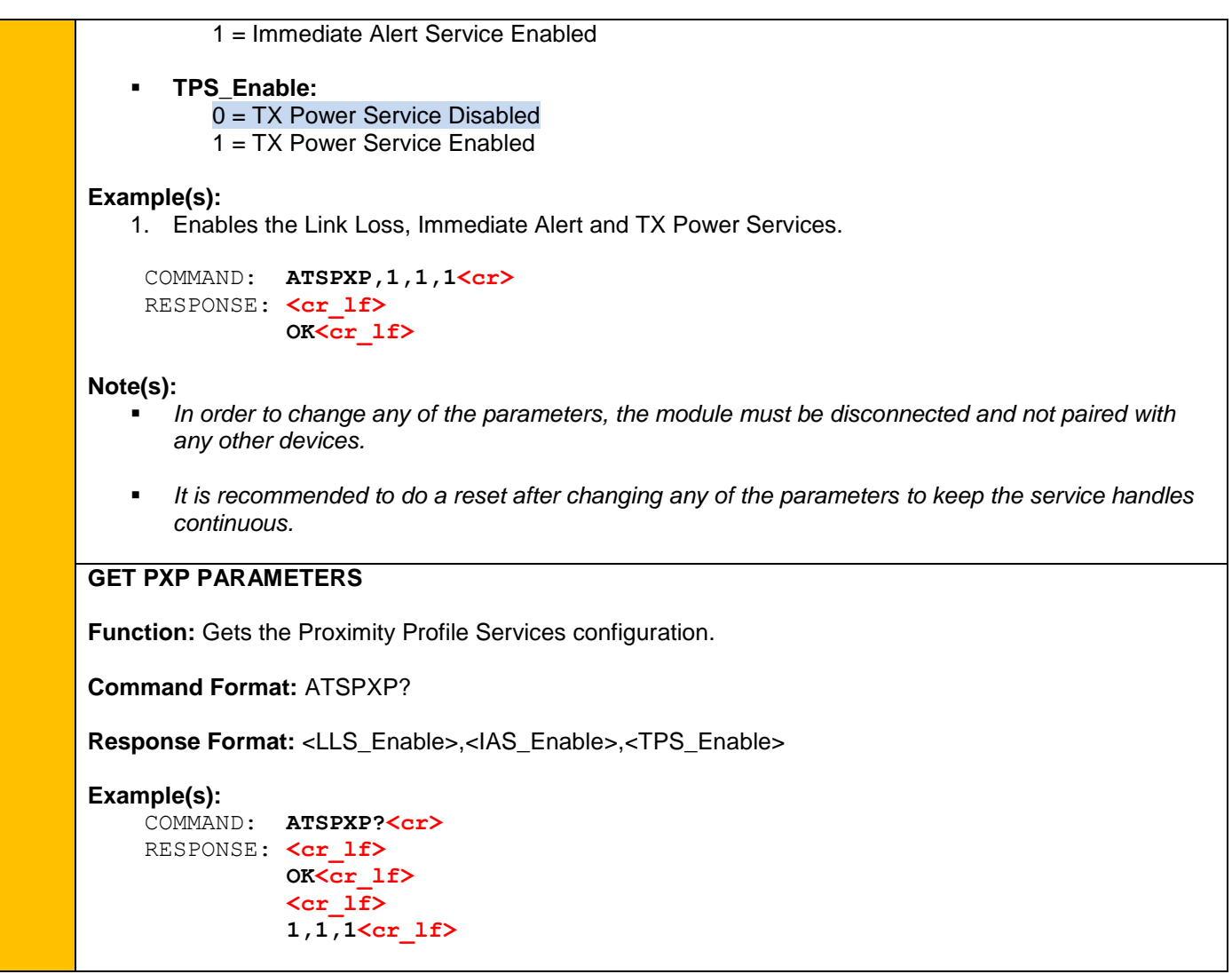

# **9.5 Advertising Commands**

# **9.5.1 Advertise (ATDSLE)**

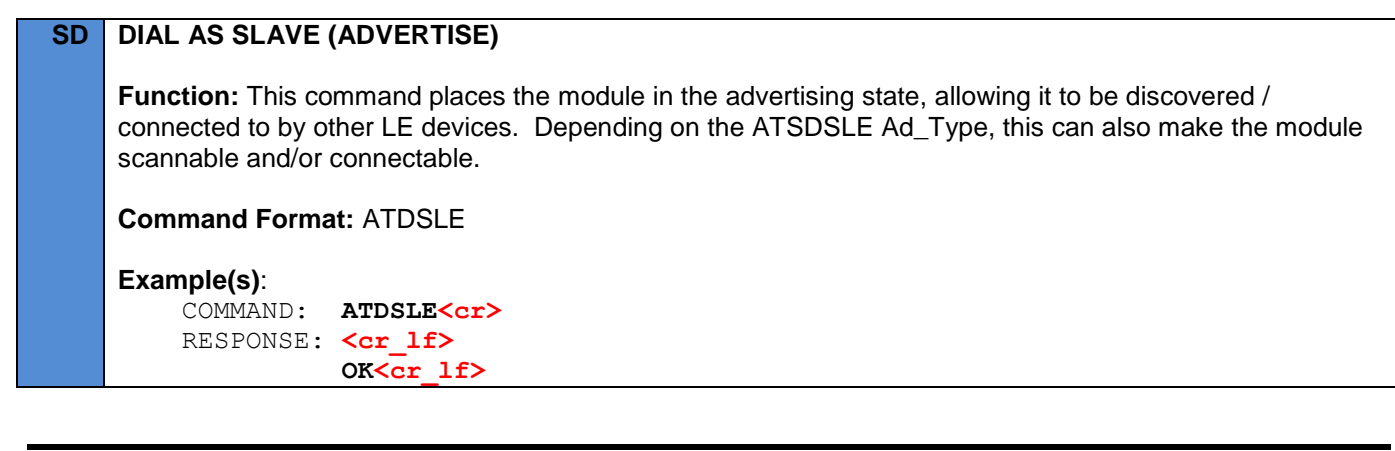

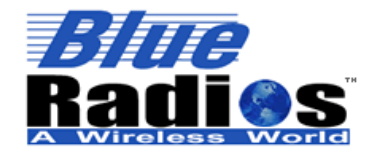

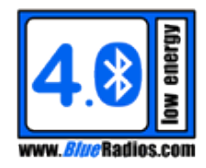

**Note(s):**

*LE modules in the slave role can only be connected to one master at a time.*

# **9.5.2 Advertise Direct (ATDSDLE)**

# **SD DIAL AS SLAVE DIRECT (CONNECTABLE DIRECT ADVERTISING)**

**Function:** This command places the module in the connectable direct advertising mode, which will send connectable advertisements targeted at a specific master. This advertising mode is meant to be used to reconnect to a master. The master would typically be configured to always be attempting to connect to devices in its whitelist so as soon as the directed advertisement was seen the connection would be made. Connectable direct advertising will automatically timeout after 1.28s regardless of the ATSDSTLE Ad\_Timeout setting.

**Command Format:** ATDSDLE,<Addr>,<BRSP\_Mode>,<Addr\_Type>,<Duty\_Cycle>

#### **Command Parameter(s):**

- **Addr:** Master address for connectable direct advertising.
- **BRSP\_Mode:**
	- $0 =$  Command Mode The module will stay in command mode upon connecting.
	- 1 = BRSP Data Mode The module will go into BRSP data mode upon connecting.
	- 2 = BRSP Remote Command Mode The module will go into BRSP remote command mode upon connecting.

#### **Address\_Type:**

- $0 =$  Public Address
- 1 = Static Address
- 2 = Non-Resolvable Private Address
- 3 = Resolvable Private Address

# **Duty\_Cycle:**

 0 = Low Duty Cycle – A power efficient directed advertising mode for cases where reconnection with a specific device is required, but time is not of the essence or it is not known if the central device is in range or not.

 1 = High Duty Cycle – A power intensive directed advertising mode for cases in which fast connection setup is essential.

# **Example(s)**:

COMMAND: **ATDSDLE, ECFE7E000000<cr>**> RESPONSE: <cr lf>  **OK<cr\_lf> <cr\_lf> CONNECT,0,1,0,ECFE7E000000<cr\_lf>** 

# **Note(s):**

- *This command overrides the ATSDSLE Ad\_Type setting to connectable direct advertisement.*
- *If BRSP\_Mode is not set to 0 and the master the module is connecting to was also set to connect with a BRSP\_Mode of 1, both modules will attempt to initiate BRSP which will lead to a BRSP,05*

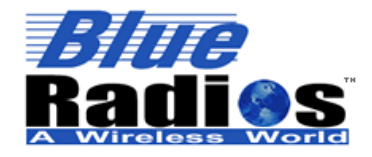

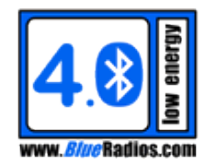

*event.*

*This command cannot be used when the module is in the Advertising State.* 

# **9.5.3 Advertising Configuration (ATSDSLE)**

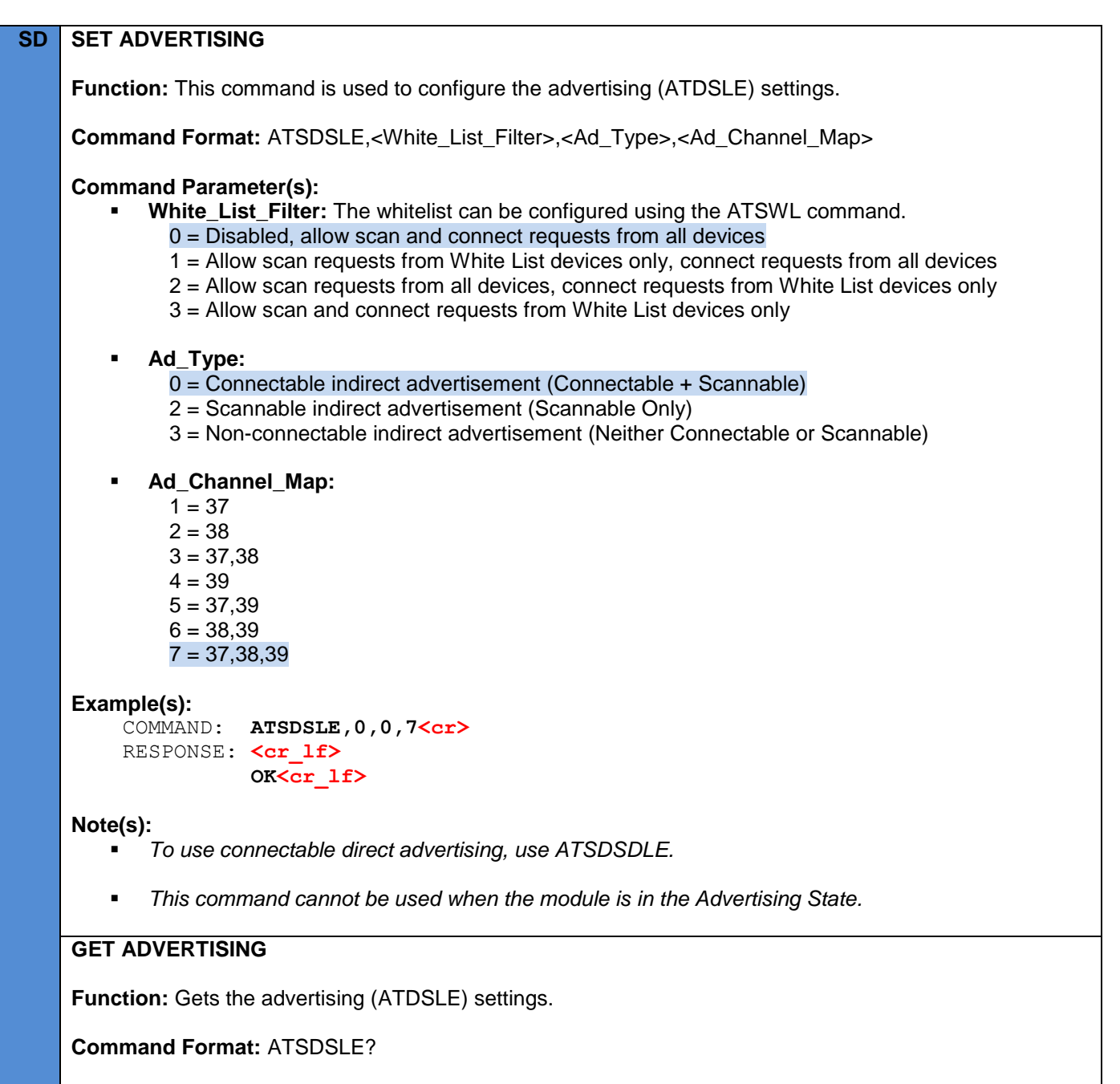

**Response Format:** <White\_List\_Filter>,<Ad\_Type>,<Ad\_Channel\_Map>

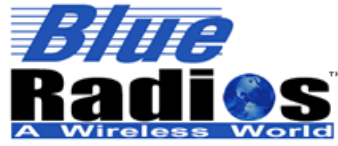

**Example(s):**

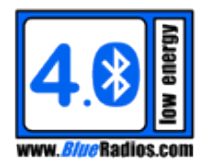

COMMAND: **ATSDSLE?<cr>** RESPONSE: **<cr\_lf>**

 **OK<cr\_lf> <cr\_lf> 0,0,7<cr\_lf>**

# <span id="page-99-0"></span>**9.5.4 Advertising Timing Configuration (ATSDSTLE)**

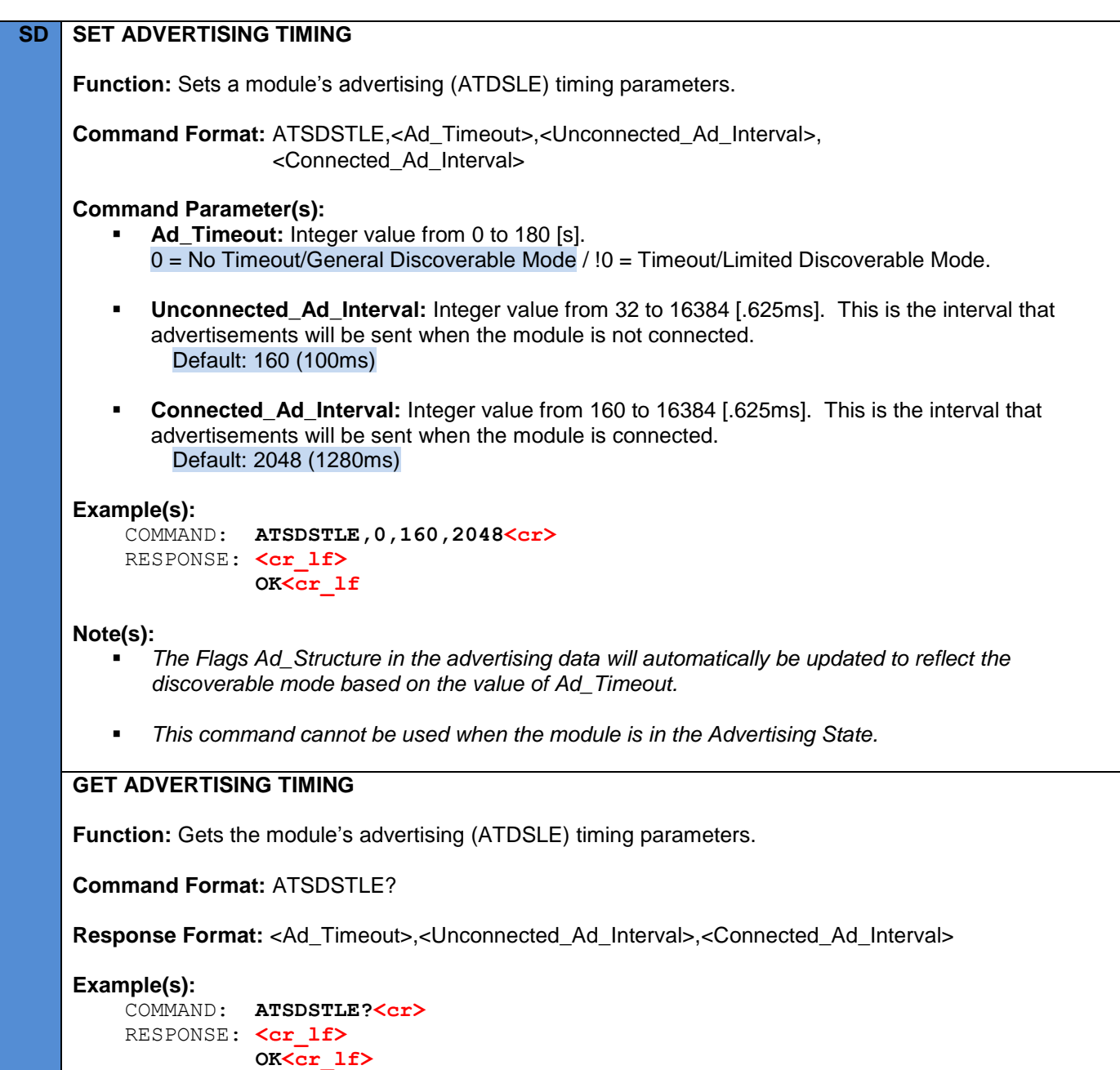

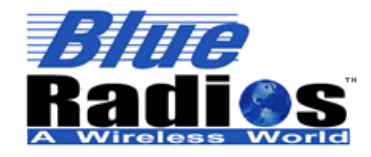

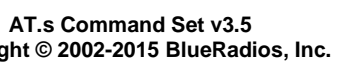

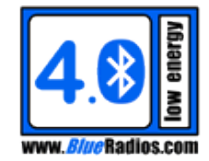

**Copyright © 2002-2015 BlueRadios, Inc.**

#### **<cr\_lf> 00000,00160,02048<cr\_lf>**

# **9.5.5 Advertising/Scan Response Data (ATSDSDLE)**

#### **SD SET ADVERTISING/SCAN RESPONSE DATA**

**Function:** This command is used to configure the module's advertising and scan response data. The advertising data is transmitted in an advertising packet at the advertising interval set in ATSDIT, the scan response data will only be sent if requested by a device performing an active scan. For this reason any data that may change frequently should be put in the advertising data, while static data (such as the name) should be put in the scan response data.

Advertising and scan response data is made up of one or more advertising data structures (AD structures), as seen in the figure below. Each one consists of a different type of data which is defined by the AD Type.

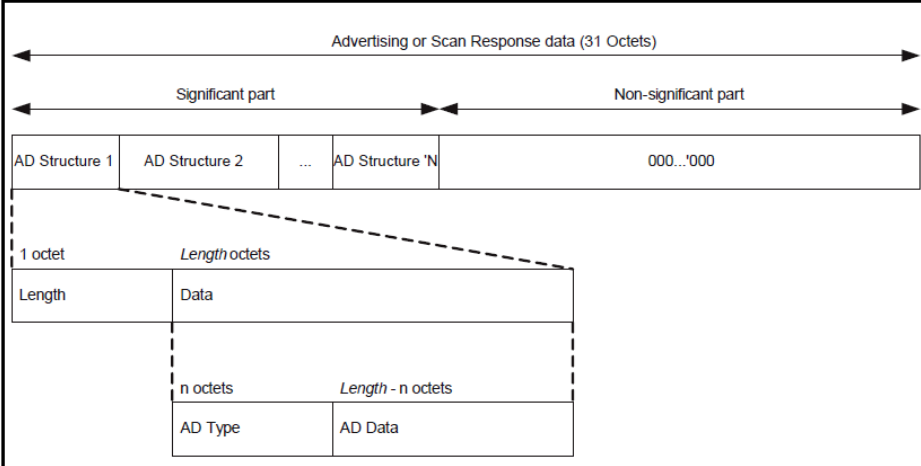

The full list of AD Types can be found here:

[https://bluetooth.org/Technical/AssignedNumbers/generic\\_access\\_profile.htm](https://bluetooth.org/Technical/AssignedNumbers/generic_access_profile.htm)

Descriptions of each AD Type can be found in the following document: [https://www.bluetooth.org/DocMan/handlers/DownloadDoc.ashx?doc\\_id=282152](https://www.bluetooth.org/DocMan/handlers/DownloadDoc.ashx?doc_id=282152)

#### Data Checks:

All data is checked to make sure the ad structure lengths match up with the data length, and an ERROR,01 will be generated if the data is determined to be invalid, but it is up to the user to make sure the data meets the requirements of the Bluetooth specification.

The Flags AD structure (AD Type 0x01, 3 bytes) is required to be the first AD structure in the advertising data. If it is not detected it will automatically be inserted at the front of the data. This does not apply to scan response data.

Manufacturer Specific Data:

The examples using an Ad Type of Manufacturer Specific Data (0xFF) use a Company Identifier (CID) of

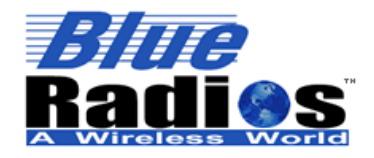

**Page 102 of 165**

#### **AT.s Command Set v3.5 Copyright © 2002-2015 BlueRadios, Inc.**

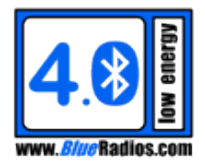

0x0085, which belongs to BlueRadios, Inc. This value can be used by our clients for Manufacturer Specific Data, as long as the next byte in the data if 0xFF (as shown in the examples), which states that the following bytes are BlueRadios Client Specific Data. However, we do recommend that our clients get their own CID. The Bluetooth SIG gives a unique Company Identifier Code to each Bluetooth SIG member company that requests one:<https://www.bluetooth.org/Technical/AssignedNumbers/identifiers.htm>

# Auto Populating Ad Data Structures:

Certain ad data structures can now be set to automatically populate their data by setting the data to 0xFF. The data will not only auto populate when the command is sent, but also if the value of the data is changed by another command.

The following AD Types support auto populating data structures:

**Flags** = 0201FF

# **Name** = 1509FFFFFFFFFFFFFFFFFFFFFFFFFFFFFFFFFFFFFFFF

A maximum of 20 bytes can be allocated to the name, but if the name is shorter the data will automatically be trimmed to the length of the name. If only part of the name is desired in the ad data the length can be changed, for example 5 bytes of the name would be: 0609FFFFFFFFFF.

# **16-bit Service List** = 0302FFFF

This ad data structure will automatically list enabled 16-bit services such as HRS (Heart Rate), but DIS (Device Information) and BAS (Battery) will never be listed.

# **128-bit Service List** = 1107FFFFFFFFFFFFFFFFFFFFFFFFFFFFFFFF

This ad data structure will automatically list the BRSP service, unless a 16-bit service is enabled such as HRS, then the 16-bit services will be listed instead. DIS (Device Information) and BAS (Battery) will never be listed.

# **TX Power Level = 020AFF**

This ad data structure will automatically populate the TX Power Level in dBm set by the [ATSPL](#page-62-0) command.

# **Slave Connection Interval Range = 0512FFFFFFFF**

This ad data structure will automatically populate the min and man connection intervals set in the [ATSDCP](#page-110-0) command.

# **Battery Level (Service Data Ad Type)** = 04160F18FF

This ad data structure will automatically populate the current battery level.

**Appearance** = 0319FFFF

This ad data structure will automatically populate the appearance set by the **ATSAPP** command.

# **Advertising Interval = 031AFFFF**

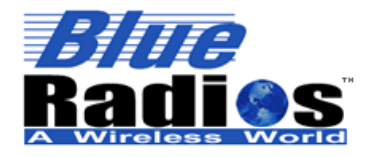

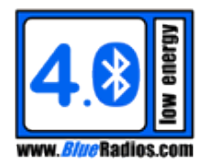

This ad data structure will automatically populate the current advertising interval set by the [ATSDSTLE](#page-99-0) command.

**Manufacturer Specific Data** = 05FFFFFFFFFF

This ad data structure will automatically populate with BlueRadios manufacturer specific data identifying the module type.

**Command Format:** ATSDSDLE,<Data\_Type>,<Data>

#### **Command Parameter(s):**

- **Data\_Type:** 
	- $0 =$  Advertising Data
	- 1 = Scan Response Data
- **Data:** Data is compromised of one or more ad structures formatted as ASCII Hex Data. An ad structure consists of a Length byte, an Ad Type byte and (Length – 1) Data bytes. If Data is set to 0, the default value will be used.

**Data Type = Advertising Data** – 3-31 bytes (6-62 characters). First 3 bytes must be Flags (Ad Type 0x01), if not they will be automatically inserted.

Default: 0201FF020AFF0512FFFFFFFF1107FFFFFFFFFFFFFFFFFFFFFFFFFFFFFFFF

This default data will auto populate to the same data used in previous version of AT.s: Flags-TX Power-Slave Connection Interval Range-128-bit UUID Service List 020106020A040512080010001107796022A0BEAFC0BDDE487962F1842BDA

**Data Type = Scan Response Data** – 3-31 bytes (6-62 characters). If the value is set to 00 the scan response will be disabled.

Default: 05FFFFFFFFFF1509FFFFFFFFFFFFFFFFFFFFFFFFFFFFFFFFFFFFFFFF

This default scan data will auto populate to the same data used in previous version of AT.s: BlueRadios Manufacturer Specific Data – Name 05FF850000001109426C7565526164696F73303030303031 05FF85000000 For PAN172X builds the manufacturer data will not be included and the default will be: 1509FFFFFFFFFFFFFFFFFFFFFFFFFFFFFFFFFFFFFFFF

#### **Example(s):**

1. The flags auto structure followed by an ad structure of 7 bytes, with an Ad Type of FF (Manufacturer Specific Data) and 6 bytes of data (BlueRadios Company Identifier (CID) of 0x0085 followed by data of 010203).

 COMMAND: **ATSDSDLE,0,0201FF07FF8500FF010203<cr>**  RESPONSE: <cr lf>  **OK<cr\_lf>**

2. The same data as in example 1, but without specifying the flags. Since the flags are automatically inserted at the front of the ad data, the actual advertising data will be: 02010607FF8500FF010203.

 COMMAND: **ATSDSDLE,0,07FF8500FF010203<cr>**  RESPONSE: <cr lf>

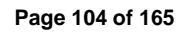

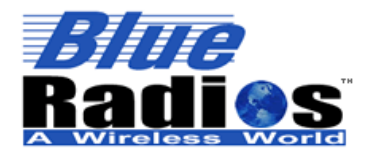

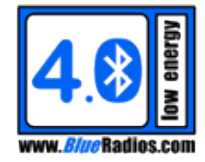

```
 OK<cr_lf>
 COMMAND: ATSDSDLE?, 0<cr>>
  RESPONSE: <cr_lf>
             OK<cr_lf>
             <cr_lf>
             0201FF07FF8500FF010203<cr_lf>
3. This example fails because the CID was set to BlueRadios CID of 0x0085, but the next byte was 
   not set to 0xFF to specify BlueRadios Client Specific Data.
  COMMAND: ATSDSDLE,0,0201FF07FF850000010203<cr> 
 RESPONSE: <cr lf>
             ERROR,01<cr_lf>
4. This example fails because the length was set to 7, but only 6 bytes of data were passed.
  COMMAND: ATSDSDLE,0,0201FF07FF8500FF0102<cr> 
 RESPONSE: <cr lf>
             ERROR,01<cr_lf>
5. Shows how multiple ad structures can be used. It has the Manufacturer Specific Data structure, 
   followed by a TX Power Level structure and a Slave Connection Interval Range structure.
  COMMAND: ATSDSDLE,1,06FF8500FF0102020A04051208001000<cr> 
 RESPONSE: <cr lf>
             OK<cr_lf>
6. Same as example 5, but using auto populating structures for TX Power and Slave Connection 
   Interval Range.
  COMMAND: ATSDSDLE,1,06FF8500FF0102020AFF0512FFFFFFFF<cr> 
 RESPONSE: <cr lf>
             OK<cr_lf>
7. Setting Data to 0 sets the Data back to the default.
 COMMAND: ATSDSDLE, 1, 0<cr>>
 RESPONSE: <cr lf>
             OK<cr_lf>
 COMMAND: ATSDSDLE?, 1<cr>>>
 RESPONSE: <cr lf>
             OK<cr_lf>
             <cr_lf>
             05FFFFFFFFFF1509FFFFFFFFFFFFFFFFFFFFFFFFFFFFFFFFFFFFFFFF<cr_lf>
```
#### **Note(s):**

- *When Auto\_Flash is enabled in ATSFC, the ad/scan data will be stored in flash each time this command is called. Advertising will be automatically cancelled and restarted in order to store the data in flash, so a new advertising packet will go out and the interval will start again from that point.*
- *If ad data needs to be changed frequently it is recommended that auto flashing be disabled by setting Auto\_Flash to 0 in ATSFC to prevent writing to flash every time the ad data is changed.*

**GET ADVERTISING DATA**

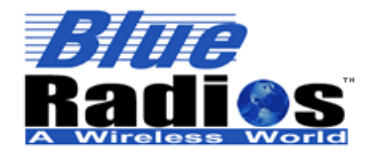

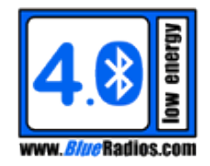

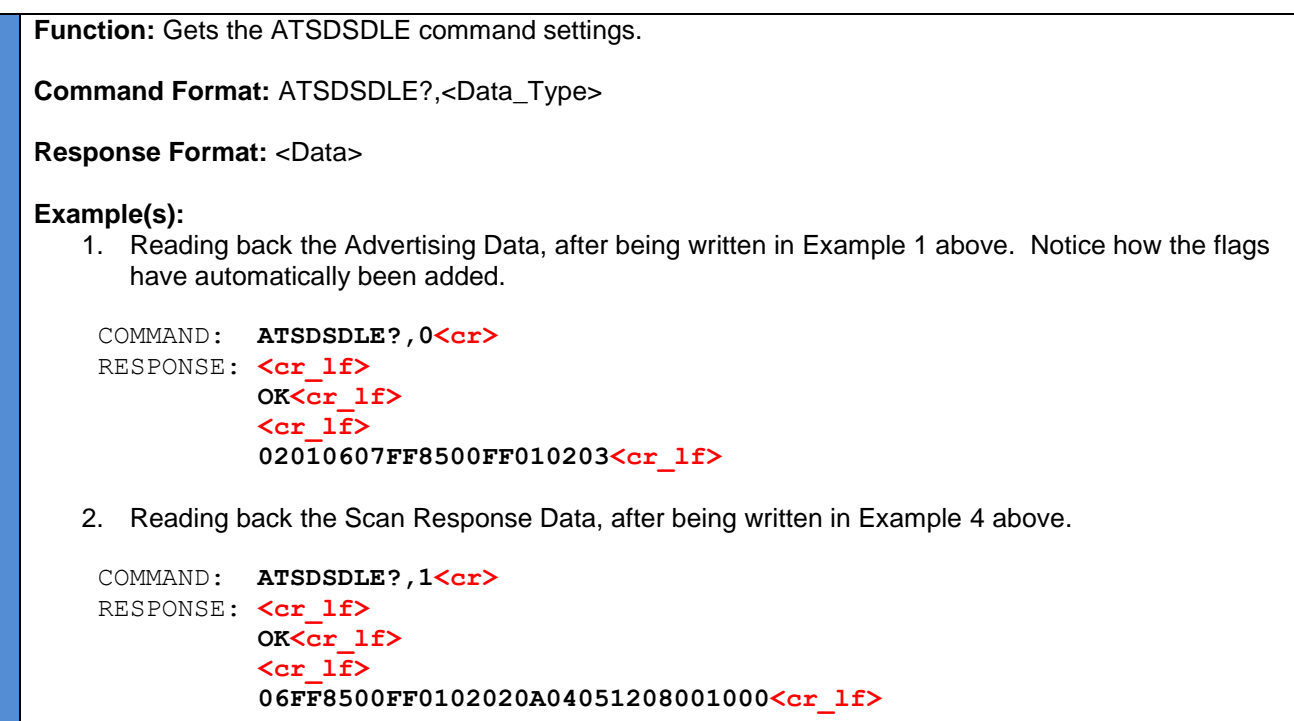

# **9.6 LE Discovery Commands**

 **Active vs. Passive Mode –** A master in the discovering state will receive advertising packets from slaves in the advertising state. In a passive scan the master will only print the data contained in these advertising packets. In an active scan, after receiving an advertising packet, the master will issue a scan request and ask the slave for additional data. The slave will then respond with a scan response.

# **9.6.1 LE Discovery (ATDILE)**

# **SD DISCOVERY LE**

**Function:** This command is used to discover nearby advertising LE devices. See the Discovery event section for information on the data returned in the Discovery events

**Command Format:** ATDILE

#### **Example(s):**

1. The ATDILE command is used to start an LE discovery and two devices are found, ECFE7E000001 and ECFE7E000002. ECFE7E000001 is advertising Connectable + Scannable, so two DISCOVERY events are sent for it, the first for the advertising data and the second for the scan response data. The ad data contains 4 ad data structures (Flags, TX Power, Slave Connection Interval Range, and BRSP Service), and the scan data contains 1 ad structure (Complete Local Name). ECFE7E000002 is advertising Connectable only, so only one DISCOVERY event is sent for advertising data:

COMMAND: **ATDILE<cr>** RESPONSE: **<cr\_lf>**

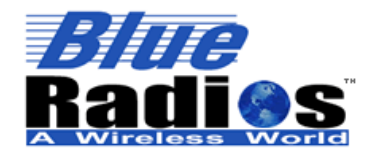

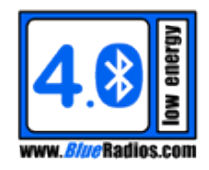

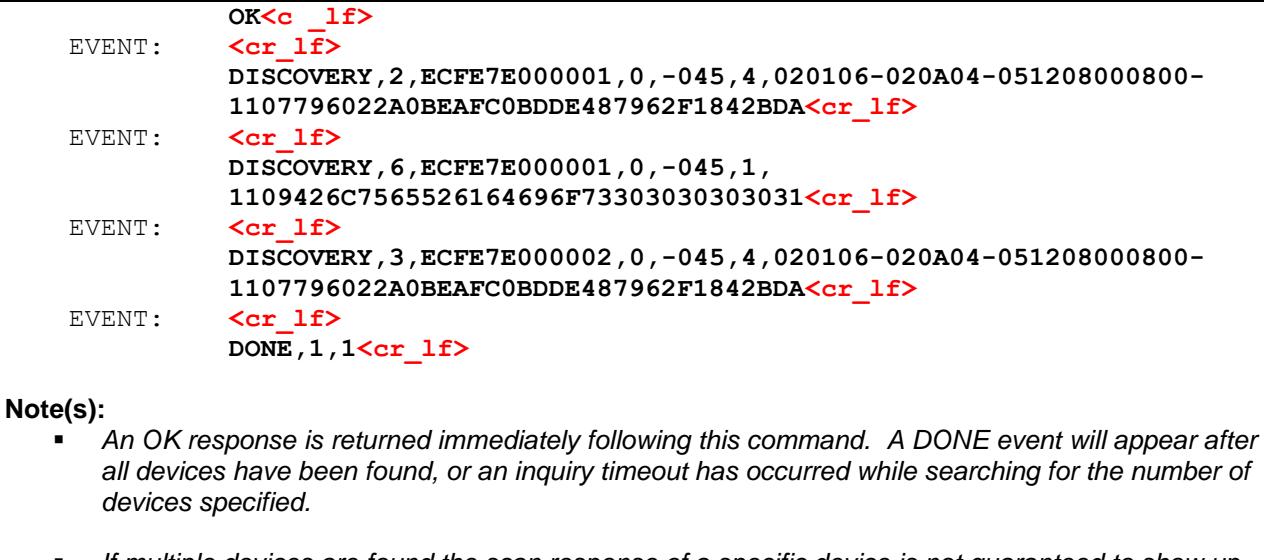

 *If multiple devices are found the scan response of a specific device is not guaranteed to show up immediately following its advertisement data.*

# **9.6.2 LE Discovery Configuration (ATSDILE)**

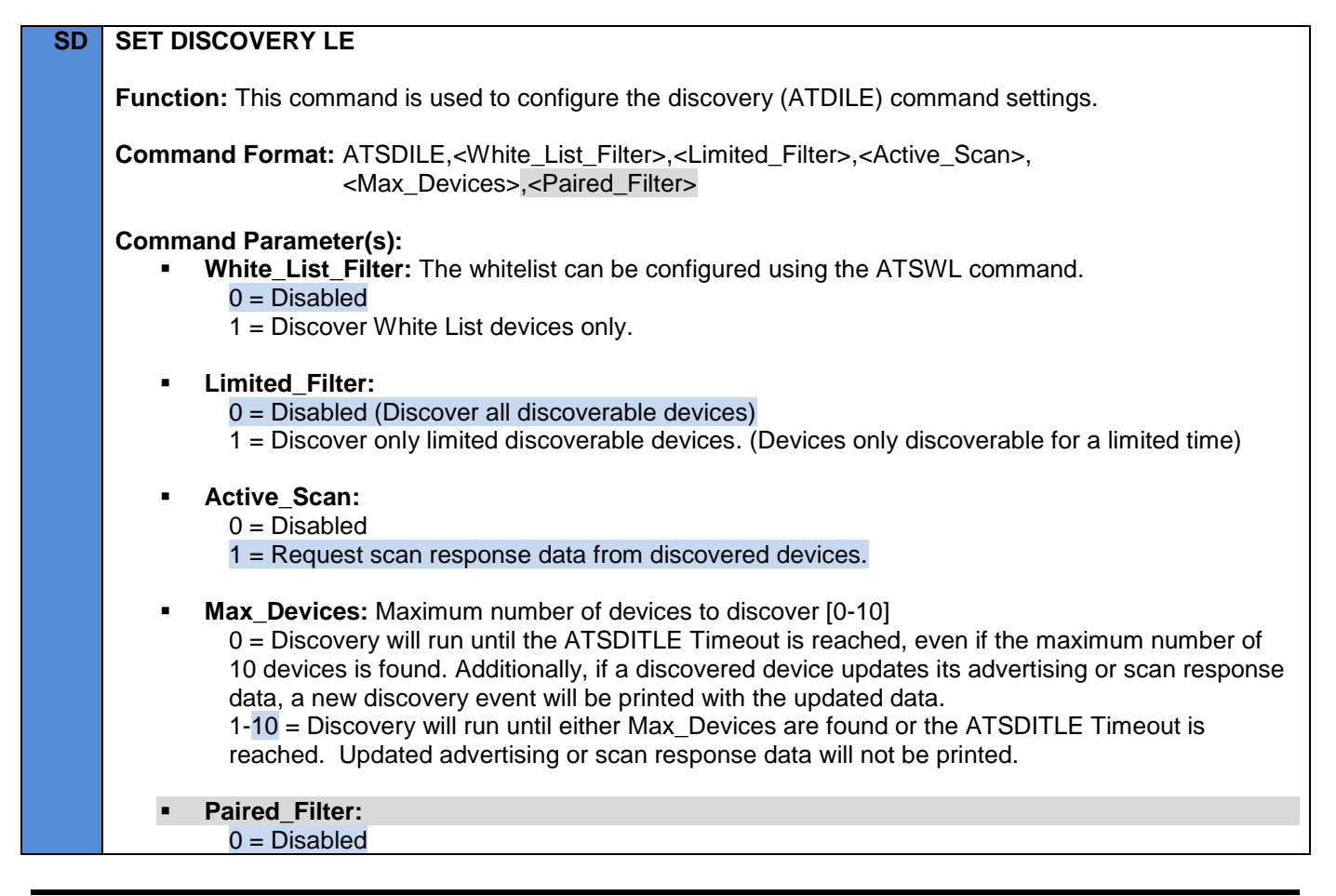

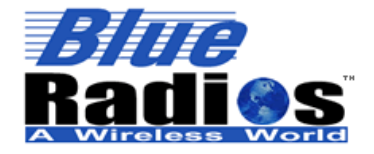

**Page 107 of 165**

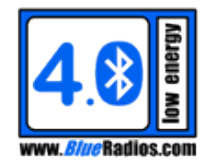

**AT.s Command Set v3.5 Copyright © 2002-2015 BlueRadios, Inc.**

1 = Discover only paired devices. (Filtering is done at the application layer, as opposed to the link layer for White\_List\_Filter and Limited\_Filter, so if unpaired devices are nearby the discovery may end prior to Max Devices discovery events being sent.)

## **Example(s):**

 COMMAND: **ATSDILE,0,0,1,10,0<cr>**  RESPONSE: <cr lf>  **OK<cr\_lf>**

#### **Note(s):**

*This command cannot be used when the module is in the Discovering State.* 

#### **GET DISCOVERY LE**

**Function:** Gets the discovery (ATSDILE) command settings.

**Command Format:** ATSDILE?

**Response Format:** <White\_List\_Filter>,< Limited\_Filter>,<Active\_Scan>,<Max\_Devices>,<Paired\_Filter>

#### **Example(s):**

COMMAND: **ATSDILE?<cr>**> RESPONSE: <cr lf>  **OK<cr\_lf> <cr\_lf> 0,0,0,10,0<cr\_lf>**

# **9.6.3 LE Discovery Timing Configuration (ATSDITLE)**

# **SD SET DISCOVERY TIMING LE**

**Function:** Sets the module's discovery (ATDILE) timing parameters. The Interval and Window set the scanning duty cycle used during discovery. The Interval sets how frequently the module should scan and the Window sets how long it will scan at each Interval. If both are set to the same value, scanning will run continuously during the discovery.

**Command Format:** ATSDITLE,<Timeout>,<Interval>,<Window>

#### **Command Parameter(s):**

- **Timeout:** Integer value from 1 to 61440 [ms]. A value of 0 can be used on the Dual Mode to continuously discover. Default: 10240 (10240ms)
- **Interval:** Integer value from 4 to 16384 [.625ms].
	- Default: 16 (10ms)
- **Window:** Integer value from 4 to 16384 [.625ms]. Default: 16 (10ms)

```
Example(s):
    COMMAND: ATSDITLE, 10240, 16, 16<cr>>
    RESPONSE: <cr lf>
```
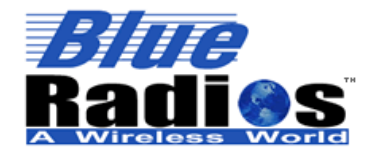

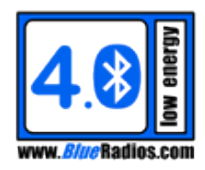

#### **OK<cr\_lf>**

**Note(s):**

**This command cannot be used when the module is in the Discovering State.** 

**GET DISCOVERY TIMING LE**

**Function:** Gets the module's discovery (ATDILE) timing parameters.

**Command Format:** ATSDITLE?

**Response Format:** <Timeout>,<Interval>,<Window>

**Example(s):**

COMMAND: **ATSDITLE?<cr>** RESPONSE: <cr lf>

#### **OK<cr\_lf> <cr\_lf>**

# **10240,00016,00016<cr\_lf>**

# **9.7 LE Connect Commands**

# **9.7.1 LE Connect (ATDMLE)**

# **SD DIAL AS MASTER LE (CONNECT)**

**Function:** This command initiates a connection to a slave device. If the command is an accepted an **"OK"** will be sent back immediately. Don't mistake this for a connection being complete. A completed connection will return a CONNECT event sometime after the command was sent. PIO\_2 will go active when a *Bluetooth* connection is established.

**Command Format:** ATDMLE,<Addr>,<BRSP\_Mode>,<Addr\_Type>

#### **Command Parameter(s):**

- **Addr:** Slave device address. Set to "WL" to use the White List instead of a direct connection.
- **BRSP\_Mode:**
	- $0 =$  Command Mode The module will stay in command mode upon connecting.
	- 1 = BRSP Data Mode The module will go into BRSP data mode upon connecting.
	- 2 = BRSP Remote Command Mode The module will go into BRSP remote command mode upon connecting.

#### **Address Type:**

- $0 =$  Public Address
- 1 = Static Address
- 2 = Non-Resolvable Private Address
- 3 = Resolvable Private Address

#### **Example(s):**

 The ATDMLE command is used to initiate an LE connection and once connected the CONNECT event is sent. The connected device is an LE device, that is not paired with the module and has an address of ECFE7E000001:
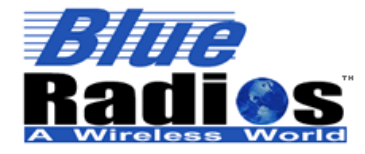

 COMMAND: **ATDMLE,ECFE7E000001,0<cr>** RESPONSE: <cr lf> **OK<cr\_lf>** EVENT:  $\langle cr |$  *lf>*  **CONNECT,0,1,0,ECFE7E000001<cr\_lf>**

 The ATDMLE command is used to initiate an LE connection with BRSP\_Mode set to Data Mode and once connected the CONNECT event is sent. Once Data Mode is ready, the BRSP,0,1 message is sent.

```
 COMMAND: ATDMLE,ECFE7E000001,1<cr> 
RESPONSE: <cr lf>
           OK<cr_lf>
           <cr_lf>
           CONNECT,0,1,0,ECFE7E000001<cr_lf> 
           <cr_lf>
           BRSP,0,1<cr_lf>
```
 The ATDMLE command is used to initiate an LE connection, but the device is not found and the request times out, triggering a DONE event.

```
COMMAND: ATDMLE, ECFE7E000001<cr>
RESPONSE: <cr lf>
           OK<cr_lf>
           <cr_lf>
           DONE,1,2<cr_lf>
```
## **Note(s):**

- *A single mode module can only connect in the LE master role to one device at a time. A dual mode module can connect to up to 4 LE slaves.*
- *If the remote Slave device is not present, a DONE event will occur after the connect timeout. By default the connect timeout is set to 0 in ATSDMTLE so the connection attempt will never timeout, but it can be cancelled using ATDC.*
- *A discovery cannot be done while in the connecting state so ATDILE will return ERROR,03 when connecting. Use an ATDC to first cancel the connection attempt prior to executing an ATDILE.*
- *When connecting out to a device that has been RESOLVED, it is best to perform a discovery first prior to connecting. When the device is found during the discovery, the module will automatically detect a private address change allowing it to connect out to the correct address using ATDMLE. See the RESOLVED event for more information.*

# **9.7.2 LE Connect Last (ATDMLLE)**

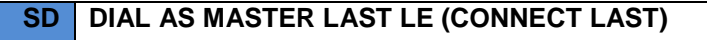

**Function:** Initiates a connection to the last connected slave device.

**Command Format:** ATDMLLE,<BRSP\_Mode>

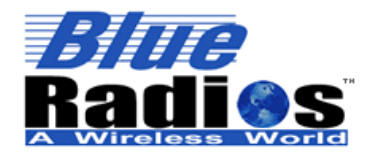

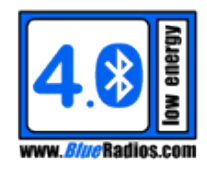

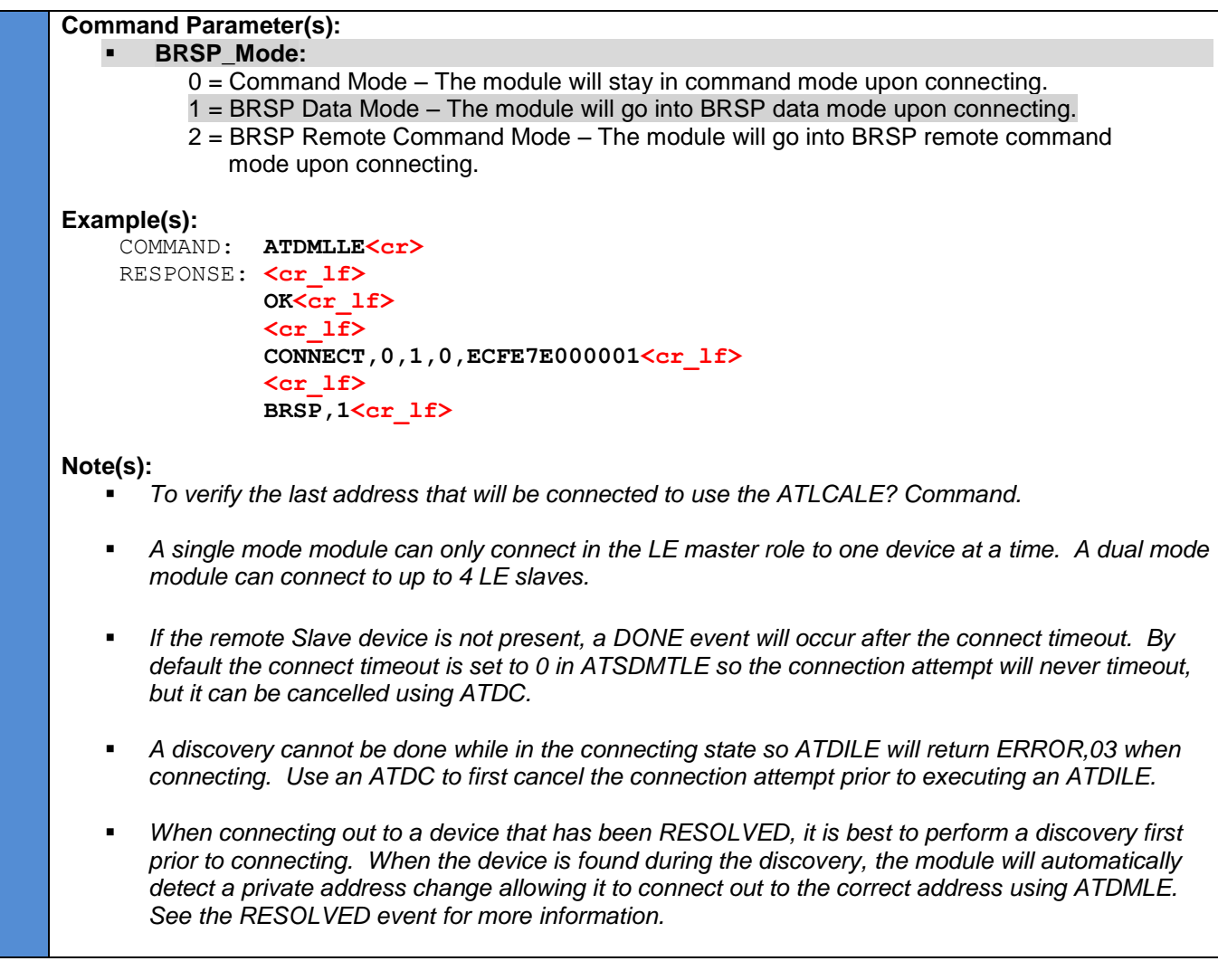

# **9.7.3 LE Connect Timing Configuration (ATSDMTLE)**

# **SD SET CONNECT TIMING LE**

**Function:** Sets the connection initiation timing parameters. The Interval and Window set the scanning duty cycle used during connection establishment. The Interval sets how frequently the module should scan and the Window sets how long it will scan at each Interval. If both are set to the same value, scanning will run continuously while in the Connecting State.

**Command Format:** ATSDMTLE,<Timeout>,<Interval>,<Window>

# **Command Parameter(s):**

- **Timeout:** Integer value from 0 to 61440 [ms]. (0 = No Timeout)
- **Interval:** Integer value from 4 to 16384 [.625ms]. Default: 16 (10ms)

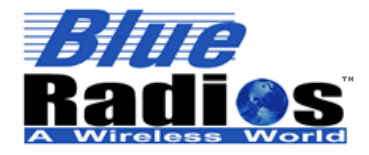

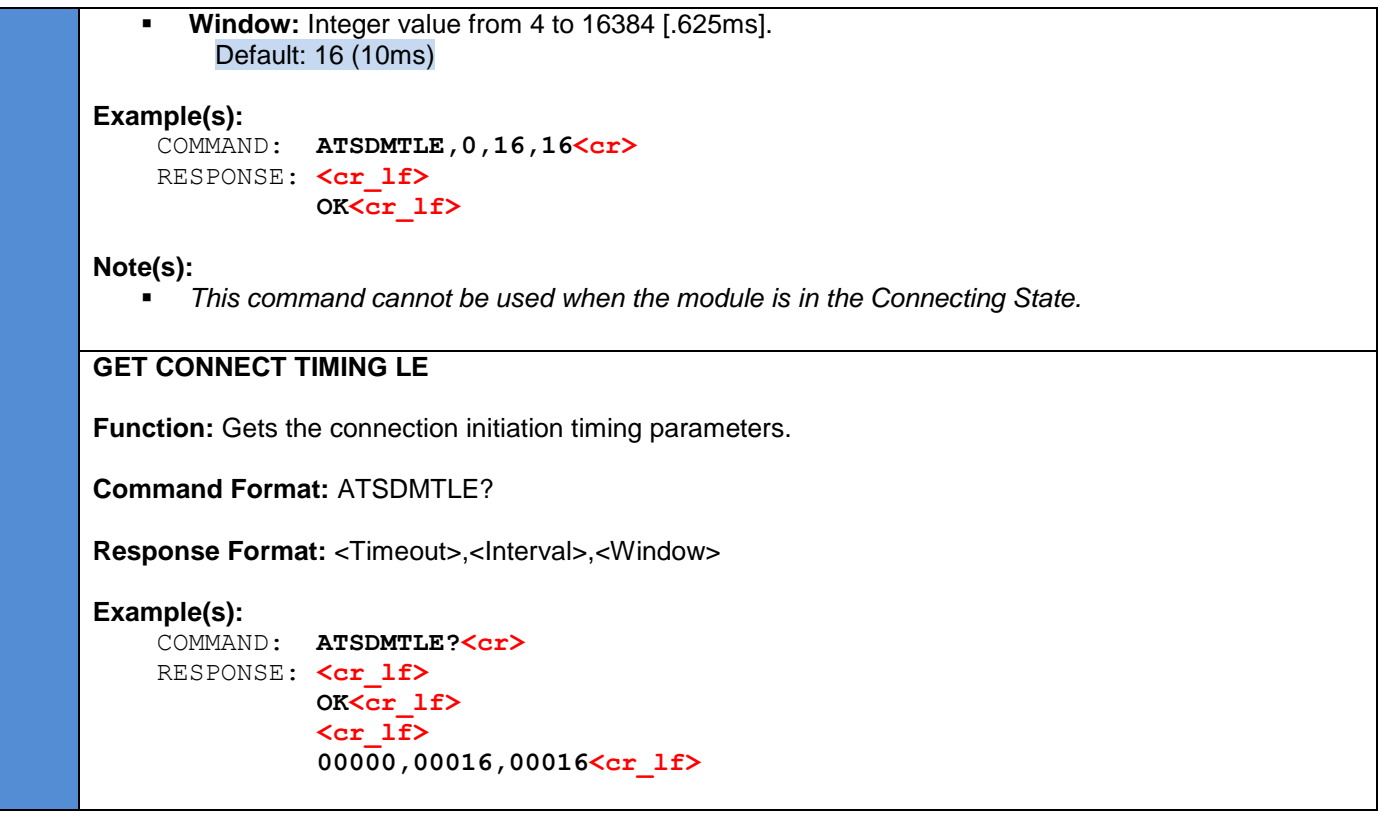

## **9.8 Connection Parameters**

The connection parameters control how often two devices in a connection will meet up to exchange data in a connection event. They control the balance between throughput and power savings.

- **Connection Interval –** The amount of time between two connection events. A shorter connection interval will result in higher throughput, lower latency, but will use more power, and a longer connection interval will result in lower throughput, higher latency and less power consumption.
- **Slave Latency –** Allows a slave to skip a set number of connection events. This allows the slave to save power if it has no data to send. This will not affect the latency of data sent from slave to master, but will result in increased latency from master to slave. The slave latency must not make the effective connection interval greater than 32s.
- **Supervision Timeout –** Amount of time allowed since the last successful connection event. If this timeout occurs the connection will be dropped.
- **Effective Connection Interval –** Amount of time between connection events, assuming the slave always skips [slave latency] connection events. It can be calculated with the following formula:

*Effective Connection Interval* **=** *(Connection Interval) \* (1+(Slave Latency))*

## **9.8.1 Default Connection Parameters (ATSDCP)**

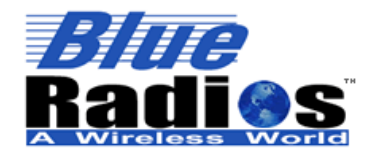

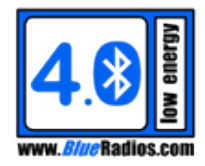

# **SD SET DEFAULT CONNECTION PARAMETERS Function:** Sets the module's default connection parameters. **Command Format:** ATSDCP,<Min\_Conn\_Interval>,<Max\_Conn\_Interval>,<Slave\_Latency>, <Supervision\_Timeout>,<Slave\_Auto\_Update> **Command Parameter(s): Min\_Conn\_Interval:** Integer value from 6 to 3200 [1.25ms]. Can be set to 65535 (No specific interval preferred) on a slave role module. Default: 8 (10ms) **Max\_Conn\_Interval:** Integer value from 6 to 3200 [1.25ms]. Can be set to 65535 (No specific interval preferred) on a slave role module. Must be greater than or equal to Min\_Conn\_Interval. Default: 16 (20ms) **Slave Latency:** Integer value from 0 to 499 [connection intervals]. Default: 0 **Supervision Timeout:** Integer value from 10 to 3200 [10ms]. Must be greater than 2 \* (Max\_Conn\_Interval \* (1+Slave\_Latency)). Default: 400 (4s) **Slave\_Auto\_Update:**  $0 =$  If connected to as a slave, the module will accept any connection parameters. 1-65534 = If connected to as a slave and the connection parameters don't match the module's default connection parameters, the module will automatically request a connection parameter update after waiting the 1-65534 ms. 5 seconds is recommended. 65535 = If connected to as a slave and the connection parameters don't match the module's default connection parameters, the module will automatically request a connection parameter update after the pairing process is complete and the link is encrypted. **Example(s):** COMMAND: **ATSDCP,8,16,0,400<cr>**  RESPONSE: <cr lf>  **OK<cr\_lf> Note(s):** *The default connection parameters will be placed in the advertising data and the GAP service data as the preferred connection parameters. Effective Connection Interval = Connection Interval \* (1+Slave Latency) These settings will not take effect on an existing connection, use ATSCCP to update an existing connection.* **GET DEFAULT CONNECTION PARAMETERS Function:** Gets the module's default connection parameters. **Command Format:** ATSDCP? **Response Format:** <Min\_Conn\_Interval>,<Max\_Conn\_Interval>,<Slave\_Latency>, <Supervision\_Timeout>,<Slave\_Auto\_Update>

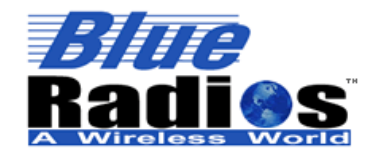

**Page 113 of 165**

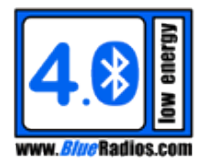

**Example(s):**

COMMAND: **ATSDCP?<cr>** RESPONSE: <cr lf>  **OK<cr\_lf> <cr\_lf> 0008,00016,0000,0400,0<cr\_lf>**

**9.8.2 Current Connection Parameters (ATSCCP)**

# **SD SET CURRENT CONNECTION PARAMETERS Function:** Attempts to update the current connection parameters for an existing connection. If the module is in the master role of a connection, the connection parameter update will always be successful if the command is accepted and a CPU event will be generated when the parameters have been changed. If the module is in the slave role, the master can accept or reject the request to change the parameters. An SCCPS event will be sent to let the user know if the update request was accepted or rejected by the master. If the request is accepted than a CPU event will be generated when the parameters have changed. **Command Format:** ATSCCP,<Conn\_Handle>,<Min\_Conn\_Interval>,<Max\_Conn\_Interval>, <Slave\_Latency>,<Supervision\_Timeout> **Command Parameter(s): Conn\_Handle:** Connection handle of connection to update. **Min\_Conn\_Interval:** Integer value from 6 to 3200 [1.25ms]. Can be set to 65535 (No specific interval preferred) on a slave role module. **Max\_Conn\_Interval:** Integer value from 6 to 3200 [1.25ms]. Can be set to 65535 (No specific interval preferred) on a slave role module. Must be greater than or equal to Min\_Conn\_Interval. **Slave Latency:** Integer value from 0 to 499 [connection intervals]. **Supervision\_Timeout:** Integer value from 10 to 3200 [10ms]. Must be greater than 2 \* (Max Conn Interval \* (1+Slave Latency)). **Example(s):** 1. The module is in the master role and a connection parameter update is requested on connection handle 0. The CPU event is sent when the connection parameters have been updated: COMMAND: **ATSCCP,0,8,8,0,400<cr>** RESPONSE: <cr lf> **OK<cr\_lf>** EVENT:  $\langle cr 1f \rangle$  **CPU,0,8,0,400<cr\_lf>**

2. The module is in the slave role and a connection parameter update is requested on connection

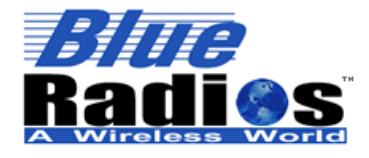

**Page 114 of 165**

**AT.s Command Set v3.5 Copyright © 2002-2015 BlueRadios, Inc.**

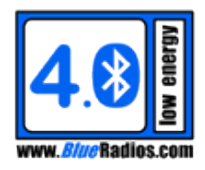

handle 0. The SCCPS event is sent, confirming that the update was accepted and then the CPU event is sent when the connection parameters have been updated: COMMAND: **ATSCCP,0,8,8,0,400<cr>** RESPONSE: <cr lf> **OK<cr\_lf>** EVENT: **<cr lf> SCCPS,0,0<cr\_lf>** EVENT:  $\langle cr 1f \rangle$  **CPU,0,8,0,400<cr\_lf> Note(s):** *Effective Connection Interval = Connection Interval \* (1+Slave Latency)* **GET CURRENT CONNECTION PARAMETERS** Function: Gets the current connection parameters for an existing connection. **Command Format:** ATSCCP?,<Conn\_Handle> **Command Parameter(s): Conn\_Handle:** Connection handle of connection to read. **Response Format:** <Conn\_Interval>,<Slave\_Latency>,<Supervision\_Timeout> **Example(s):** COMMAND: **ATSCCP?, 0<cr>>** RESPONSE: <cr lf>  **OK<cr\_lf> <cr\_lf> 0008,0000,0400<cr\_lf>**

## **9.9 LE Pairing Commands**

## **9.9.1 LE Pair Command (ATPLE)**

#### **SD PAIR DEVICE LE**

**Function:** This command is used to initiate LE pairing, which will enable encryption. It is also used to respond to a pairing request. The module must be in the connected state to use this command.

**Command Format: ATPLE,<Addr Conn\_Handle>,<Accept\_Request>** 

#### **Command Parameter(s):**

- **Addr Conn Handle:** Address of device or connection handle if connected.
- **Accept\_Request:** (Only needed when responding to a PAIR\_REQ event.) 0 = Reject pairing request. 1 = Accept pairing request.

#### **Example(s):**

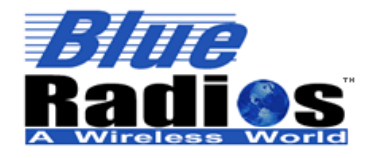

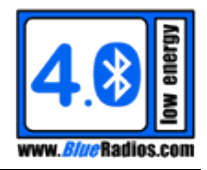

1. LE pairing is initiated using the ATPLE command to connection handle 0. The remote device accepts the command and pairing is completed, triggering the PAIRED event:

```
COMMAND: ATPLE, 0<cr>>
RESPONSE: <cr lf>
           OK<cr_lf>
EVENT: \langle cr 1f \ranglePAIRED, ECFE7E000001, 1<cr_1f>
```
**Note(s):**

- *Up to 8 devices can be paired at a time on single mode modules.*
- *Up to 30 (CB and LE combined) devices can be paired at a time on dual mode modules.*

```
GET PAIRED DEVICES LE
```
**Function:** This command is used to read the paired LE devices.

**Command Format:** ATPLE?

**Response Format:** <Count>,<Addrs>

#### **Response Value(s):**

- **Count:** Number of paired devices
- **Addrs:** List of paired addresses, separated by '-' characters. 0 if Count is 0.

#### **Example(s):**

1. The module isn't paired to any devices.

```
COMMAND: ATPLE?<cr>
RESPONSE: <cr lf>
           OK<cr_lf>
           <cr_lf>
           0,0<cr_lf>
```
1. The module has been paired to two devices.

```
COMMAND: ATPLE?<cr>
RESPONSE: <cr lf>
           OK<cr_lf>
           <cr_lf>
           2,ECFE7E000001-ECFE7E000002<cr_lf>
```
#### **9.9.2 LE Pairing Configuration (ATSPLE)**

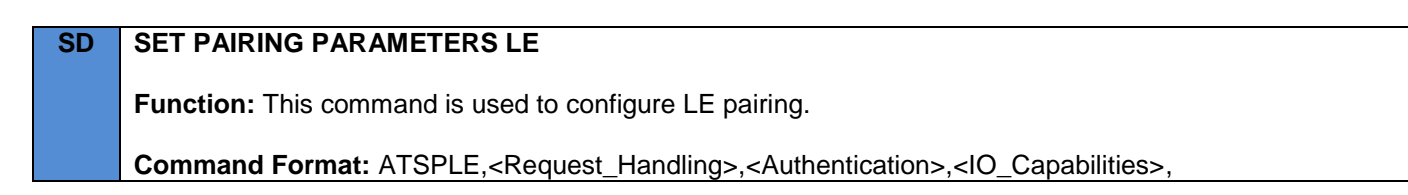

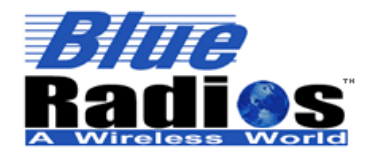

**Page 116 of 165**

#### **AT.s Command Set v3.5 Copyright © 2002-2015 BlueRadios, Inc.**

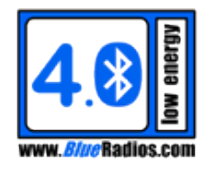

#### <Sync\_White\_List>,<Disconnect\_Unpaired>

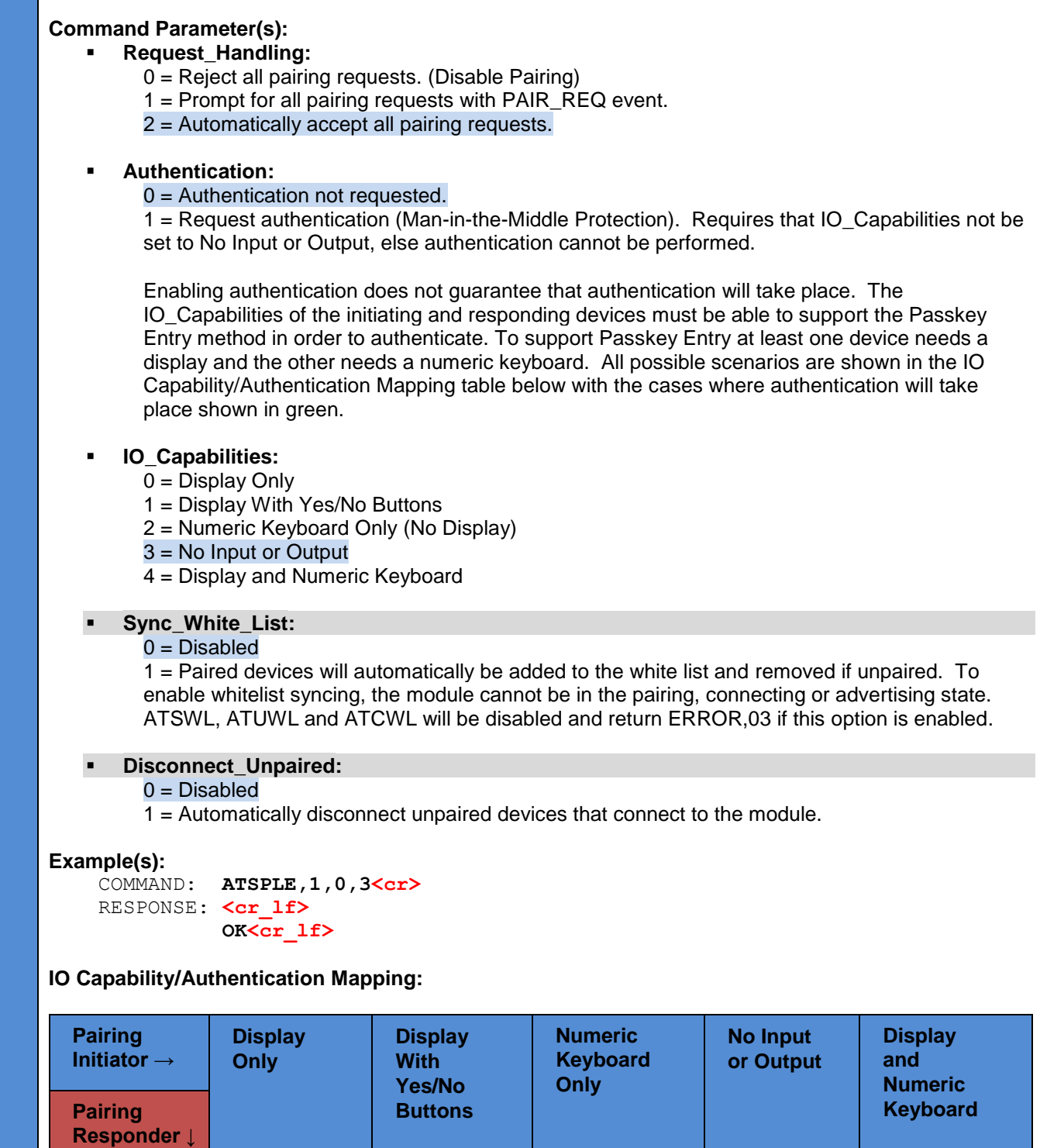

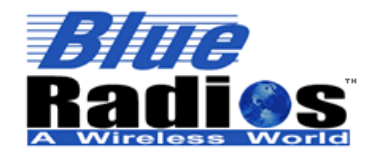

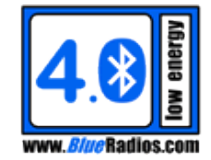

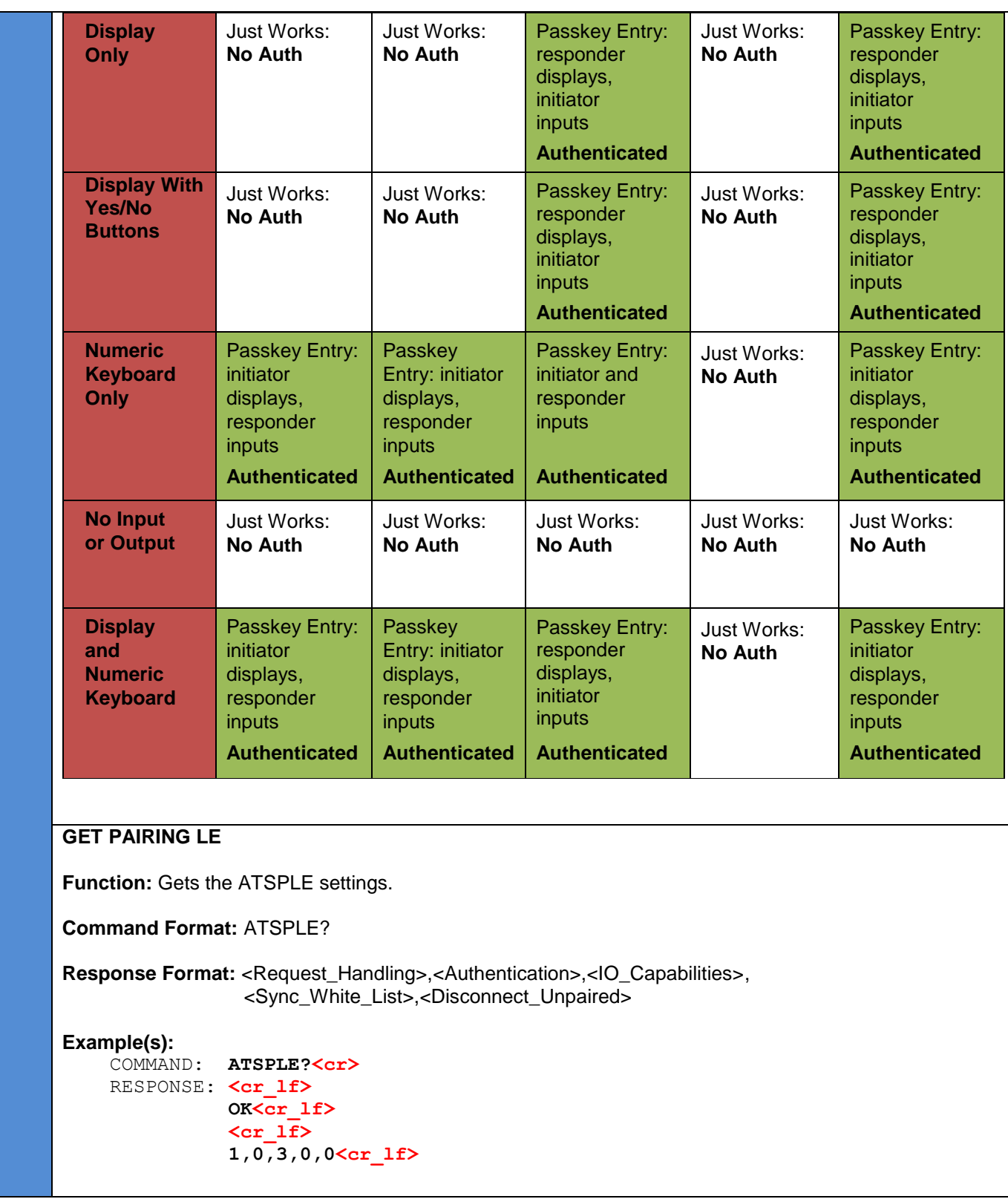

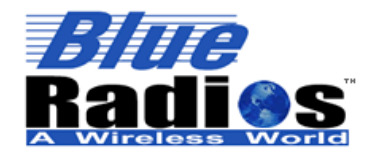

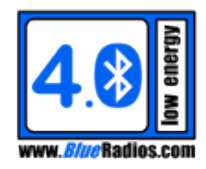

#### **9.9.3 LE Unpair Device (ATUPLE)**

# **SD UN PAIR DEVICE LE**

**Function:** This command is used to delete the pairing information for an LE device.

**Command Format:** ATUPLE,<Addr>

**Command Parameter(s):**

**Addr:** Device address

**Example(s):**

COMMAND: **ATUPLE, ECFE7E000001<cr>**> RESPONSE: **<cr\_lf> OK<cr\_lf>**

## **9.9.4 LE Clear Pair List (ATCPLE)**

## **SD CLEAR PAIR LIST LE**

**Function:** This command is used to delete the pairing information for all paired LE devices.

**Command Format:** ATCPLE

**Example(s):** COMMAND: **ATCPLE<cr>** RESPONSE: <cr lf>  **OK<cr\_lf>**

## **9.9.5 Fixed Passkey (ATSPK)**

#### **SD SET PASSKEY**

**Function:** Sets a fixed passkey to be used for Low Energy pairing authentication. A fixed passkey can be used to support authentication on a device without a keypad or display, although it does not provide the same level of security that a randomly generated passkey would.

For a fixed passkey to be used, Authentication needs to be enabled in ATSPLE and the IO\_Capabilities need to be set to something other than No Input or Output, or the Passkey Entry method of authentication will not be used and authentication will not occur (see the table in ATSPLE). In most cases the IO Capabilities should be set to Display Only (0), which will cause the remote device to have to enter the fixed passkey. The IO\_Capabilities can be set to Keyboard Only (2) if always pairing with a device with a fixed passkey set to Display Only (0).

**Command Format:** ATSPK,<Passkey>

#### **Command Parameter(s):**

**Passkey:** 6 numeric characters. If set to 0, a fixed passkey will not be used. If a fixed passkey is set, in a case where a PK\_REQ would have been sent, instead it will automatically be responded to

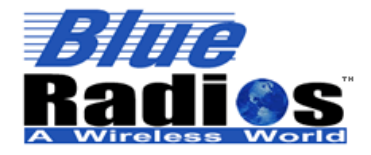

be used internally instead.

Default: 0 (Fixed passkey disabled)

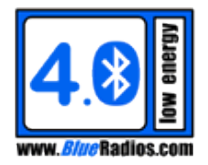

**AT.s Command Set v3.5 Copyright © 2002-2015 BlueRadios, Inc.**

using the fixed passkey. In a case where a PK\_DIS would have been sent, the fixed passkey will

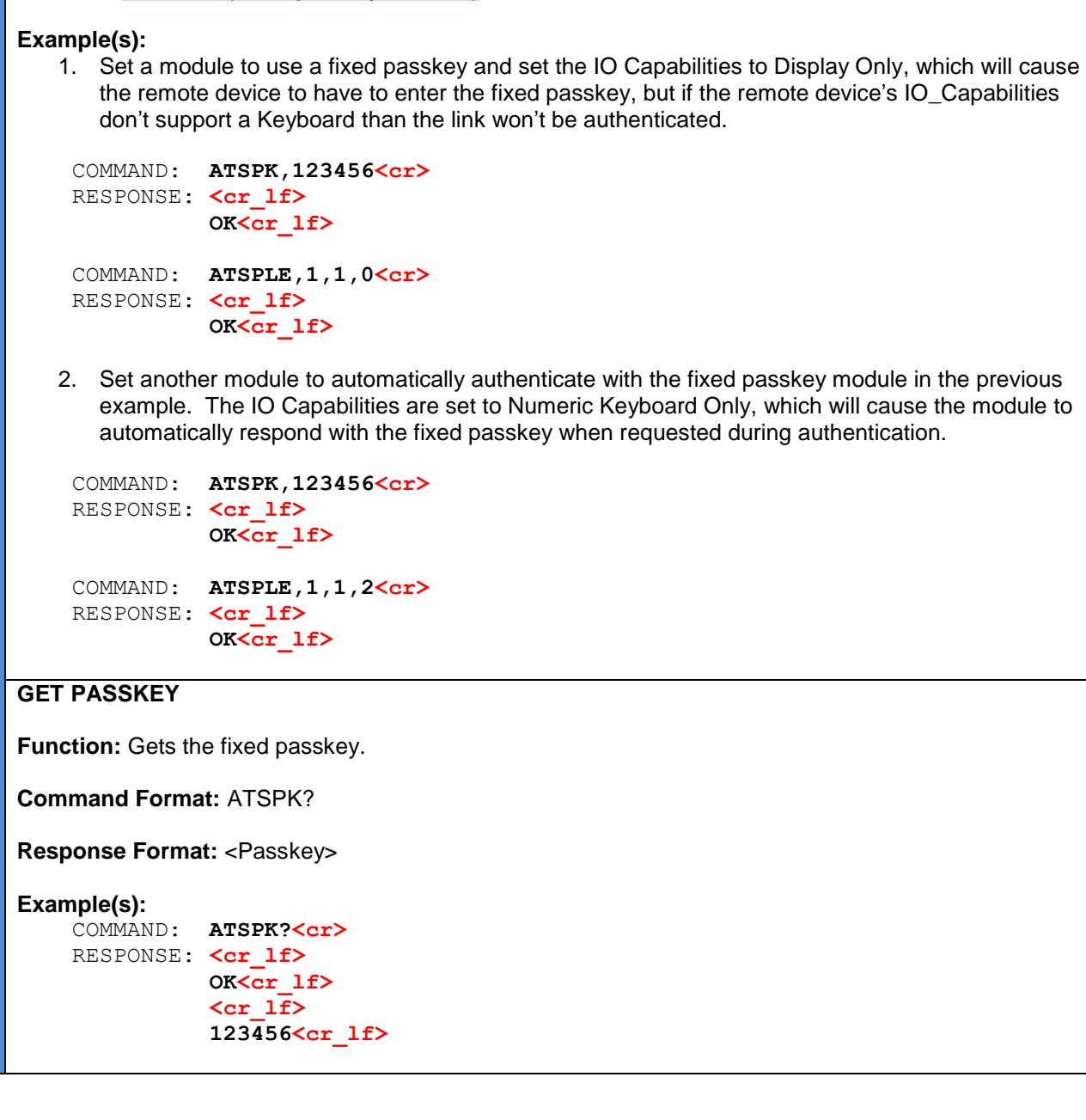

# **9.10 White List Commands**

## **9.10.1 White List Device (ATSWL)**

# **SD SET WHITE LIST**

**Function:** This command is used to add a device to the White List. The White List allows an LE device to filter out only the devices it cares about, and ignore all others. The White List works with the

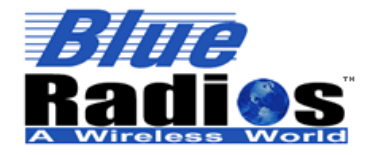

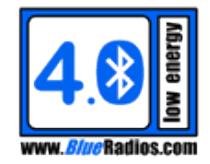

<White\_List\_Filter> parameters of ATSDSLE and ATSDILE, as well as with ATDMLE when a specific address isn't used.

**Command Format:** ATSWL,<Addr>,<Addr\_Type>

#### **Command Parameter(s):**

- **Addr:** Device address
- **Addr\_Type:**
	- 0 = Public Device Address 1 = Random Device Address

#### **Example(s):**

COMMAND: **ATSWL, ECFE7E000001<cr>** RESPONSE: <cr lf>  **OK<cr\_lf>**

#### **Note(s):**

- *Up to 8 devices can be added to the whitelist on single mode modules, 30 on dual modes.*
- *This command cannot be used when the module is in the Advertising, Discovering or Connecting states or if Sync\_White\_List is enabled in ATSPLE.*

#### **GET WHITE LIST**

**Function:** This command is used to read the White List.

**Command Format:** ATSWL?

**Response Format:** <Count>,<Addrs>

#### **Response Value(s):**

- **Count:** Number of devices in the White List.
- **Addrs:** List of addresses in the White List, separated by '-' characters. 0 if Count is 0.

#### **Example(s):**

1. The module doesn't have any device in its White List.

```
COMMAND: ATSWL?<cr>
RESPONSE: <cr lf>
           OK<cr_lf>
           <cr_lf>
           0,0<cr_lf>
```
2. The module has two devices in its White List.

```
COMMAND: ATSWL?<cr>
RESPONSE: <cr lf>
           OK<cr_lf>
           <cr_lf>
           2,ECFE7E000001-ECFE7E000002<cr_lf>
```
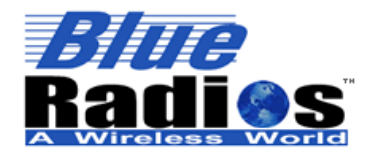

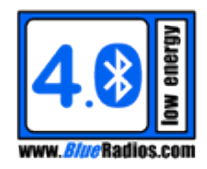

## **9.10.2 Un White List Device (ATUWL)**

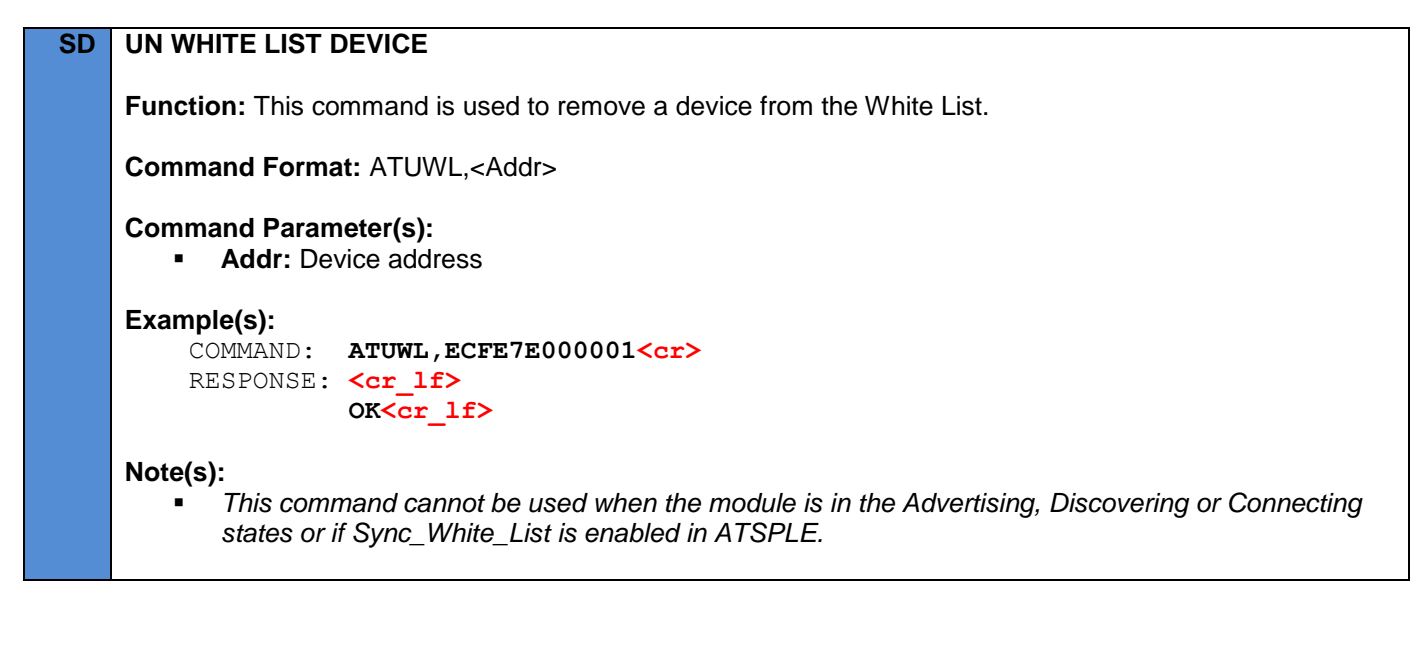

#### **9.10.3 Clear White List (ATCWL)**

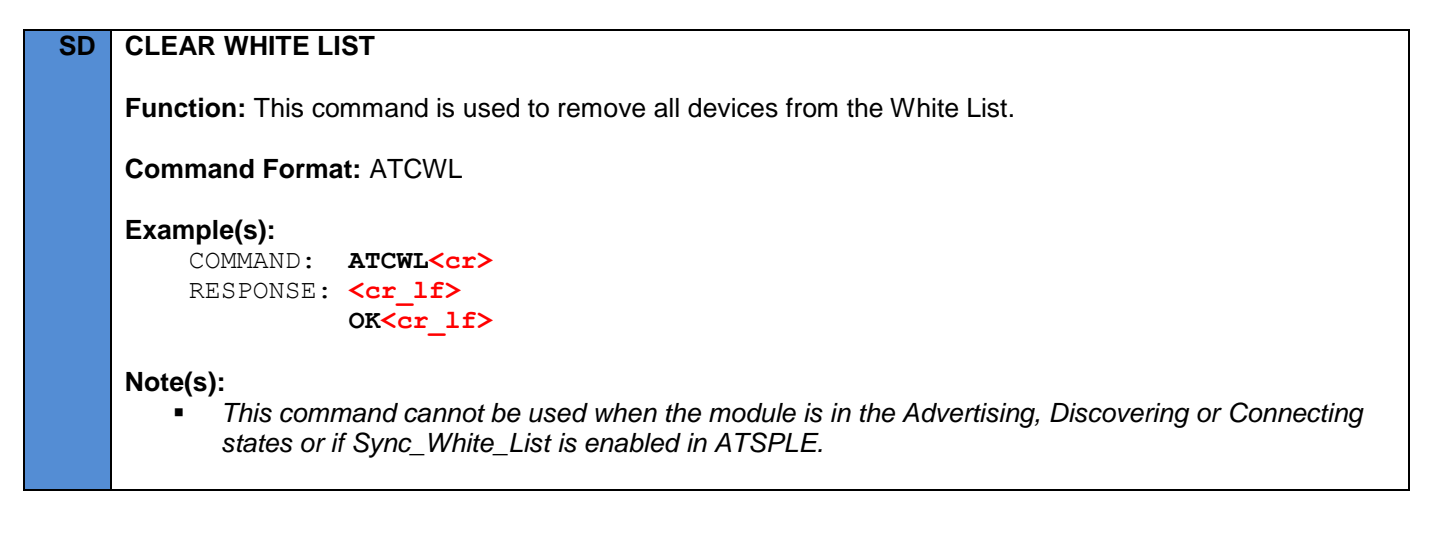

## **9.11 GATT Commands**

The GATT commands allow the module to use the Generic Attribute Profile (GATT) to discover and use the services on a remote device. GATT commands cannot be cancelled using the ATDC command.

## **9.11.1 Discover All Primary Services (ATGDPS)**

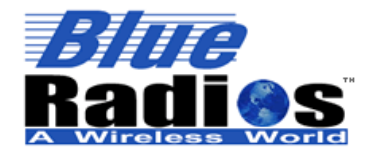

**Copyright © 2002-2015 BlueRadios, Inc.**

**Badios.com** 

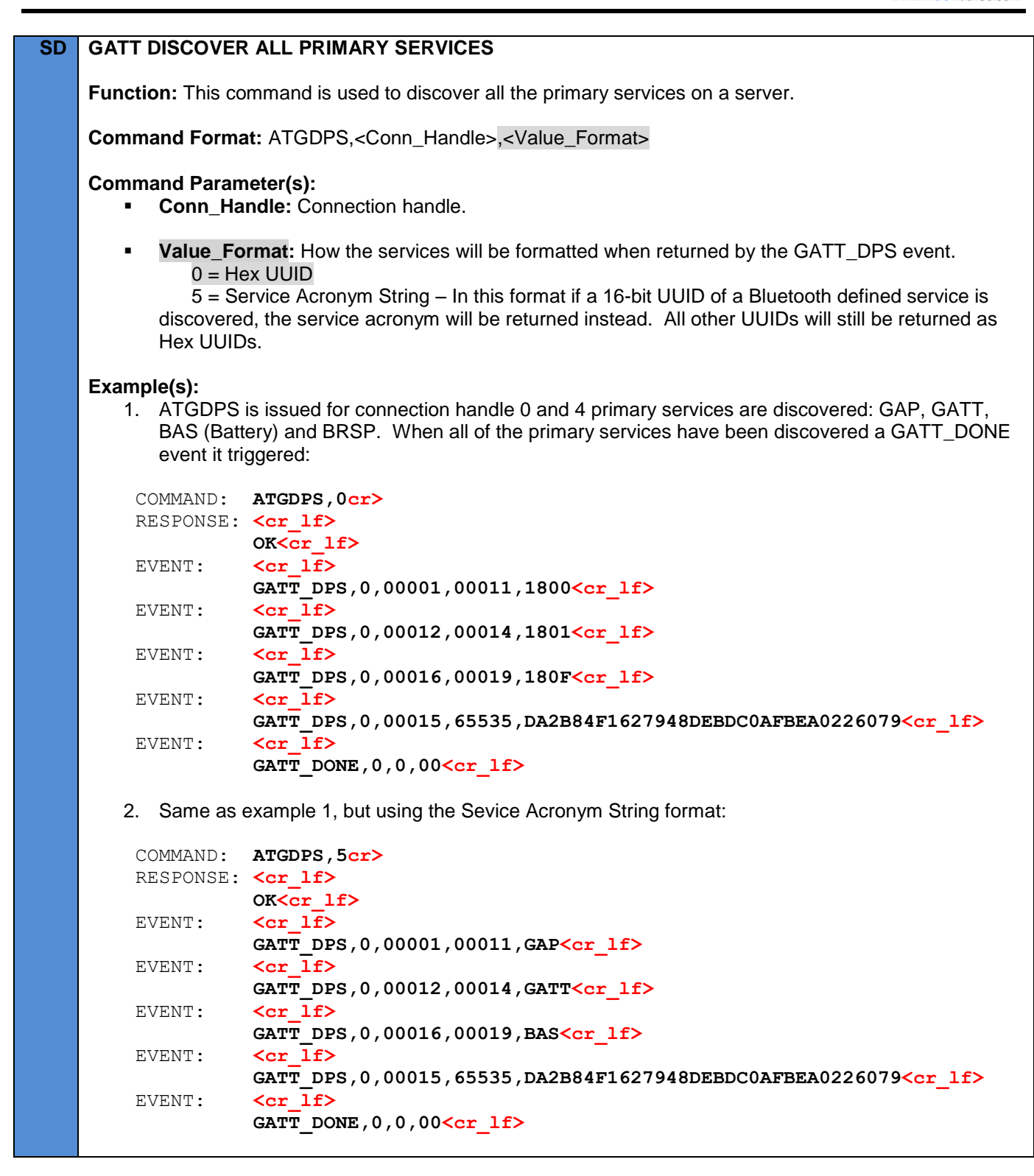

**9.11.2 Discover Primary Services By UUID (ATGDPSU)**

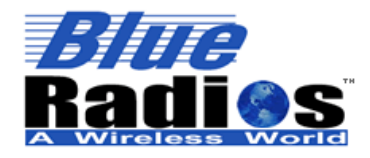

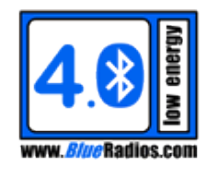

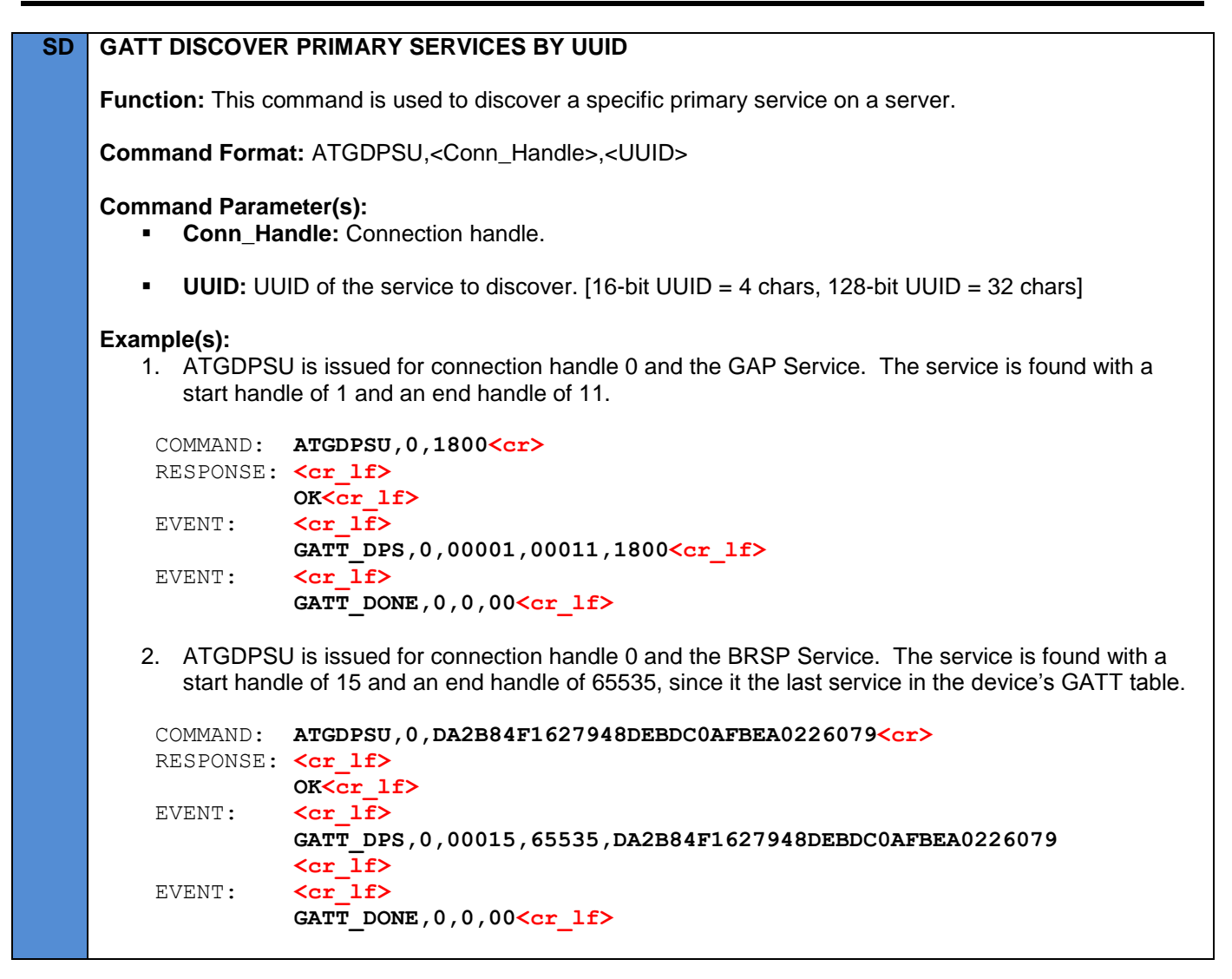

# **9.11.3 Discover All Characteristics (ATGDC)**

# **SD GATT DISCOVER ALL CHARACTERISTICS Function:** This command is used to discover all the characteristics on a server or all of the characteristics within a specific attribute handle range. If Start Att Handle is specified, End Att Handle must also be specified. **Command Format:** ATGDC,<Conn\_Handle>,<Start\_Att\_Handle>,<End\_Att\_Handle> **Command Parameter(s):**

- **Conn\_Handle:** Connection handle.
- **Start\_Att\_Handle:** Attribute handle to start searching at, typically the Svc\_Att\_Handle of a specific service. Start\_Att\_Handle is included in the search. [1-65535, 1 if not specified]
- **End Att Handle:** Attribute handle to stop searching at, typically the Svc End Att Handle of a

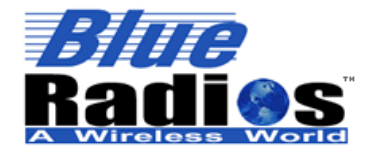

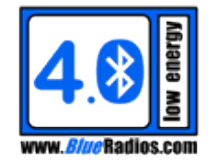

specific service. End Att Handle is included in the search. Must be greater than or equal to Start\_End\_Handle. [1-65535, 65535 if not specified]

#### **Example(s):**

1. ATGDC is used to discover all characteristics between handles 1 and 11 (GAP Service), and 5 characteristics are found.

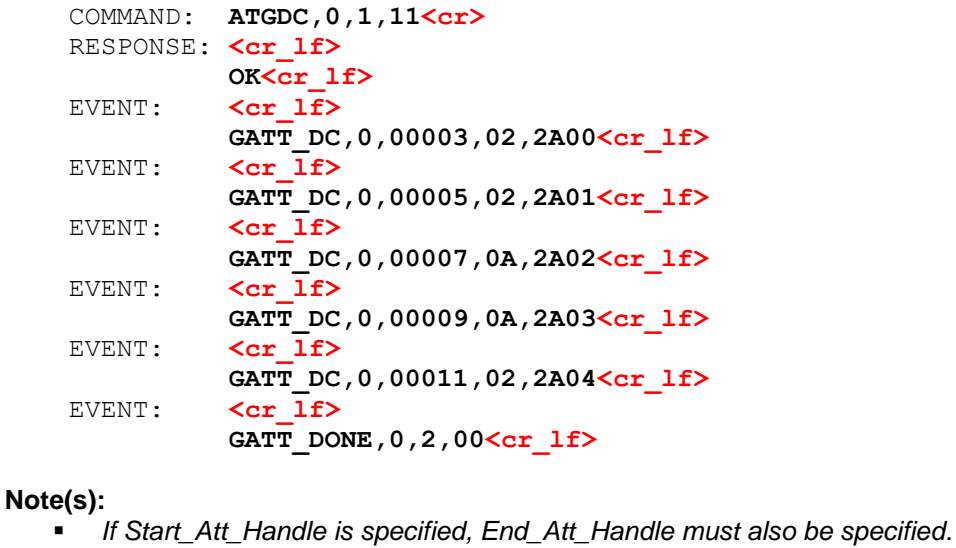

## **9.11.4 Discover Characteristics By UUID (ATGDCU)**

# **SD GATT DISCOVER CHARACTERISTICS BY UUID Function:** This command is used to discover specific characteristics on a server or specific characteristics within a specific attribute handle range. If Start\_Att\_Handle is specified, End\_Att\_Handle must also be specified. **Command Format:** ATGDCU,<Conn\_Handle>,<UUID>,<Start\_Att\_Handle>,<End\_Att\_Handle> **Command Parameter(s): Conn\_Handle:** Connection handle. **UUID:** UUID of the characteristic to discover. [16-bit UUID = 4 chars, 128-bit UUID = 32 chars] **Start\_Att\_Handle:** Attribute handle to start searching at, typically the Svc\_Att\_Handle of a specific service. Start Att Handle is included in the search. [1-65535, 1 if not specified] **End\_Att\_Handle:** Attribute handle to stop searching at, typically the Svc\_End\_Att\_Handle of a specific service. End Att Handle is included in the search. Must be greater than or equal to Start\_End\_Handle. [1-65535, 65535 if not specified] **Example(s):** 1. ATGDCU is used to discover the Device Name Characteristic (UUID 2A00), and it is found at handle 3.

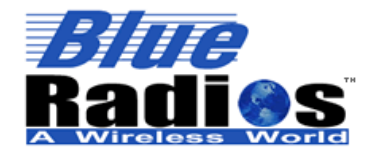

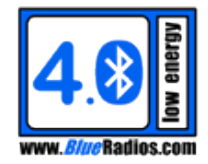

```
 COMMAND: ATGDCU,0,2A00,1,11<cr>
 RESPONSE: <cr_lf>
           OK<cr_lf>
EVENT: <cr lf>
           GATT_DC,0,00003,02,2A00<cr_lf>
EVENT: \langle cr |if>
          GATT DONE, 0, 2, 00<cr 1f
```
#### **Note(s):**

**The State** 

*If Start\_Att\_Handle is specified, End\_Att\_Handle must also be specified.*

## **9.11.5 Characteristic Descriptor Discovery (ATGDCD)**

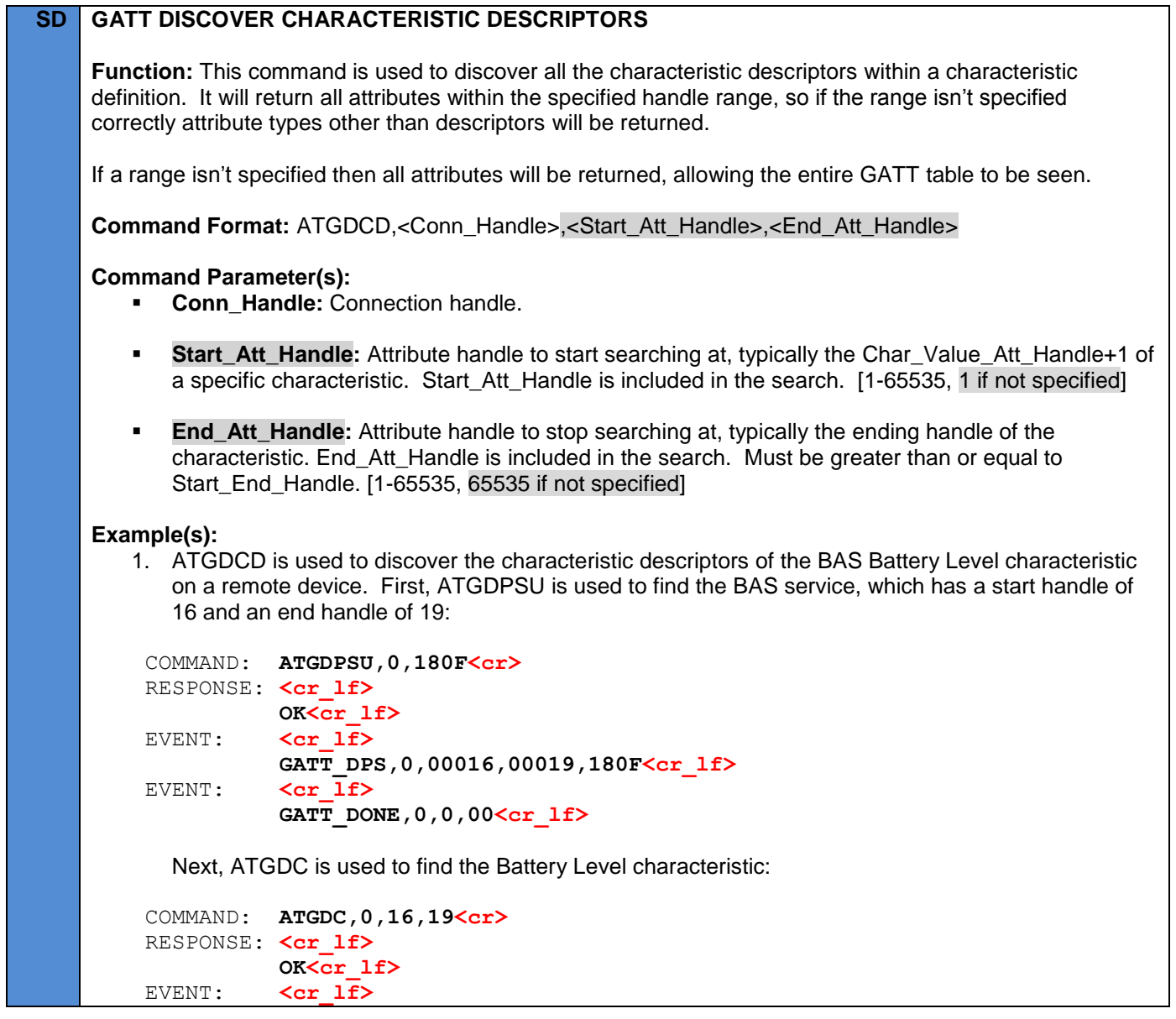

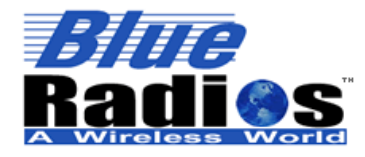

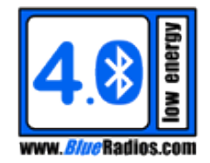

 **GATT\_DC,0,00018,12,2A19<cr\_lf>** EVENT:  $\langle cr 1f \rangle$  **GATT\_DONE,0,2,00<cr\_lf>** Last, ATGDCD is used to find the Battery Level characteristic descriptors. The Start\_Att\_Handle is set to 19, which is the Battery Level characteristic value handle + 1 that was found by ATGDC. The End Att Handle is also set to 19, since this is the last handle in the BAS service (thus the last handle in the characteristic), which was found by ATGDPSU: COMMAND: **ATGDCD,0,19,19<cr>** RESPONSE: <cr lf> **OK<cr\_lf>** EVENT:**<cr\_lf> GATT\_DCD,0,00019,2902<cr\_lf>** EVENT: **<cr lf>** GATT DONE, 0, 3, 00<cr 1f> **Note(s):** *If Start\_Att\_Handle is specified, End\_Att\_Handle must also be specified.*

# **9.11.6 Characteristic Read (ATGR)**

## **SD GATT READ**

**Function:** This command is used to read specific characteristic values or descriptors from a server when the attribute handle of the characteristic value or descriptor is known.

This command can only read values up to ATT\_MTU-1 bytes in length. ATT\_MTU is the Attribute Protocol Maximum Transmission Unit, which on Single Mode modules is 23, so the maximum read length is 22 bytes.

**Command Format:** ATGR,<Conn\_Handle>,<Att\_Handle>,<Value\_Format>

## **Command Parameter(s):**

- **Conn\_Handle:** Connection handle.
- **Att\_Handle:** Attribute handle of the characteristic value or descriptor to read.
- **Value Format:** How the value will be formatted when returned by the GATT VAL event.
	- $0 =$ Hex
	- 1 = 8-Bit Unsigned Decimal
	- 2 = 16-Bit Unsigned Decimal
	- 3 = 24-Bit Unsigned Decimal
	- 4 = 32-Bit Unsigned Decimal
	- $5 =$ String

## **Example(s):**

1. Reading the remote *Bluetooth* Device Name, formatted in Hex by default.

```
 COMMAND: ATGR,0,3<cr>
RESPONSE: <cr lf>
           OK<cr_lf>
```
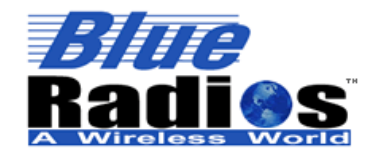

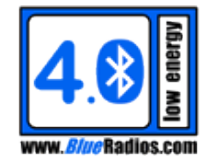

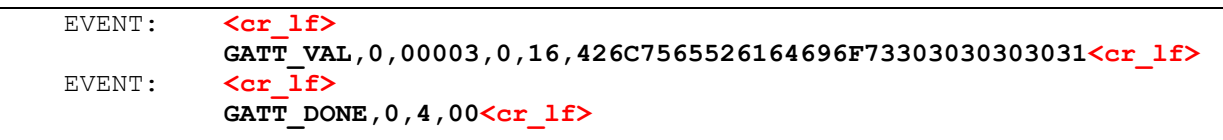

# **9.11.7 Characteristic Read Long (ATGRL)**

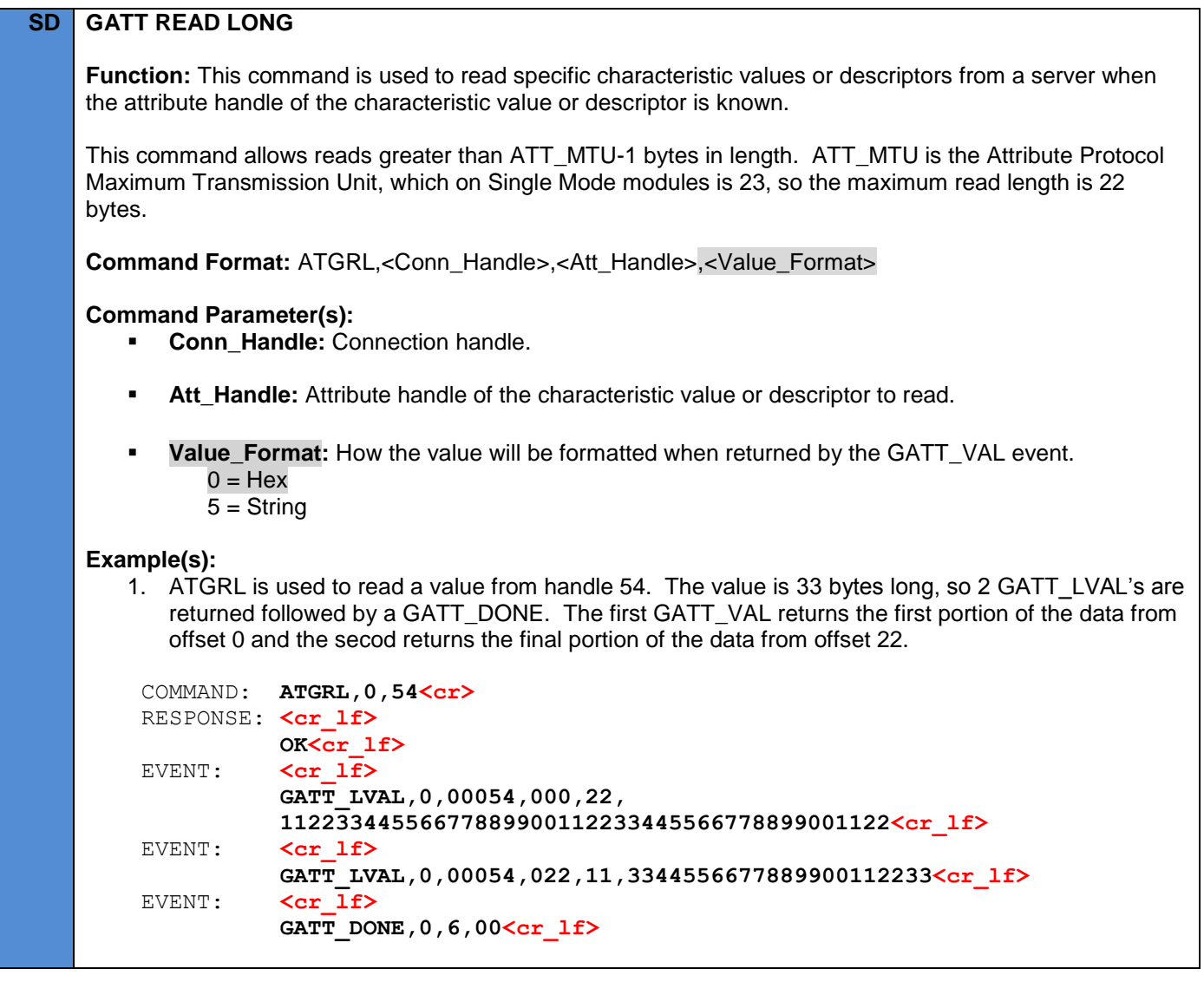

# **9.11.8 Characteristic Read By UUID (ATGRU)**

# **SD GATT READ BY UUID**

**Function:** This command is used to read specific characteristic values or descriptors from a server when the handle of the characteristic value or descriptor is not known. If Start\_Att\_Handle is specified,

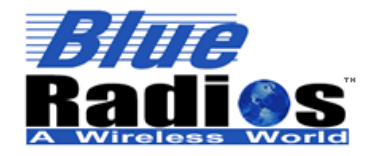

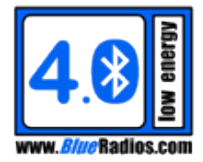

End\_Att\_Handle must also be specified.

This command can only read values up to ATT\_MTU-1 bytes in length. ATT\_MTU is the Attribute Protocol Maximum Transmission Unit, which on Single Mode modules is 23, so the maximum read length is 22 bytes.

**Command Format:** ATGRU,<Conn\_Handle>,<UUID>,<Value\_Format>, <Start\_Att\_Handle>,<End\_Att\_Handle>

# **Command Parameter(s):**

- **Conn\_Handle:** Connection handle.
- **UUID:** UUID of the characteristic value or descriptor to read. [16-bit UUID = 4 chars, 128-bit UUID  $= 32$  chars
- **Value\_Format:** How the value will be formatted when returned by the GATT\_VAL event.  $0 =$ Hex
	- 1 = 8-Bit Unsigned Decimal
	- 2 = 16-Bit Unsigned Decimal
	- 3 = 24-Bit Unsigned Decimal
	- 4 = 32-Bit Unsigned Decimal
	- $5 =$ String
- **Start\_Att\_Handle:** Attribute handle to start searching at, typically the Svc\_Att\_Handle of a specific service. [1-65535]
- **End\_Att\_Handle:** Attribute handle to stop searching at, typically the Svc\_End\_Att\_Handle of a specific service. End\_Att\_Handle is included in the search. Must be greater than or equal to Start\_End\_Handle. [1-65535]

## **Example(s):**

1. Reading the remote *Bluetooth* Device Name, formatted in Hex by default.

```
 COMMAND: ATGRU,0,2A00<cr>
RESPONSE: <cr lf>
           OK<cr_lf>
EVENT: \langle cr 1f \rangle GATT_VAL,0,00003,0,16,426C7565526164696F73303030303031<cr_lf>
 EVENT: <cr_lf>
           GATT DONE, 0, 4, 00<cr 1f>
```
2. Reading the remote *Bluetooth* Device Name, formatted as an ASCII string.

```
 COMMAND: ATGRU,0,2A00,5<cr>
RESPONSE: <cr lf>
            OK<cr_lf>
EVENT: \langle cr \vert \overline{1f} \rangle GATT_VAL,0,00003,0,16,BlueRadios000001<cr_lf>
EVENT: <cr lf>
            GATT DONE, 0, 4, 00<cr_lf>
```
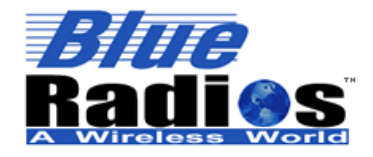

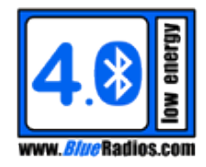

# **9.11.9 Characteristic Write (ATGW)**

# **SD GATT WRITE**

**Function:** This command is used to write a specific characteristic value or descriptor from a server when the attribute handle of the characteristic value or descriptor is known. The server will return a response confirming the value was written, which will trigger a GATT\_DONE event.

This command could previously only write values up to ATT\_MTU-3 bytes in length. ATT\_MTU is the Attribute Protocol Maximum Transmission Unit, which on Single Mode modules is 23, so the maximum write length was 20 bytes. Now if more than 20 bytes are passed in the module will perform a long write and internally break the packet up into separate packets of 18 bytes. The amount of data that can be sent is currently limited by the module's UART RX buffer. If using the Hex Value Format up to 36 bytes can be sent and if using the ASCII string format up to 72 bytes can be sent.

**Command Format:** ATGW,<Conn\_Handle>,<Att\_Handle>,<Value\_Format>,<Value>

**Command Parameter(s):**

- **Conn\_Handle:** Connection handle.
- **Att\_Handle:** Attribute handle of the characteristic value or descriptor to write.
- **Value\_Format:** Value format.
	- $0 =$ Hex
	- 1 = 8-Bit Unsigned Decimal
	- 2 = 16-Bit Unsigned Decimal
	- 3 = 24-Bit Unsigned Decimal
	- 4 = 32-Bit Unsigned Decimal
	- $5 =$ String
- **Value:** Value data.

## **Example(s):**

1. Writing a 16-bit value of 1 using Value\_Format 2.

```
 COMMAND: ATGW,0,99,2,1<cr>
RESPONSE: <cr lf>
           OK<cr_lf>
 EVENT: <cr_lf>
          GATT DONE, 0, 5, 00<cr_lf>
```
2. Writing a 16-bit value of 1 using Value\_Format 0. This is equivalent to example 1.

```
 COMMAND: ATGW,0,99,0,0100<cr>
RESPONSE: <cr lf>
            OK<cr_lf>
EVENT: \langle cr 1f \rangleGATT DONE, 0, 5, 00<cr 1f>
```
3. Writing the string "HELLO" using Value\_Format 5.

```
 COMMAND: ATGW,0,99,5,HELLO<cr>
 RESPONSE: <cr_lf>
           OK<cr_lf>
```
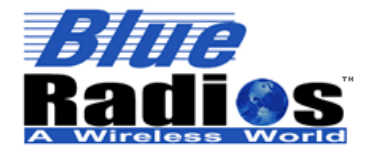

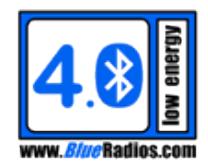

EVENT: **<cr lf> GATT\_DONE,0,5,00<cr\_lf>** 4. Writing the string "HELLO" using Value\_Format 0. This is equivalent to example 3. COMMAND: **ATGW,0,99,0,48454C4C4F<cr>** RESPONSE: <cr lf> **OK<cr\_lf>** EVENT:  $\langle cr 1f \rangle$ GATT DONE, 0, 5, 00<cr\_lf> 5. Writing the string "THIS STRING IS LONGER THAN 20 BYTES" using Value\_Format 5. Internally the write will be broken up into two packets, but only one GATT\_DONE event will occur after both packets have been sent. COMMAND: **ATGW,0,99,0,THIS STRING IS LONGER THAN 20 BYTES<cr>** RESPONSE: <cr lf> **OK<cr\_lf>** EVENT:  $\langle cr 1f \rangle$ GATT DONE, 0, 5, 00<cr 1f>

## **9.11.10 Characteristic Write No Response (ATGWN)**

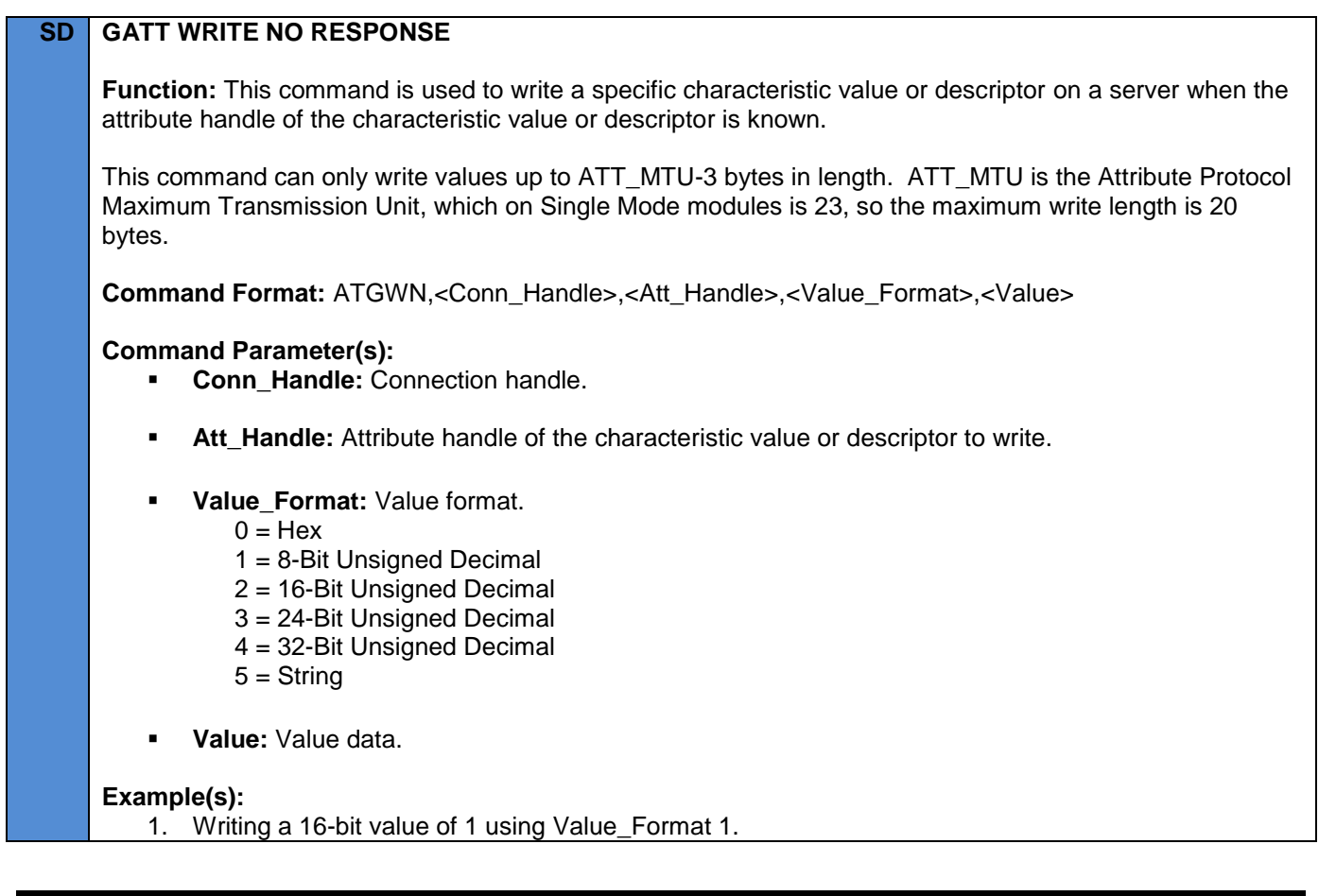

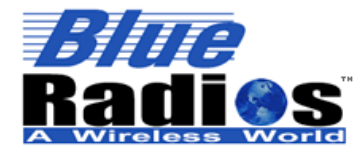

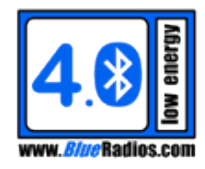

 COMMAND: **ATGWN,0,99,2,1<cr>** RESPONSE: **<cr\_lf> OK<cr\_lf>** 2. Writing a 16-bit value of 1 using Value\_Format 0. This is equivalent to example 1. COMMAND: **ATGWN,0,99,0,0100<cr>** RESPONSE: <cr lf> **OK<cr\_lf>** 3. Writing the string "HELLO" using Value\_Format 5. COMMAND: **ATGWN,0,99,5,HELLO<cr>** RESPONSE: <cr lf> **OK<cr\_lf>** 4. Writing the string "HELLO" using Value\_Format 0. This is equivalent to example 3. COMMAND: **ATGWN,0,99,0,48454C4C4F<cr>** RESPONSE: <cr lf> **OK<cr\_lf>**

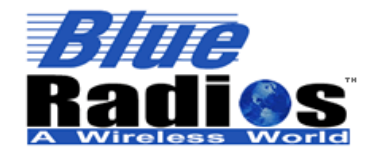

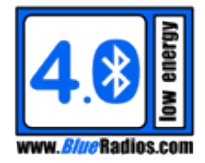

#### **9.11.11 Characteristic Write Prepared (ATGWP/ATGWPE)**

#### **SD GATT WRITE PREPARED**

**Function:** This command can be used to manually perform a long write, allowing more bytes to be sent than with the ATGW command. It can also be used when multiple characteristic values must be written, in order, in a single operation. The attribute handle of the characteristic value(s) or descriptor(s) must be known. With each ATGWP the value written will be buffered on the remote device, but not actually written. Once the entire value has been sent using ATGWP, the ATGWPE command must be used to execute the write, at which point it will be written on the remote device. The server will return a response confirming the value was received after each ATGWP, which will trigger a GATT\_DONE event, but the value will not actually be written on the remote device until an ATGWPE is executed.

This command can only write values up to ATT\_MTU-5 bytes in length at a time. ATT\_MTU is the Attribute Protocol Maximum Transmission Unit, which on Single Mode modules is 23, so the maximum write length per ATGWP is 18 bytes. Multiple ATGWP commands can be tied together to write a characteristic longer than 18 bytes by increasing the offset with each write. The maximum characteristic size set by the Bluetooth specification is 512 bytes, but the number of prepared bytes a device can receive will vary by device. For example BlueRadios Single Mode modules can only receive a prepared write of up to 90 bytes (5 prepared writes of 18 bytes.)

**Command Format:** ATGWP,<Conn\_Handle>,<Att\_Handle>,<Value\_Format>,<Value>,<Offset>

#### **Command Parameter(s):**

- **Conn\_Handle:** Connection handle.
- **Att\_Handle:** Attribute handle of the characteristic value or descriptor to write.
- **Value\_Format:** Value format.
	- $0 =$ Hex
	- 1 = 8-Bit Unsigned Decimal
	- 2 = 16-Bit Unsigned Decimal
	- 3 = 24-Bit Unsigned Decimal
	- 4 = 32-Bit Unsigned Decimal
	- $5 =$ String
- **Value:** Value data.
- **Offset:** Value data offset.

#### **Example(s):**

1. Writing a 40 byte ASCII string "1234567890123456789012345678901234567890" using multiple prepared writes.

```
 COMMAND: ATGWP,0,99,5,123456789012345678<cr>
RESPONSE: <cr lf>
            OK<cr_lf>
EVENT: \langle cr 1f \rangleGATT DONE, 0, 7, 00<cr 1f>
 COMMAND: ATGWP,0,99,5,901234567890123456<cr>
RESPONSE: <cr lf>
            OK<cr_lf>
EVENT: \langle cr 1f \rangle
```
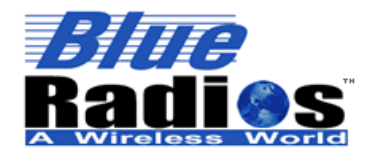

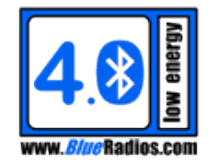

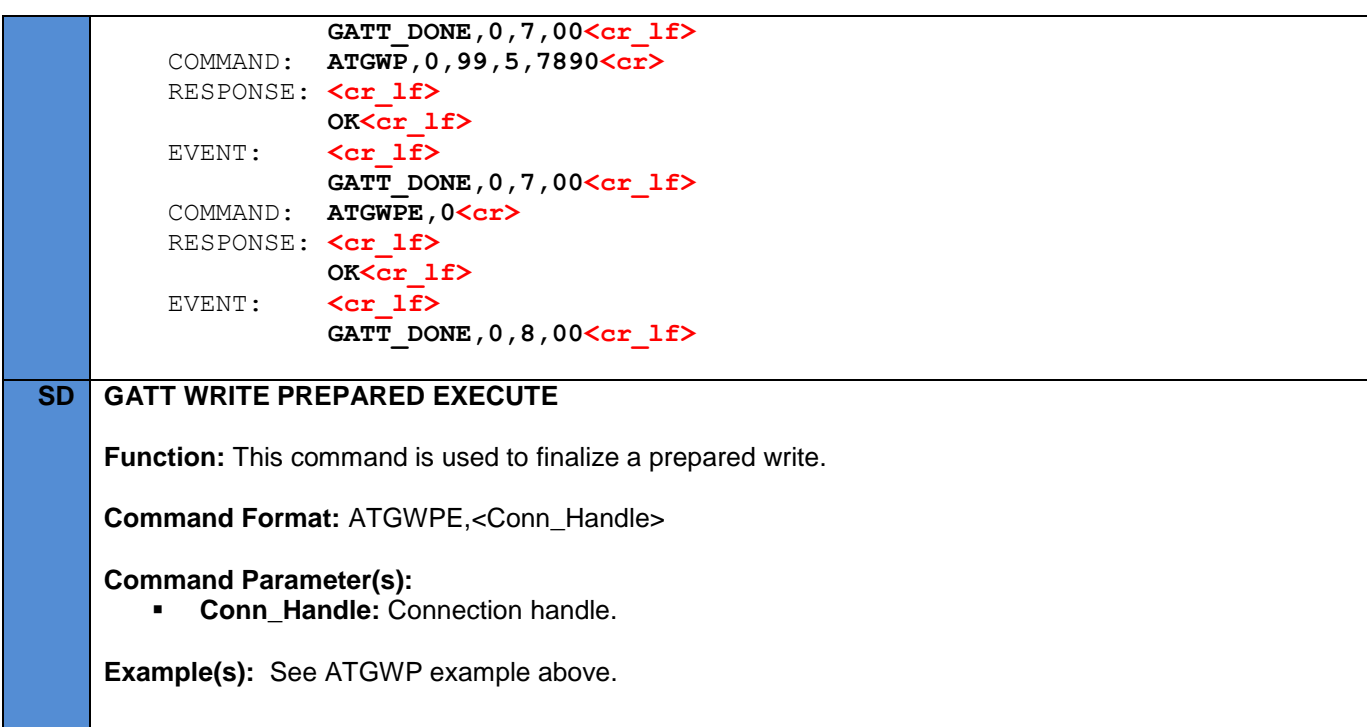

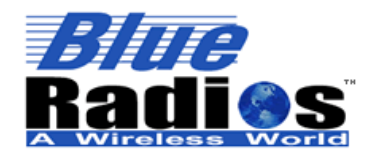

# **Classic Bluetooth Commands**

## **10.1 Important Notes**

■ The CB Commands are only supported on **Dual Mode nBlue**<sup>™</sup> Modules.

# **10.2 Module Information Commands**

#### **10.2.1 Class of Device (ATSCOD)**

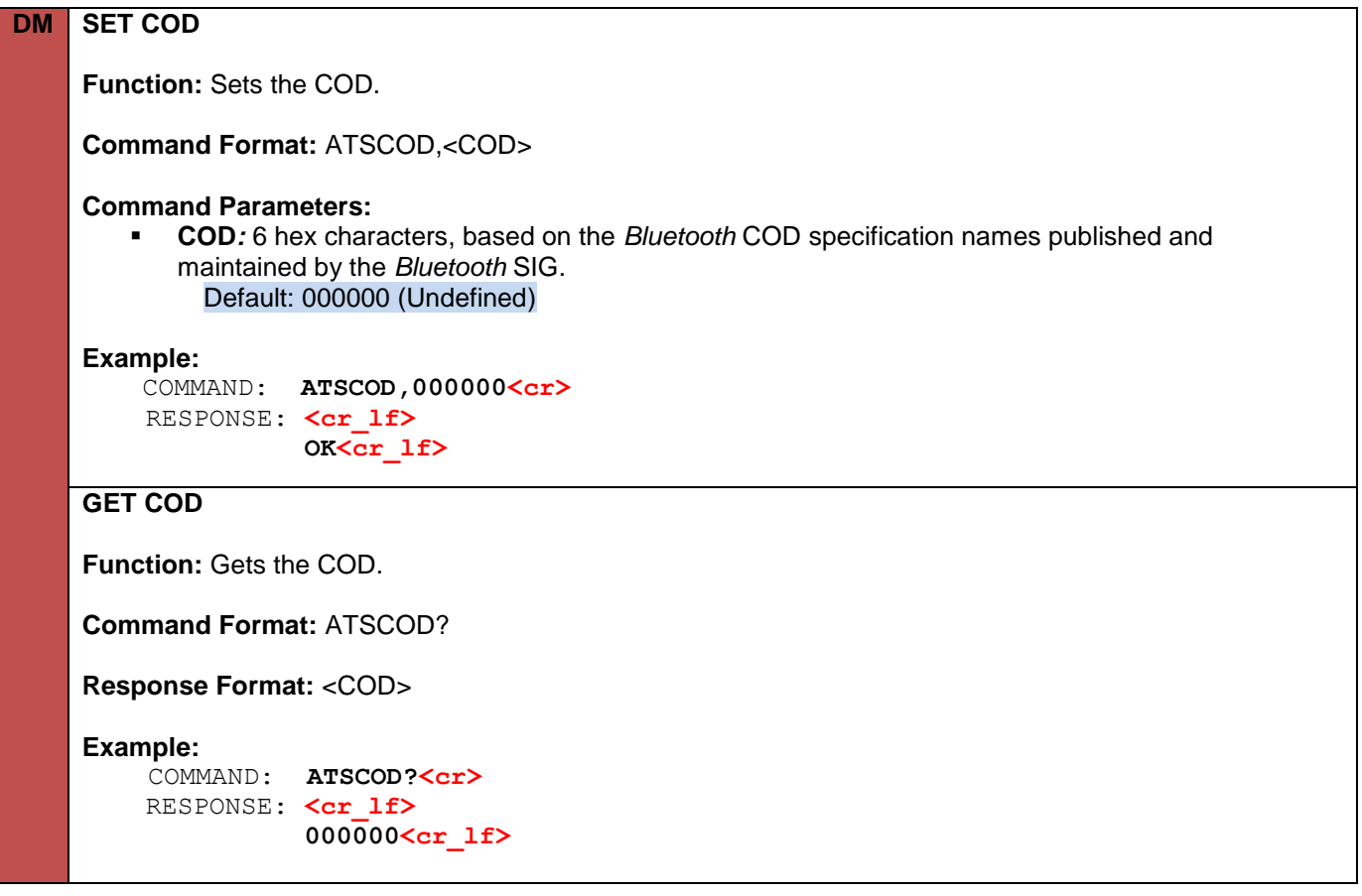

## **10.2.2 Local Service Name / UUID (ATSSN)**

**DM SET SERVICE NAME / UUID Function:** Sets the name and UUID of the module's local service. **Command Format:** ATSSN,<Service\_Name>,<Service\_UUID> **Command Parameter(s): Service\_Name:** 1-16 alphanumeric characters Default: COM1

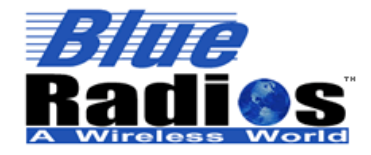

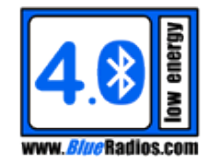

**Service UUID:** UUID of service. UUID can be 16 or 128 bit (4 or 32 characters). Default: 1101 (SPP – Serial Port Profile)

#### **Example(s):**

COMMAND: **ATSSN, COM1, 1101<cr>** RESPONSE: <cr lf>  **OK<cr\_lf>**

#### **GET SERVICE NAME**

**Function:** Gets the name and UUID of the module's local service.

**Command Format:** ATSSN?

**Response Format:** <Service\_Name>,<Service\_UUID>

**Example(s)**:

COMMAND: **ATSSN?<cr>** RESPONSE: <cr lf>  **OK<cr\_lf> <cr\_lf> COM1,1101<cr\_lf>** 

#### **10.3 CB Status Commands**

#### **10.3.1 CB State (ATS?)**

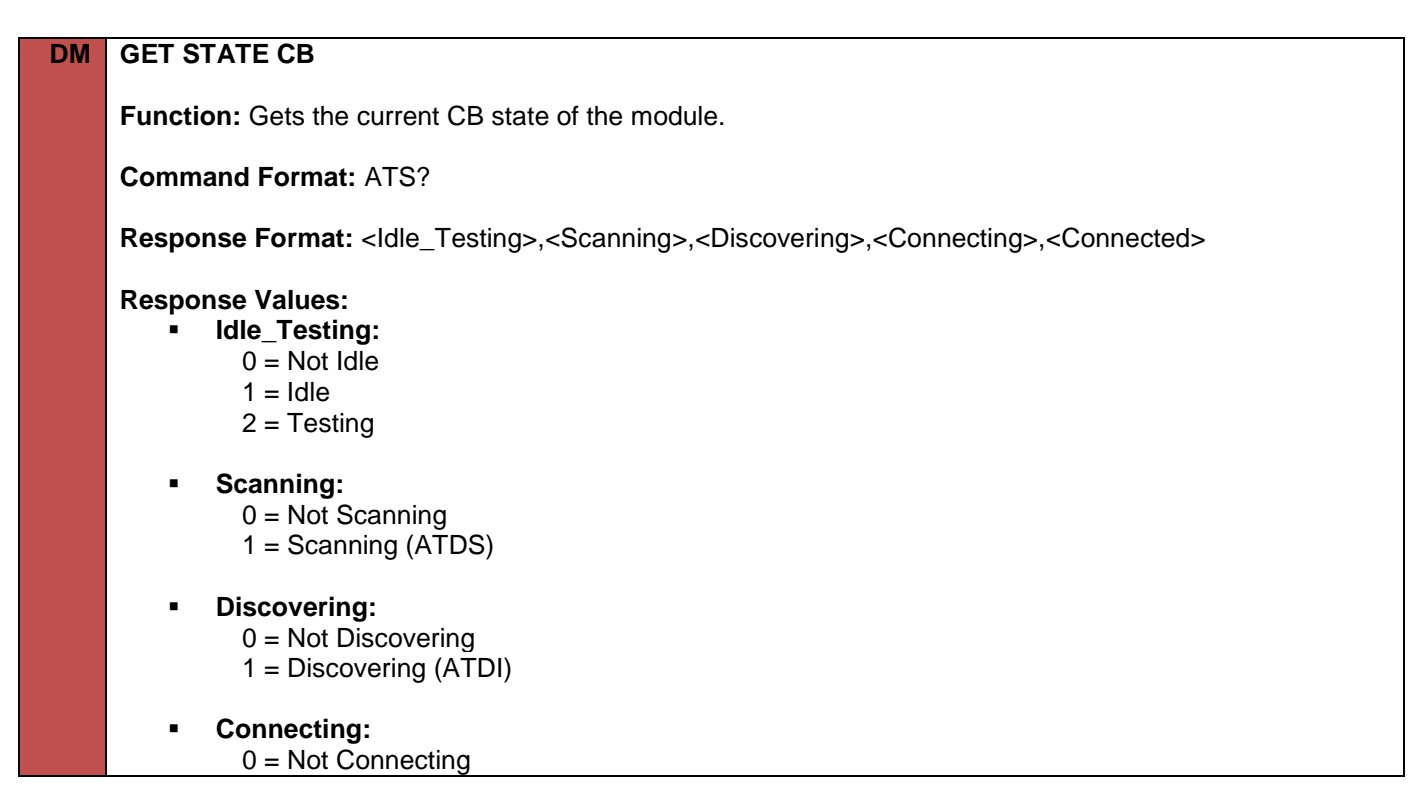

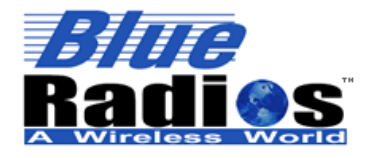

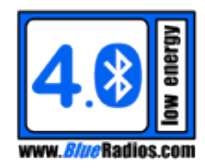

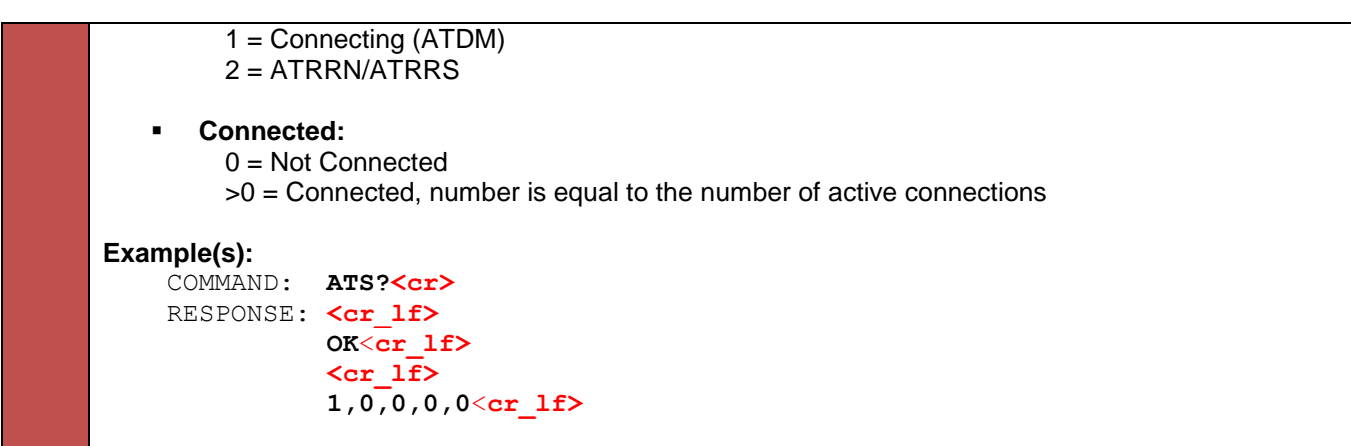

# **10.3.2 CB Last Connected Address (ATLCA?)**

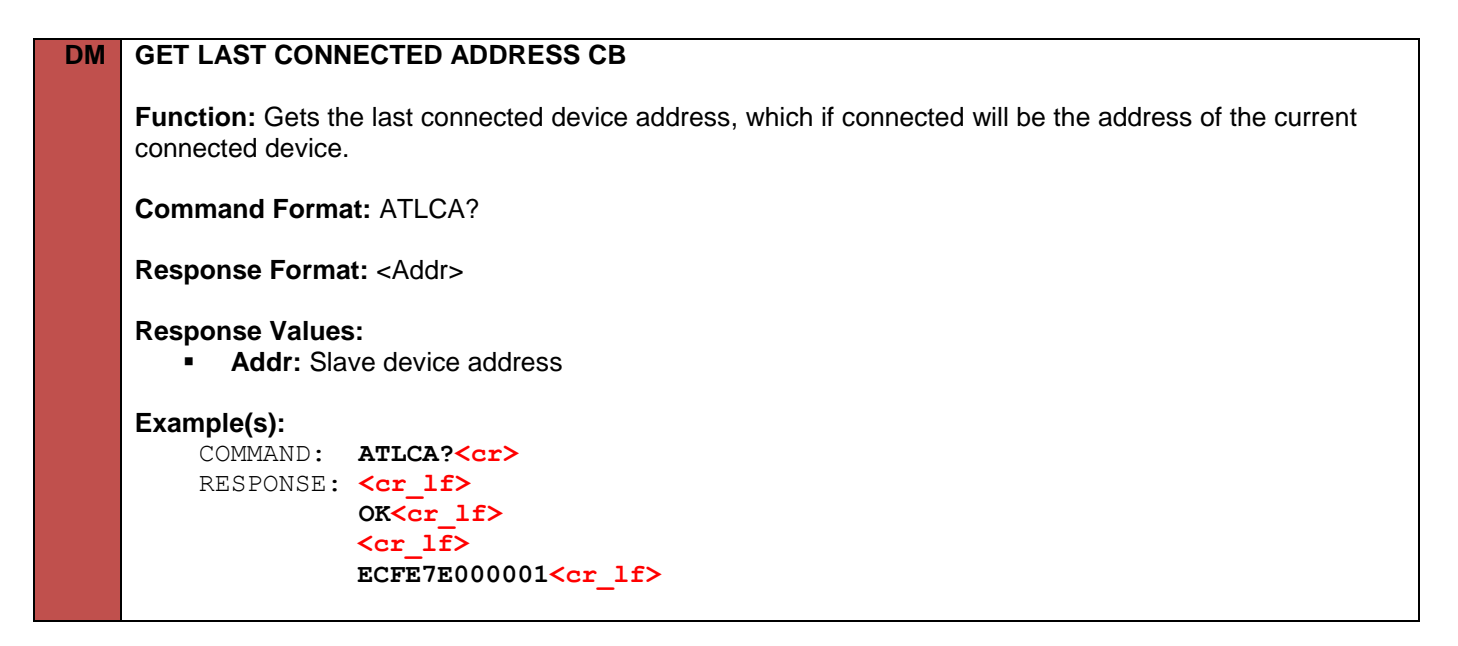

## **10.3.3 Link Quality (ATLQ?)**

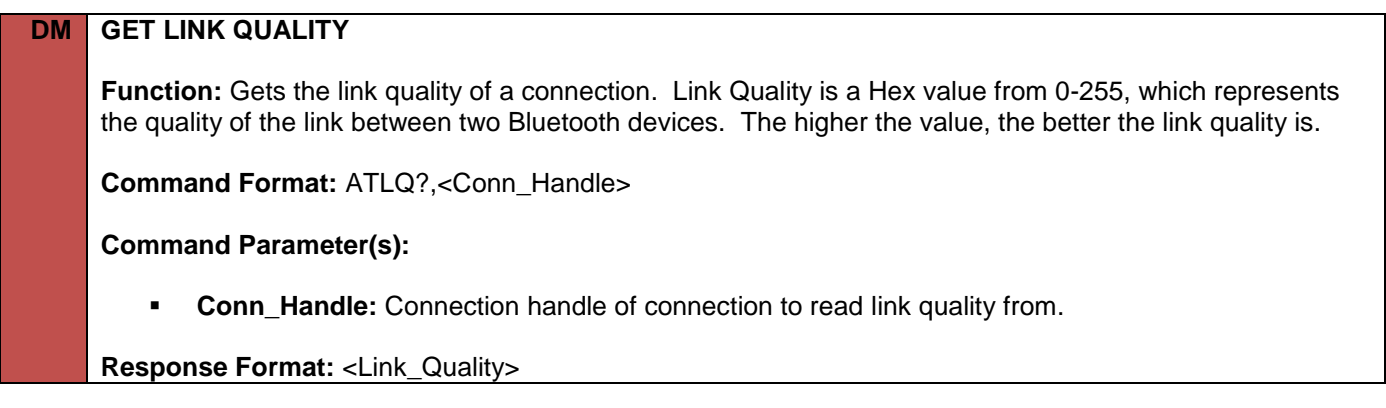

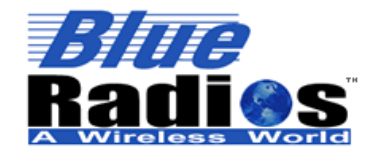

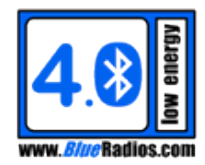

#### **Response Values: Link\_Quality:** 0 – 255

# **Example(s):**

```
 COMMAND: ATLQ?,0<cr>
RESPONSE: <cr lf>
           OK<cr_lf>
           <cr_lf>
           100<cr_lf>
```
#### **Note(s):**

*The module must be connected to read the link quality.*

# **10.4 CB Default Behavior Commands**

## **10.4.1 CB Default Behavior (ATSDB)**

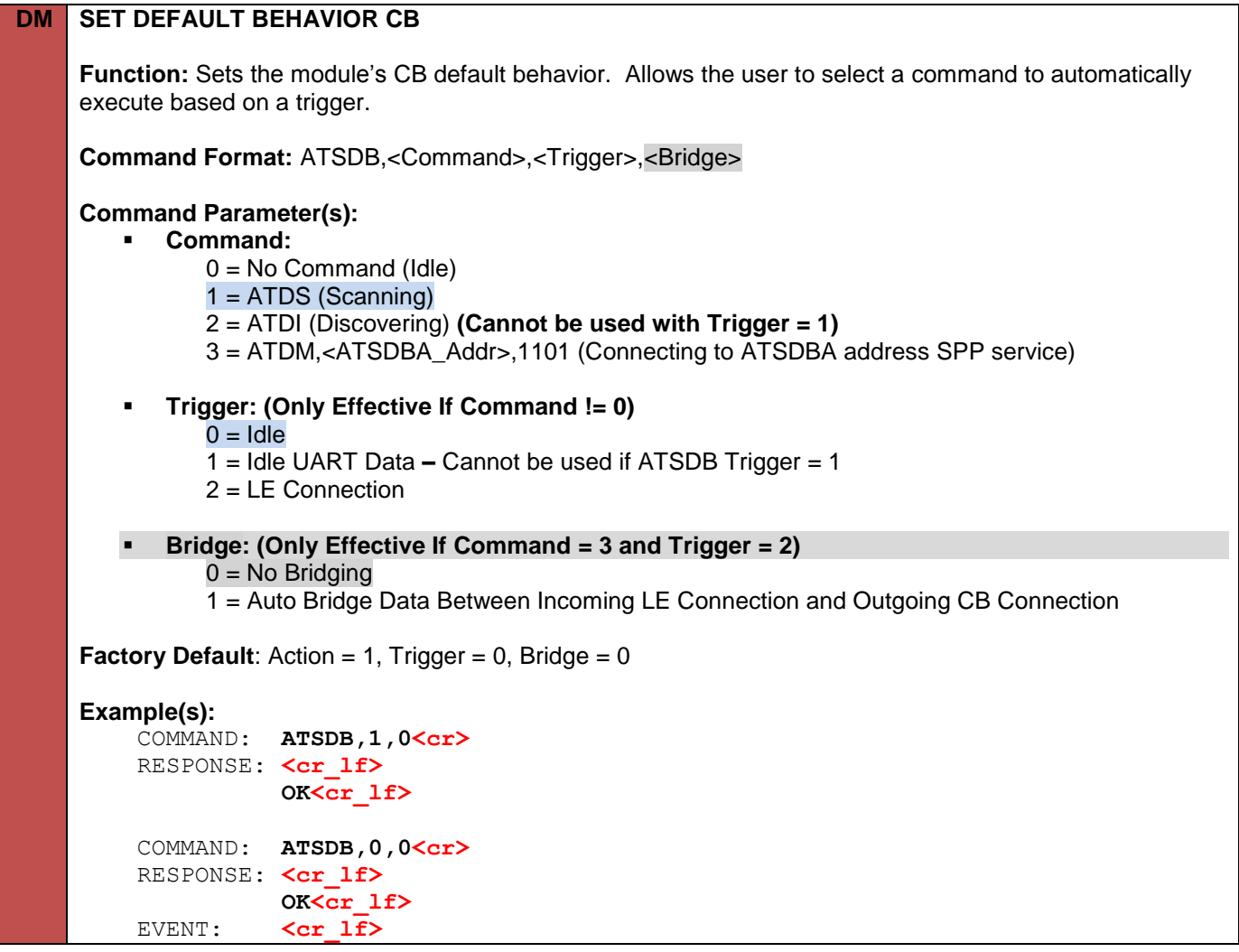

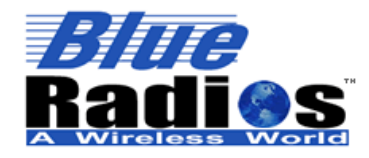

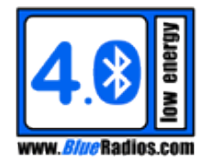

#### **DONE,1,1<cr\_lf>**

**Note(s):**

- *When switching between different default behavior settings, the command from the previous default behavior will be cancelled, so a DONE event may print after the OK depending on the current state.*
- *A default behavior can be temporarily disabled by executing an ATDC command or by toggling PIO\_4.*

# **GET DEFAULT BEHAVIOR CB**

**Function:** Gets the module's CB default behavior.

**Command Format:** ATSDB?

**Response Format:** <Command>,<Trigger>

**Example(s):**

COMMAND: **ATSDB?<cr>** RESPONSE: <cr lf>  **OK<cr\_lf> <cr\_lf> 1,0<cr\_lf>**

#### **10.4.2 CB Default Behavior Address (ATSDBA)**

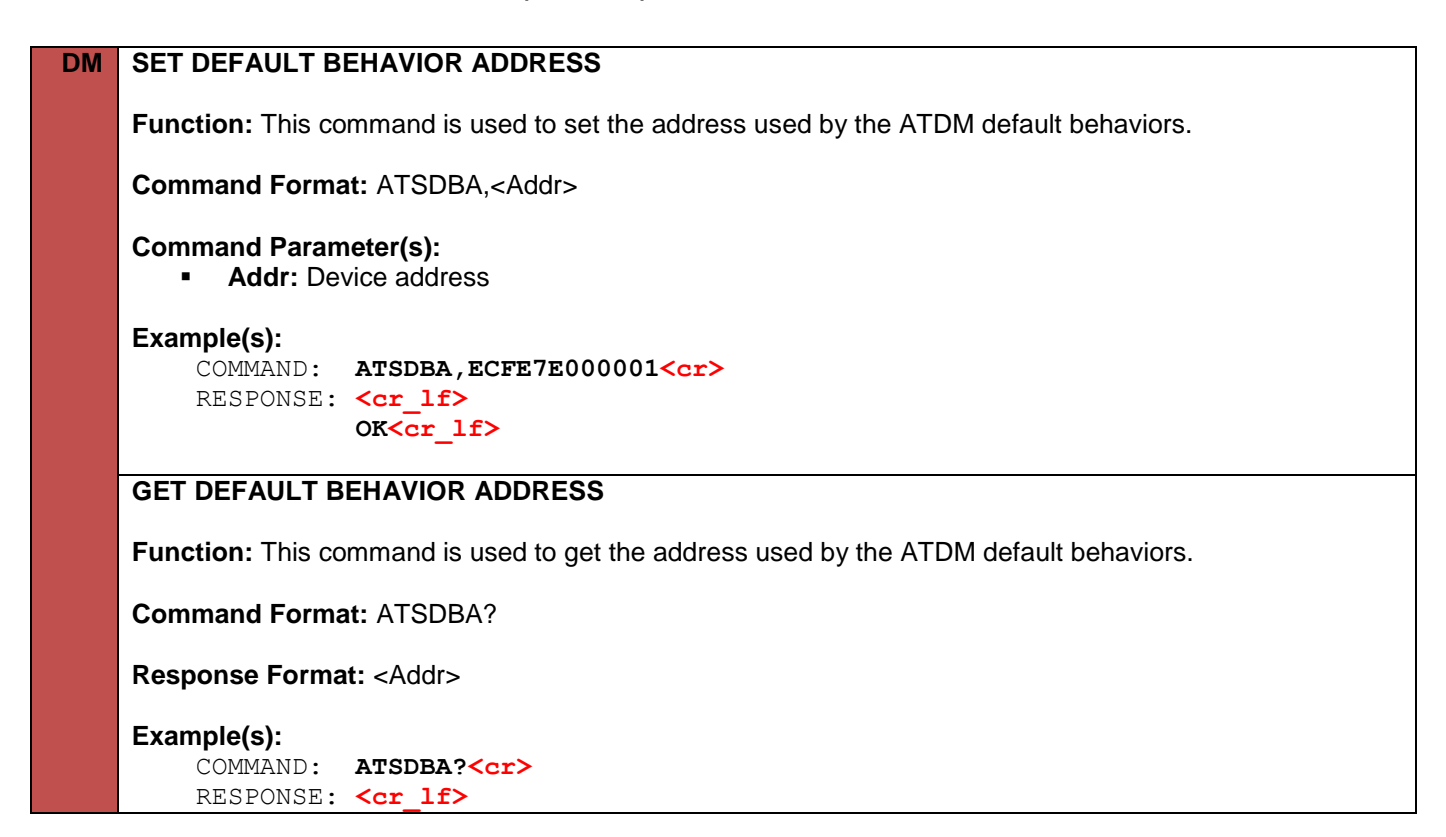

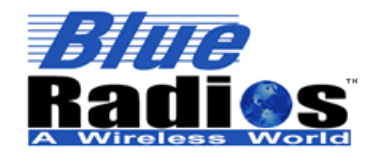

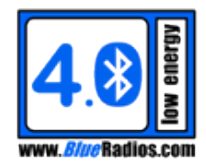

 **OK<cr\_lf>**

 **<cr\_lf>**

 **ECFE7E000001<cr\_lf>**

**10.5 Scanning Commands** 

## **10.5.1 Scan Command (ATDS)**

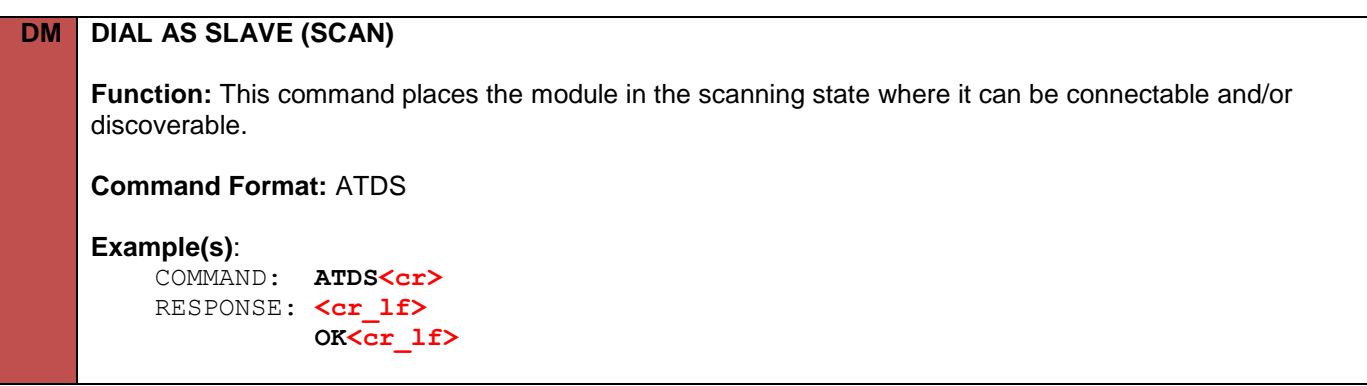

## **10.5.2 Scan Configuration (ATSDS)**

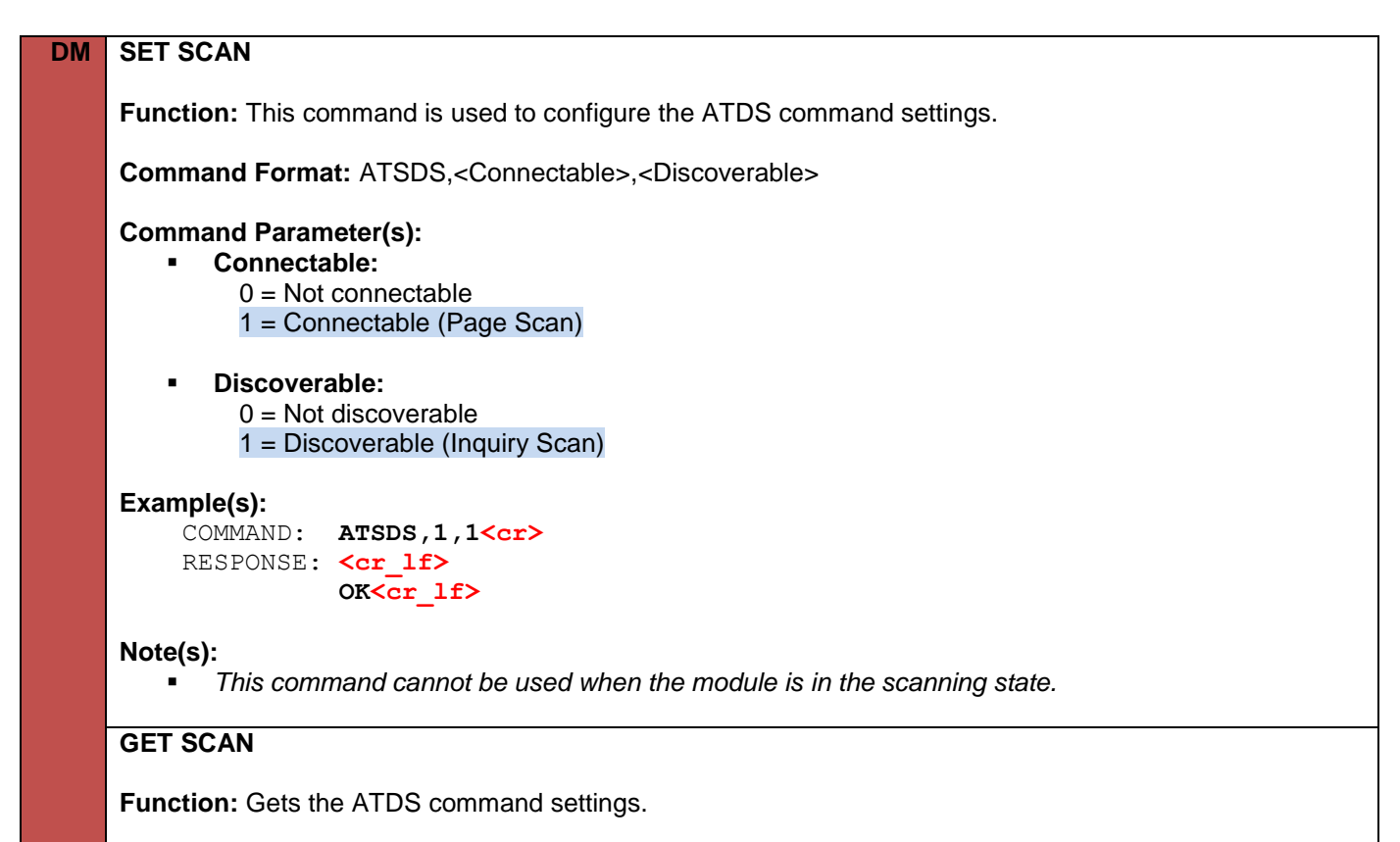

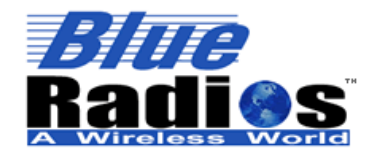

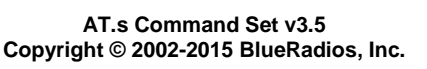

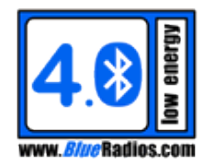

**Command Format:** ATSDS?

**Response Format:** <Connectable>,<Discoverable>

**Example(s):**

COMMAND: **ATSDS?<cr>** RESPONSE: <cr lf>  **OK<cr\_lf> <cr\_lf> 1,1<cr\_lf>**

# **10.5.3 Scan Timing Configuration (ATSDST)**

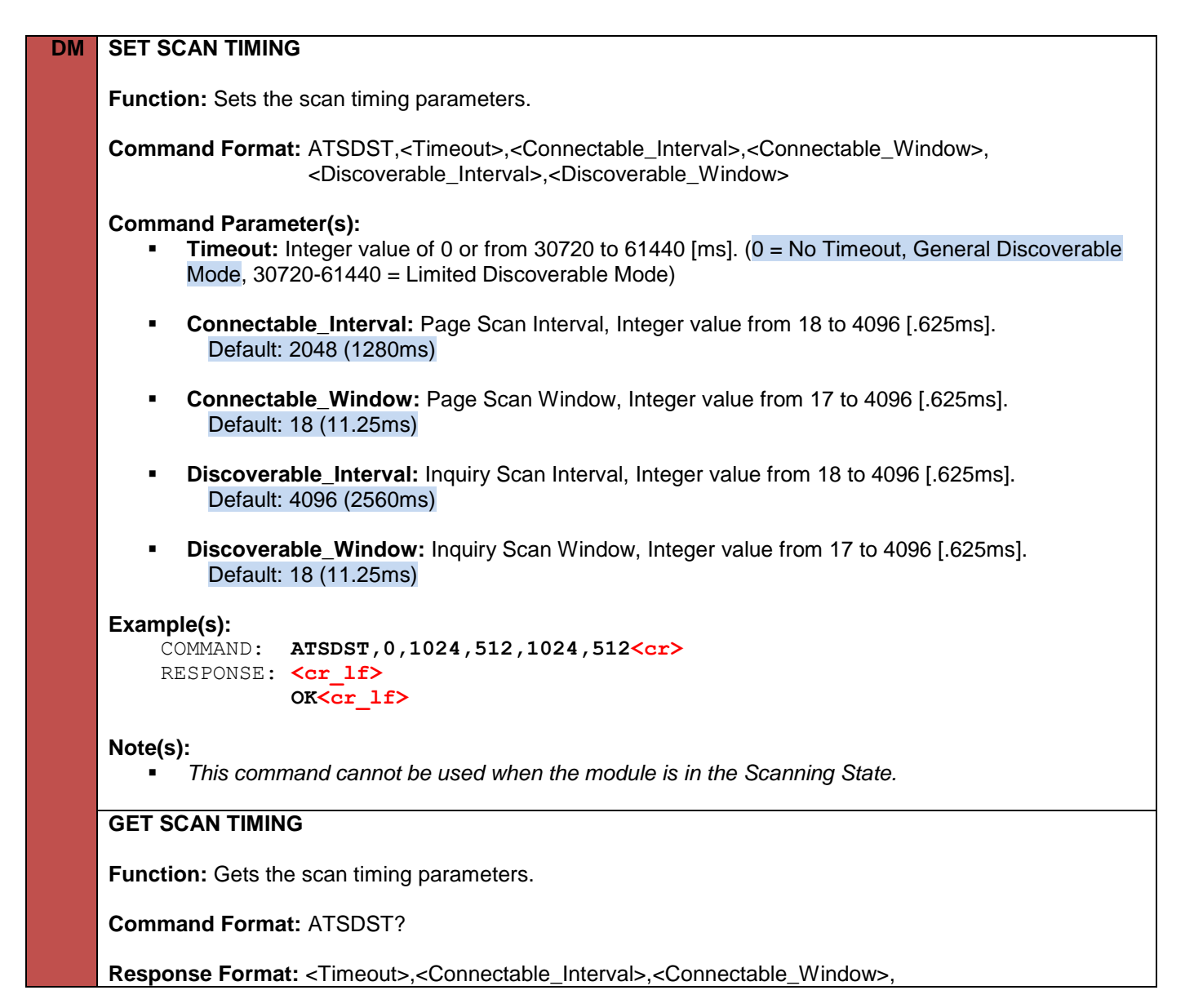

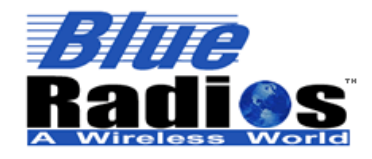

**Page 141 of 165**

**AT.s Command Set v3.5 Copyright © 2002-2015 BlueRadios, Inc.**

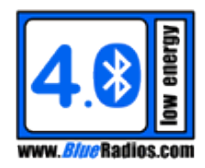

<Discoverable\_Interval>,<Discoverable\_Window>

# **Example(s):**

COMMAND: **ATSDST?<cr>**  RESPONSE: **<cr\_lf> OK<cr\_lf> <cr\_lf> 0,1024,0512,1024,0512<cr\_lf>**

# **10.6 CB Discovery Commands**

# **10.6.1 CB Discovery (ATDI)**

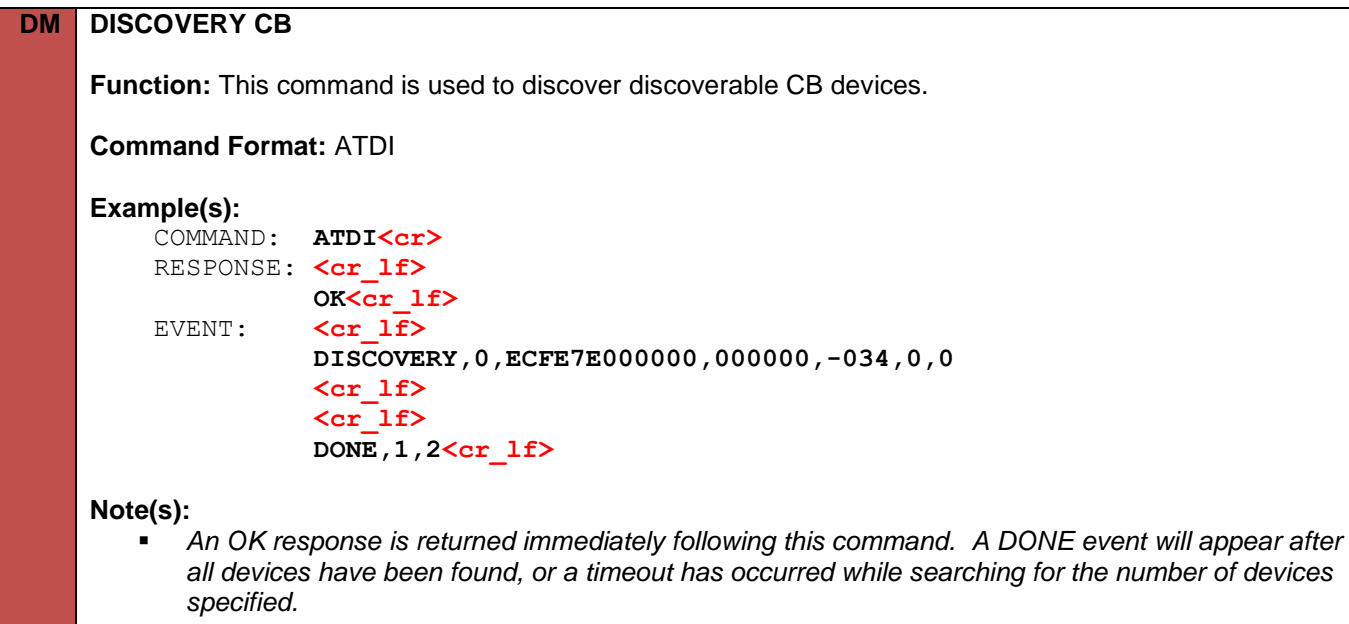

## **10.6.2 CB Discovery Configuration (ATSDI)**

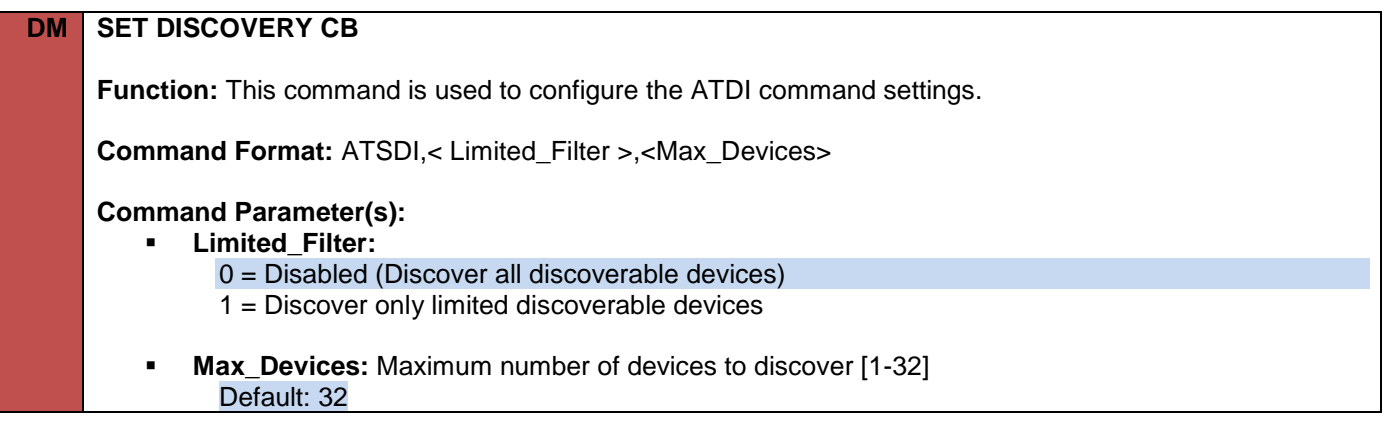

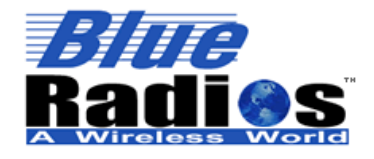

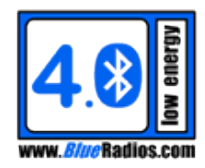

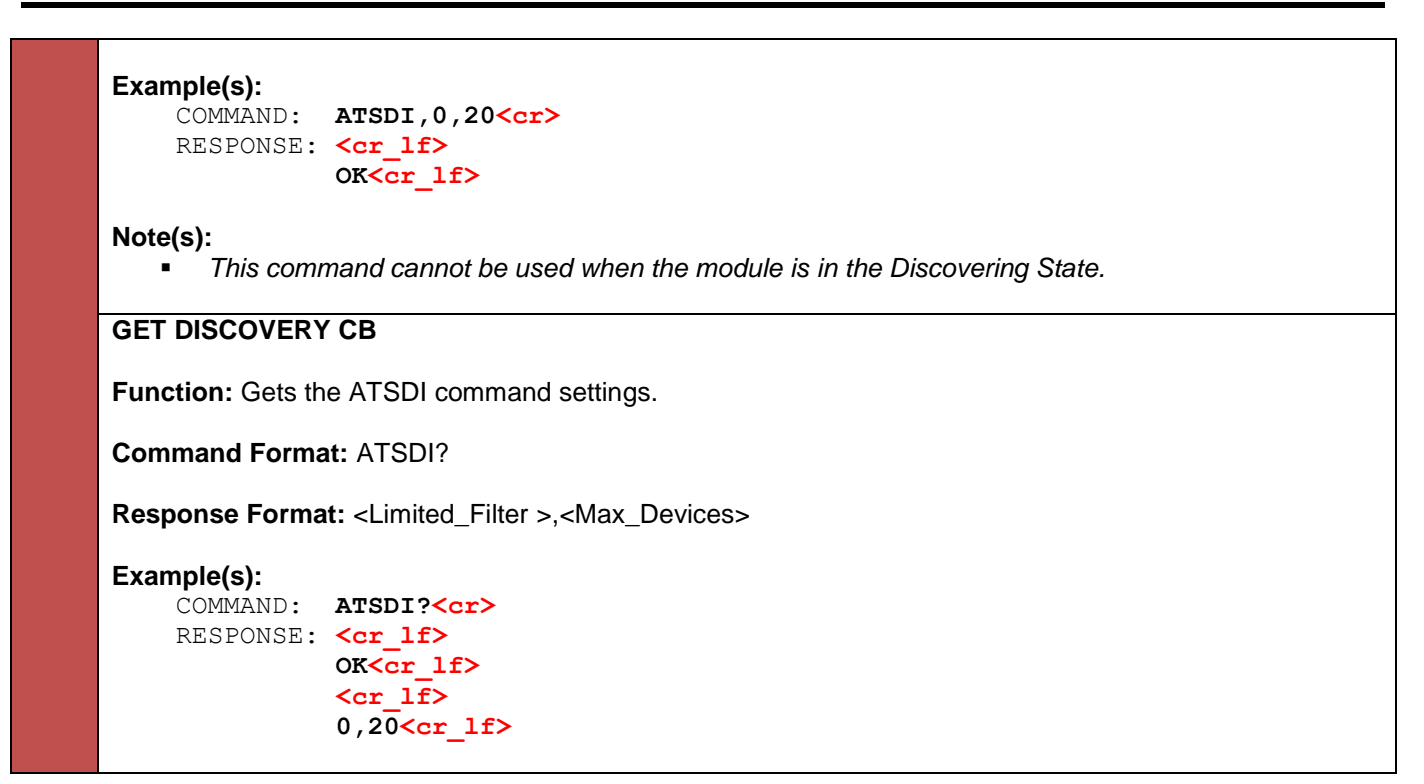

# **10.6.3 CB Discovery Timing Configuration (ATSDIT)**

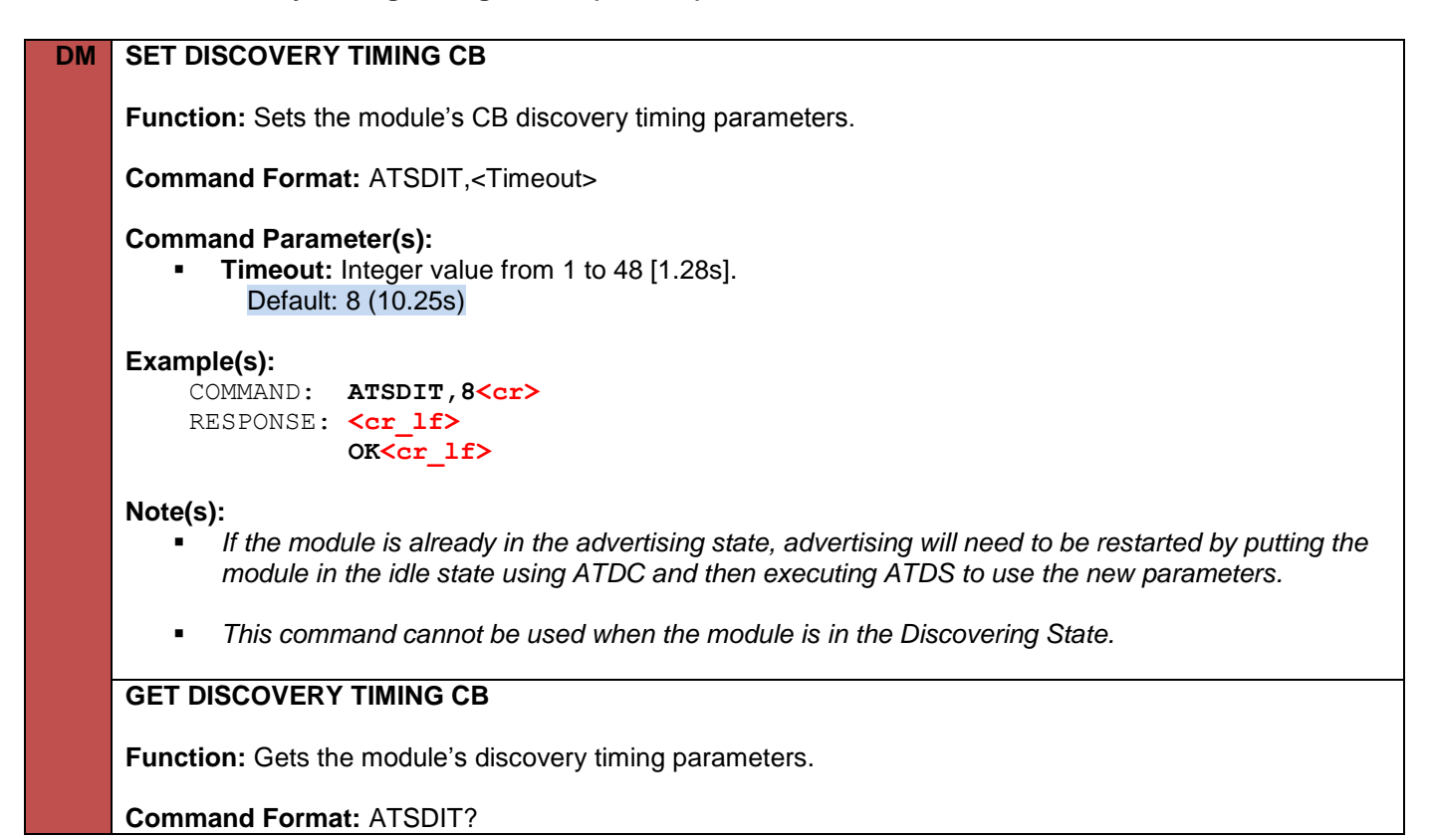

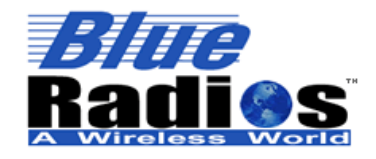

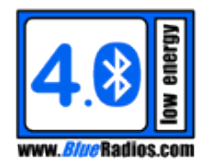

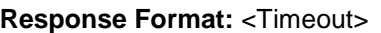

# **Example(s):**

COMMAND: **ATSDIT?<cr>** RESPONSE: <cr lf>  **OK<cr\_lf> <cr\_lf> 8<cr\_lf>**

## **10.7 CB Connect Commands**

# **10.7.1 CB Connect (ATDM)**

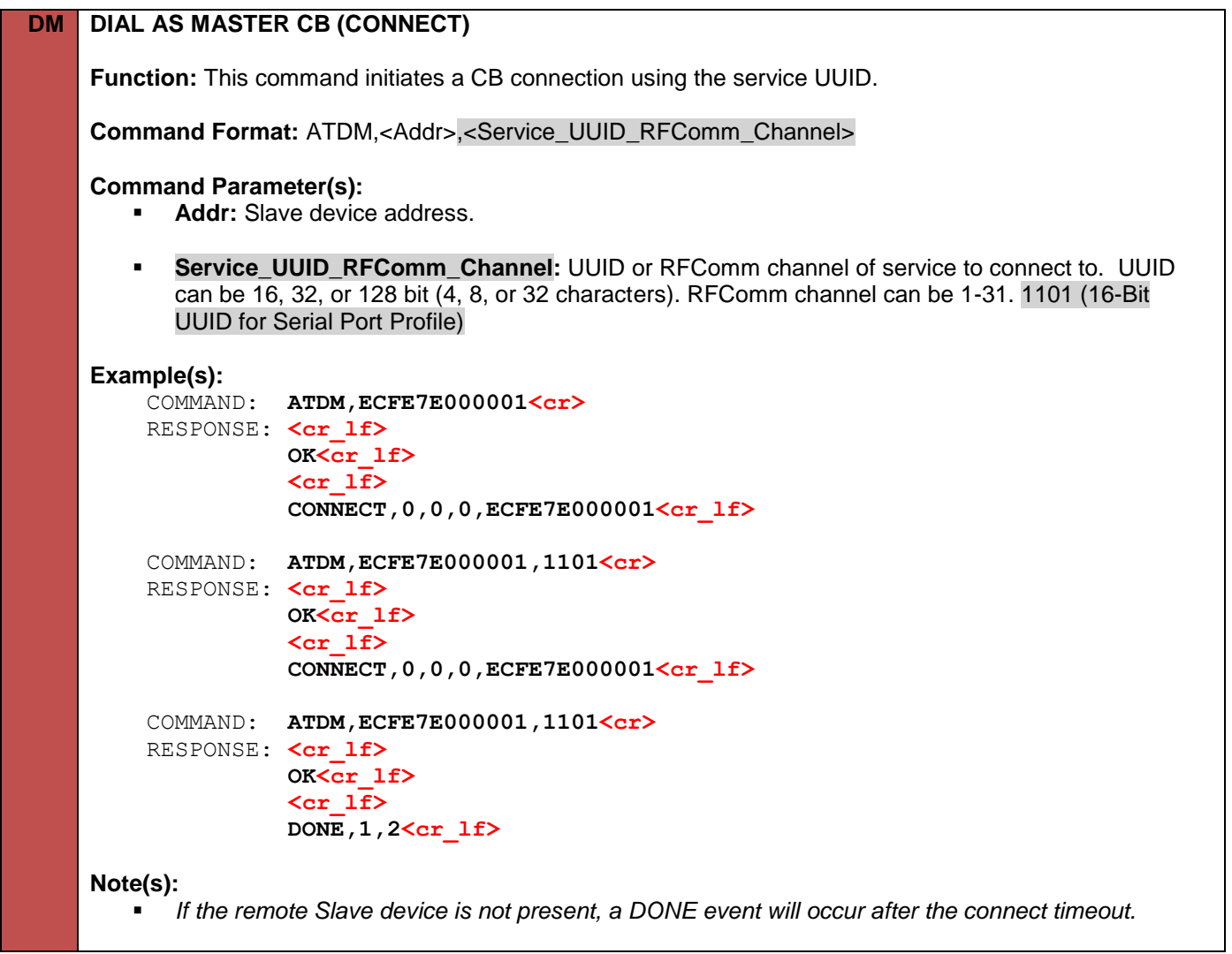

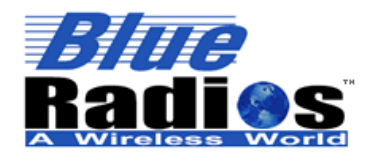

**Page 144 of 165**

**AT.s Command Set v3.5 Copyright © 2002-2015 BlueRadios, Inc.**

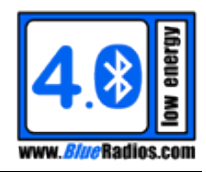

## **10.7.2 CB Connect Last (ATDML)**

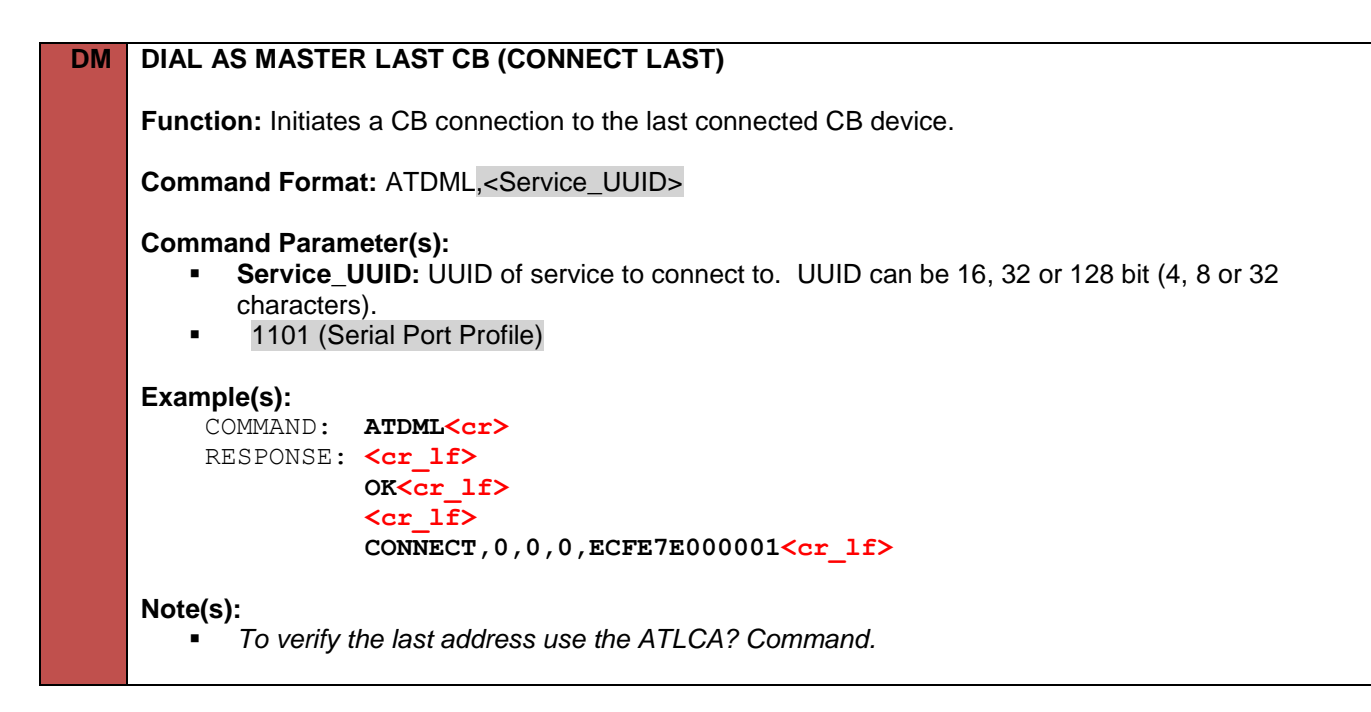

## **10.7.3 CB Connect Timing Configuration (ATSDMT)**

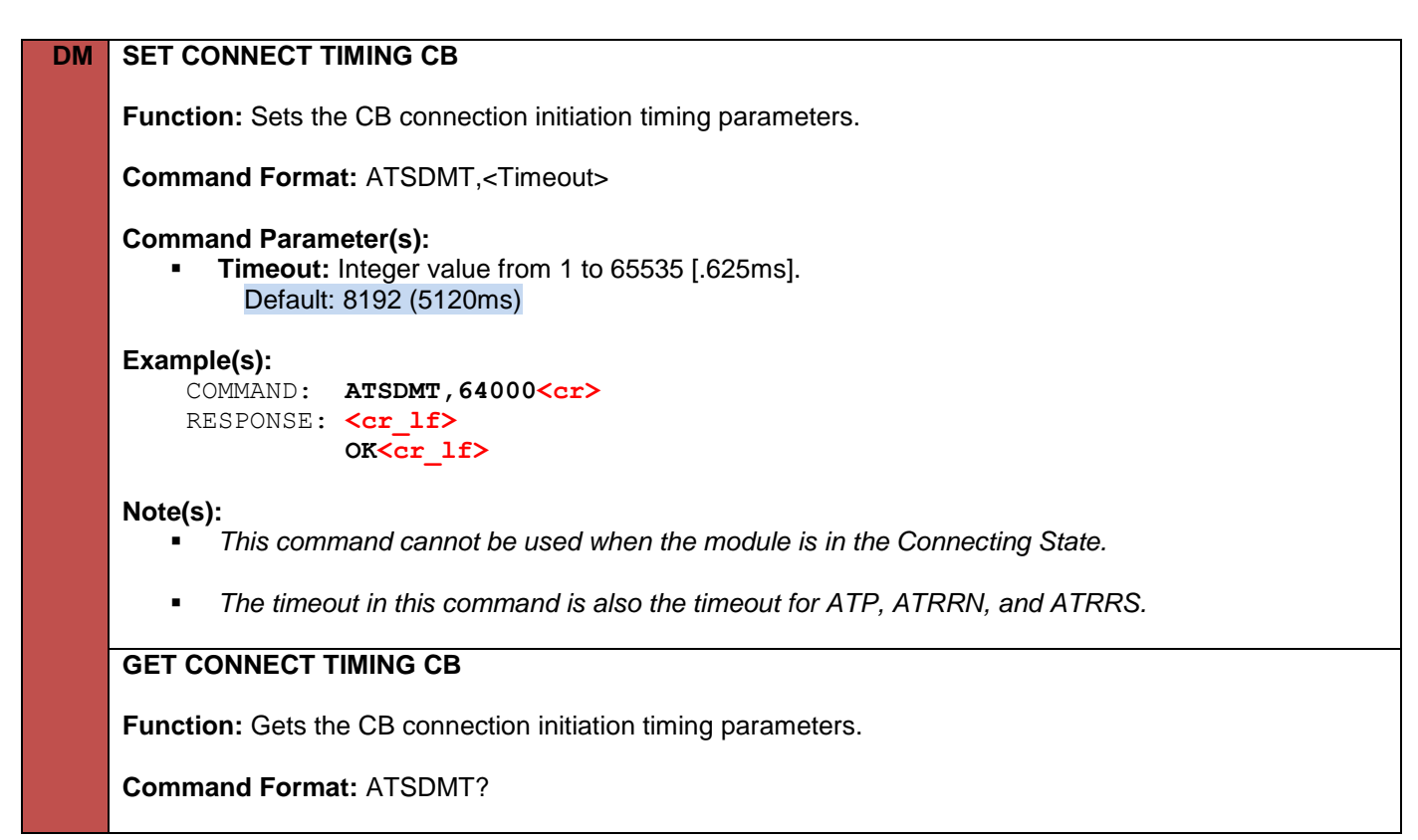
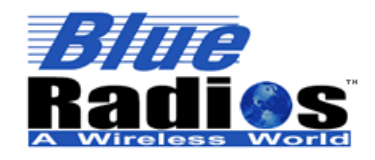

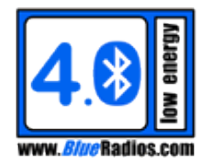

**Response Format:** <Timeout>

**Example(s):** COMMAND: **ATSDMT?<cr>**  RESPONSE: **<cr\_lf> OK<cr\_lf> <cr\_lf> 64000<cr\_lf>**

## **10.8 Link Supervision Timeout (ATSLST)**

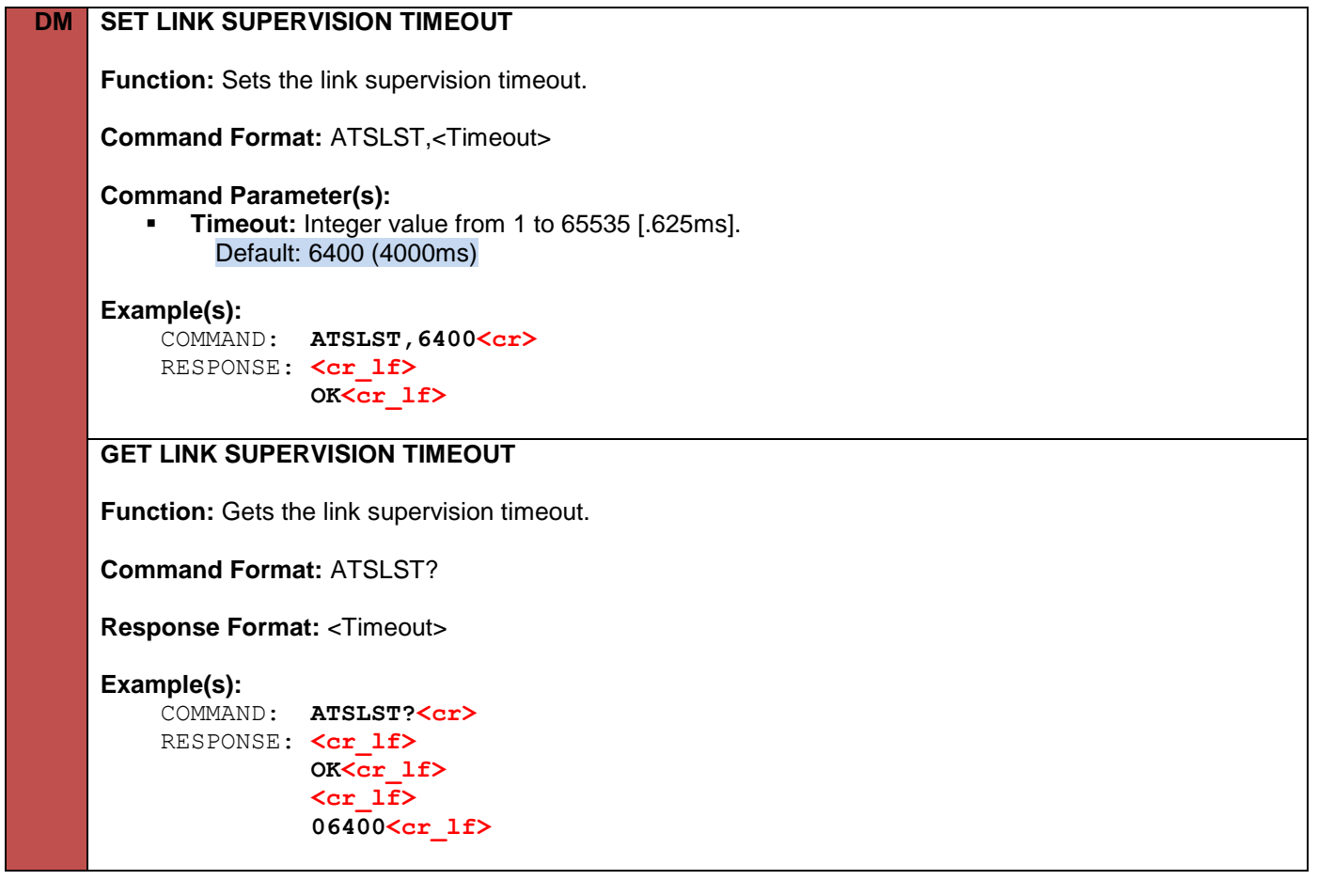

### **10.9 CB Pairing Commands**

#### **10.9.1 CB Pair (ATP)**

# **DM PAIR DEVICE CB**

**Function:** This command is used to initiate CB pairing, which will enable encryption. It is also used to respond to a pairing request. The module must be in the connected state to use this command.

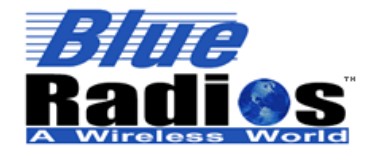

**Page 146 of 165**

**AT.s Command Set v3.5 Copyright © 2002-2015 BlueRadios, Inc.**

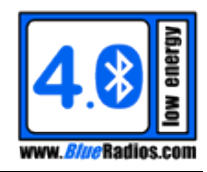

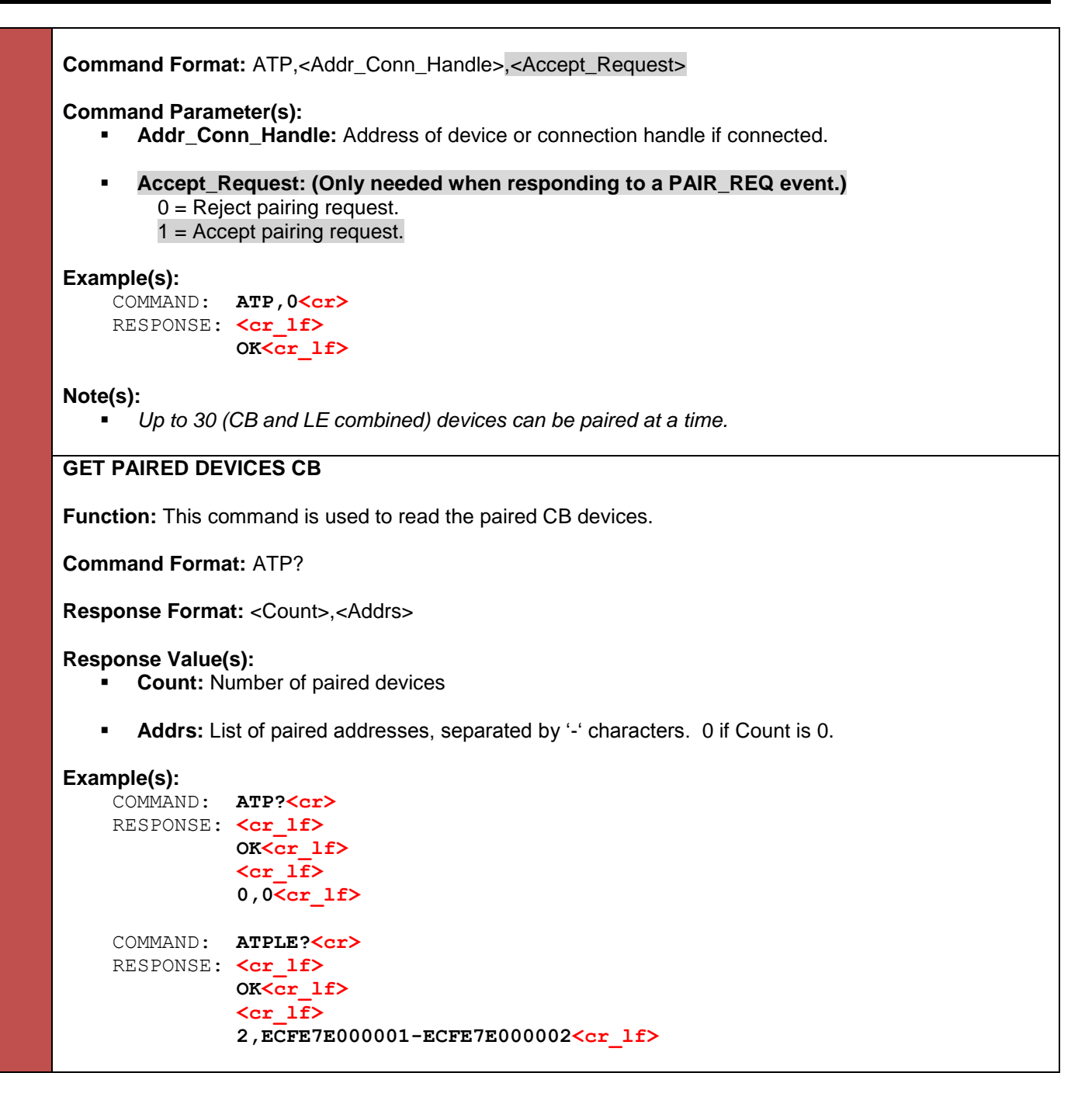

## **10.9.2 CB Pairing Configuration (ATSP)**

**DM SET PAIRING CB**

**Function:** This command is used to configure CB pairing.

**Command Format:** ATSP,<Request\_Handling>,<Authentication>,<IO\_Capabilities>

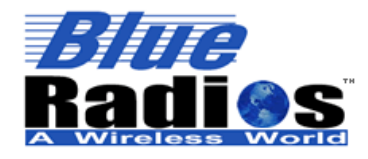

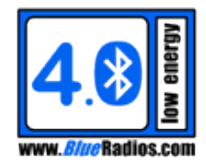

# **Command Parameter(s):**

- **Request\_Handling:** 
	- 0 = Reject all pairing requests.
	- 1 = Prompt for all pairing requests with PAIR\_REQ event.
	- 2 = Accept all pairing requests.

#### **Authentication:**

0 = Authentication not requested

1 = Request authentication (Man-in-the-Middle Protection). Requires that IO\_Capabilities not be set to No Input or Output.

#### **IO\_Capabilities:**

- $0 =$  Display Only
- 1 = Display With Yes/No Buttons (Or Display With Keyboard)
- 2 = Numeric Keyboard Only (No Display)
- 3 = No Input or Output

#### **Example(s):**

 COMMAND: **ATSP,2,0,3<cr>**  RESPONSE: <cr lf>  **OK<cr\_lf>**

#### **Note(s):**

- *Enabling authentication does not guarantee that authentication will take place. The IO\_Capabilities of the initiating and responding devices must be able to support the Passkey Entry method in order to authenticate. To support Passkey Entry at least one device needs a display and the other needs a numeric keyboard. All possible scenarios are shown in the IO Capability/Authentication Mapping table below with the cases where authentication will take place shown in green.*
- *Legacy Android applications cannot connect to the module if the ATSP IO\_Capabilities are set to No Input or Output. To guarantee that the module can connect to any Android application, set the IO\_Capabilities in ATSP to Display Only or Display With Yes/No Buttons.*

#### **IO Capability/Authentication Mapping:**

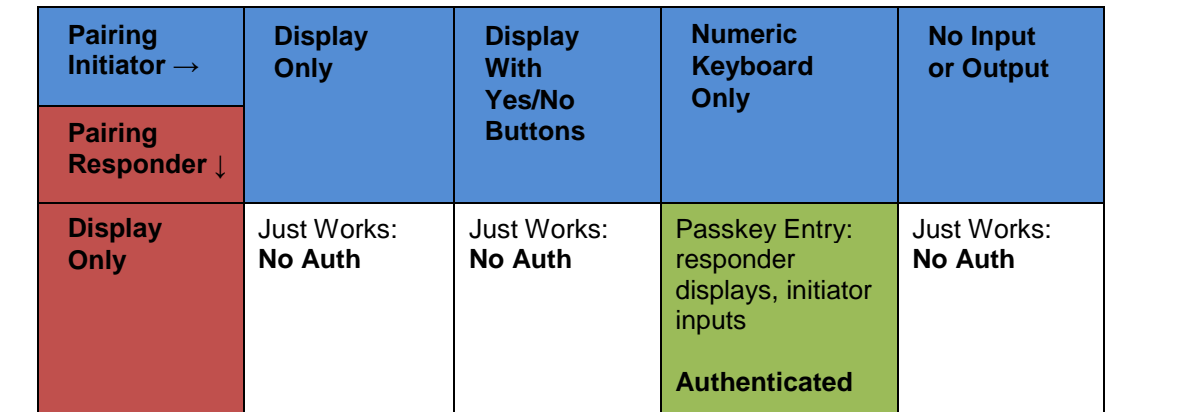

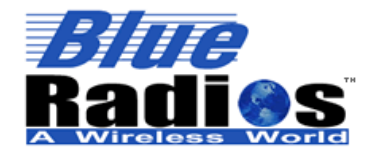

**Page 148 of 165**

**AT.s Command Set v3.5 Copyright © 2002-2015 BlueRadios, Inc.**

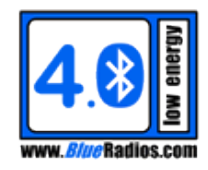

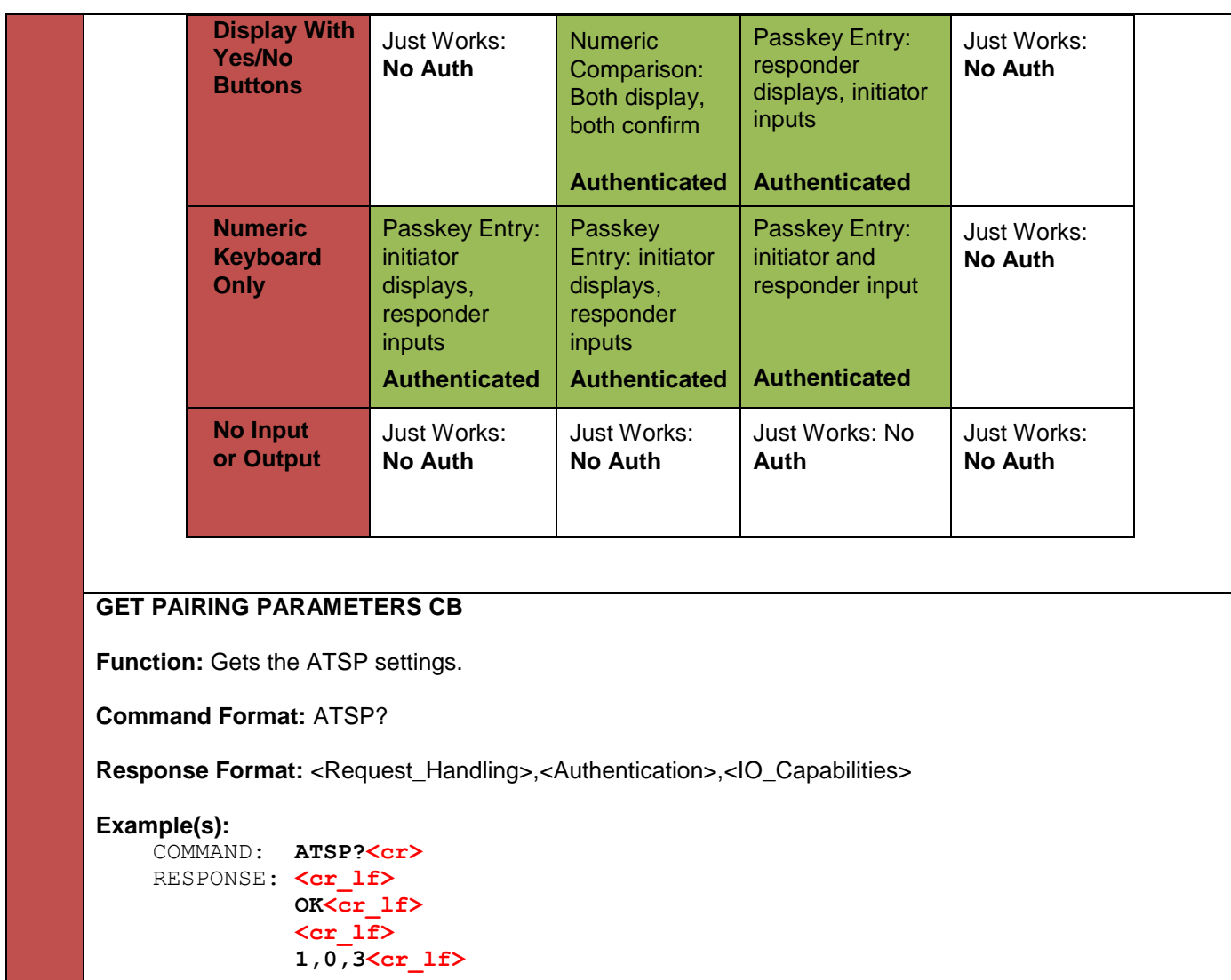

#### **10.9.3 Unpair Device CB (ATUP)**

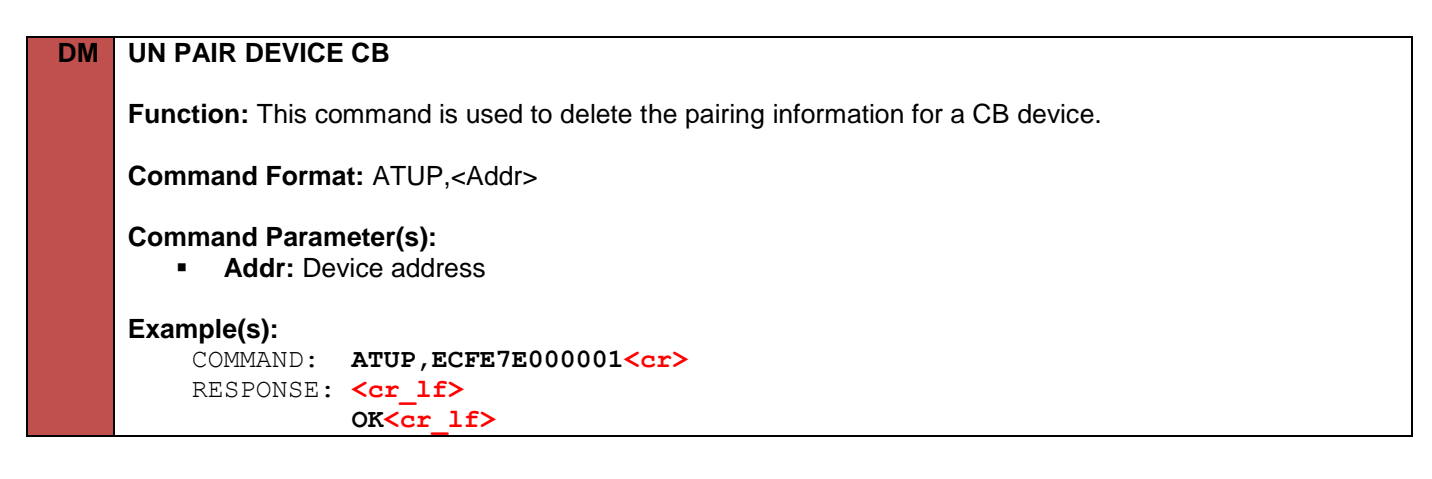

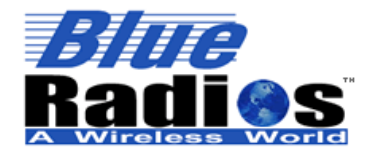

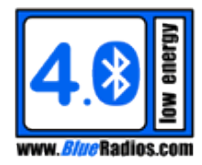

### **10.9.4 Clear Pair List CB (ATCP)**

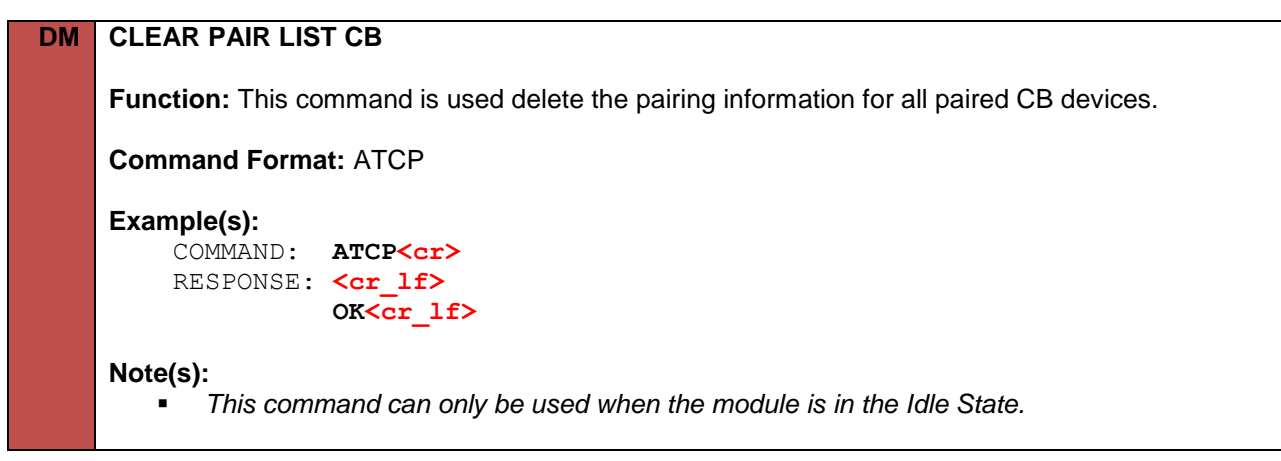

### **10.10 User Confirmation Response (ATUCR)**

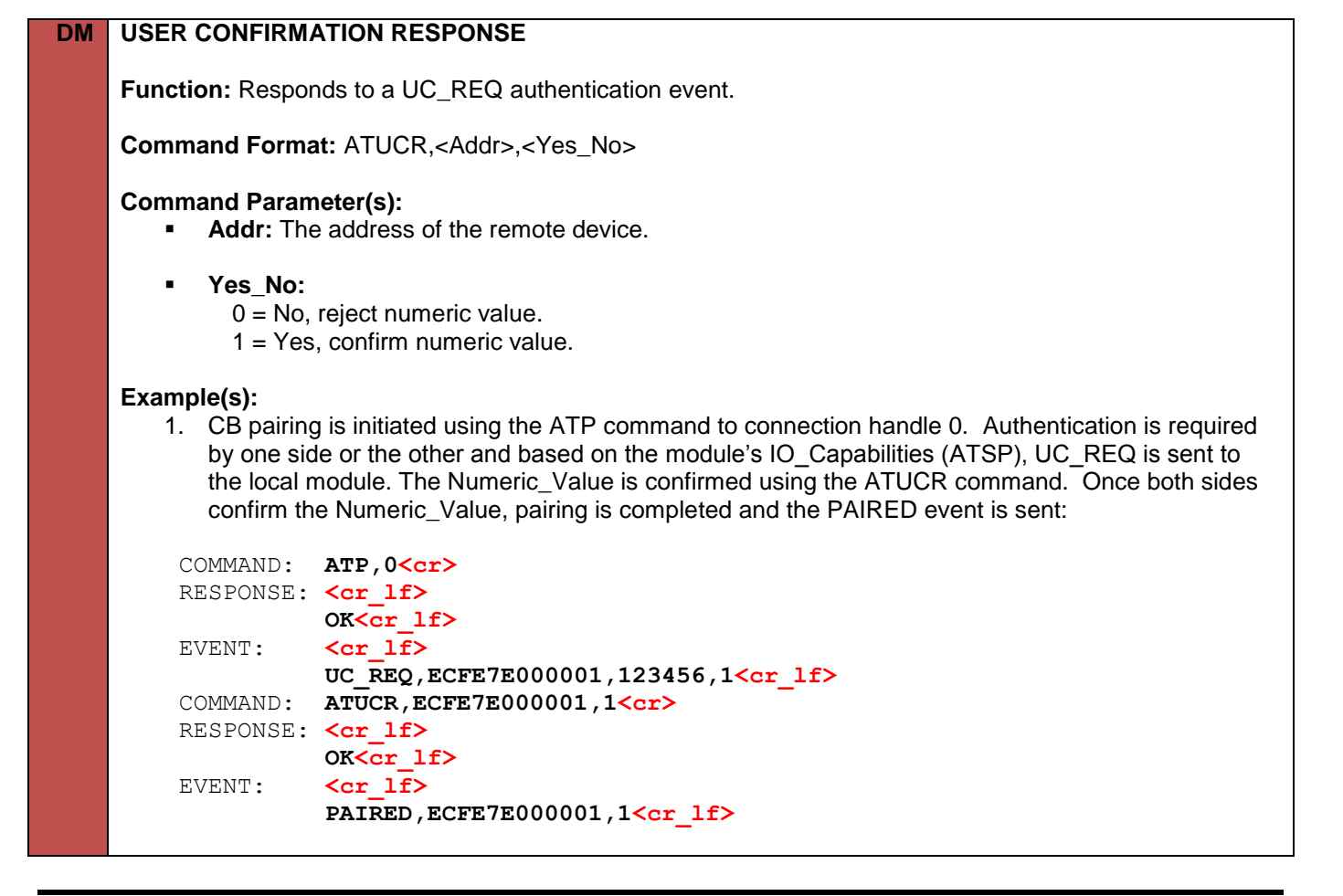

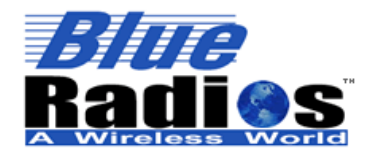

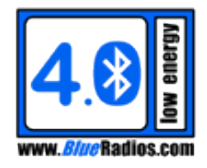

## **10.11 CB Legacy Pairing**

The following PIN commands will only be used when pairing with legacy *Bluetooth* 2.0 and earlier devices that do not support Secure Simple Pairing.

#### **10.11.1 PIN Response (ATPINR)**

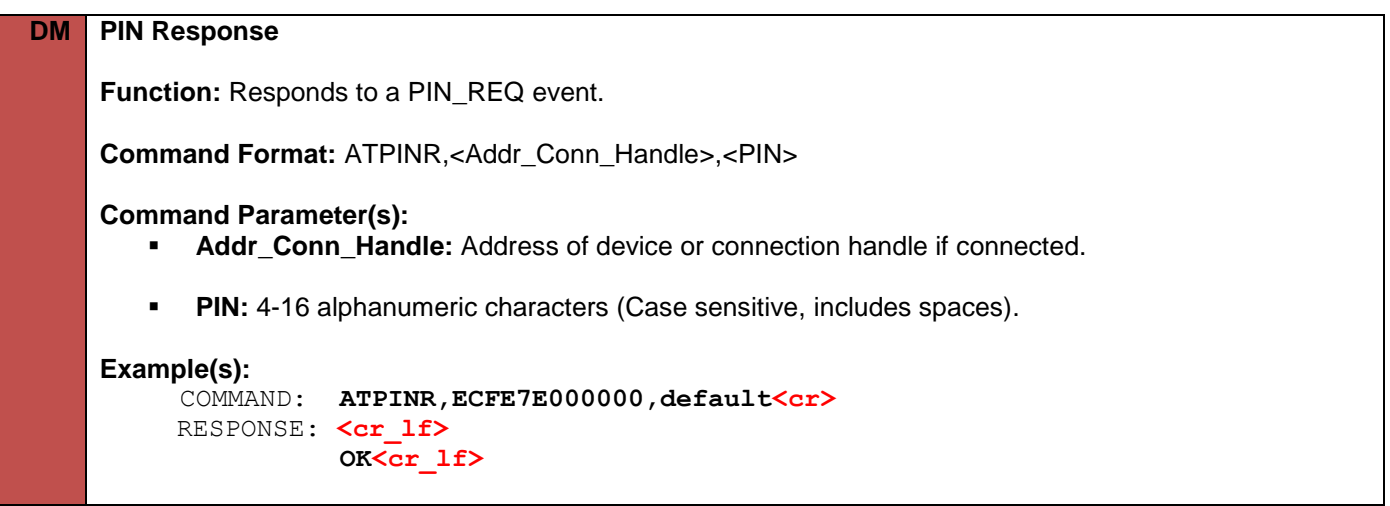

#### **10.11.2 Fixed PIN (ATSPIN)**

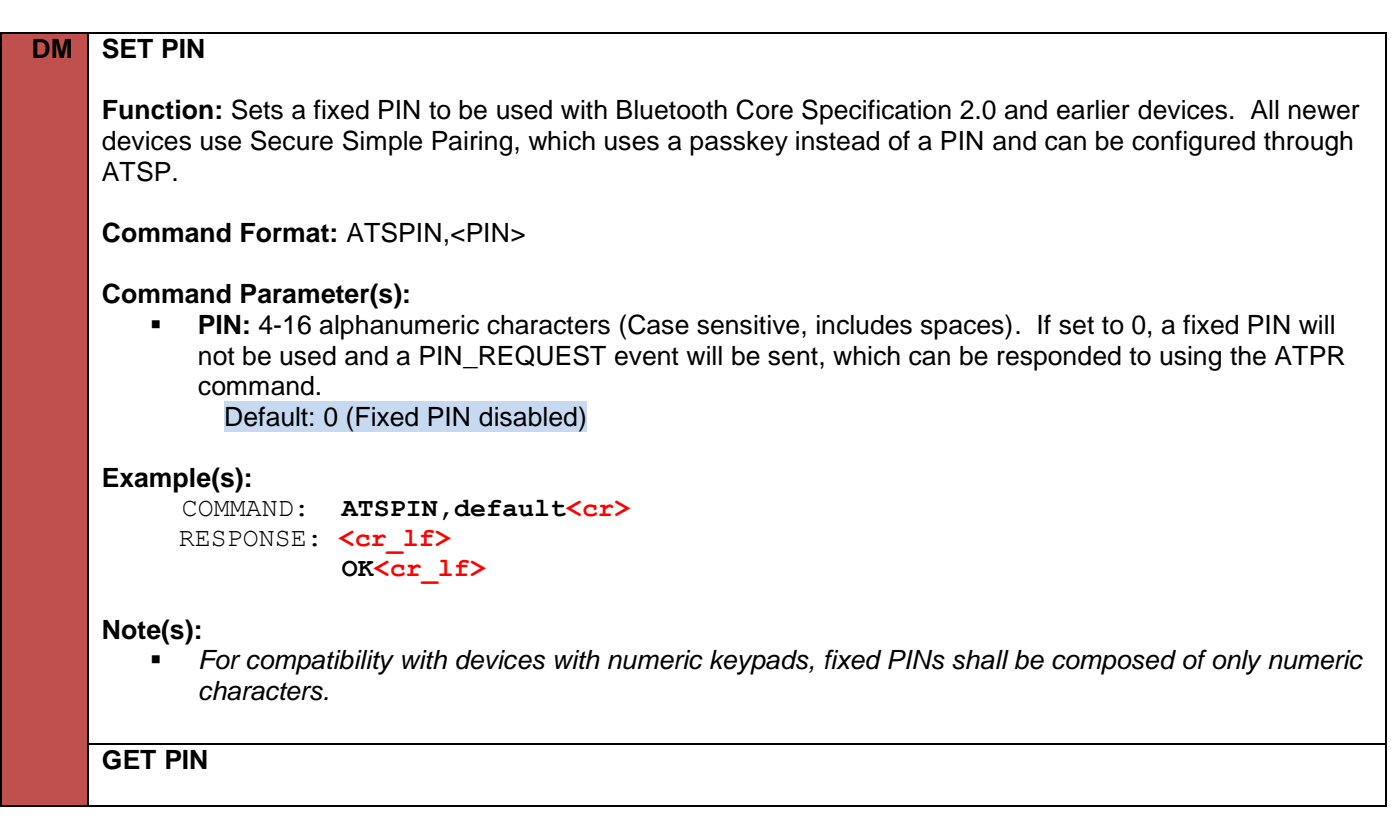

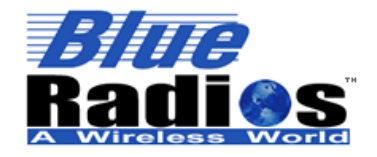

**Page 151 of 165**

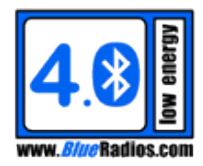

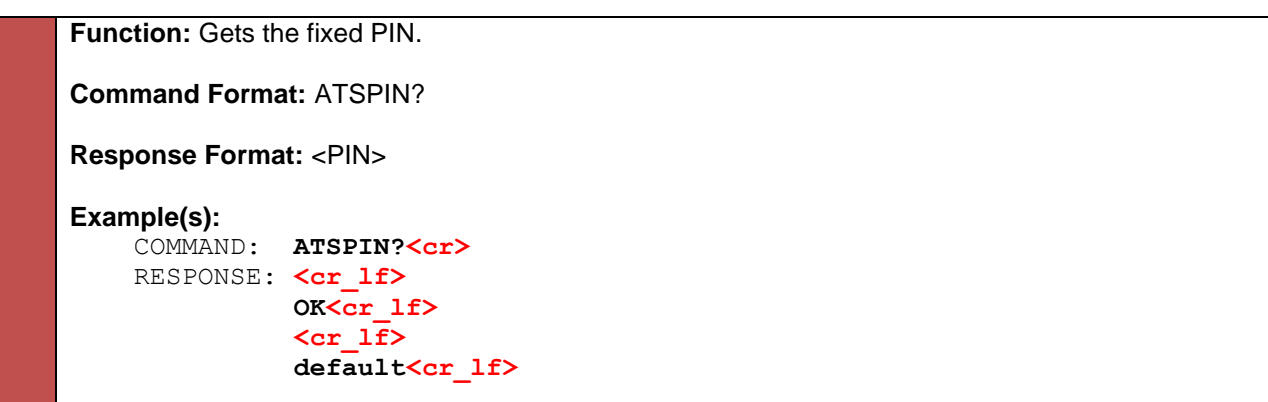

#### **10.12 Remote Device Information**

#### **10.12.1 Read Remote Name (ATRRN)**

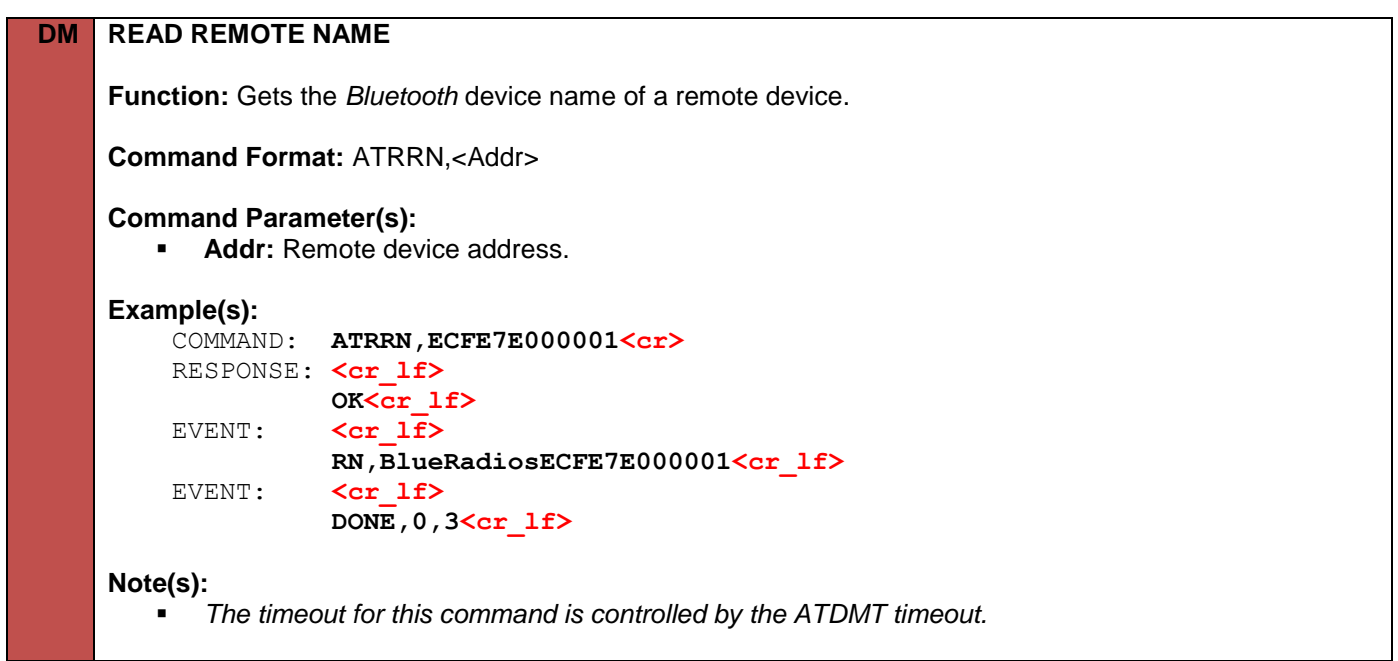

#### **10.12.2 Read Remote Services (ATRRS)**

# **DM READ REMOTE SERVICES Function:** Discovers services on a remote device. **Command Format:** ATRRS,<Addr>,<Service\_UUID>,<Service\_Mask> **Command Parameter(s): Addr:** Remote device address.

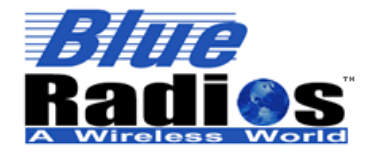

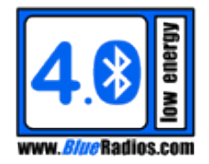

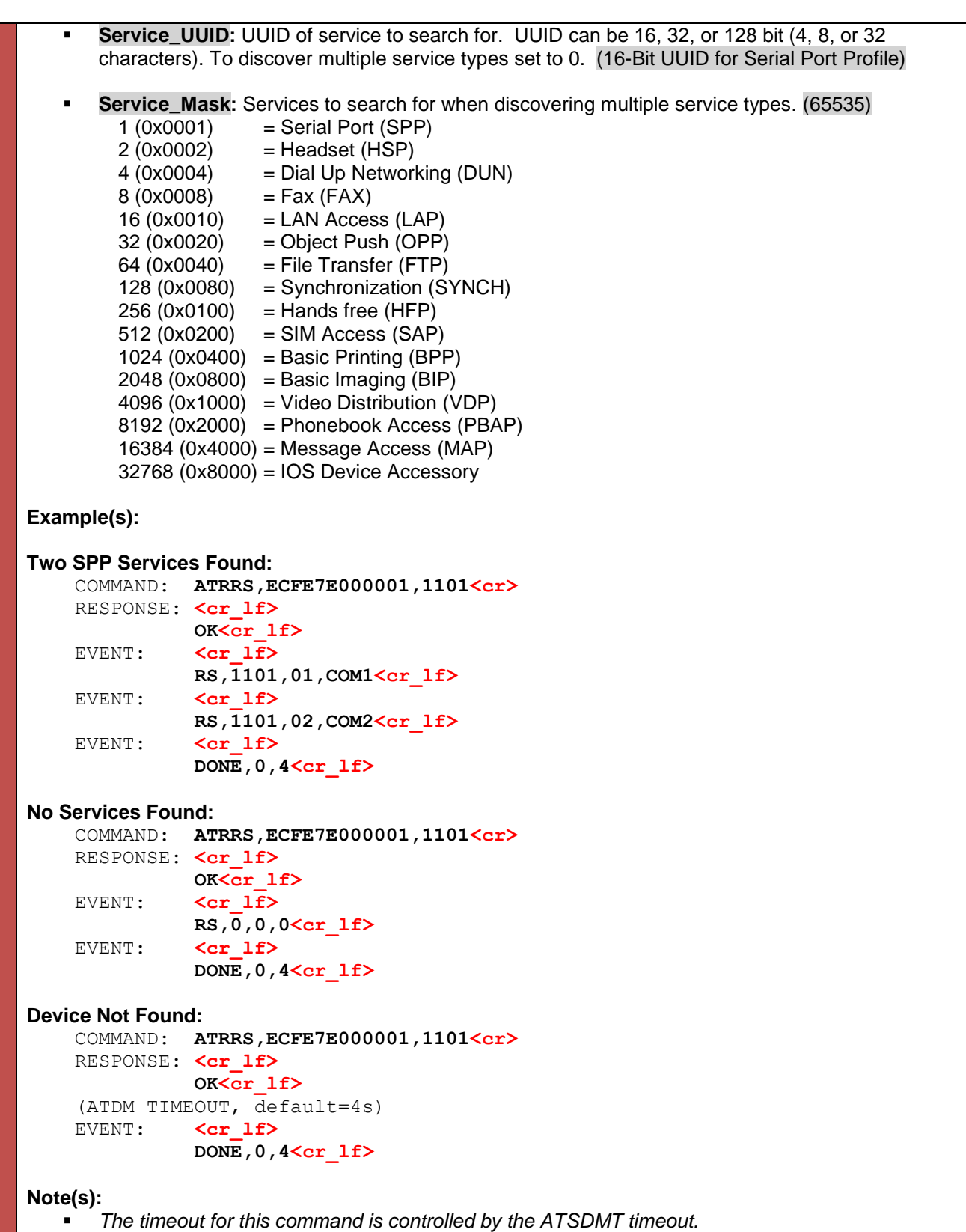

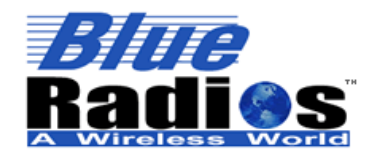

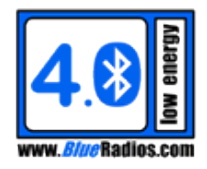

# **Extended Examples**

The examples in this section will demonstrate using various different commands together to accomplish common scenarios and use cases, as opposed to the command specific examples shown in the command definitions. New examples will be continually added to this section.

All examples start from a factory reset module.

## **11.1 D2 Bridging From a CB Phone to an LE Device**

- 1. Connect to the "COM0" SPP service on the D2 from the phone.
- 2. Send the command "ATMRC<cr>". If any other data is received prior to "ATMRC<cr>" the module will enter data mode instead of command mode.

```
PHONE: ATMRC<cr>
RESPONSE: <cr lf>
          OK<cr_lf>
EVENT: <cr lf>
          SPP,1,2<cr_lf>
```
3. Now that the D2 is in remote command over SPP, we can send commands to the D2 and all events generated on the D2 will be sent back to the phone. Send the ATDMLE command to connect to an LE device. Set BRSP\_Mode to 0 in ATDMLE so the D2 doesn't try to start the BRSP service on the remote device; this will keep the D2 in command mode so it can interact with the LE device using the GATT commands.

```
PHONE: ATDMLE, ECFE7E000001, 0<cr>>
RESPONSE: <cr lf>
           OK<cr_lf>
EVENT: <cr lf>
           CONNECT,2,1,0,ECFE7E000001<cr_lf>
```
4. Once the D2 is connected, the GATT commands can be used to interact with the LE device from the phone. Here we use ATGDPS to discover all of the primary services on the LE device.

```
 PHONE: ATGDPS,2cr>
RESPONSE: <cr lf>
           OK<cr_lf>
EVENT: <cr lf>
           GATT_DPS,0,00001,00011,1800<cr_lf>
 EVENT: <cr_lf>
          GATT DPS, 0, 00012, 00014, 1801<cr 1f>
EVENT: <cr lf>
          GATT DPS, 0, 00016, 00019, 180F<cr 1f>
 EVENT: <cr_lf>
          GATT_DPS,0,00015,65535,DA2B84F1627948DEBDC0AFBEA0226079<cr lf>
EVENT: <cr lf>
          GATT DONE, 0, 0, 00<cr 1f>
```
5. When finished the connection can be terminated using the ATDH command.

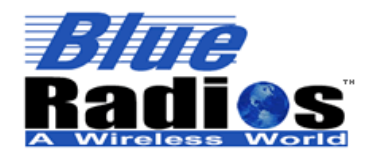

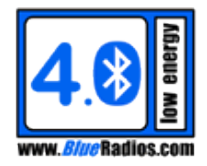

PHONE: **ATDH, 2<cr>**> RESPONSE: <cr lf>  **OK<cr\_lf> <cr\_lf>** DISCONNECT, 2, 0<cr lf>

### **11.2 Enabling Notifications on an LE Device Using GATT Commands**

1. Connect to the LE device using ATDMLE with BRSP\_Mode set to 0, to keep the module in command mode upon connecting. In this example we'll connect to an S2 module.

 COMMAND: **ATDMLE,ECFE7E000001,0<cr>**  RESPONSE: <cr lf>  **OK<cr\_lf>** EVENT: <cr lf>  **CONNECT,0,1,0,ECFE7E000001<cr\_lf>**

2. Discover the service you're looking, in this example we'll look for the battery service (BAS, UUID 0x180F). The service is found at attribute handles 16 – 19.

COMMAND: **ATGDPSU, 0, 180F<cr>** RESPONSE: <cr lf> **OK<cr\_lf>** EVENT: **<cr lf>** GATT DPS, 0, 00016, 00019, 180F<cr 1f> EVENT:**<cr\_lf> GATT\_DONE,0,0,00<cr\_lf>**

3. Discover the characteristic you're looking for within the service, in this example we'll look for the battery level (UUID = 0x2A19) within the battery service handle range of 16-19. The battery level characteristic is found at handle 18, with Read/Notify properties.

 COMMAND: **ATGDCU,0,2A19,16,19<cr>** RESPONSE: <cr lf> **OK<cr\_lf>** EVENT:  $\langle cr 1f \rangle$  **GATT\_DC,0,00018,12,2A19<cr\_lf>** EVENT:  $\langle cr 1f \rangle$ GATT DONE, 0, 0, 00<cr\_lf>

4. Discover the client characteristic configuration descriptor (UUID = 0x2902), which allows the client to enable notifications from the characteristic. ATGDCD is used to discover all characteristic descriptors for the battery level characteristic, the Start\_Att\_Handle is set to 19, which is the battery level characteristic value handle + 1 that was found by ATGDC. The End\_Att\_Handle is also set to 19, since this is the last handle in the BAS service (thus the last handle in the characteristic), which was found by ATGDPSU.

 COMMAND: **ATGDCD,0,19,19<cr>** RESPONSE: <cr lf> **OK<cr\_lf>** EVENT:**<cr\_lf> GATT\_DCD,0,00019,2902<cr\_lf>** EVENT: **<cr lf>** 

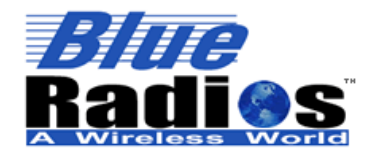

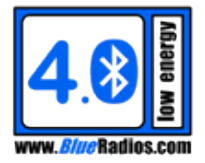

GATT DONE, 0, 3, 00<cr 1f>

4. Enable notifications by writing the value 0x0001 to the characteristic configuration descriptor.

```
 COMMAND: ATGW,0,19,2,1<cr>
 RESPONSE: <cr_lf>
            OK<cr_lf>
EVENT: \langle cr | lf>
           GATT DONE, 0, 5, 00<cr_lf>
```
5. Now that notifications have been enabled, they will be received in GATT\_VAL events. If connected to an S2 module, we can manually set the battery level to trigger a notification. Here we set the battery level to 99% and receive a notification on the master of the updated value (GATT\_VAL data is formatted in hex).

#### **(On Slave Module)**

 COMMAND: **ATSBAS,1,0,99<cr>** RESPONSE: <cr lf> **OK<cr\_lf>**

#### **(On Master Module)**

EVENT:**<cr\_lf>**

 **GATT\_VAL,0,00018,1,01,63<cr\_lf>**

6. Optionally, if we pair with the remote device, it will retain that our device enabled notifications on the battery level client characteristic configuration descriptor the next time we connect and we won't need to enable notifications again.

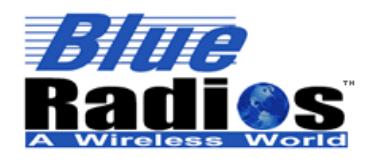

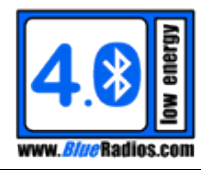

# **11.3 Secure Connection Example**

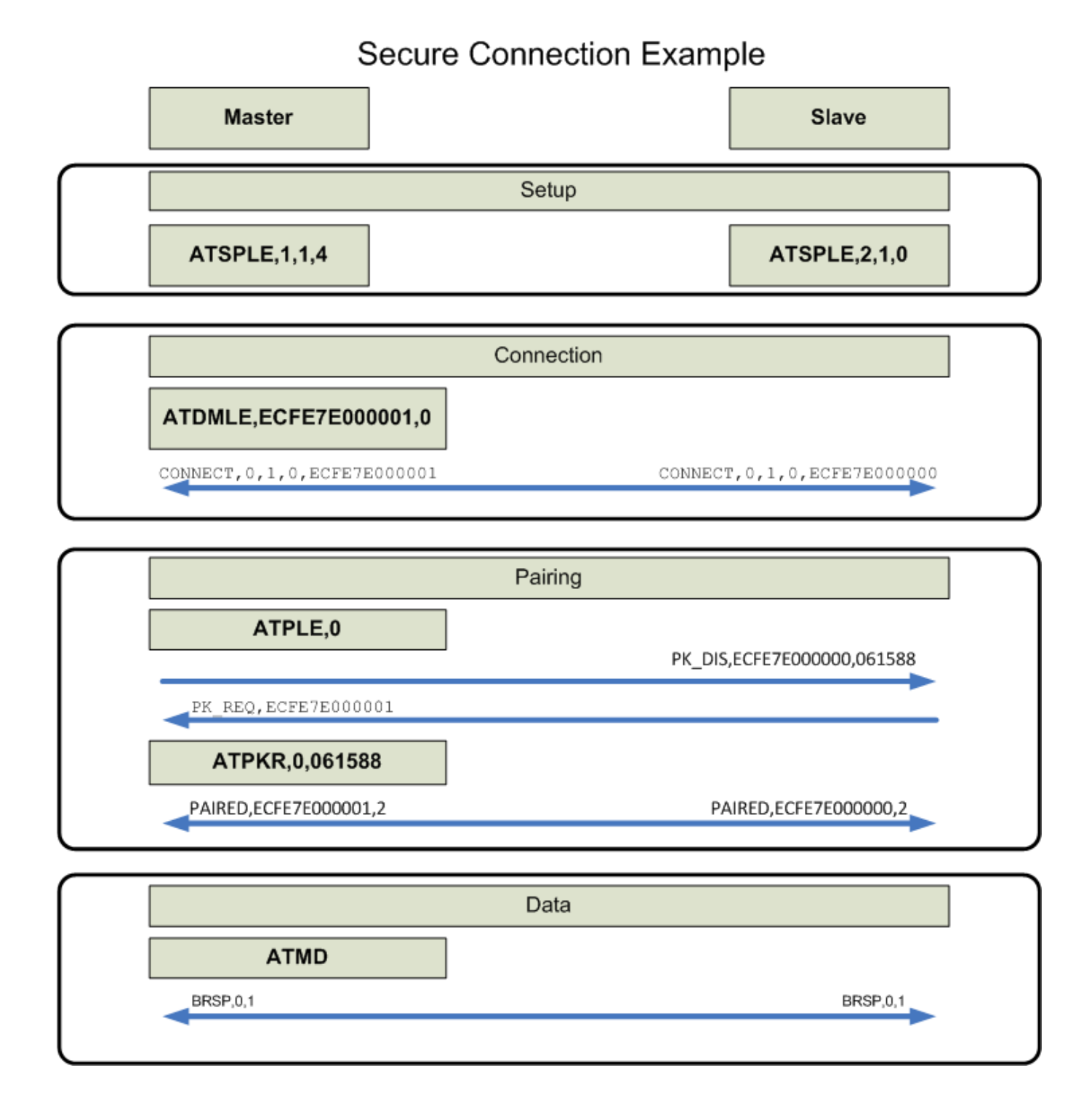

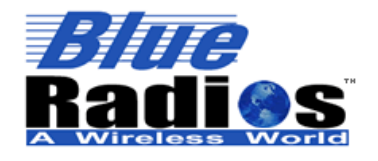

**Page 157 of 165**

**AT.s Command Set v3.5 Copyright © 2002-2015 BlueRadios, Inc.**

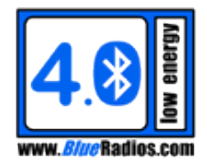

# **11.4 iBeacon Example**

AT.s modules can be easily configured to advertise as iBeacons.

# **11.4.1 Advertising Data Format**

iBeacon advertising packets consist of manufacturer specific data defined by Apple with the following fields:

- **Header:** Fixed bytes identifying the ad data structure as Manufacturer Specific Data for an Apple iBeacon [0x1AFF4C000215]
- **Proximity UUID:** A UUID used to identify a set of beacons in a certain location or region. Can be created using a UUID generator, such as [http://www.uuidgenerator.net/.](http://www.uuidgenerator.net/) [16 bytes, big endian]
- **Major ID:** A value used to identify a group of related beacons. [2 bytes, big endian]
- **Minor ID:** A value used to identify a specific beacon within its Major group. [2 bytes, big endian]
- **Measured Power:** A value containing the average RSSI measured at 1m from the beacon. Set to default of -59 (0x5C) if unknown. [1 byte]

#### **11.4.2 Relevant Commands**

**ATSDSDLE** should be used as follows to set the fields of the beacon ad data:

ATSDSDLE,0,<Header><Proximity\_UUID><Major\_ID><Minor\_ID><Measured\_Power>

Beacons should operate in the Broadcaster role, so **ATSDSLE** should be used as follows to configure the device to advertise neither connectable or scannable by setting the Ad\_Type to 3:

ATSDSLE,0,3,7

(WARNING: After executing this command the module will not be connectable.)

If the beacon needs to be connectable or scannable, ATSDSDLE,1 needs to be used to change the default scan response data. By default AT.s modules contain a BlueRadios manufacturer specific data structure in the scan response data, but this needs to be changed or it will interfere with iOS detecting the device as an iBeacon. This can be changed to the device name or transmit power level for example:

ATSDSDLE,1,080969426561636F6E (name = iBeacon)

or

ATSDSDLE,1,010A00 (transmit power = 0dB)

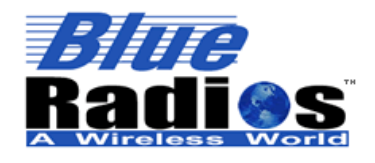

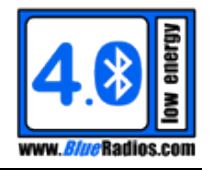

#### **11.4.3 House Example**

In this example we will create a set of beacons for a house. First generate a unique Proximity UUID to group all of the beacons in the house: F5DA8F6E-CDEA-4B93-84F6-992103233A65

Then assign Major ID's based on each level: 0=Basement, 1=Main Floor, 2=Second Floor.

Next assign Minor ID's to each room in the house. Basement: 0=Media Room, 1=Utility Room. Main Floor: 0=Garage,1=Kitchen,2=Family Room. Second Floor: 0 = Master Bedroom, 1=Guest Bedroom, 2=Office.

A beacon for the Family Room would have a Major  $ID = 1$  and Minor  $ID = 2$ .

To configure an AT.s module to act as a beacon for the Family Room the following commands would be sent:

COMMAND: **ATSDSDLE,0,1AFF4C000215F5DA8F6ECDEA4B9384F6992103233A6500010002C5<cr>**  RESPONSE: <cr lf>  **OK<cr\_lf>** COMMAND: **ATSDSLE,0,3,7<cr>**  RESPONSE: <cr lf>  **OK<cr\_lf>**

The ATSDSDLE Data can be broken down into:

- **Header:** 1AFF4C000215
- **Proximity UUID:** F5DA8F6ECDEA4B9384F6992103233A65
- **Major ID:** 0001
- **Minor ID:** 0002
- **Measured Power:** C5

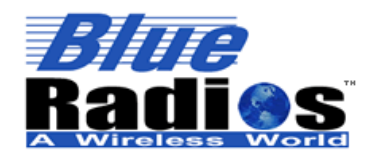

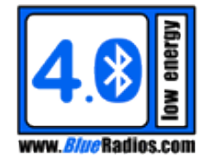

# **Command Set Summary Table**

### **12.1 Command Status Responses**

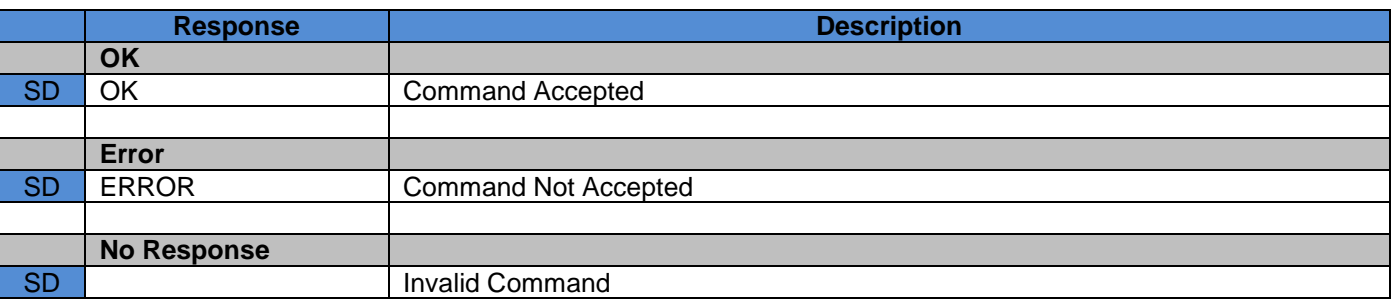

#### **12.2 Events**

#### **12.2.1 General Events (SM/DM)**

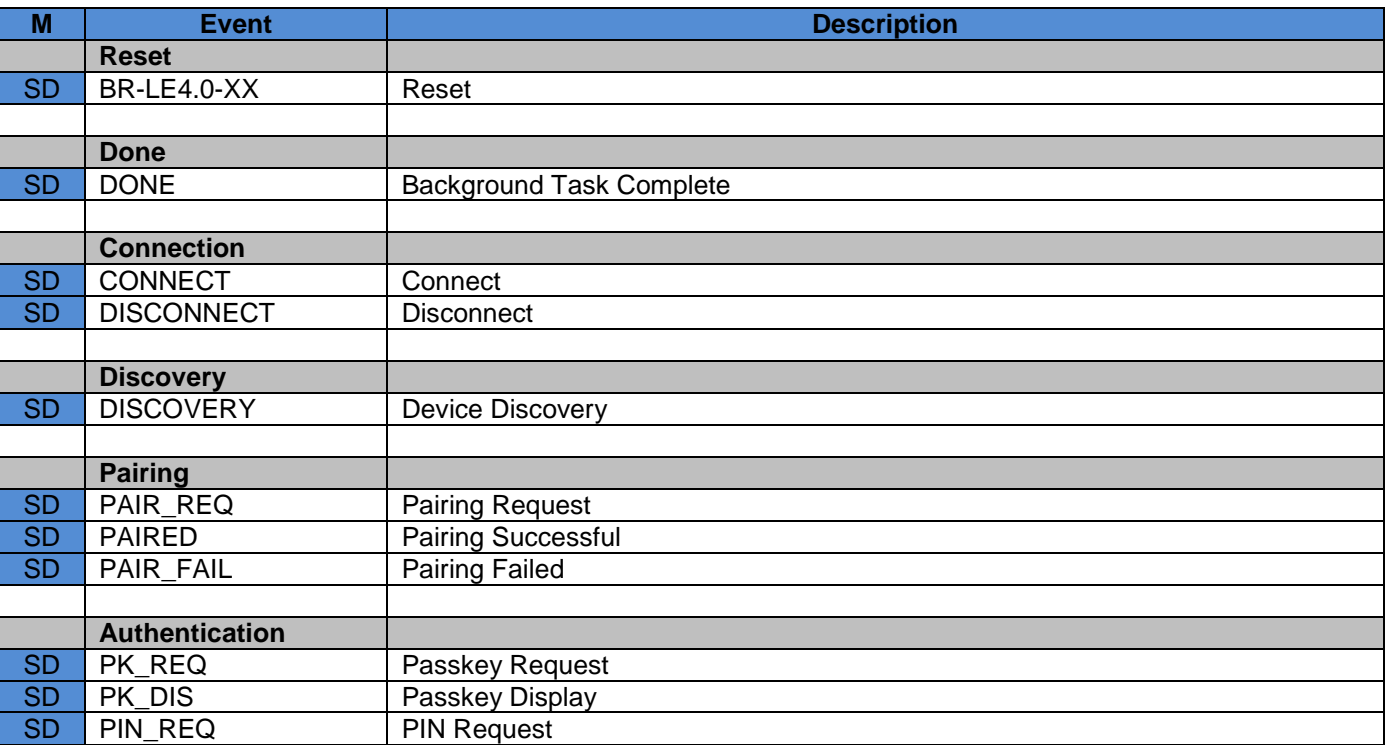

#### **12.2.2 Low Energy Events (SM/DM)**

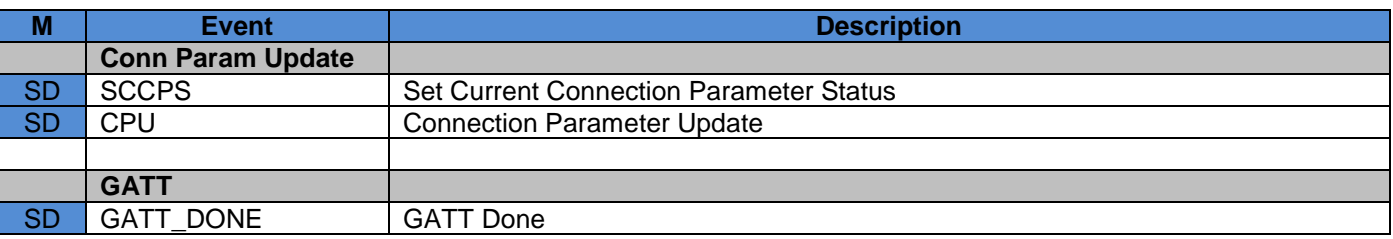

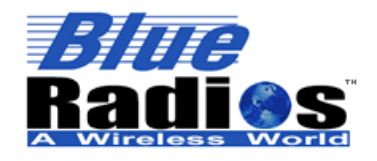

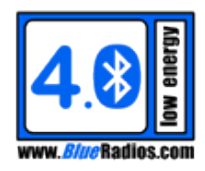

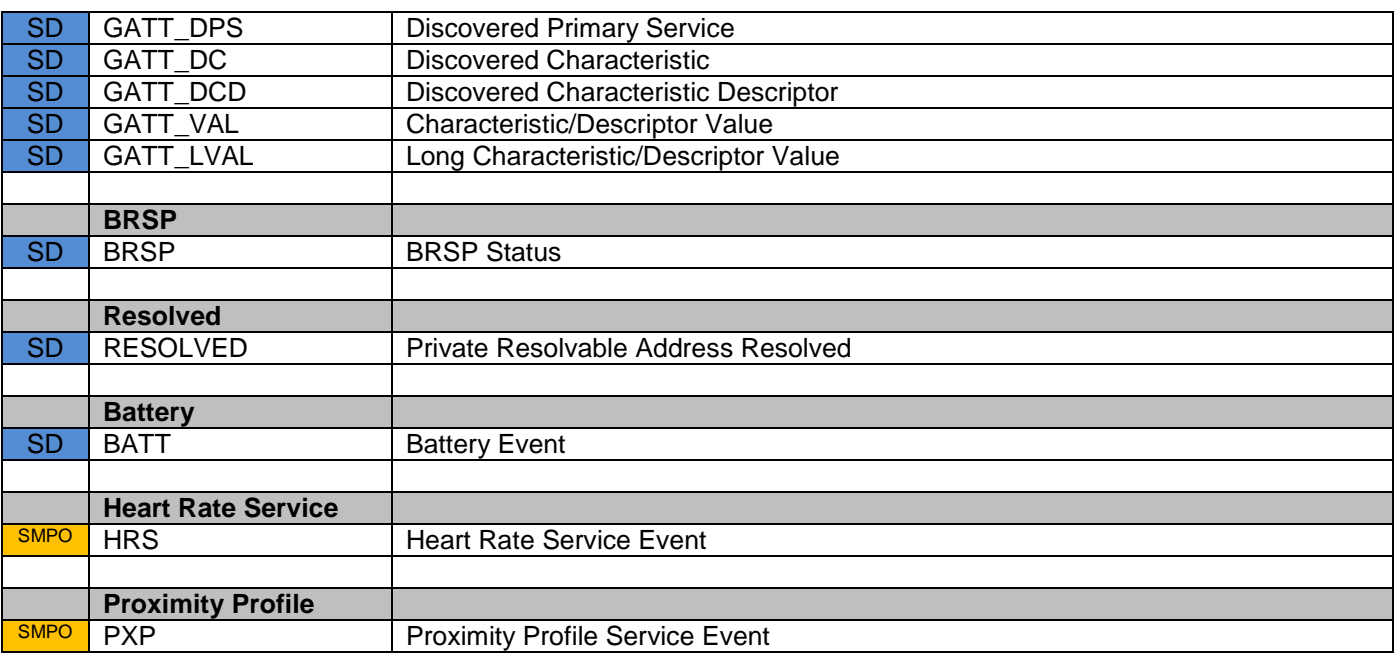

### **12.2.3 Classic Bluetooth Events (DM Only)**

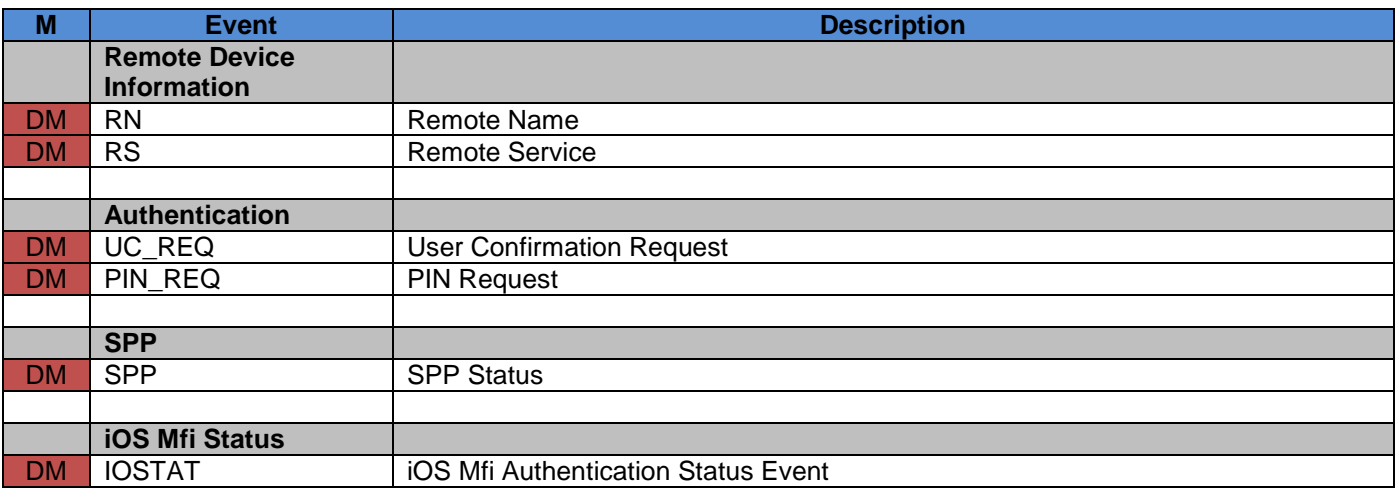

#### **12.3 General Commands (SM/DM)**

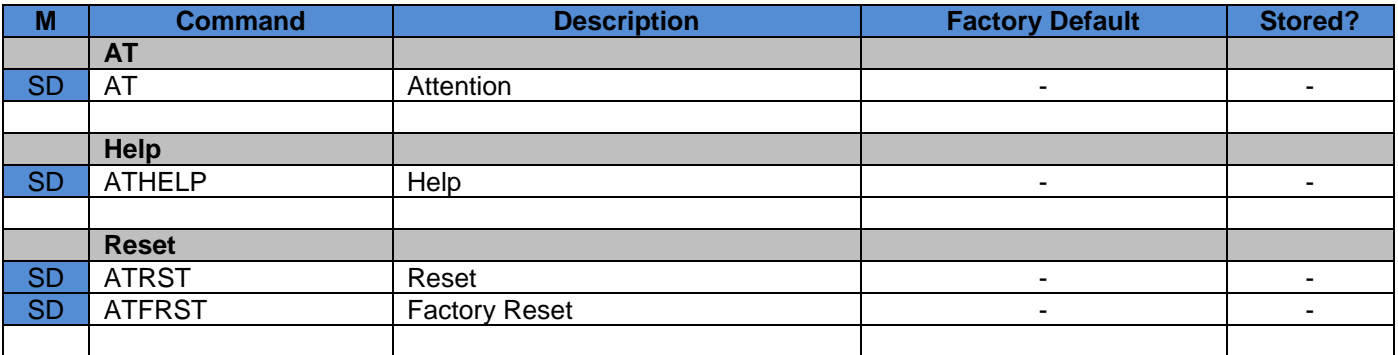

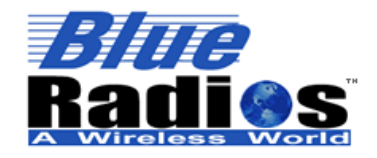

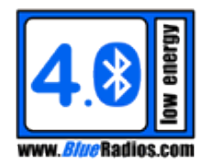

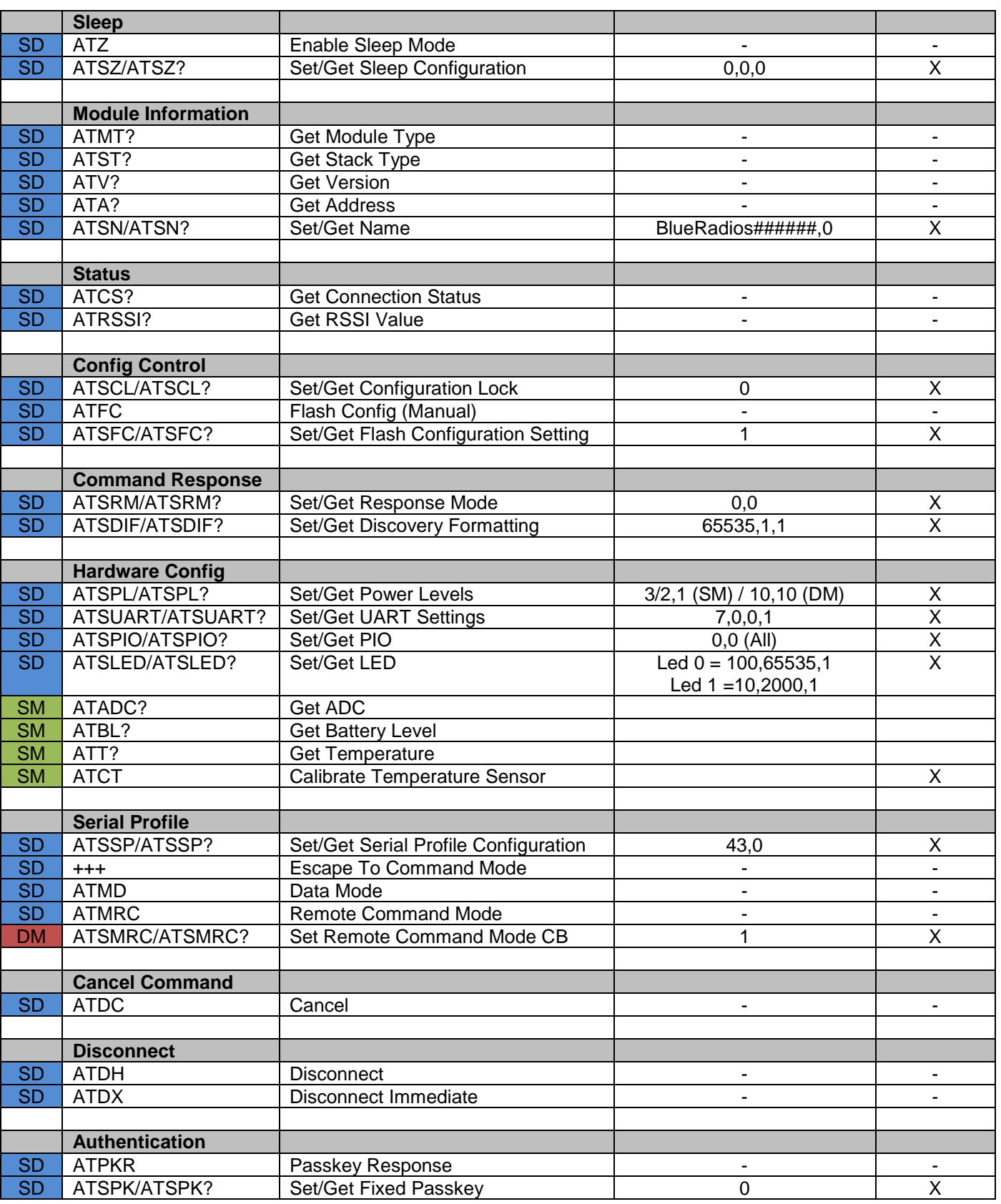

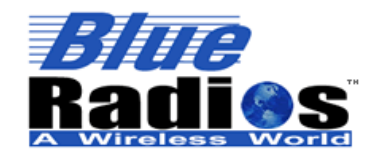

# www.*Blue*Radios.com

#### **AT.s Command Set v3.5 Copyright © 2002-2015 BlueRadios, Inc.**

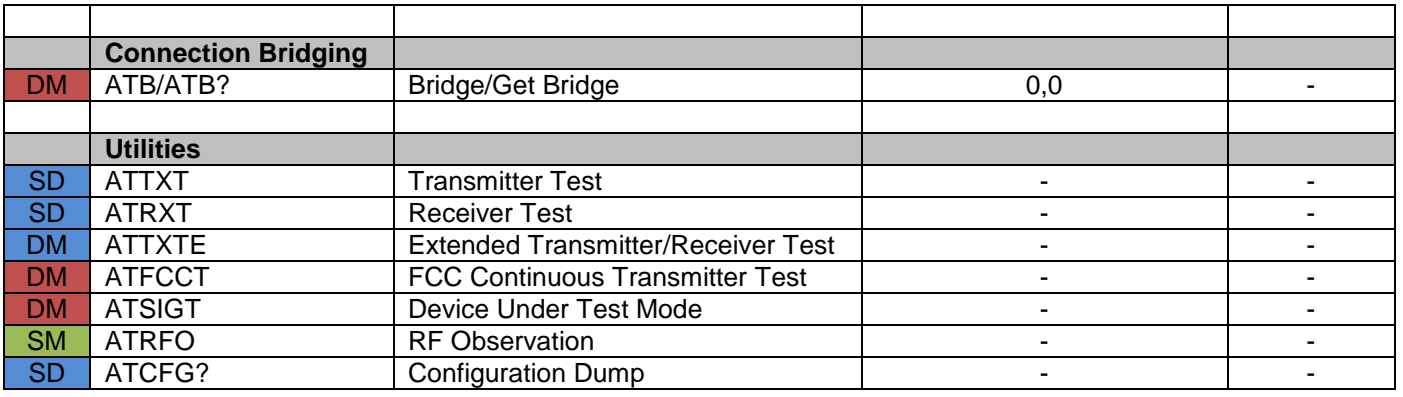

# **12.4 Low Energy Commands (SM/DM)**

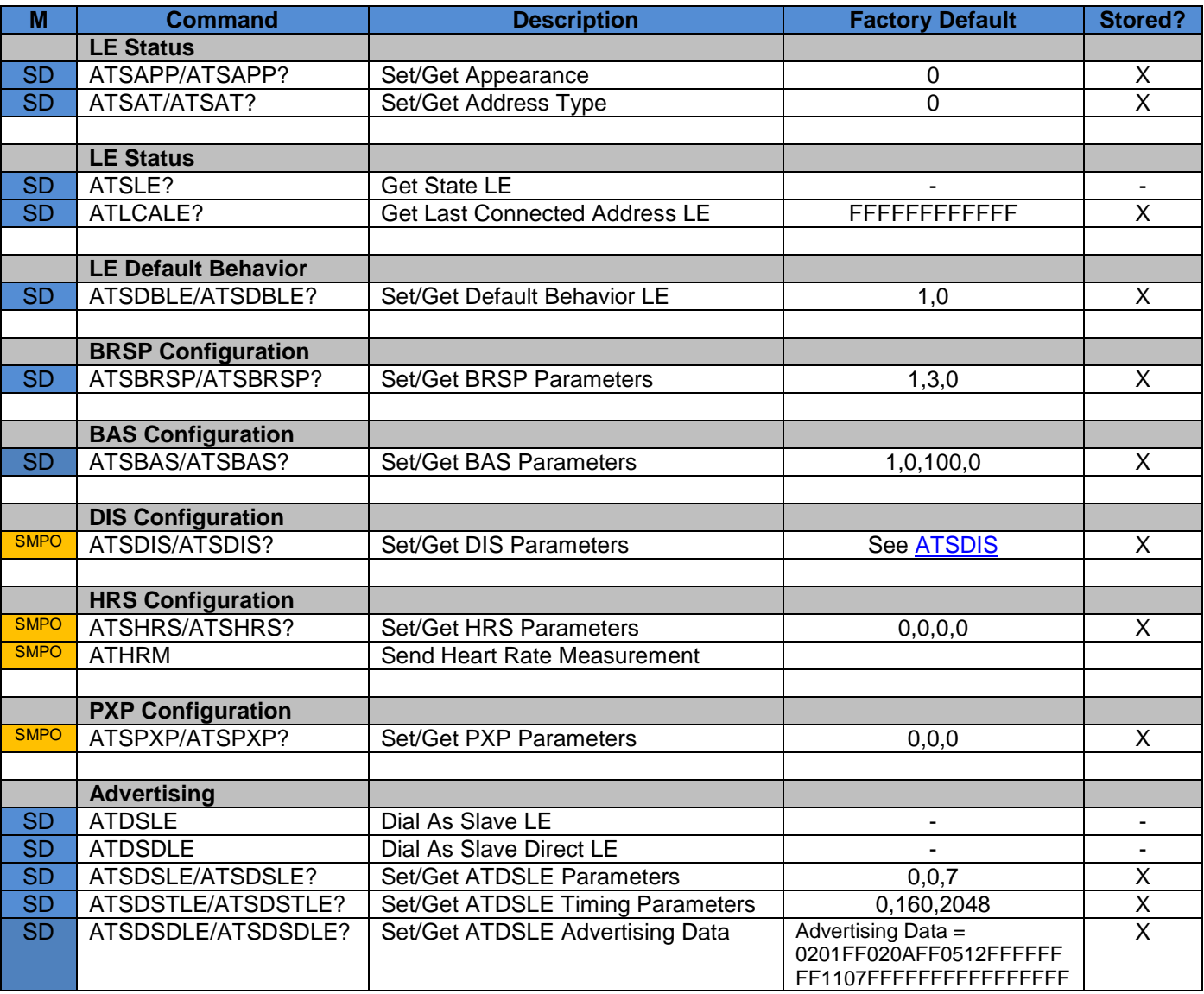

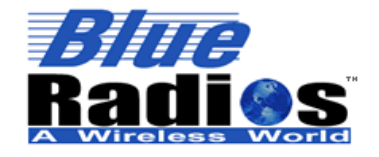

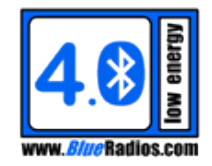

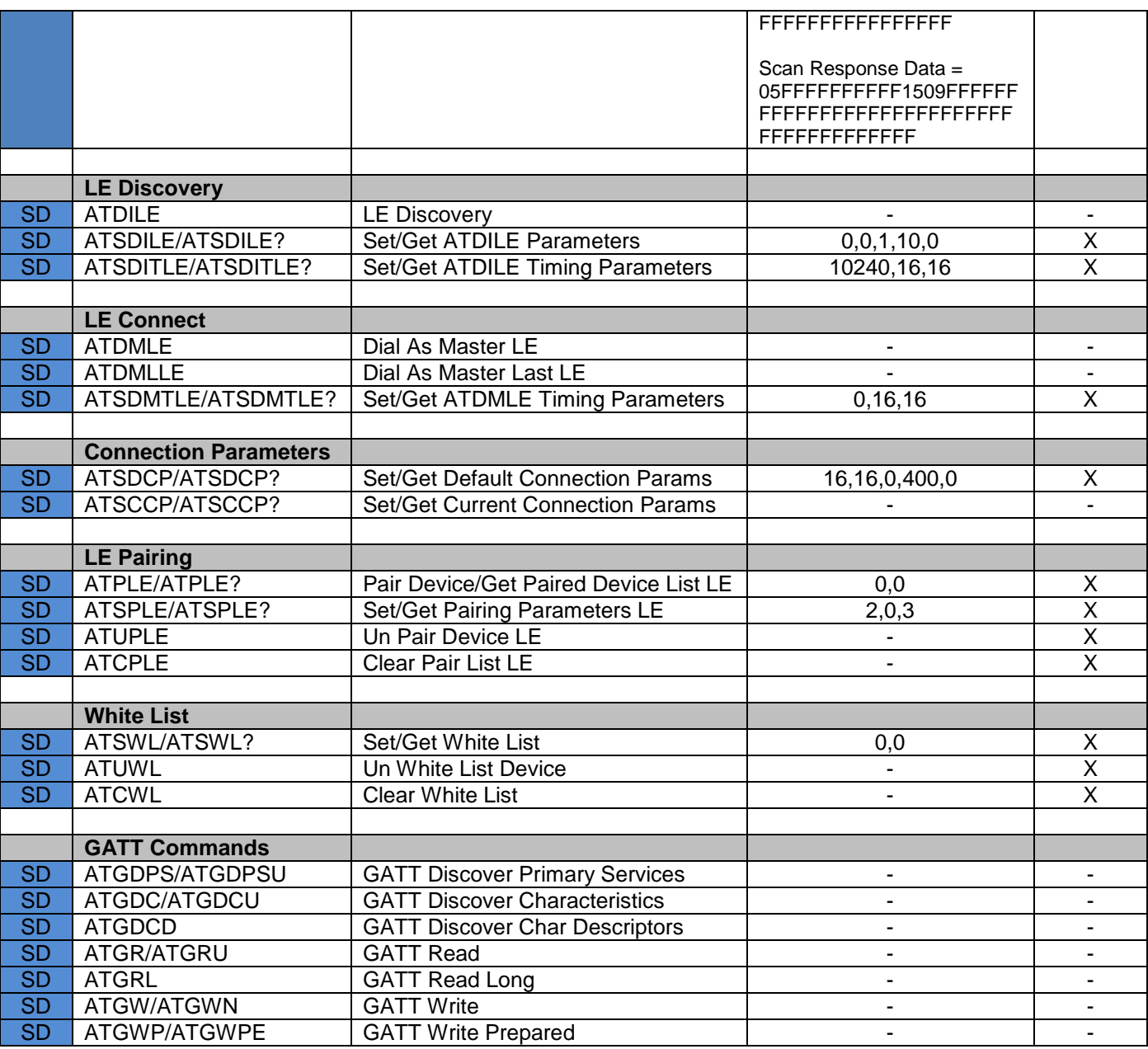

# **12.5 Classic Bluetooth Commands (DM Only)**

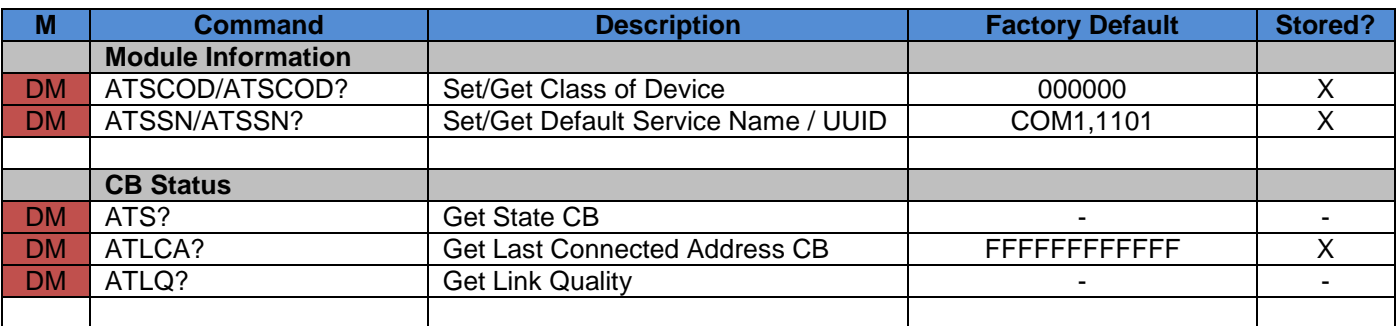

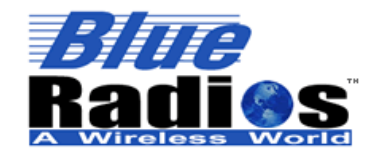

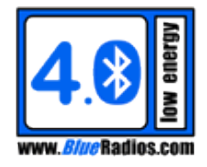

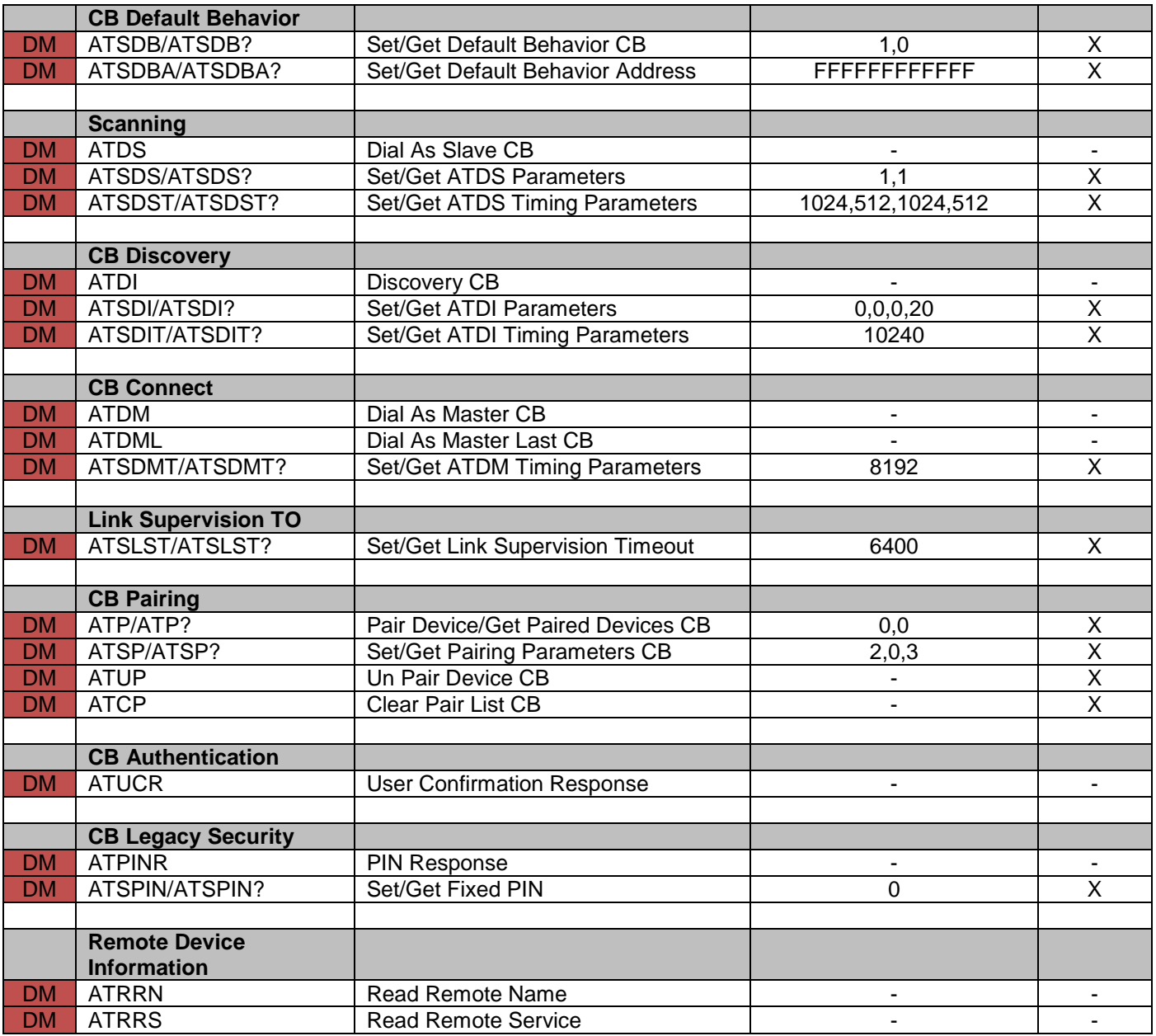

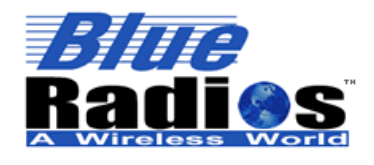

**Page 165 of 165**

**AT.s Command Set v3.5 Copyright © 2002-2015 BlueRadios, Inc.**

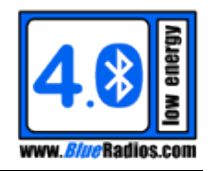

# **Appendix A: Acronyms/Abbreviations**

AD – Advertisement API – Application Protocol Interface AT – Attention ASCII – American Standard Code for Information **Interchange** BLE – Bluetooth Low Energy BOB – Breakout Board BR – BlueRadios BR/EDR – Basic Rate/Enhanced Data Rate (classic Bluetooth) BT – Bluetooth CB – Classic BR/EDR Bluetooth COD – Class of Device COM/COMM – Communications CR – Carriage Return CTS – Clear To Send DC – Direct Current EDR – Enhanced Data Rate GAP – Generic Access Profile GATT – Generic Attribute Profile GFSK – Gaussian Frequency-Shift Keying GND – Ground HCI – Host Controller Interface IP – Internet Protocol ISM – Industrial, Scientific, and Medical LED – Light Emitting Diode

LF – Line Feed MCU – Microcontroller Unit MISO – Master In Slave Out MOSI – Master Out Slave In NC – No Connect PC – Personal Computer PCB – Printed Circuit Board PIN – Personal Identification Number RF – Radio Frequency PIO – Programmable Input/Output RSSI – Received Signal Strength Indication RST – Reset RTS – Ready To Send RX – Receive SBB – Serial Breakout Board SPI – Serial Protocol Interface SPP – Serial Port Profile TDMA – Time Division Multiple Access TX – Transmit UART – Universal Asynchronous Receiver/Transmitter µs – Microseconds USB – Universal Serial Bus UUID – Universal Unique Identifier V – Volts VDD – DC Power